**Securing the Network in Oracle® Solaris 11.3**

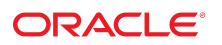

**Part No: E54829** April 2019

Securing the Network in Oracle Solaris 11.3

#### **Part No: E54829**

Copyright © 1999, 2019, Oracle and/or its affiliates. All rights reserved.

This software and related documentation are provided under a license agreement containing restrictions on use and disclosure and are protected by intellectual property laws. Except as expressly permitted in your license agreement or allowed by law, you may not use, copy, reproduce, translate, broadcast, modify, license, transmit, distribute, exhibit, perform,<br>publish, or display any part, in any form prohibited.

The information contained herein is subject to change without notice and is not warranted to be error-free. If you find any errors, please report them to us in writing.

If this is software or related documentation that is delivered to the U.S. Government or anyone licensing it on behalf of the U.S. Government, then the following notice is applicable:

U.S. GOVERNMENT END USERS: Oracle programs, including any operating system, integrated software, any programs installed on the hardware, and/or documentation, delivered to U.S. Government end users are "commercial computer software" pursuant to the applicable Federal Acquisition Regulation and agency-specific supplemental regulations. As such, use, duplication, disclosure, modification, and adaptation of the programs, including any operating system, integrated software, any programs installed on the<br>hardware, and/or documentation, shall be

This software or hardware is developed for general use in a variety of information management applications. It is not developed or intended for use in any inherently dangerous applications, including applications that may create a risk of personal injury. If you use this software or hardware in dangerous applications, then you shall be responsible to take all appropriate fail-safe, backup, redundancy, and other measures to ensure its safe use. Oracle Corporation and its affiliates disclaim any liability for any damages caused by use of this software or hardware in dangerous applications.

Oracle and Java are registered trademarks of Oracle and/or its affiliates. Other names may be trademarks of their respective owners.

Intel and Intel Xeon are trademarks or registered trademarks of Intel Corporation. All SPARC trademarks are used under license and are trademarks or registered trademarks of SPARC International, Inc. AMD, Opteron, the AMD logo, and the AMD Opteron logo are trademarks or registered trademarks of Advanced Micro Devices. UNIX is a registered trademark of The Open Group.

This software or hardware and documentation may provide access to or information about content, products, and services from third parties. Oracle Corporation and its affiliates are not responsible for and expressly disclaim all warranties of any kind with respect to third-party content, products, and services unless otherwise set forth in an applicable agreement between you and Oracle. Oracle Corporation and its affiliates will not be responsible for any loss, costs, or damages incurred due to your access to or use of third-party content, products, or services, except as set forth in an applicable agreement between you and Oracle.

#### **Access to Oracle Support**

Oracle customers that have purchased support have access to electronic support through My Oracle Support. For information, visit [http://www.oracle.com/pls/topic/lookup?](http://www.oracle.com/pls/topic/lookup?ctx=acc&id=info) [ctx=acc&id=info](http://www.oracle.com/pls/topic/lookup?ctx=acc&id=info) or visit <http://www.oracle.com/pls/topic/lookup?ctx=acc&id=trs> if you are hearing impaired.

#### **Référence: E54829**

Copyright © 1999, 2019, Oracle et/ou ses affiliés. Tous droits réservés.

Ce logiciel et la documentation qui l'accompagne sont protégés par les lois sur la propriété intellectuelle. Ils sont concédés sous licence et soumis à des restrictions d'utilisation et de divulgation. Sauf stipulation expresse de votre contrat de licence ou de la loi, vous ne pouvez pas copier, reproduire, traduire, diffuser, modifier, accorder de licence, transmettre, distribuer, exposer, exécuter, publier ou afficher le logiciel, même partiellement, sous quelque forme et par quelque procédé que ce soit. Par ailleurs, il est interdit de procéder à toute ingénierie inverse du logiciel, de le désassembler ou de le décompiler, excepté à des fins d'interopérabilité avec des logiciels tiers ou tel que prescrit par la loi.

Les informations fournies dans ce document sont susceptibles de modification sans préavis. Par ailleurs, Oracle Corporation ne garantit pas qu'elles soient exemptes d'erreurs et vous invite, le cas échéant, à lui en faire part par écrit.

Si ce logiciel, ou la documentation qui l'accompagne, est livré sous licence au Gouvernement des Etats-Unis, ou à quiconque qui aurait souscrit la licence de ce logiciel pour le compte du Gouvernement des Etats-Unis, la notice suivante s'applique :

U.S. GOVERNMENT END USERS: Oracle programs, including any operating system, integrated software, any programs installed on the hardware, and/or documentation, delivered to U.S. Government end users are "commercial computer software" pursuant to the applicable Federal Acquisition Regulation and agency-specific supplemental<br>regulations. As such, use, duplication, disclosure, modif hardware, and/or documentation, shall be subject to license terms and license restrictions applicable to the programs. No other rights are granted to the U.S. Government.

Ce logiciel ou matériel a été développé pour un usage général dans le cadre d'applications de gestion des informations. Ce logiciel ou matériel n'est pas conçu ni n'est destiné à être utilisé dans des applications à risque, notamment dans des applications pouvant causer un risque de dommages corporels. Si vous utilisez ce logiciel ou ce matériel dans le cadre d'applications dangereuses, il est de votre responsabilité de prendre toutes les mesures de secours, de sauvegarde, de redondance et autres mesures nécessaires à son utilisation dans des conditions optimales de sécurité. Oracle Corporation et ses affiliés déclinent toute responsabilité quant aux dommages causés par l'utilisation de ce logiciel ou matériel pour des applications dangereuses.

Oracle et Java sont des marques déposées d'Oracle Corporation et/ou de ses affiliés. Tout autre nom mentionné peut correspondre à des marques appartenant à d'autres propriétaires qu'Oracle.

Intel et Intel Xeon sont des marques ou des marques déposées d'Intel Corporation. Toutes les marques SPARC sont utilisées sous licence et sont des marques ou des marques déposées de SPARC International, Inc. AMD, Opteron, le logo AMD et le logo AMD Opteron sont des marques ou des marques déposées d'Advanced Micro Devices. UNIX est une marque déposée de The Open Group.

Ce logiciel ou matériel et la documentation qui l'accompagne peuvent fournir des informations ou des liens donnant accès à des contenus, des produits et des services émanant de tiers. Oracle Corporation et ses affiliés déclinent toute responsabilité ou garantie expresse quant aux contenus, produits ou services émanant de tiers, sauf mention contraire stipulée dans un contrat entre vous et Oracle. En aucun cas, Oracle Corporation et ses affiliés ne sauraient être tenus pour responsables des pertes subies, des coûts occasionnés ou des dommages causés par l'accès à des contenus, produits ou services tiers, ou à leur utilisation, sauf mention contraire stipulée dans un contrat entre vous et Oracle.

#### **Accès aux services de support Oracle**

Les clients Oracle qui ont souscrit un contrat de support ont accès au support électronique via My Oracle Support. Pour plus d'informations, visitez le site [http://www.oracle.com/](http://www.oracle.com/pls/topic/lookup?ctx=acc&id=info) [pls/topic/lookup?ctx=acc&id=info](http://www.oracle.com/pls/topic/lookup?ctx=acc&id=info) ou le site <http://www.oracle.com/pls/topic/lookup?ctx=acc&id=trs> si vous êtes malentendant.

# **Contents**

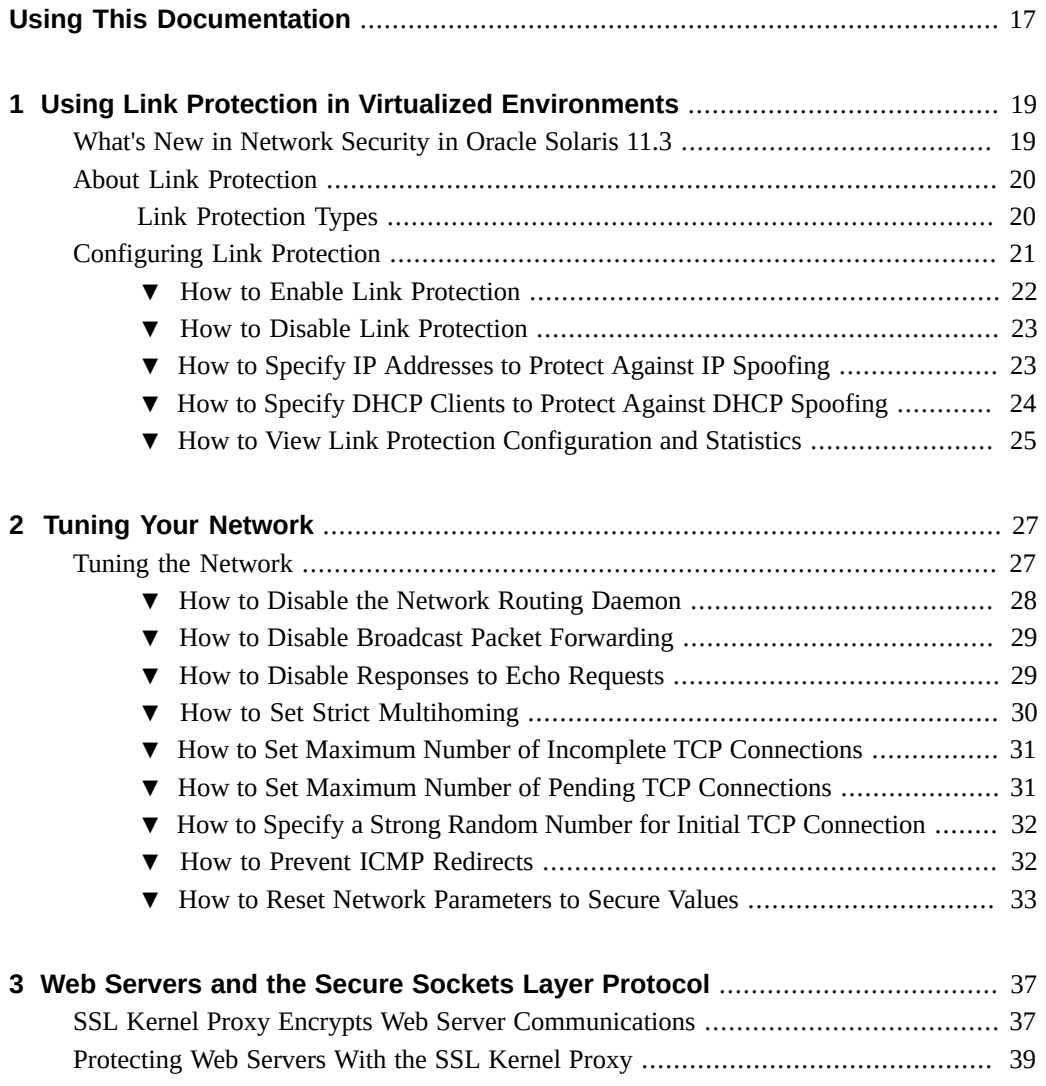

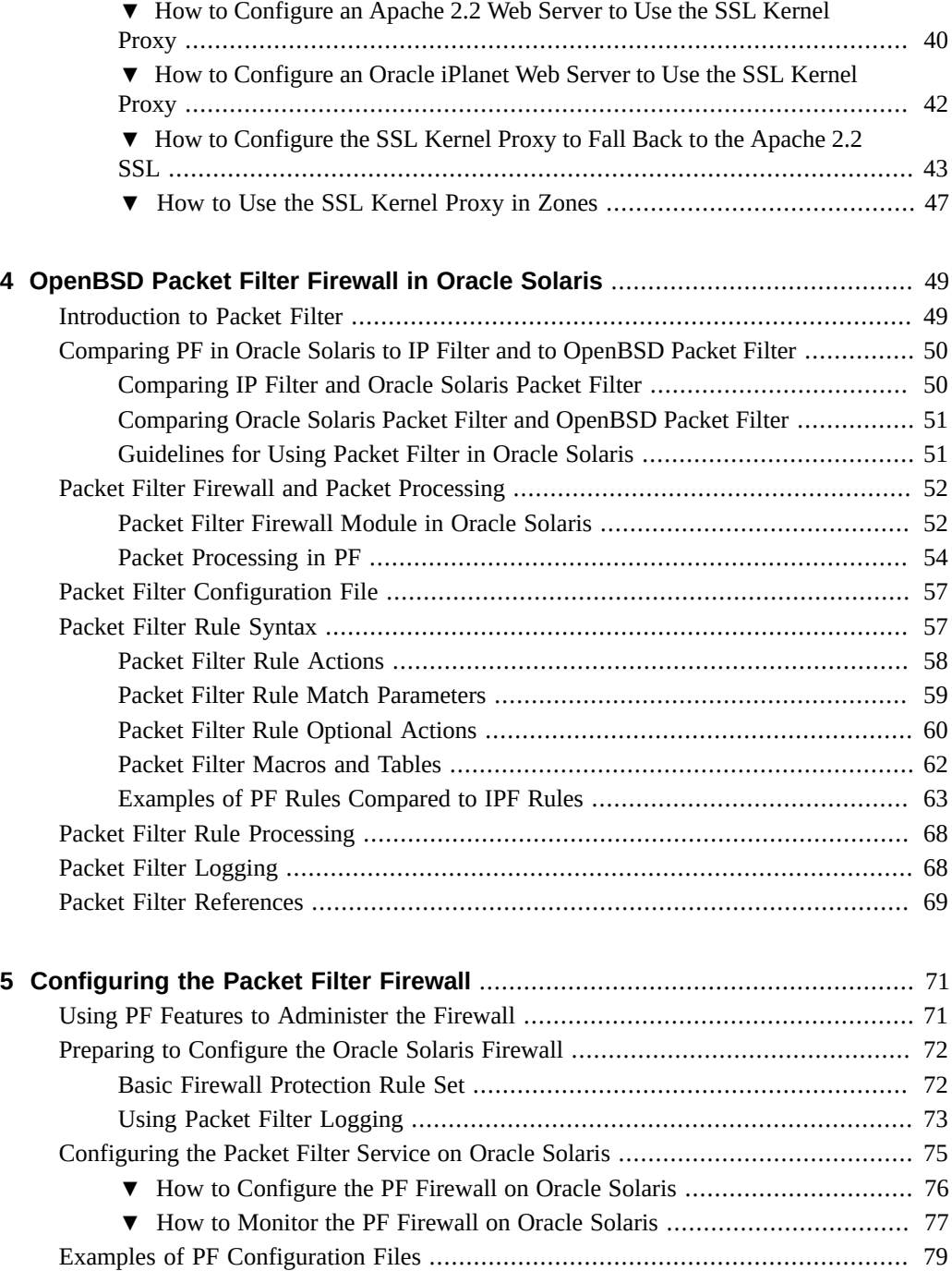

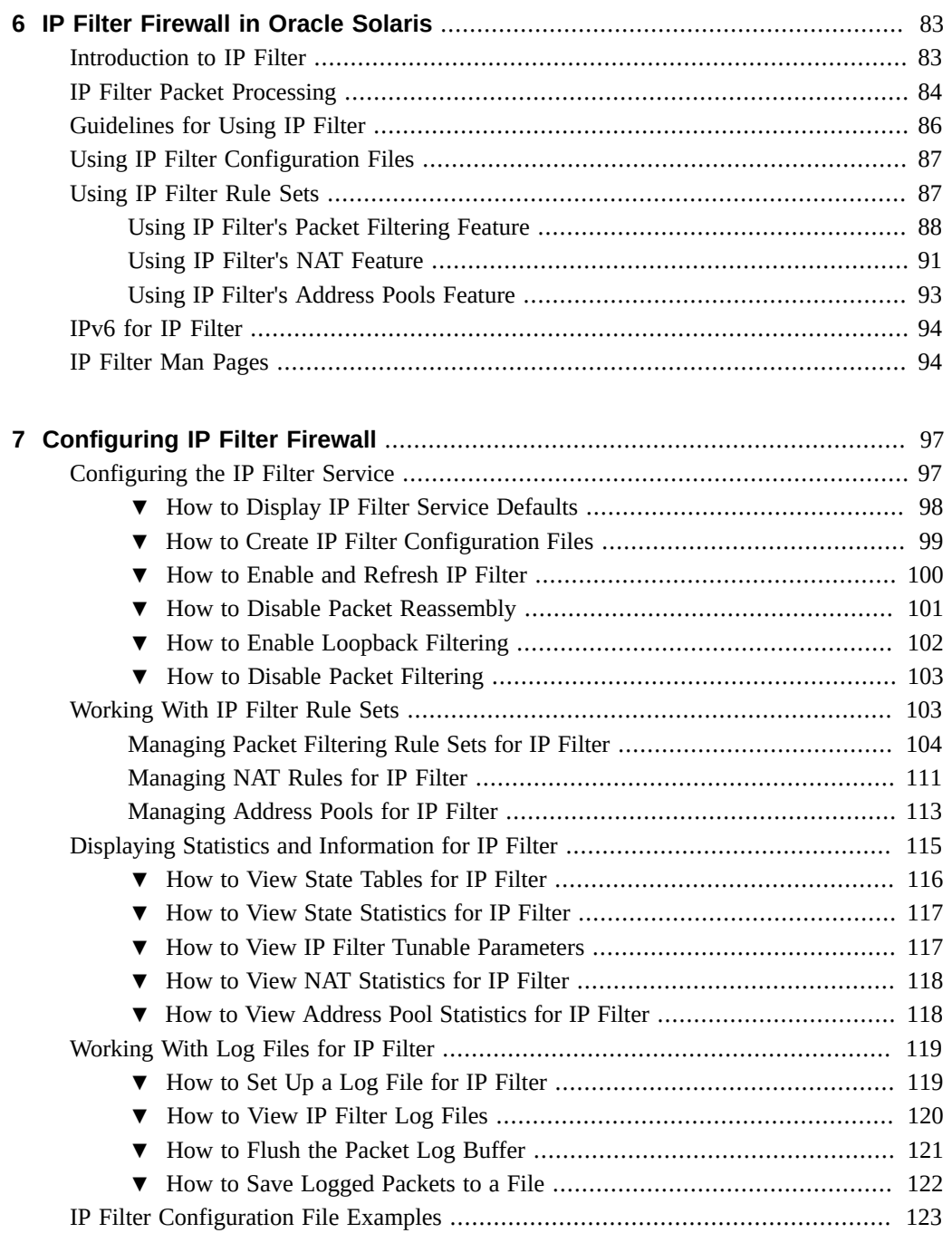

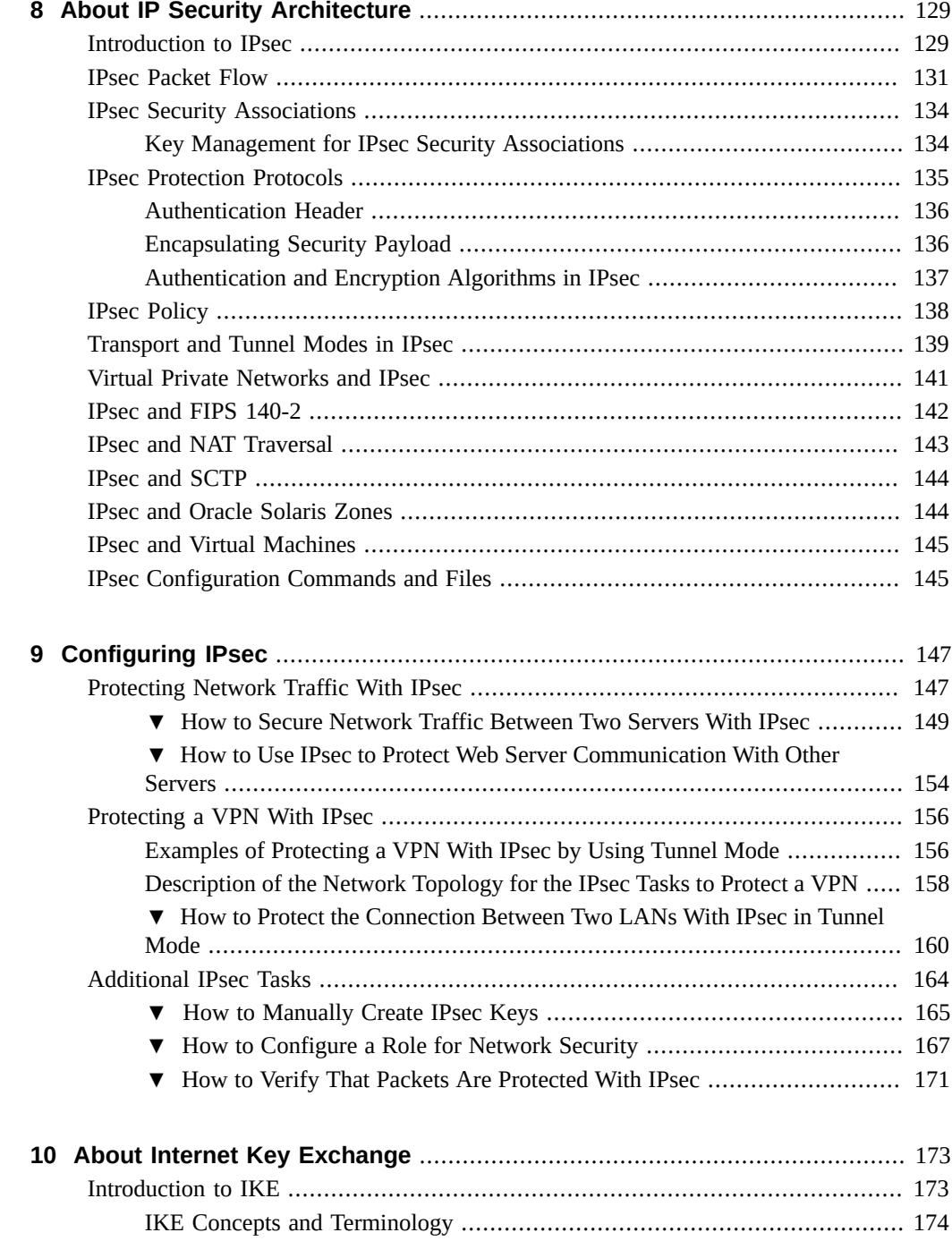

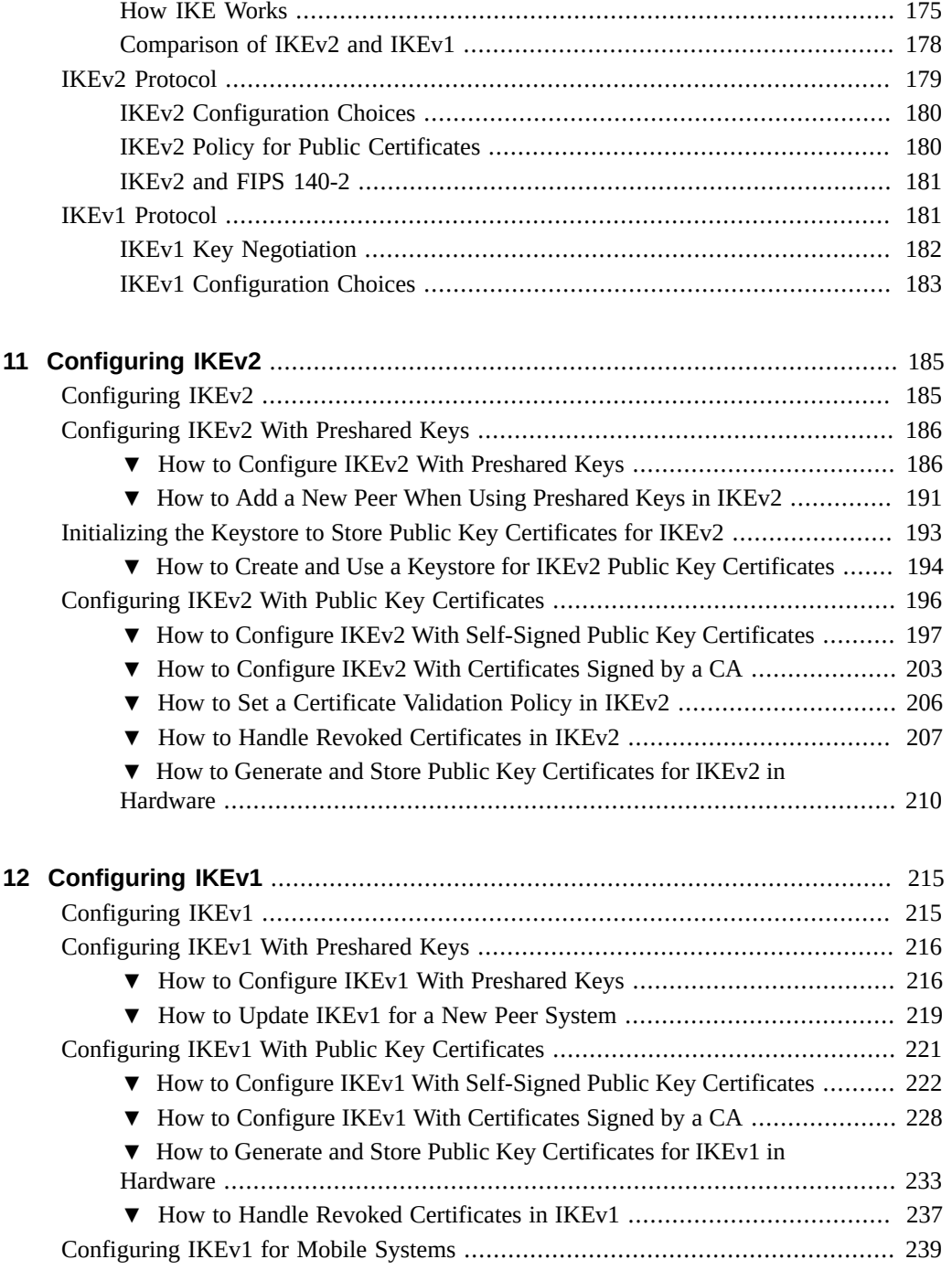

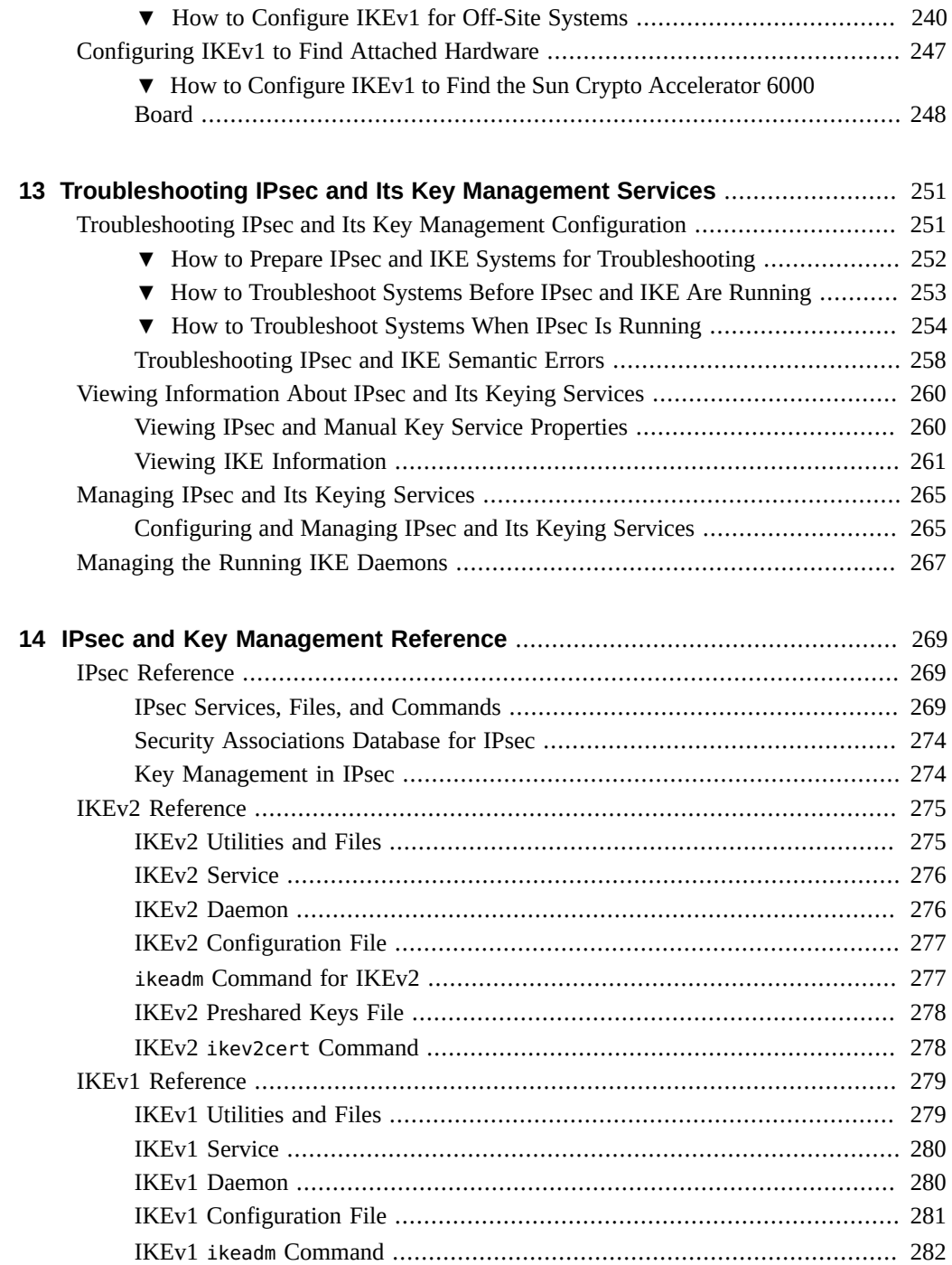

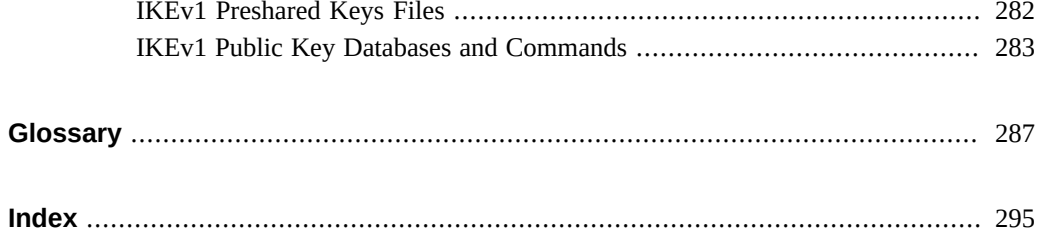

# Tables

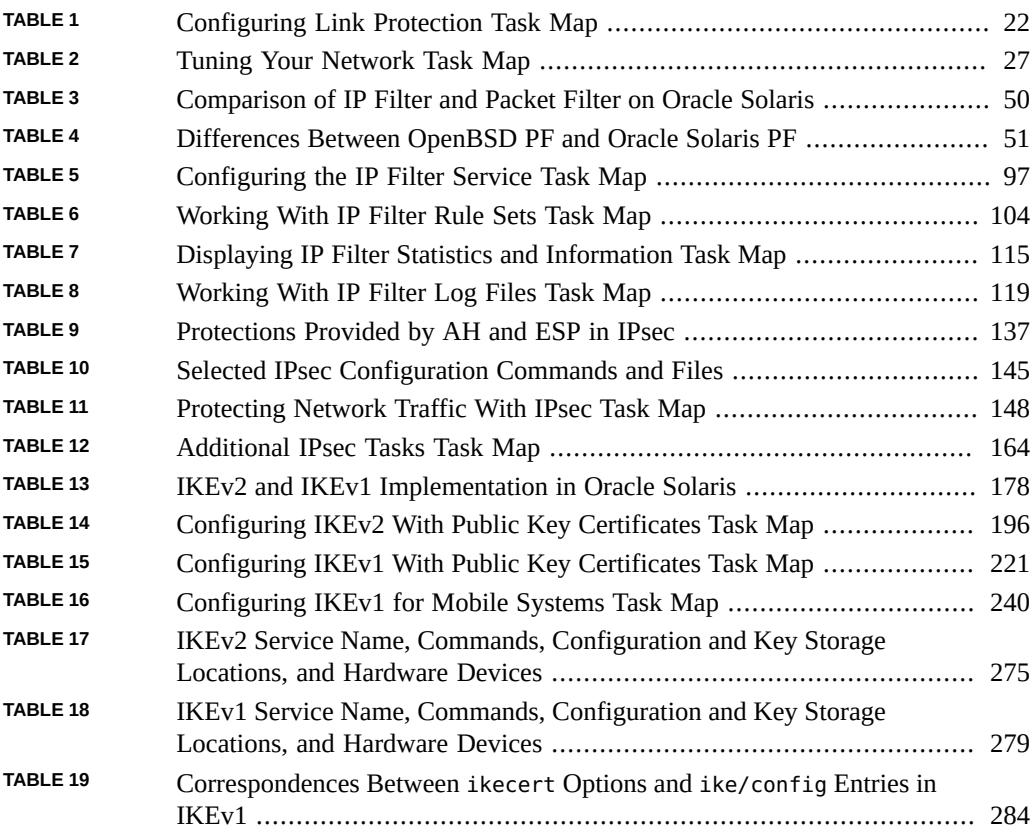

# Examples

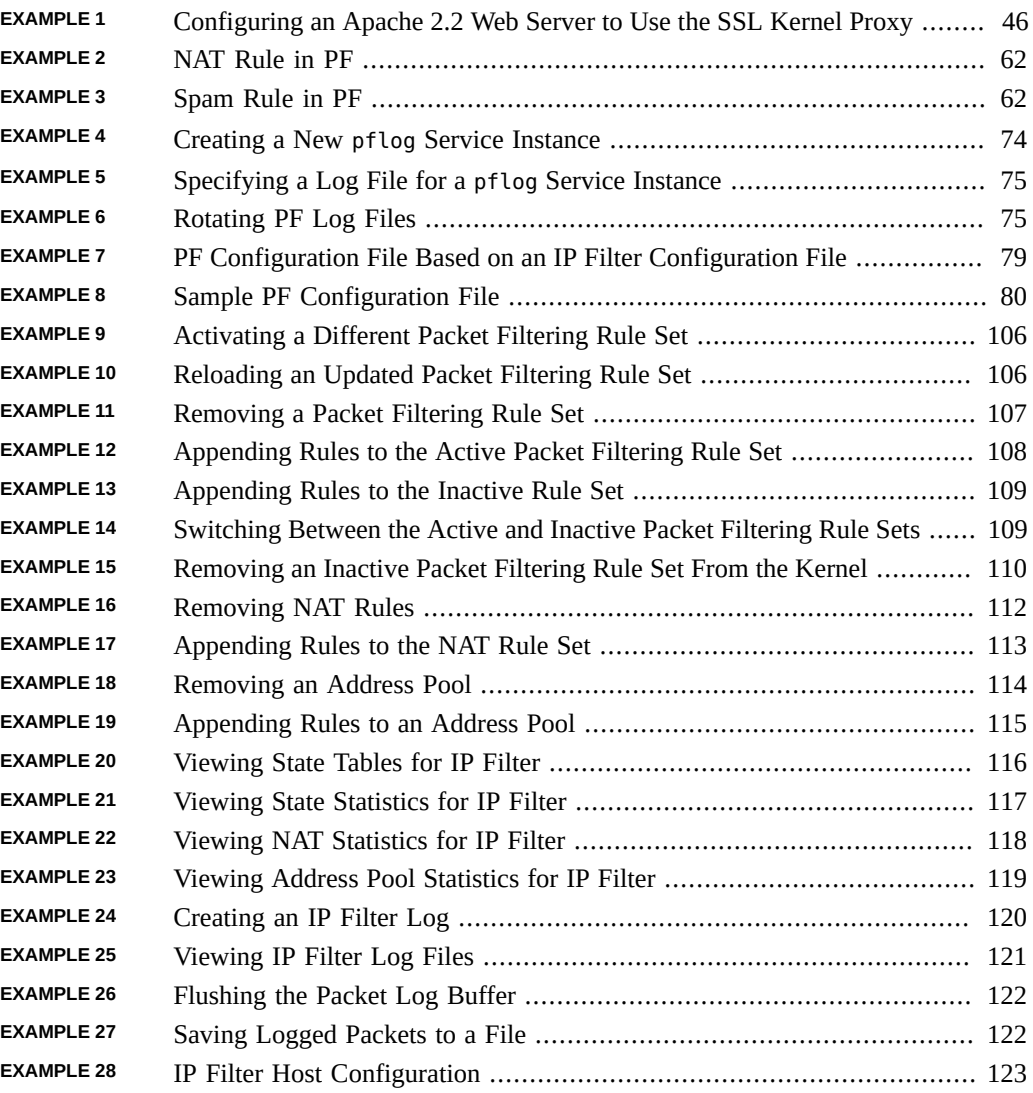

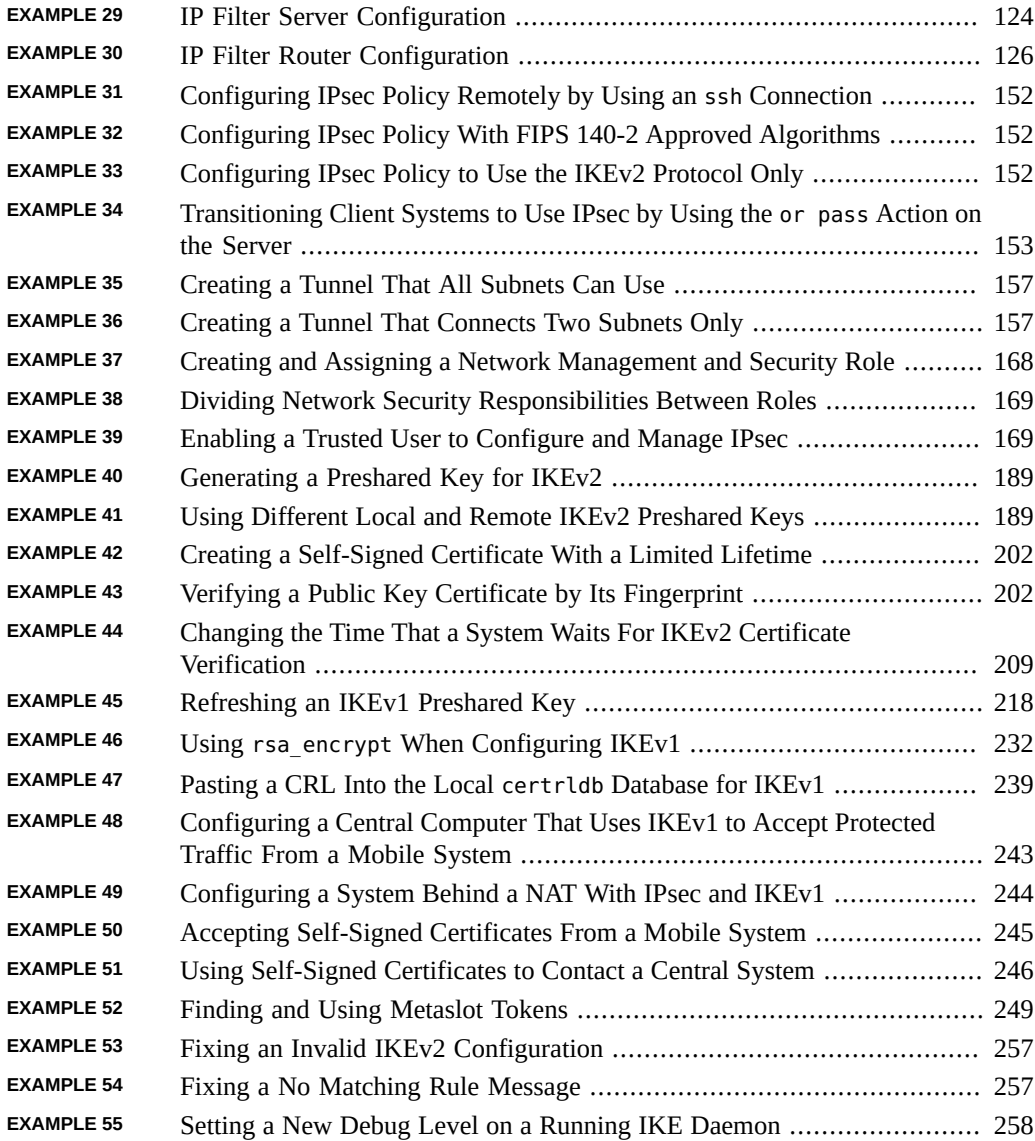

# <span id="page-16-0"></span>Using This Documentation

- **Overview** Describes how to provide network security. Includes link protection, tunable network parameters, firewall protection, IPsec and IKE, and SSL kernel protection for web servers.
- **Audience** Network security administrators.
- **Required knowledge** Site security requirements.

## **Product Documentation Library**

Documentation and resources for this product and related products are available at [http://www.](http://www.oracle.com/pls/topic/lookup?ctx=E53394-01) [oracle.com/pls/topic/lookup?ctx=E53394-01](http://www.oracle.com/pls/topic/lookup?ctx=E53394-01).

### **Feedback**

Provide feedback about this documentation at <http://www.oracle.com/goto/docfeedback>.

<span id="page-18-0"></span> **♦ ♦ ♦ C H A P T E R 1** 1

# Using Link Protection in Virtualized **Environments**

This chapter describes link protection and how to configure it on an Oracle Solaris system. The chapter covers the following topics:

- ["What's New in Network Security in Oracle Solaris 11.3" on page 19](#page-18-1)
- ["About Link Protection" on page 20](#page-19-0)
- ["Configuring Link Protection" on page 21](#page-20-0)

### <span id="page-18-1"></span>**What's New in Network Security in Oracle Solaris 11.3**

This section highlights information for existing customers about important new network security in this release.

■ The OpenBSD Packet Filter is a network firewall that captures logged packets and evaluates them for entry to the system. PF is based on OpenBSD Packet Filter (PF), version 5.5, which is enhanced to work with Oracle Solaris components, such as zones with exclusive IP instances. For the policy-based routing option (PBR), see the route-to description in ["Packet Filter Rule Optional Actions" on page 60](#page-59-0).

To log PF rules by using the log action, see ["Packet Filter Logging" on page 68](#page-67-1) and ["Using Packet Filter Logging" on page 73.](#page-72-0)

- The SSL kernel proxy supports the TLS 1.0 and SSL 3.0 protocols, although the SSL 3.0 protocol is disabled by default.
- IKE and IPsec can use the latest algorithm mechanisms from the Cryptographic Framework. In this release, Camellia is now available.
- To aid in making the transition from IKEv1 to IKEv2, the IPsec administrator can specify the version of the IKE protocol that an IPsec policy rule must use. By specifying one IKE protocol on a system or a network of systems, an administrator can transition systems from IKEv1 to the newer IKEv2 protocol while maintaining backward compatibility with systems

that cannot support IKEv2. See ["Specifying an IKE Version" on page 178](#page-177-2) and [Example](#page-151-2) [33, "Configuring IPsec Policy to Use the IKEv2 Protocol Only," on page 152.](#page-151-2)

■ The IPsec administrator can use the or pass {} instruction in an IPsec rule to specify that unencrypted packets that otherwise satisfy the rule can pass through rather than be dropped. This option enables a server to support IPsec clients as well as clients that are not yet configured with IPsec. For more information, see [Example 34, "Transitioning Client](#page-152-0) Systems to Use IPsec by Using the or pass [Action on the Server," on page 153](#page-152-0) and the [ipsecconf](http://www.oracle.com/pls/topic/lookup?ctx=E86824-01&id=REFMAN1Mipsecconf-1m)(1M) man page.

**Note -** The Cryptographic Framework feature of Oracle Solaris is validated for FIPS 140-2, Level 1. For IKE's use of FIPS 140-2 mode, see [Table 13, "IKEv2 and IKEv1 Implementation](#page-177-1) [in Oracle Solaris," on page 178](#page-177-1). For hardware and software details, see [Oracle FIPS 140-2](https://www.oracle.com/technetwork/topics/security/fips140-software-validations-1703049.html) [Software Validations](https://www.oracle.com/technetwork/topics/security/fips140-software-validations-1703049.html).

### <span id="page-19-0"></span>**About Link Protection**

With the increasing adoption of virtualization in system configurations, guest virtual machines (VMs) can be given exclusive access to a physical or virtual link by the host administrator. This configuration improves network performance by allowing the virtual environment's network traffic to be isolated from the wider traffic that is received or sent by the host system. At the same time, this configuration can expose the system and the entire network to the risk of harmful packets that a guest environment might generate.

Link protection aims to prevent the damage that can be caused by potentially malicious guest VMs to the network. The feature offers protection from the following basic threats:

- IP, DHCP, and MAC spoofing
- L2 frame spoofing such as Bridge Protocol Data Unit (BPDU) attacks

**Note -** Link protection does not replace the deployment of a firewall, particularly for configurations with complex filtering requirements.

### <span id="page-19-1"></span>**Link Protection Types**

The link protection mechanism in Oracle Solaris supplies the following protection types:

mac-nospoof

Enables protection against spoofing the system's MAC address. If the link belongs to a zone, enabling mac-nospoof prevents the zone's owner from modifying that link's MAC address.

ip-nospoof

Enables protection against IP spoofing. By default, outbound packets with DHCP addresses and link local IPv6 addresses are allowed.

You can add addresses by using the allowed-ips link property. For IP addresses, the packet's source address must match an address in the allowed-ips list. For an ARP packet, the packet's sender protocol address must be in the allowed-ips list.

#### dhcp-nospoof

Enables protection against spoofing of the DHCP client. By default, DHCP packets whose ID matches the system's MAC address are allowed.

You can add allowed clients by using the allowed-dhcp-cids link property. Entries in the allowed-dhcp-cids list must be formatted as specified in the [dhcpagent](http://www.oracle.com/pls/topic/lookup?ctx=E86824-01&id=REFMAN1Mdhcpagent-1m) $(1M)$  man page.

restricted

Restricts outgoing packets to IPv4, IPv6, and ARP. This protection type is designed to prevent the link from generating potentially harmful L2 control frames.

**Note -** Packets that are dropped because of link protection are tracked by the kernel statistics for the four protection types: mac\_spoofed, dhcp\_spoofed, ip\_spoofed, and restricted. To retrieve these per-link statistics, see ["How to View Link Protection Configuration and](#page-24-0) [Statistics" on page 25.](#page-24-0)

For fuller descriptions of these protection types, see the [dladm](http://www.oracle.com/pls/topic/lookup?ctx=E86824-01&id=REFMAN1Mdladm-1m)(1M) man page.

### <span id="page-20-0"></span>**Configuring Link Protection**

To use link protection, you set the protection property of the link. If the type of protection works with other configuration files, such as ip-nospoof with allowed-ips or dhcp-nospoof with allowed-dhcp-cids, then you perform two general actions. First, you enable link protection. Then, you customize the configuration file to identify other packets that are allowed to pass.

**Note -** You must configure link protection in the global zone.

The following task map points to the procedures for configuring link protection on an Oracle Solaris system.

<span id="page-21-1"></span>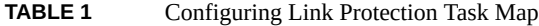

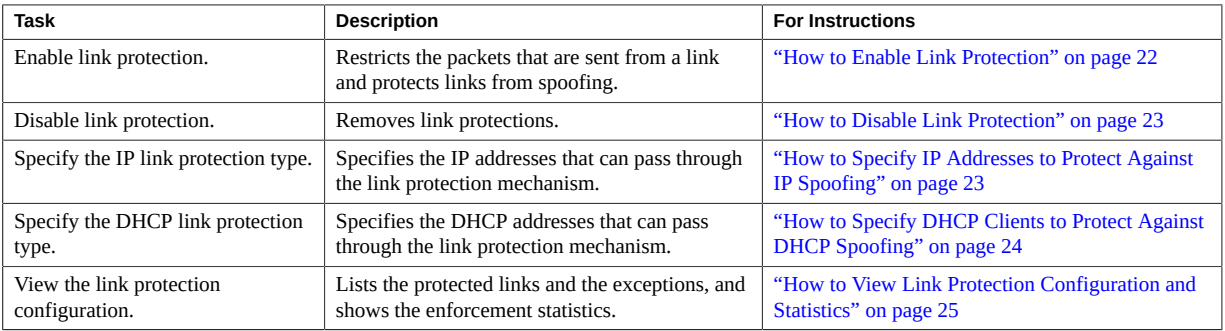

#### <span id="page-21-0"></span>**How to Enable Link Protection**  $\blacktriangledown$

This procedure restricts outgoing packet types and prevents the spoofing of links.

**Before You Begin** You must become an administrator who is assigned the Network Link Security rights profile. For more information, see ["Using Your Assigned Administrative Rights" in](http://www.oracle.com/pls/topic/lookup?ctx=E53394-01&id=OSSUPrbactask-28) *Securing Users and [Processes in Oracle Solaris 11.3](http://www.oracle.com/pls/topic/lookup?ctx=E53394-01&id=OSSUPrbactask-28)*.

#### **1. View the available link protection types.**

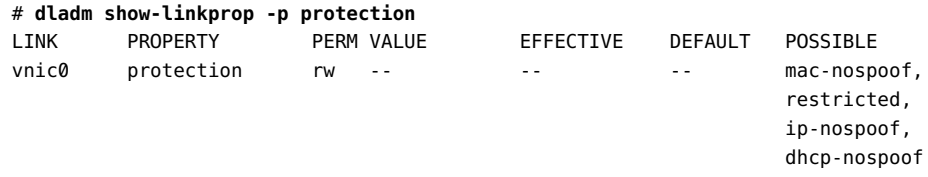

For a description of the possible types, see ["Link Protection Types" on page 20](#page-19-1) and the [dladm](http://www.oracle.com/pls/topic/lookup?ctx=E86824-01&id=REFMAN1Mdladm-1m)(1M) man page.

#### **2. Enable link protection by specifying one or more protection types.**

# **dladm set-linkprop -p protection=***value***[,***value***,...]** *link*

In the following example, all four link protection types on the vnic0 link are enabled:

# **dladm set-linkprop \**

**-p protection=mac-nospoof,restricted,ip-nospoof,dhcp-nospoof vnic0**

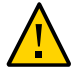

**Caution -** Test each protection value singly before enabling it. A misconfigured system can prevent communication.

#### **3. Verify that the link protections are enabled.**

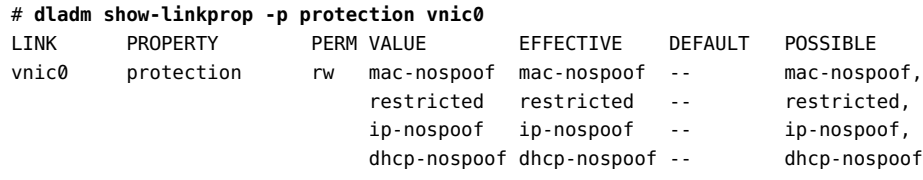

<span id="page-22-0"></span>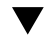

### **How to Disable Link Protection**

This procedure resets link protection to the default value, no link protection.

**Before You Begin** You must become an administrator who is assigned the Network Link Security rights profile. For more information, see ["Using Your Assigned Administrative Rights" in](http://www.oracle.com/pls/topic/lookup?ctx=E53394-01&id=OSSUPrbactask-28) *Securing Users and [Processes in Oracle Solaris 11.3](http://www.oracle.com/pls/topic/lookup?ctx=E53394-01&id=OSSUPrbactask-28)*.

**1. Disable link protection by resetting the protection property to its default value.**

# **dladm reset-linkprop -p protection** *link*

**2. Verify that the link protections are disabled.**

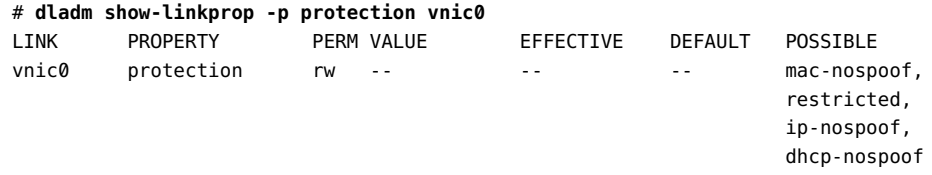

### <span id="page-22-1"></span>**How to Specify IP Addresses to Protect Against IP Spoofing**

**Before You Begin** The ip-nospoof protection type is enabled, as shown in ["How to Enable Link](#page-21-0) [Protection" on page 22.](#page-21-0)

You must become an administrator who is assigned the Network Link Security rights profile. For more information, see ["Using Your Assigned Administrative Rights" in](http://www.oracle.com/pls/topic/lookup?ctx=E53394-01&id=OSSUPrbactask-28) *Securing Users and [Processes in Oracle Solaris 11.3](http://www.oracle.com/pls/topic/lookup?ctx=E53394-01&id=OSSUPrbactask-28)*.

**1. Verify that you have enabled protection against IP spoofing.**

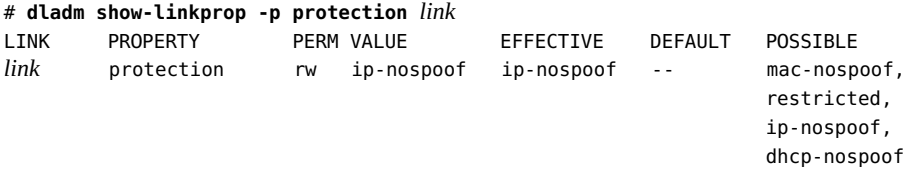

**2. Add IP addresses to the list of default values for the allowed-ips link property.**

# **dladm set-linkprop -p allowed-ips=***IP-addr***[,***IP-addr***,...]** *link*

The following example shows how to add the IP addresses 192.0.2.11 and 192.0.2.12 to the allowed-ips property for the vnic0 link:

```
# dladm set-linkprop -p allowed-ips=192.0.2.11,192.0.2.12 vnic0
```
For more information, see the  $d$ ladm $(1M)$  man page.

## <span id="page-23-0"></span>**How to Specify DHCP Clients to Protect Against DHCP Spoofing**

**Before You Begin** The dhcp-nospoof protection type is enabled, as shown in ["How to Enable Link](#page-21-0) [Protection" on page 22.](#page-21-0)

> You must become an administrator who is assigned the Network Link Security rights profile. For more information, see ["Using Your Assigned Administrative Rights" in](http://www.oracle.com/pls/topic/lookup?ctx=E53394-01&id=OSSUPrbactask-28) *Securing Users and [Processes in Oracle Solaris 11.3](http://www.oracle.com/pls/topic/lookup?ctx=E53394-01&id=OSSUPrbactask-28)*.

**1. Verify that you have enabled protection against DHCP spoofing.**

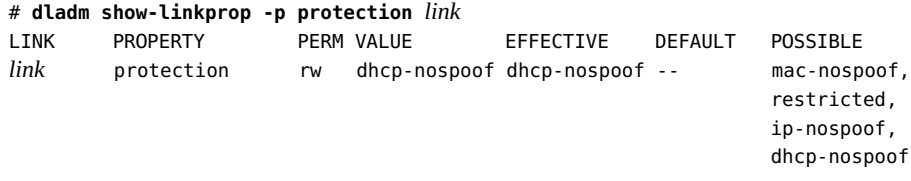

**2. Specify an ASCII phrase for the allowed-dhcp-cids link property.**

# **dladm set-linkprop -p allowed-dhcp-cids=***CID-or-DUID***[,***CID-or-DUID***,...]** *link*

The following example shows how to specify the string hello as the value for the alloweddhcp-cids property for the vnic0 link:

# **dladm set-linkprop -p allowed-dhcp-cids=hello vnic0**

For more information, see the  $d$ ladm $(1M)$  man page.

### <span id="page-24-0"></span>**How to View Link Protection Configuration and Statistics**

#### **Before You Begin** You must become an administrator who is assigned the Network Link Security rights profile. For more information, see ["Using Your Assigned Administrative Rights" in](http://www.oracle.com/pls/topic/lookup?ctx=E53394-01&id=OSSUPrbactask-28) *Securing Users and [Processes in Oracle Solaris 11.3](http://www.oracle.com/pls/topic/lookup?ctx=E53394-01&id=OSSUPrbactask-28)*.

#### **1. View the link protection property values.**

#### # **dladm show-linkprop -p protection,allowed-ips,allowed-dhcp-cids** *link*

The following example shows the values for the protection, allowed-ips, and alloweddhcp-cids properties for the vnic0 link:

```
# dladm show-linkprop -p protection,allowed-ips,allowed-dhcp-cids vnic0
LINK PROPERTY PERM VALUE EFFECTIVE DEFAULT POSSIBLE
vnic0 protection rw mac-nospoof mac-nospoof -- mac-nospoof,
                           restricted restricted restricted,
                           ip-nospoof ip-nospoof ip-nospoof,
                           dhcp-nospoof dhcp-nospoof dhcp-nospoof
vnic0 allowed-ips rw 192.0.2.11, 192.0.2.11, -- --
                           192.0.2.12 192.0.2.12
vnic0 allowed-dhcp-cids rw hello hello -- -- --
```
**Note -** The allowed-ips property is used only if ip-nospoof is enabled, as listed under EFFECTIVE. The allowed-dhcp-cids property is used only if dhcp-nospoof is enabled.

#### **2. View the link protection statistics.**

The output of the dlstat command is committed, so this command is suitable for scripts.

```
# dlstat -A
...
  vnic0
```

```
 mac_misc_stat
       multircv 0
       brdcstrcv 0
       multixmt 0
       brdcstxmt 0
     multircvbytes 0
    bcstrcvbytes 0
     multixmtbytes 0
    bcstxmtbytes 0
       txerrors 0
     macspoofed 0 <---------
       ipspoofed 0 <----------
     dhcpspoofed 0 <---------
      restricted 0 <----------
       ipackets 3
        rbytes 182
...
```
The output indicates that no spoofed or restricted packets have attempted to pass through.

You might use the kstat command, but its output is not committed. For example, the following command finds the dhcpspoofed statistics:

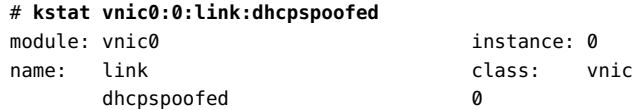

For more information, see the [dlstat](http://www.oracle.com/pls/topic/lookup?ctx=E86824-01&id=REFMAN1Mdlstat-1m)(1M) and [kstat](http://www.oracle.com/pls/topic/lookup?ctx=E86824-01&id=REFMAN1Mkstat-1m)(1M) man pages.

<span id="page-26-0"></span>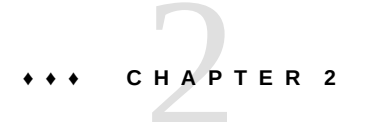

# Tuning Your Network

This chapter explains how to tune network parameters that affect security in Oracle Solaris.

# <span id="page-26-1"></span>**Tuning the Network**

<span id="page-26-2"></span>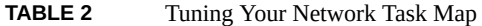

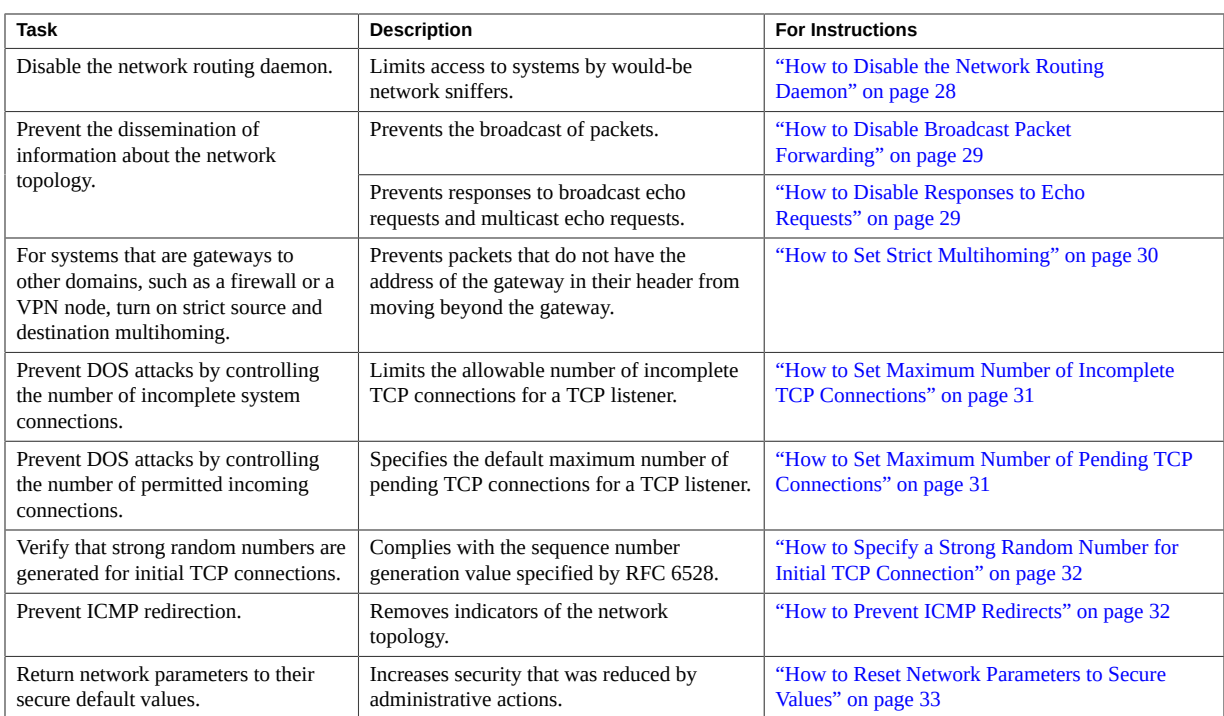

### <span id="page-27-0"></span>**How to Disable the Network Routing Daemon**

Use this procedure to prevent network routing after installation by specifying a default router. Otherwise, perform this procedure after configuring routing manually.

**Note -** Many network configuration procedures require that the routing daemon be disabled. Therefore, you might have disabled this daemon as part of a larger configuration procedure.

**Before You Begin** You must become an administrator who is assigned the Network Management rights profile. For more information, see ["Using Your Assigned Administrative Rights" in](http://www.oracle.com/pls/topic/lookup?ctx=E53394-01&id=OSSUPrbactask-28) *Securing Users and [Processes in Oracle Solaris 11.3](http://www.oracle.com/pls/topic/lookup?ctx=E53394-01&id=OSSUPrbactask-28)*.

#### **1. Verify that the routing daemon is running.**

```
$ svcs -x svc:/network/routing/route:default
svc:/network/routing/route:default (in.routed network routing daemon)
 State: online since April 10, 2014 05:15:35 AM PDT
    See: in.routed(1M)
    See: /var/svc/log/network-routing-route:default.log
Impact: None.
```
If the service is not running, you can stop here.

#### **2. Disable the routing daemon.**

```
# routeadm -d ipv4-forwarding -d ipv6-forwarding
# routeadm -d ipv4-routing -d ipv6-routing
# routeadm -u
```
#### **3. Verify that the routing daemon is disabled.**

```
$ svcs -x routing/route:default
svc:/network/routing/route:default (in.routed network routing daemon)
 State: disabled since April 11, 2014 10:10:10 AM PDT
Reason: Disabled by an administrator.
    See: http://support.oracle.com/msg/SMF-8000-05
    See: in.routed(1M)
Impact: This service is not running.
```

```
routeadm(1M) man page
```

```
How to Disable Broadcast Packet Forwarding
```
By default, Oracle Solaris forwards broadcast packets. If your site security policy requires you to reduce the possibility of broadcast flooding, change the default by using this procedure.

**Note -** When you disable the \_forward\_directed\_broadcasts network property, you are disabling broadcast pings.

**Before You Begin** You must become an administrator who is assigned the Network Management rights profile. For more information, see ["Using Your Assigned Administrative Rights" in](http://www.oracle.com/pls/topic/lookup?ctx=E53394-01&id=OSSUPrbactask-28) *Securing Users and [Processes in Oracle Solaris 11.3](http://www.oracle.com/pls/topic/lookup?ctx=E53394-01&id=OSSUPrbactask-28)*.

**1. Set the broadcast packet forwarding property to 0 for IP packets.**

# **ipadm set-prop -p \_forward\_directed\_broadcasts=0 ip**

**2. Verify the current value.**

```
# ipadm show-prop -p _forward_directed_broadcasts ip
PROTO PROPERTY PERM CURRENT PERSISTENT DEFAULT POSSIBLE
ip _forward_directed_broadcasts rw 0 -- 0 0,1
```

```
See Also ipadm(1M) man page
```
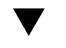

### **How to Disable Responses to Echo Requests**

Use this procedure to prevent the dissemination of information about the network topology.

- **Before You Begin** You must become an administrator who is assigned the Network Management rights profile. For more information, see ["Using Your Assigned Administrative Rights" in](http://www.oracle.com/pls/topic/lookup?ctx=E53394-01&id=OSSUPrbactask-28) *Securing Users and [Processes in Oracle Solaris 11.3](http://www.oracle.com/pls/topic/lookup?ctx=E53394-01&id=OSSUPrbactask-28)*.
	- **1. Set the response to broadcast echo requests property to 0 for IP packets, then verify the current value.**

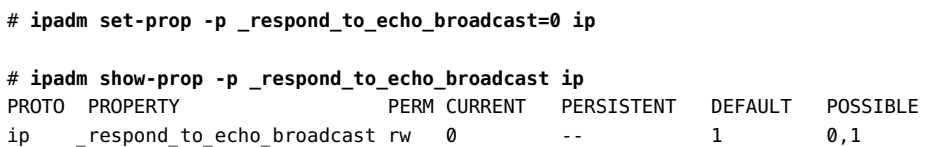

**2. Set the response to multicast echo requests property to 0 for IP packets, then verify the current value.**

# **ipadm set-prop -p \_respond\_to\_echo\_multicast=0 ipv4** # **ipadm set-prop -p \_respond\_to\_echo\_multicast=0 ipv6** # **ipadm show-prop -p \_respond\_to\_echo\_multicast ipv4** PROTO PROPERTY **PERM CURRENT PERSISTENT DEFAULT POSSIBLE** ipv4 \_respond\_to\_echo\_multicast rw 0 -- 1 0,1 # **ipadm show-prop -p \_respond\_to\_echo\_multicast ipv6** PROTO PROPERTY **PERM CURRENT PERSISTENT DEFAULT POSSIBLE** ipv6 respond\_to\_echo\_multicast rw 0 -- 1 0,1

```
See Also For more information, see "_respond_to_echo_broadcast (IP) and _respond_to_echo_multicast
         (IPv4 or IPv6)" in Oracle Solaris 11.3 Tunable Parameters Reference Manual and the
         ipadm(1M) man page.
```
### **How to Set Strict Multihoming**

For systems that are gateways to other domains, such as a firewall or a VPN node, use this procedure to turn on strict multihoming. The hostmodel property controls the send and receive behavior for IP packets on a multihomed system.

```
Before You Begin You must become an administrator who is assigned the Network Management rights profile.
                For more information, see "Using Your Assigned Administrative Rights" in Securing Users and
                Processes in Oracle Solaris 11.3.
```
**1. Set the hostmodel property to strong for IP packets.**

- # **ipadm set-prop -p hostmodel=strong ipv4**
- # **ipadm set-prop -p hostmodel=strong ipv6**

#### **2. Verify the current value and note the possible values.**

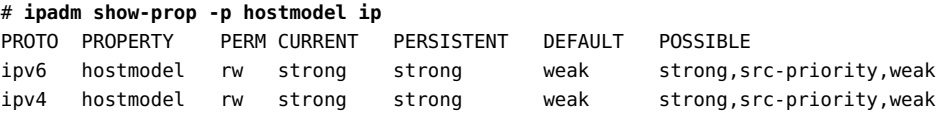

**See Also** For more information, see ["hostmodel \(IPv4 or IPv6\)" in](http://www.oracle.com/pls/topic/lookup?ctx=E53394-01&id=OSTUNchapter4-29) *Oracle Solaris 11.3 Tunable [Parameters Reference Manual](http://www.oracle.com/pls/topic/lookup?ctx=E53394-01&id=OSTUNchapter4-29)* and the [ipadm](http://www.oracle.com/pls/topic/lookup?ctx=E86824-01&id=REFMAN1Mipadm-1m)(1M) man page.

> For more information about the use of strict multihoming, see ["How to Protect the Connection](#page-159-0) [Between Two LANs With IPsec in Tunnel Mode" on page 160](#page-159-0).

### <span id="page-30-0"></span>**How to Set Maximum Number of Incomplete TCP Connections**

Use this procedure to prevent denial of service (DOS) attacks by controlling the number of pending connections that are incomplete.

**Before You Begin** You must become an administrator who is assigned the Network Management rights profile. For more information, see ["Using Your Assigned Administrative Rights" in](http://www.oracle.com/pls/topic/lookup?ctx=E53394-01&id=OSSUPrbactask-28) *Securing Users and [Processes in Oracle Solaris 11.3](http://www.oracle.com/pls/topic/lookup?ctx=E53394-01&id=OSSUPrbactask-28)*.

**1. Set the maximum number of incoming connections.**

# **ipadm set-prop -p \_conn\_req\_max\_q0=4096 tcp**

**2. Verify the current value.**

# **ipadm show-prop -p \_conn\_req\_max\_q0 tcp** PROTO PROPERTY PERM CURRENT PERSISTENT DEFAULT POSSIBLE tcp \_conn\_req\_max\_q0 rw 4096 -- 128 1-4294967295

<span id="page-30-1"></span>**See Also** For more information, see "\_conn\_req\_max\_q0" in *[Oracle Solaris 11.3 Tunable Parameters](http://www.oracle.com/pls/topic/lookup?ctx=E53394-01&id=OSTUNchapter4-54) [Reference Manual](http://www.oracle.com/pls/topic/lookup?ctx=E53394-01&id=OSTUNchapter4-54)* and the [ipadm](http://www.oracle.com/pls/topic/lookup?ctx=E86824-01&id=REFMAN1Mipadm-1m)(1M) man page.

## **How to Set Maximum Number of Pending TCP Connections**

Use this procedure to prevent DOS attacks by controlling the number of permitted incoming connections.

**Before You Begin** You must become an administrator who is assigned the Network Management rights profile. For more information, see ["Using Your Assigned Administrative Rights" in](http://www.oracle.com/pls/topic/lookup?ctx=E53394-01&id=OSSUPrbactask-28) *Securing Users and [Processes in Oracle Solaris 11.3](http://www.oracle.com/pls/topic/lookup?ctx=E53394-01&id=OSSUPrbactask-28)*.

**1. Set the maximum number of incoming connections.**

```
# ipadm set-prop -p _conn_req_max_q=1024 tcp
```
**2. Verify the current value.**

```
# ipadm show-prop -p _conn_req_max_q tcp
PROTO PROPERTY PERM CURRENT PERSISTENT DEFAULT POSSIBLE
```
- tcp \_conn\_req\_max\_q rw 1024 -- 128 1-4294967295
- <span id="page-31-0"></span>**See Also** For more information, see "\_conn\_req\_max\_q" in *[Oracle Solaris 11.3 Tunable Parameters](http://www.oracle.com/pls/topic/lookup?ctx=E53394-01&id=OSTUNchapter4-53) [Reference Manual](http://www.oracle.com/pls/topic/lookup?ctx=E53394-01&id=OSTUNchapter4-53)* and the [ipadm](http://www.oracle.com/pls/topic/lookup?ctx=E86824-01&id=REFMAN1Mipadm-1m)(1M) man page.

### **How to Specify a Strong Random Number for Initial TCP Connection**

This procedure ensures that the TCP initial sequence number generation parameter complies with [Defending against Sequence Number Attacks \(](https://www.rfc-editor.org/info/rfc6528)https://www.rfc-editor.org/info/ [rfc6528](https://www.rfc-editor.org/info/rfc6528)).

- Before You Begin You must become an administrator who is assigned the solaris.admin.edit/etc.default/ inetinit authorization. By default, the root role has this authorization. For more information, see ["Using Your Assigned Administrative Rights" in](http://www.oracle.com/pls/topic/lookup?ctx=E53394-01&id=OSSUPrbactask-28) *Securing Users and Processes in Oracle [Solaris 11.3](http://www.oracle.com/pls/topic/lookup?ctx=E53394-01&id=OSSUPrbactask-28)*.
	- **1. Verify that the default value for the TCP\_STRONG\_ISS variable is 2.**

```
# grep TCP_STRONG /etc/default/inetinit
# TCP STRONG ISS sets the TCP initial sequence number generation parameters.
# Set TCP_STRONG_ISS to be:
TCP_STRONG_ISS=2
```
**2. If the value of TCP\_STRONG\_ISS is not 2, change it to 2.**

# **pfedit /etc/default/inetinit** TCP\_STRONG\_ISS=**2**

- <span id="page-31-1"></span>**3. Reboot the system.**
	- # **/usr/sbin/reboot**

### **How to Prevent ICMP Redirects**

Routers use ICMP redirect messages to inform hosts of more direct routes to a destination. An illicit ICMP redirect message could result in a man-in-the-middle attack.

**Before You Begin** You must become an administrator who is assigned the Network Management rights profile. For more information, see ["Using Your Assigned Administrative Rights" in](http://www.oracle.com/pls/topic/lookup?ctx=E53394-01&id=OSSUPrbactask-28) *Securing Users and [Processes in Oracle Solaris 11.3](http://www.oracle.com/pls/topic/lookup?ctx=E53394-01&id=OSSUPrbactask-28)*.

#### **1. Set the ignore redirects property to 1 for IP packets, then verify the current value.**

ICMP redirect messages modify the host's route table and are unauthenticated. Additionally, the processing of redirected packets increases CPU demands on systems.

```
# ipadm set-prop -p _ignore_redirect=1 ipv4
# ipadm set-prop -p _ignore_redirect=1 ipv6
# ipadm show-prop -p _ignore_redirect ipv4
PROTO PROPERTY PERM CURRENT PERSISTENT DEFAULT POSSIBLE
ipv4 _ignore_redirect rw 1 1 0 0,1
# ipadm show-prop -p _ignore_redirect ipv6
PROTO PROPERTY PERM CURRENT PERSISTENT DEFAULT POSSIBLE
ipv6 ignore redirect rw 1 1 0 0,1
```
#### **2. Prevent sending ICMP redirect messages.**

These messages include information from the route table that could reveal part of the network topology.

```
# ipadm set-prop -p send_redirects=off ipv4
# ipadm set-prop -p send_redirects=off ipv6
# ipadm show-prop -p send_redirects ipv4
PROTO PROPERTY PERM CURRENT PERSISTENT DEFAULT POSSIBLE
ipv4 send redirects rw off off on on,off
# ipadm show-prop -p send_redirects ipv6
PROTO PROPERTY PERM CURRENT PERSISTENT DEFAULT POSSIBLE
ipv6 send redirects rw off off on on,off
```
For more information, see ["send\\_redirects \(IPv4 or IPv6\)" in](http://www.oracle.com/pls/topic/lookup?ctx=E53394-01&id=OSTUNchapter4-24) *Oracle Solaris 11.3 Tunable [Parameters Reference Manual](http://www.oracle.com/pls/topic/lookup?ctx=E53394-01&id=OSTUNchapter4-24)* and the [ipadm](http://www.oracle.com/pls/topic/lookup?ctx=E86824-01&id=REFMAN1Mipadm-1m)(1M) man page.

## <span id="page-32-0"></span>**How to Reset Network Parameters to Secure Values**

Many network parameters that are secure by default are tunable, and might have been changed from the default. If site conditions permit, return the following tunable parameters to their default values.

**Before You Begin** You must become an administrator who is assigned the Network Management rights profile. For more information, see ["Using Your Assigned Administrative Rights" in](http://www.oracle.com/pls/topic/lookup?ctx=E53394-01&id=OSSUPrbactask-28) *Securing Users and [Processes in Oracle Solaris 11.3](http://www.oracle.com/pls/topic/lookup?ctx=E53394-01&id=OSSUPrbactask-28)*.

**1. Set the source packet forwarding property to 0 for IP packets, then verify the current value.**

The default value prevents DOS attacks from spoofed packets.

```
# ipadm set-prop -p _forward_src_routed=0 ipv4
# ipadm set-prop -p _forward_src_routed=0 ipv6
# ipadm show-prop -p _forward_src_routed ipv4
PROTO PROPERTY PERM CURRENT PERSISTENT DEFAULT POSSIBLE
ipv4 _forward_src_routed rw 0 -- 0 0,1
# ipadm show-prop -p _forward_src_routed ipv6
PROTO PROPERTY PERM CURRENT PERSISTENT DEFAULT POSSIBLE
ipv6 _forward_src_routed rw 0 -- 0 0,1
```
For more information, see ["\\_forwarding\\_src\\_routed \(IPv4 or IPv6\)" in](http://www.oracle.com/pls/topic/lookup?ctx=E53394-01&id=OSTUNchapter4-25) *Oracle Solaris 11.3 [Tunable Parameters Reference Manual](http://www.oracle.com/pls/topic/lookup?ctx=E53394-01&id=OSTUNchapter4-25)*.

**2. Set the netmask response property to 0 for IP packets, then verify the current value.**

The default value prevents the dissemination of information about the network topology.

```
# ipadm set-prop -p _respond_to_address_mask_broadcast=0 ip
# ipadm show-prop -p _respond_to_address_mask_broadcast ip
PROTO PROPERTY PERM CURRENT PERSISTENT DEFAULT POSSIBLE
ip _respond_to_address_mask_broadcast rw 0 -- 0 0,1
```
#### **3. Set the timestamp response property to 0 for IP packets, then verify the current value.**

The default value removes additional CPU demands on systems and prevents the dissemination of information about the network.

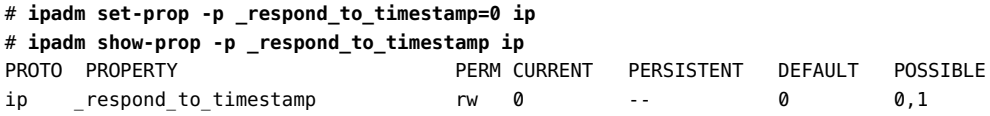

**4. Set the broadcast timestamp response property to 0 for IP packets, then verify the current value.**

The default value removes additional CPU demands on systems and prevents dissemination of information about the network.

```
# ipadm set-prop -p _respond_to_timestamp_broadcast=0 ip
# ipadm show-prop -p _respond_to_timestamp_broadcast ip
PROTO PROPERTY PERM CURRENT PERSISTENT DEFAULT POSSIBLE
ip respond to timestamp broadcast rw \theta -- 0 0,1
```
#### **5. Prevent IP source routing.**

The default value prevents packets from bypassing network security measures. Source-routed packets allow the source of the packet to suggest a path different from the path configured on the router.

**Note -** This parameter might be set to 1 for diagnostic purposes. After diagnosis is complete, return the value to 0.

```
# ipadm set-prop -p _rev_src_routes=0 tcp
# ipadm show-prop -p _rev_src_routes tcp
PROTO PROPERTY PERM CURRENT PERSISTENT DEFAULT POSSIBLE
tcp _rev_src_routes rw 0 -- 0 0,1
```
For more information, see "\_rev\_src\_routes" in *[Oracle Solaris 11.3 Tunable Parameters](http://www.oracle.com/pls/topic/lookup?ctx=E53394-01&id=OSTUNchapter4-50) [Reference Manual](http://www.oracle.com/pls/topic/lookup?ctx=E53394-01&id=OSTUNchapter4-50)*.

**See Also** [ipadm](http://www.oracle.com/pls/topic/lookup?ctx=E86824-01&id=REFMAN1Mipadm-1m)(1M) man page
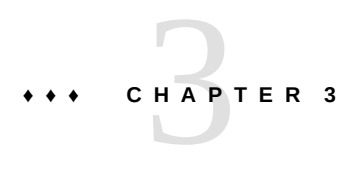

## Web Servers and the Secure Sockets Layer Protocol

This chapter explains how to use the Secure Sockets Layer (SSL) protocol to encrypt and accelerate web server communications on your Oracle Solaris system.

- ["SSL Kernel Proxy Encrypts Web Server Communications" on page 37](#page-36-0)
- ["Protecting Web Servers With the SSL Kernel Proxy" on page 39](#page-38-0)

## <span id="page-36-0"></span>**SSL Kernel Proxy Encrypts Web Server Communications**

Any web server that runs on Oracle Solaris can be configured to use the SSL protocol at the kernel level, that is, the *SSL kernel proxy*. Examples of such web servers are the Apache 2.2 web server and the Oracle iPlanet Web Server. The SSL protocol provides confidentiality, message integrity, and endpoint authentication between two applications. When the SSL kernel proxy runs on the web server, communications are accelerated. The following illustration shows the basic configuration.

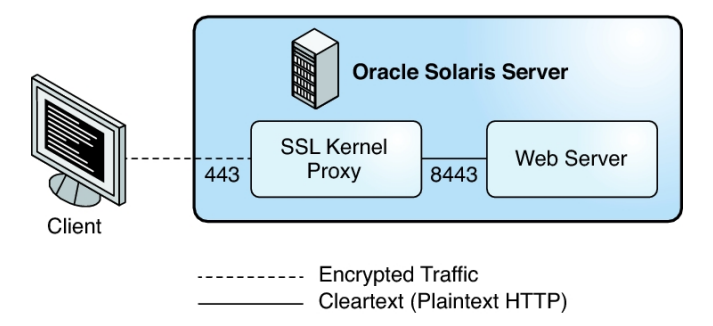

#### <span id="page-37-0"></span>**FIGURE 1** Kernel-Encrypted Web Server Communications

The SSL kernel proxy implements the server side of the SSL protocol. The proxy offers several advantages.

- The proxy accelerates SSL performance for server applications, like web servers, so it offers better performance than applications that rely on user-level SSL libraries. The performance improvement can be over 35 percent, depending on the workload of the application.
- The SSL kernel proxy is transparent. It has no assigned IP address. Therefore, web servers see real client IP addresses and TCP ports.
- The SSL kernel proxy and web servers are designed to work together.

[Figure 1, "Kernel-Encrypted Web Server Communications," on page 38](#page-37-0) shows a basic scenario with a web server that is using the SSL kernel proxy. The SSL kernel proxy is configured on port 443, whereas the web server is configured on port 8443, where it receives unencrypted HTTP communications.

The SSL kernel proxy can be configured to fall back to user-level ciphers when it does not support the requested encryption.

[Figure 2, "Kernel-Encrypted Web Server Communications With User-Level Fallback](#page-38-1) [Option," on page 39](#page-38-1) shows a more complex scenario. The web server and SSL kernel proxy are configured to fall back to the user-level web server SSL.

The SSL kernel proxy is configured on port 443. The web server is configured on two ports. Port 8443 receives unencrypted HTTP communications, while port 443 is a fallback port. The fallback port receives encrypted SSL traffic for cipher suites that are unsupported by the SSL kernel proxy.

#### <span id="page-38-1"></span>**FIGURE 2** Kernel-Encrypted Web Server Communications With User-Level Fallback Option

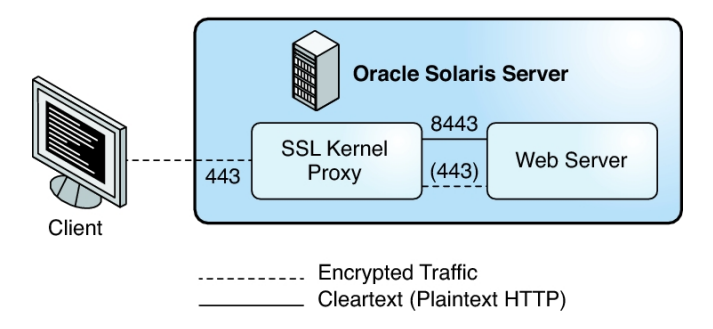

The SSL kernel proxy supports the TLS 1.0 and SSL 3.0 protocols, although the SSL 3.0 protocol is disabled by default. Most common cipher suites are supported. See the [ksslcfg](http://www.oracle.com/pls/topic/lookup?ctx=E86824-01&id=REFMAN1Mksslcfg-1m) $(1M)$ man page for the complete list of supported cipher suites and instructions for enabling or disabling specific cipher suites or protocols. The proxy can be configured to fall back to the user-level server for any unsupported cipher suites.

## <span id="page-38-0"></span>**Protecting Web Servers With the SSL Kernel Proxy**

The following procedures show how to configure web servers to use the SSL kernel proxy:

- ["How to Configure an Apache 2.2 Web Server to Use the SSL Kernel](#page-39-0) [Proxy" on page 40](#page-39-0)
- ["How to Configure an Oracle iPlanet Web Server to Use the SSL Kernel](#page-41-0) [Proxy" on page 42](#page-41-0)
- ["How to Configure the SSL Kernel Proxy to Fall Back to the Apache 2.2](#page-42-0) [SSL" on page 43](#page-42-0)
- ["How to Use the SSL Kernel Proxy in Zones" on page 47](#page-46-0)

## <span id="page-39-0"></span>**How to Configure an Apache 2.2 Web Server to Use the SSL Kernel Proxy**

The SSL kernel proxy can improve the speed of SSL packet processing on an Apache 2.2 web server. This procedure implements the simple scenario that is illustrated in [Figure 1, "Kernel-](#page-37-0)[Encrypted Web Server Communications," on page 38](#page-37-0).

**Before You Begin** You have configured an Apache 2.2 web server. This web server is included in Oracle Solaris.

You must assume the root role.

#### **1. Stop the web server.**

# **svcadm disable svc:/network/http:apache22**

#### **2. Place the server private key and the server certificate in one file.**

If only the SSLCertificateFile parameter is specified in the ssl.conf file, then the specified file can be used directly for the SSL kernel proxy.

If the SSLCertificateKeyFile parameter is also specified, then you must combine the certificate file and the private key file. Run a command similar to the following to combine the files:

# **cat cert.pem key.pem > cert-and-key.pem**

#### <span id="page-39-1"></span>**3. Determine which parameters to use with the ksslcfg command.**

See the [ksslcfg](http://www.oracle.com/pls/topic/lookup?ctx=E86824-01&id=REFMAN1Mksslcfg-1m)(1M) man page for the full list of options. The parameters that you *must* supply follow:

- *key-format* Used with the -f option to define the certificate and key format. For the SSL kernel proxy, the supported formats are pkcs11, pem, and pkcs12.
- *key-and-certificate-file* Used with the -i option to set the location of the file that stores the server key and the certificate for the pem and pkcs12 *key-format* options.
- *password-file* Used with the -p option to obtain the password used to encrypt the private key for the pem or pkcs12 *key-format* options. For pkcs11, the password is used to authenticate to the PKCS #11 token. You must protect the password file with 0400 permissions. This file is required for unattended reboots.
- *token-label* Used with the -T option to specify the PKCS #11 token.
- *certificate-label* Used with the -C option to select the label in the certificate object in the PKCS #11 token.
- *proxy-port* Used with the -x option to set the SSL proxy port. You must specify a different port from the standard port 80. The web server listens on the SSL proxy port for unencrypted plaintext traffic. Typically, the value is 8443.
- *ssl-port* Specifies the listening port for the SSL kernel proxy. Typically, the value is 443.

#### **4. Create the service instance for the SSL kernel proxy.**

Specify the SSL proxy port and associated parameters by using one of the following formats:

Specify PEM or PKCS #12 as the key format.

# ksslcfg create -f *key-format* -i *key-and-certificate-file* \ -p *password-file* -x *proxy-port ssl-port*

#### ■ **Specify PKCS #11 as the key format.**

# ksslcfg create -f pkcs11 -T *PKCS11-token* -C *certificate-label* \ -p *password-file* -x *proxy-port ssl-port*

#### **5. Verify that the service instance is online.**

# **svcs svc:/network/ssl/proxy** STATE STIME FMRT online 02:22:22 svc:/network/ssl/proxy:default

The following output indicates that the service instance was not created:

svcs: Pattern 'svc:/network/ssl/proxy' doesn't match any instances STATE STIME FMRI

#### **6. Configure the web server to listen on the SSL proxy port.**

Edit the /etc/apache2/2.2/http.conf file and add a line to define the SSL proxy port. If you use the server's IP address, then the web server listens on that interface only. The line is similar to the following:

Listen *proxy-port*

#### **7. Set an SMF dependency for the web server.**

The web server service can start only after the SSL kernel proxy instance is started. The following commands establish that dependency:

```
# svccfg -s svc:/network/http:apache22
svc:/network/http:apache22> addpg kssl dependency
...apache22> setprop kssl/entities = fmri:svc:/network/ssl/proxy:kssl-INADDR_ANY-443
...apache22> setprop kssl/grouping = astring: require_all
...apache22> setprop kssl/restart_on = astring: refresh
```
...apache22> **setprop kssl/type = astring: service** ...apache22> **end**

- **8. Enable the web server service.**
	- # **svcadm enable svc:/network/http:apache22**

## <span id="page-41-0"></span>**How to Configure an Oracle iPlanet Web Server to Use the SSL Kernel Proxy**

The SSL kernel proxy can improve the speed of SSL packet processing on an Oracle iPlanet Web Server. This procedure implements the simple scenario that is illustrated in [Figure 1,](#page-37-0) ["Kernel-Encrypted Web Server Communications," on page 38.](#page-37-0)

**Before You Begin** You have installed and configured an Oracle iPlanet Web Server. The server can be downloaded from Oracle iPlanet Web Server ([https://www.oracle.com/middleware/technologies/](https://www.oracle.com/middleware/technologies/webtier.html) [webtier.html](https://www.oracle.com/middleware/technologies/webtier.html)). For instructions, see [Oracle iPLANET WEB SERVER 7.0.27 \(](https://docs.oracle.com/cd/E18958_01/index.htm)https://docs. oracle.com/cd/E18958 01/index.htm).

> You must become an administrator who is assigned the Network Security rights profile. For more information, see ["Using Your Assigned Administrative Rights" in](http://www.oracle.com/pls/topic/lookup?ctx=E53394-01&id=OSSUPrbactask-28) *Securing Users and [Processes in Oracle Solaris 11.3](http://www.oracle.com/pls/topic/lookup?ctx=E53394-01&id=OSSUPrbactask-28)*.

#### **1. Stop the web server.**

Use the administrator web interface to stop the server. For instructions, see [Oracle iPLANET](https://docs.oracle.com/cd/E18958_01/index.htm) WEB SERVER 7.0.27 ([https://docs.oracle.com/cd/E18958\\_01/index.htm](https://docs.oracle.com/cd/E18958_01/index.htm)).

#### **2. Determine which parameters to use with the ksslcfg command.**

See the [ksslcfg](http://www.oracle.com/pls/topic/lookup?ctx=E86824-01&id=REFMAN1Mksslcfg-1m) $(1M)$  man page for the full list of options. For the list of parameters that you *must* supply, see [Step 3](#page-39-1) in ["How to Configure an Apache 2.2 Web Server to Use the SSL Kernel](#page-39-0) [Proxy" on page 40](#page-39-0).

#### **3. Create the service instance for the SSL kernel proxy.**

Specify the SSL proxy port and associated parameters by using one of the following formats:

- Specify PEM or PKCS #12 as the key format.
	- # ksslcfg create -f *key-format* -i *key-and-certificate-file* \ -p *password-file* -x *proxy-port ssl-port*
- **Specify PKCS #11 as the key format.**

# ksslcfg create -f pkcs11 -T *PKCS11-token* -C *certificate-label* \ -p *password-file* -x *proxy-port ssl-port*

#### **4. Verify that the instance is online.**

# **svcs svc:/network/ssl/proxy** STATE STIME FMRT online 02:22:22 svc:/network/ssl/proxy:default

**5. Configure the web server to listen on the SSL proxy port.**

For instructions, see [Oracle iPLANET WEB SERVER 7.0.27 \(](https://docs.oracle.com/cd/E18958_01/index.htm)https://docs.oracle.com/cd/ [E18958\\_01/index.htm](https://docs.oracle.com/cd/E18958_01/index.htm)).

#### **6. Set an SMF dependency for the web server.**

The web server service can start only after the SSL kernel proxy instance is started. The following commands establish that dependency, assuming the FMRI of the web server service is svc:/network/http:webserver7:

```
# svccfg -s svc:/network/http:webserver7
svc:/network/http:webserver7> addpg kssl dependency
...webserver7> setprop kssl/entities = fmri:svc:/network/ssl/proxy:kssl-INADDR_ANY-443
...webserver7> setprop kssl/grouping = astring: require_all
...webserver7> setprop kssl/restart_on = astring: refresh
...webserver7> setprop kssl/type = astring: service
...webserver7> end
```
**7. Enable the web server service.**

```
# svcadm enable svc:/network/http:webserver7
```
## <span id="page-42-0"></span>**How to Configure the SSL Kernel Proxy to Fall Back to the Apache 2.2 SSL**

In this procedure, you configure an Apache 2.2 web server from scratch and configure the SSL kernel proxy as the primary SSL session-handling mechanism. When the set of SSL ciphers that the client offers does not include a cipher that the SSL kernel proxy offers, the Apache 2.2 web server serves as a fallback mechanism. This procedure implements the complex scenario that is illustrated in [Figure 2, "Kernel-Encrypted Web Server Communications With User-Level](#page-38-1) [Fallback Option," on page 39.](#page-38-1)

#### **Before You Begin** You must assume the root role. For more information, see ["Using Your Assigned](http://www.oracle.com/pls/topic/lookup?ctx=E53394-01&id=OSSUPrbactask-28) Administrative Rights" in *[Securing Users and Processes in Oracle Solaris 11.3](http://www.oracle.com/pls/topic/lookup?ctx=E53394-01&id=OSSUPrbactask-28)*.

**1. On the Apache 2.2 web server, create a key certificate to be used by the server's SSL kernel proxy.**

#### **a. Generate a Certificate Signing Request (CSR).**

The following command generates a CSR and associated private key for the SSL kernel proxy:

```
# cd /root
# openssl req \
> -x509 -new \
> -subj "/C=CZ/ST=Prague region/L=Prague/CN=`hostname`" \
> -newkey rsa:2048 -keyout webkey.pem \
> -out webcert.pem
Generating a 2048 bit RSA private key
.+++
........+++
writing new private key to 'webkey.pem'
Enter PEM pass phrase: JohnnyCashIsCool
Verifying - Enter PEM pass phrase: JohnnyCashIsCool
#
# chmod 440 /root/webcert.pem ; chown root:webservd /root/webcert.pem
```
**Note -** For FIPS 140-2 compliance, the minimum length RSA key is 2048. For more information, see *[Using a FIPS 140-2 Enabled System in Oracle Solaris 11.3](http://www.oracle.com/pls/topic/lookup?ctx=E53394-01&id=OSFIP)*.

For more information, see the openss $L(5)$  man page.

- **b. Send the CSR to your certificate authority (CA).**
- **c. Replace the webcert.pem file with the signed certificate from your CA.**
- **2. Configure the SSL kernel proxy with a passphrase and the public/private key certificate.**
	- **a. Create, save, and protect the passphrase.**

```
# echo "RefrigeratorsAreCool" > /root/kssl.pass
# chmod 440 /root/kssl.pass; chown root:webservd /root/kssl.pass
```
**Note -** The passphrase cannot contain any space characters.

**b. Combine the private key and the public key certificate into one file.**

# **cat /root/webcert.pem /root/webkey.pem > /root/webcombo.pem**

**c. Configure the SSL kernel proxy with the public/private key certificate and passphrase.**

# **ksslcfg create -f pem -i /root/webcombo.pem -x 8443 -p /root/kssl.pass 443**

**3. Configure the web server to listen on port 8443 for unencrypted communications.** Edit the Listen line in the /etc/apache2/2.2/httpd.conf file.

```
# pfedit /etc/apache2/2.2/httpd.conf
...
## Listen 80
Listen 8443
```
**4. Add the SSL module template, ssl.conf, to the Apache configuration directory.**

# **cp /etc/apache2/2.2/samples-conf.d/ssl.conf /etc/apache2/2.2/ssl.conf**

This module adds listening on port 443 for encrypted connections.

- **5. Enable the web server to decrypt the passphrase in the /root/kssl.pass file.**
	- **a. Create a shell script that reads the kssl.pass file.**

```
# pfedit /root/put-passphrase.sh
#!/usr/bin/ksh -p
## Reads SSL kernel proxy passphrase
/usr/bin/cat /root/kssl.pass
```
**b. Make the script executable and protect the file.**

```
# chmod 500 /root/put-passphrase.sh
# chown webservd:webservd /root/put-passphrase.sh
```
**c. Modify the SSLPassPhraseDialog parameter in the ssl.conf file to call this shell script.**

```
# pfedit /etc/apache2/2.2/ssl.conf
...
## SSLPassPhraseDialog builtin
SSLPassPhraseDialog exec:/root/put-passphrase.sh
```
**6. Place the web server's public and private key certificates in the correct location.**

The values of the SSLCertificateFile and SSLCertificateKeyFile parameters in the ssl. conf file contain the expected placement and names. You can copy or link the certificates to the correct location.

# **ln -s /root/webcert.pem /etc/apache2/2.2/server.crt** *SSLCertificateFile default location* # **ln -s /root/webkey.pem /etc/apache2/2.2/server.key** *SSLCertificateKeyFile default location*

#### **7. Enable the Apache service.**

# **svcadm enable apache22**

#### **8. (Optional) Verify that the two ports are working.**

Use the openssl s client and kstat commands to view the packets.

#### **a. Use a cipher that is available to the SSL kernel proxy.**

# **openssl s\_client -cipher RC4-SHA -connect** *web-server***:443**

An increase of 1 to the kstat counter kssl full handshakes verifies that the SSL session was handled by the SSL kernel proxy.

# **kstat -m kssl -s kssl\_full\_handshakes**

#### **b. Use a cipher that is not available to the SSL kernel proxy.**

# **openssl s\_client -cipher CAMELLIA256-SHA -connect** *web-server***:443**

An increase of 1 to the kstat counter kssl fallback connections verifies that the packet arrived, but the SSL session was handled by the Apache web server.

```
# kstat -m kssl -s kssl_fallback_connections
```
**Example 1** Configuring an Apache 2.2 Web Server to Use the SSL Kernel Proxy

The following command creates a service instance for the SSL kernel proxy that uses the pem key format:

# **ksslcfg create -f pem -i cert-and-key.pem -p kssl.pass -x 8443 443**

## <span id="page-46-0"></span>**How to Use the SSL Kernel Proxy in Zones**

The SSL kernel proxy works in zones with the following limitations:

- All of the kernel SSL administration must be done in the global zone. The global zone administrator needs access to the local zone certificate and key files. You can start the web server in the non-global zone after you configure the service instance with the ksslcfg command in the global zone.
- A specific host name or IP address must be specified with the ksslcfg command when you configure the instance. In particular, the instance cannot specify INADDR\_ANY for the IP address.

**Before You Begin** The web server service is configured and enabled in the non-global zone.

You must become an administrator who is assigned the Network Security and Zone Management rights profiles. For more information, see ["Using Your Assigned Administrative](http://www.oracle.com/pls/topic/lookup?ctx=E53394-01&id=OSSUPrbactask-28) Rights" in *[Securing Users and Processes in Oracle Solaris 11.3](http://www.oracle.com/pls/topic/lookup?ctx=E53394-01&id=OSSUPrbactask-28)*.

#### **1. In the non-global zone, stop the web server.**

For example, to stop an Apache web server in the apache-zone zone, run the following command:

apache-zone # **svcadm disable svc:/network/http:apache22**

#### **2. In the global zone, create the service instance for the SSL kernel proxy in the zone.**

To create a service instance for the apache-zone, use a command similar to the following:

# **ksslcfg create -f pem -i /zone/apache-zone/root/keypair.pem \ -p /zone/apache-zone/root/skppass -x 8443 apache-zone 443**

#### **3. In the non-global zone, enable the web service instance.**

For example, enable the web service in apache-zone.

apache-zone # **svcadm enable svc:/network/http:apache22**

## <span id="page-48-1"></span> **♦ ♦ ♦ C H A P T E R 4** 4

## OpenBSD Packet Filter Firewall in Oracle **Solaris**

This chapter provides an overview of the Packet Filter (PF) feature of Oracle Solaris. For PF tasks, see [Chapter 5, "Configuring the Packet Filter Firewall".](#page-70-0)

This chapter covers the following topics:

- ["Introduction to Packet Filter" on page 49](#page-48-0)
- ["Comparing PF in Oracle Solaris to IP Filter and to OpenBSD Packet Filter" on page 50](#page-49-0)
- ["Packet Filter Firewall and Packet Processing" on page 52](#page-51-0)
- ["Packet Filter Configuration File" on page 57](#page-56-0)
- ["Packet Filter Rule Syntax" on page 57](#page-56-1)
- ["Packet Filter Rule Processing" on page 68](#page-67-0)
- ["Packet Filter Logging" on page 68](#page-67-1)
- ["Packet Filter References" on page 69](#page-68-0)

## <span id="page-48-0"></span>**Introduction to Packet Filter**

The OpenBSD Packet Filter (PF) feature of Oracle Solaris is a network firewall that captures incoming packets and evaluates them for entry to and exit from the system. PF provides stateful packet inspection. It can match packets by IP address and port number as well as by the receiving network interface.

PF is based on OpenBSD Packet Filter (PF) version 5.5, which is enhanced to work with Oracle Solaris components, such as zones with exclusive IP instances. In Oracle Solaris 11.3, both PF and IP Filter are available for filtering packets. Because PF is a more robust filtering module, you should transfer your firewall policy from IP Filter rules to PF.

The following OpenBSD PF features are not included in the Oracle Solaris version:

■ Network address translation (NAT-64) between IPv6 and IPv4 as described by [RFC 6146](https://www.rfc-editor.org/rfc/rfc6146.txt)

- PFSYNC, which allows PF firewalls to be deployed as a cluster
- QOS (packet queuing)
- **Netflow statistics**

## <span id="page-49-0"></span>**Comparing PF in Oracle Solaris to IP Filter and to OpenBSD Packet Filter**

The features of IP Filter and Packet Filter (PF) do not match exactly. Therefore, no conversion tool to map IP Filter configurations to Packet Filter configurations is possible. The best strategy when converting network policies, including firewall policies, from one product to another is to review the requirements and specifications and then implement policies using the new tool. For an example of a PF configuration file that implements the network policy of an IP Filter configuration file, see [Example 7, "PF Configuration File Based on an IP Filter Configuration](#page-78-0) [File," on page 79.](#page-78-0)

## **Comparing IP Filter and Oracle Solaris Packet Filter**

The following table compares the Oracle Solaris implementation of PF with IP Filter. [Table](#page-50-0) [4, "Differences Between OpenBSD PF and Oracle Solaris PF," on page 51](#page-50-0) compares the Oracle Solaris implementation of PF with OpenBSD PF.

| <b>Firewall Feature</b>         | <b>IP Filter</b>                                           | <b>Oracle Solaris PF Implementation</b>                     |
|---------------------------------|------------------------------------------------------------|-------------------------------------------------------------|
| Configuration files             | Several, such as ippool.conf, ipnat.conf,<br>and ipv6.conf | One pf.conf file                                            |
| Ease of understanding the rules | Complex syntax                                             | Shortcuts such as macros and tables aid readability         |
| IPv4 and IPv6 packet fragments  | Administrator must explicitly turn on<br>reassembly        | IP reassembly is on by default                              |
| Loopback interface protection   | Must be enabled by set<br>intercept loopback true;         | Firewall always intercepts packets on loopback<br>interface |
| Package name                    | ipfilter                                                   | firewall                                                    |
| OS signature file               | None                                                       | pf.os                                                       |
| pass rules                      | Stateless by default                                       | Stateful by default                                         |
| Rights profile                  | IP Filter Management                                       | Network Firewall Management                                 |

**TABLE 3** Comparison of IP Filter and Packet Filter on Oracle Solaris

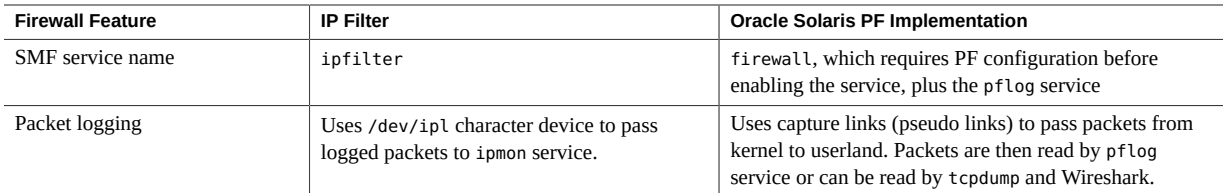

## **Comparing Oracle Solaris Packet Filter and OpenBSD Packet Filter**

The following table describes the differences between the OpenBSD implementation of PF and the Oracle Solaris version. For OpenBSD features that Oracle Solaris does not include, see ["Introduction to Packet Filter" on page 49](#page-48-0).

<span id="page-50-0"></span>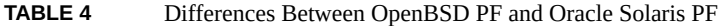

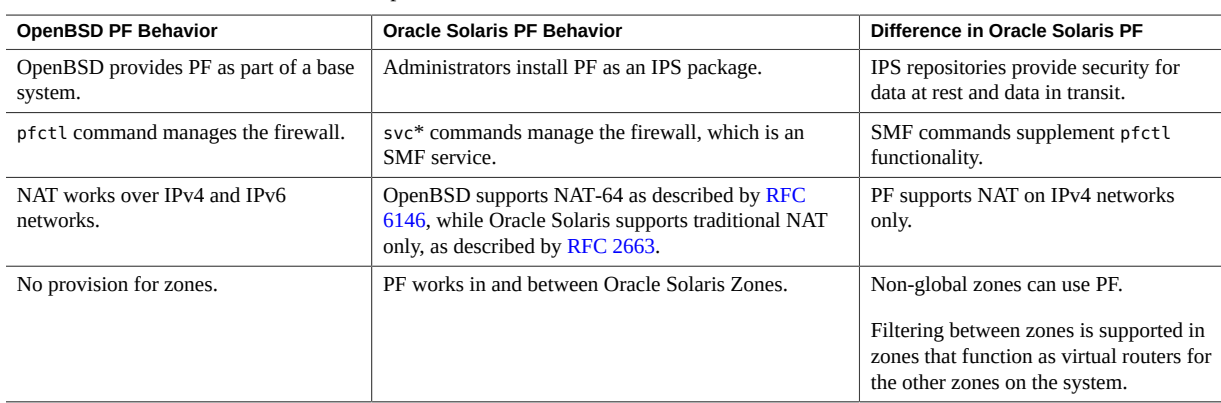

For additional information, see ["Guidelines for Using Packet Filter in Oracle](#page-50-1) [Solaris" on page 51](#page-50-1) and [Chapter 5, "Configuring the Packet Filter Firewall".](#page-70-0)

## <span id="page-50-1"></span>**Guidelines for Using Packet Filter in Oracle Solaris**

When using PF, note the following guidelines:

■ To install and use the PF firewall, see ["How to Configure the PF Firewall on Oracle](#page-75-0) [Solaris" on page 76.](#page-75-0)

The solaris-small-server, solaris-large-server, and solaris-desktop group packages install the IP Filter service by default.

■ Use SMF commands, such as svcadm enable firewall, to manage PF. For when to use the pfctl command, see ["Using PF Features to Administer the Firewall" on page 71](#page-70-1).

For an overview of SMF, see [Chapter 1, "Introduction to the Service Management Facility"](http://www.oracle.com/pls/topic/lookup?ctx=E53394-01&id=SVSVFgmteb) in *[Managing System Services in Oracle Solaris 11.3](http://www.oracle.com/pls/topic/lookup?ctx=E53394-01&id=SVSVFgmteb)*. For SMF procedures, see [Chapter 3,](http://www.oracle.com/pls/topic/lookup?ctx=E53394-01&id=SVSVFfaauf) "Administering Services" in *[Managing System Services in Oracle Solaris 11.3](http://www.oracle.com/pls/topic/lookup?ctx=E53394-01&id=SVSVFfaauf)*.

■ To administer PF, become an administrator who is assigned the Network Firewall Management rights profile. The root role includes this profile.

Best practice is to assign the Network Firewall Management rights profile to a user or to a role that you create. To create the role and assign the role to a user, see ["Creating a Role" in](http://www.oracle.com/pls/topic/lookup?ctx=E53394-01&id=OSSUPrbactask-15) *[Securing Users and Processes in Oracle Solaris 11.3](http://www.oracle.com/pls/topic/lookup?ctx=E53394-01&id=OSSUPrbactask-15)*.

- To edit the pf.conf configuration file, use the pfedit command. After editing, use the pfctl -nf command to verify the syntax and refresh the firewall service.
- Use macros and tables to simplify rules and enhance performance. For more information, see ["Packet Filter Macros and Tables" on page 62.](#page-61-0)
- Install the firewall-pflog package to enable packet filter logging. For more information, see ["Packet Filter Logging" on page 68](#page-67-1) and ["Using Packet Filter](#page-72-0) [Logging" on page 73](#page-72-0).

## <span id="page-51-0"></span>**Packet Filter Firewall and Packet Processing**

This section illustrates how packets arrive on a firewall host and are processed by the firewall, which sits between network devices and the IP module. [Figure 3, "OpenBSD Packet Firewall,"](#page-52-0) [on page 53](#page-52-0) illustrates how the firewall module can inspect all packets which travel between network devices and the host's IP stack. [Figure 4, "Packet Flow in the OpenBSD Packet](#page-54-0) [Firewall," on page 55](#page-54-0) illustrates how packets are processed inside the firewall module.

## **Packet Filter Firewall Module in Oracle Solaris**

The following illustration shows how a firewall host forwards a packet from a remote source to a remote destination. Forwarding is shown at the bottom of the graphic.

<span id="page-52-0"></span>**FIGURE 3** OpenBSD Packet Firewall

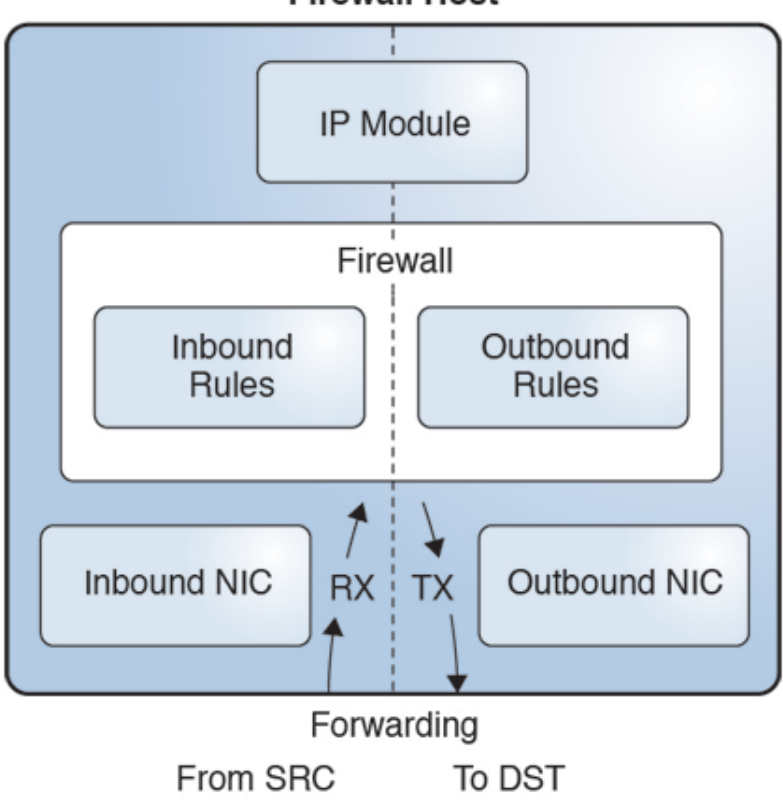

**Firewall Host** 

The left side is the receiving side (RX), the inbound path. The right side is the transmitting side (TX). The packet enters the host from the inbound NIC. As the inbound packet moves toward

the IP module, the firewall intercepts it and applies inbound rules. If the inbound policy accepts the packet, the firewall sends the inbound packet to the IP module.

The IP module uses the destination address in the IP header to find a route. If the IP module finds a matching route, it transmits the packet (TX). As the packet travels towards the outbound NIC, the firewall intercepts it again. This time the firewall applies outbound rules to the packet. If the outbound policy accepts the packet, the firewall sends it to the outbound NIC, which transmits the packet to the remote destination.

## **Packet Processing in PF**

[Figure 4, "Packet Flow in the OpenBSD Packet Firewall," on page 55](#page-54-0) illustrates the packet inspection process by the PF firewall module. The dashed boxes indicate administrative options. PF rules can include options to reassemble IP packet fragments, process NAT rules, log actions, and create a state.

<span id="page-54-0"></span>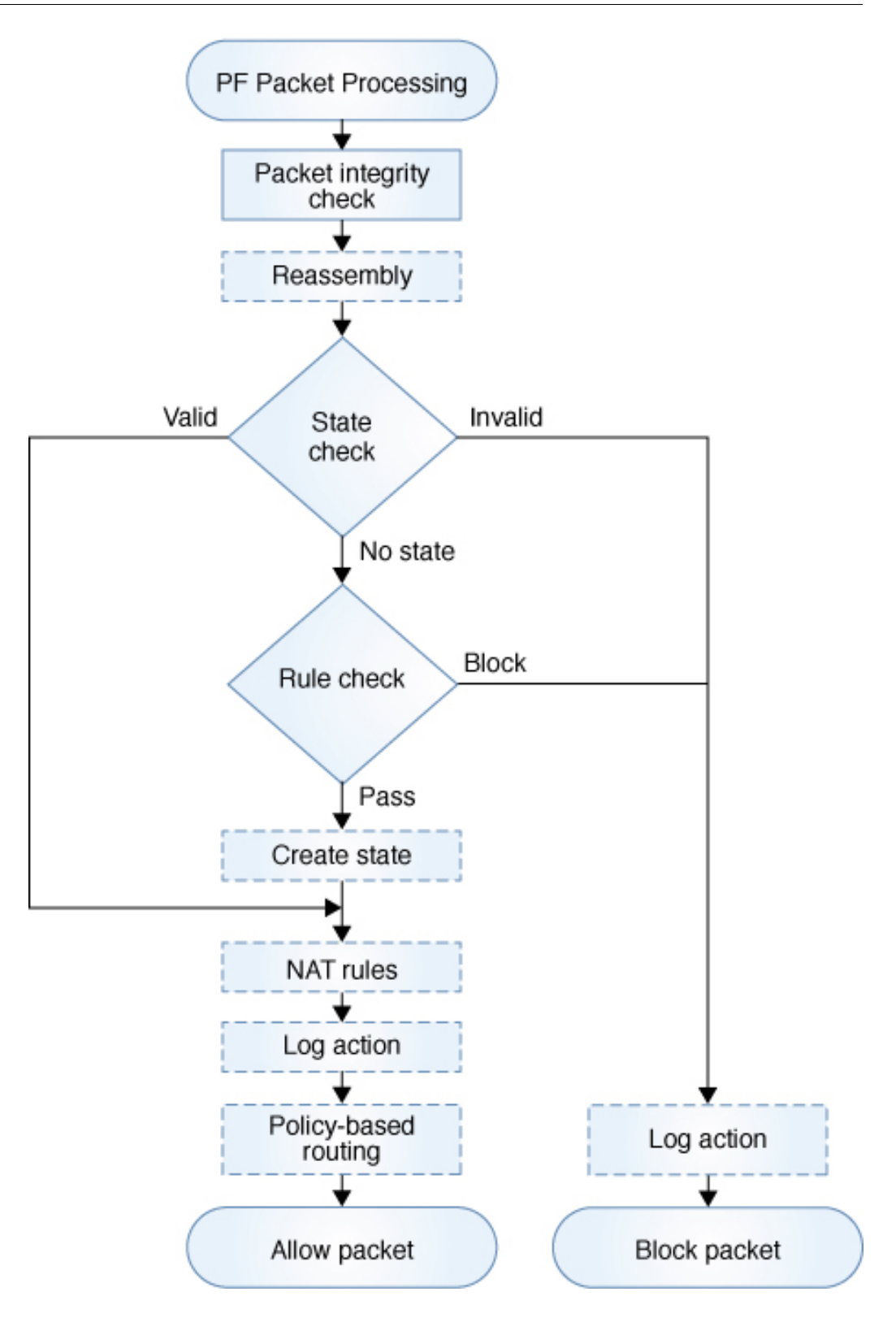

As soon as a packet enters the firewall, the firewall runs a basic packet integrity check. It also reassembles fragments into complete packets if the administrator has specified the set reassemble yes directive. These integrity checks discard packets with invalid flags settings. Then the firewall tries to match the packet to the existing state.

Three outcomes are possible:

- State is found but is invalid for the packet. For example, the sequence numbers of TCP packets might not be in the expected range.
- State is found and is valid so the packet is accepted.
- No state is found, in which case the firewall will try to find a matching rule (Rule check).

In the last case, where no state is found, the firewall looks up a list of rules to find a matching rule. If no matching rule is found, the firewall accepts the packet with no further action.

**Note -** [Figure 4, "Packet Flow in the OpenBSD Packet Firewall," on page 55](#page-54-0) does not illustrate the "no further action" case.

If the rule is found, then it comes with a policy action, either block or pass. By default, the pass rule in PF creates state for a matching packet. To prevent state creation, use the no state option in a particular rule.

If the packet matches the block rule, then it is discarded. Both block and pass actions accept an optional log action to log the packet.

The pass rule might add optional NAT actions and routing actions for the packet.

- NAT actions change the source address, the destination address, or both addresses.
- Routing actions, called policy-based routing (PBR), select the outbound NIC for forwarding the packet to its destination. PBR can override two parameters that the IP module uses to route packets, the outgoing interface and the next hop address. Otherwise, the IP module makes all routing decisions.

PBR is more flexible than routing in the IP module. The IP module's routing table uses only the destination address to decide which network interface to use to forward a packet. The firewall can use virtually any field in a packet header when determining which network interface should forward a packet.

As shown in [Figure 3, "OpenBSD Packet Firewall," on page 53,](#page-52-0) when an accepted packet leaves the firewall, an inbound packet travels to the IP module and an outbound packet travels to the appropriate NIC (TX).

## <span id="page-56-0"></span>**Packet Filter Configuration File**

PF uses the pf.conf file for all firewall configuration information. The firewall service start method calls the pfctl command to load the pf.conf file from location specified in the firewall/rules property. To list service property values, see ["How to Monitor the PF Firewall](#page-76-0) [on Oracle Solaris" on page 77](#page-76-0).

The default location of the pf.conf file is /etc/firewall/pf.conf and the file contains:

- set directives that tune various PF firewall parameters, such as timeouts, debug level, and IP fragment reassembly. See the set command in the OPTIONS section in the  $pf$  conf(5) man page.
- Firewall rules that set your network policy. For more detail, see ["Packet Filter Rule](#page-56-1) [Syntax" on page 57.](#page-56-1)

For sample rules, see ["Examples of PF Rules Compared to IPF Rules" on page 63](#page-62-0) and ["Packet Filter Macros and Tables" on page 62.](#page-61-0)

For more information, see the  $pfctl(1M)$  $pfctl(1M)$  man page.

## <span id="page-56-1"></span>**Packet Filter Rule Syntax**

The syntax of PF rules is deceptively similar to IPF syntax:

*action match-parameter optional-action-1 optional-action-2 ...*

However, the results of identical rule interpretation can be very different. IPF rules do not translate easily into PF rules.

For example, the following rule set is valid in PF and IPF. However, IPF lets client 198.51.100.2 connect to 203.0.113.2 using Secure Shell, while PF does not. The explanation of different behavior is explained in ["Differences Between PF and IPF in State](#page-63-0) [Matching" on page 64](#page-63-0).

```
block in from 203.0.113.2 to 198.51.100.2
block in from 198.51.100.2 to 203.0.113.2 
pass in proto tcp from 198.51.100.2 to 203.0.113.2 port = 22 keep state
```
**Note -** By default, any packet that does not match any rule in the configuration file is accepted by the firewall.

A rule in PF uses actions, match parameters, and optional actions to process packets and determine whether they are accepted or dropped. PF applies the action to the packet if the packet matches the rule. You write a rule by using the following elements in order:

- 1. Begin the rule with an action. For a list, see ["Packet Filter Rule Actions" on page 58](#page-57-0).
- 2. Match desired parameters. For a list, see ["Packet Filter Rule Match](#page-58-0) [Parameters" on page 59.](#page-58-0)
- 3. Include desired optional actions. For a list, see ["Packet Filter Rule Optional](#page-59-0) [Actions" on page 60.](#page-59-0)

For the complete grammar and syntax of PF rules, see the  $pf$  conf(5) man page. For examples of rules whose policy or syntax differs between IPF and PF rules, see ["Examples of PF Rules](#page-62-0) [Compared to IPF Rules" on page 63.](#page-62-0)

## <span id="page-57-0"></span>**Packet Filter Rule Actions**

Each rule begins with an action. PF applies the action to the packet if the packet matches the rule. The following list includes the commonly used actions applied to a packet and indicates whether the action was also in IP Filter.

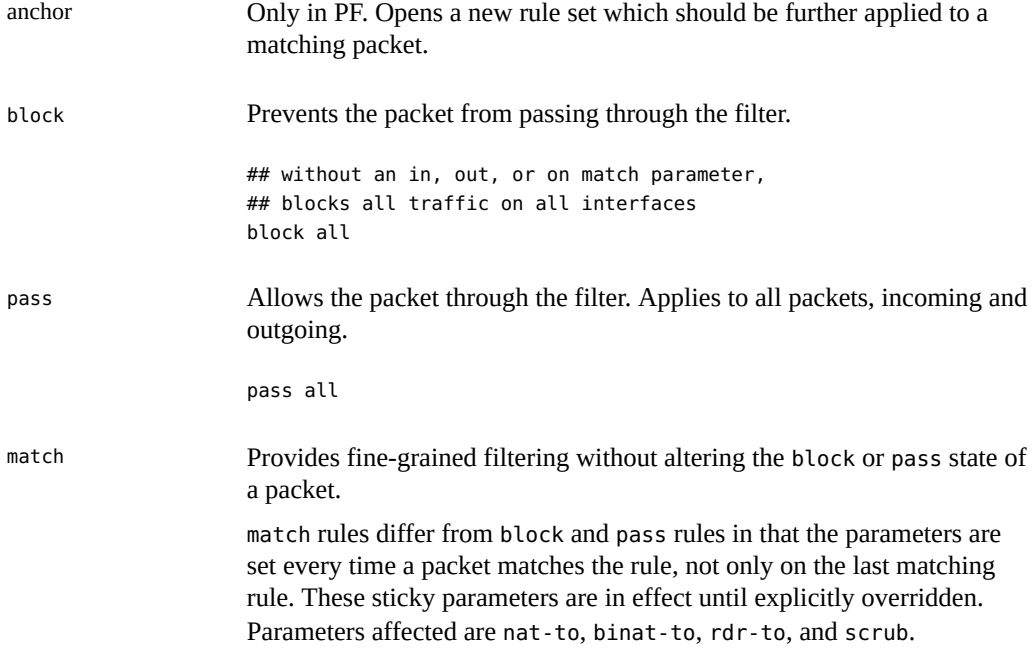

## <span id="page-58-0"></span>**Packet Filter Rule Match Parameters**

Keywords in this list define criteria that determine whether a packet matches the rule.

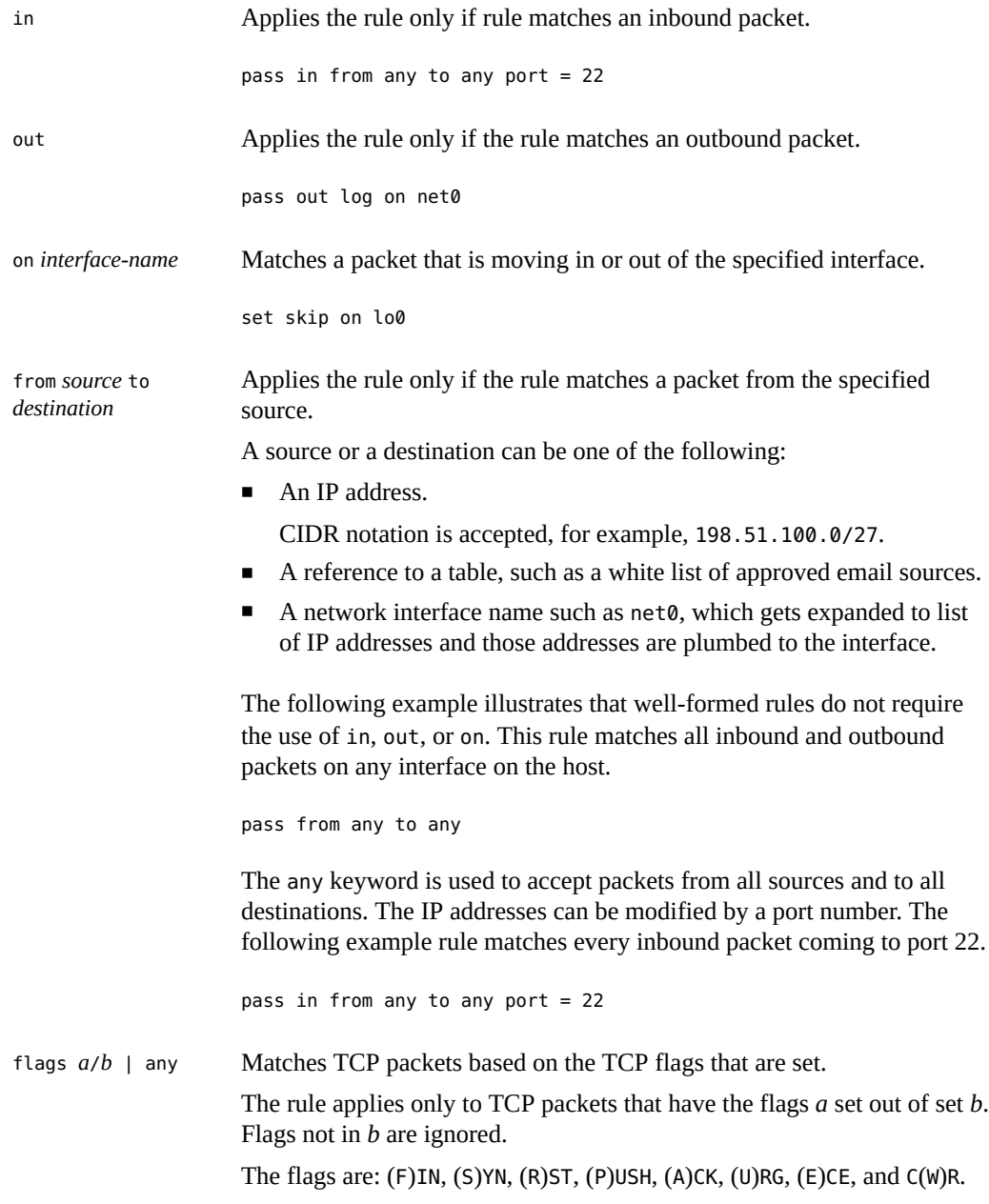

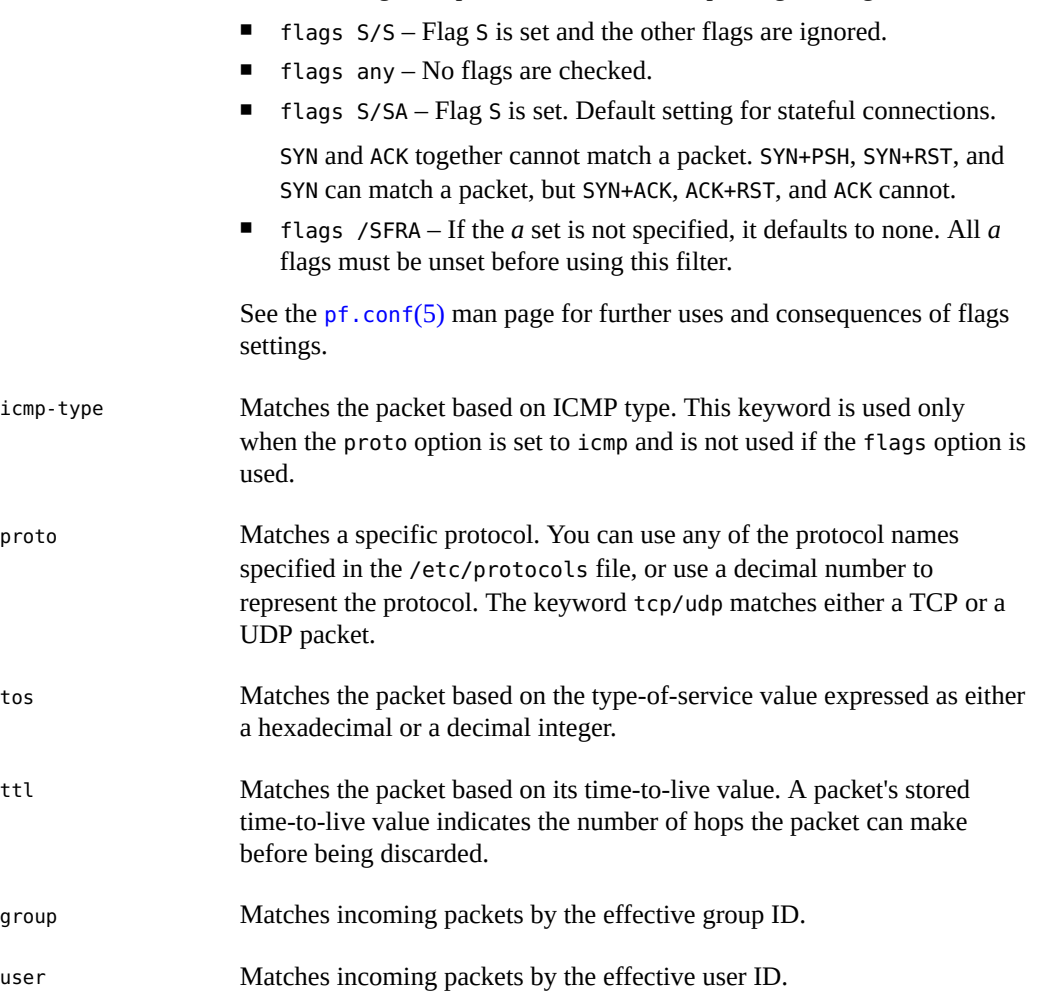

The following examples describe some sample flags settings:

## <span id="page-59-0"></span>**Packet Filter Rule Optional Actions**

Keywords in this list define additional optional actions.

allow-opts When specified for a pass rule, allows packets to pass the filter based on the last matching rule even if the packets contain IP options or routing extension headers. Without allow-opts, PF blocks IPv4 packets with IP options and IPv6 packets with routing extension headers.

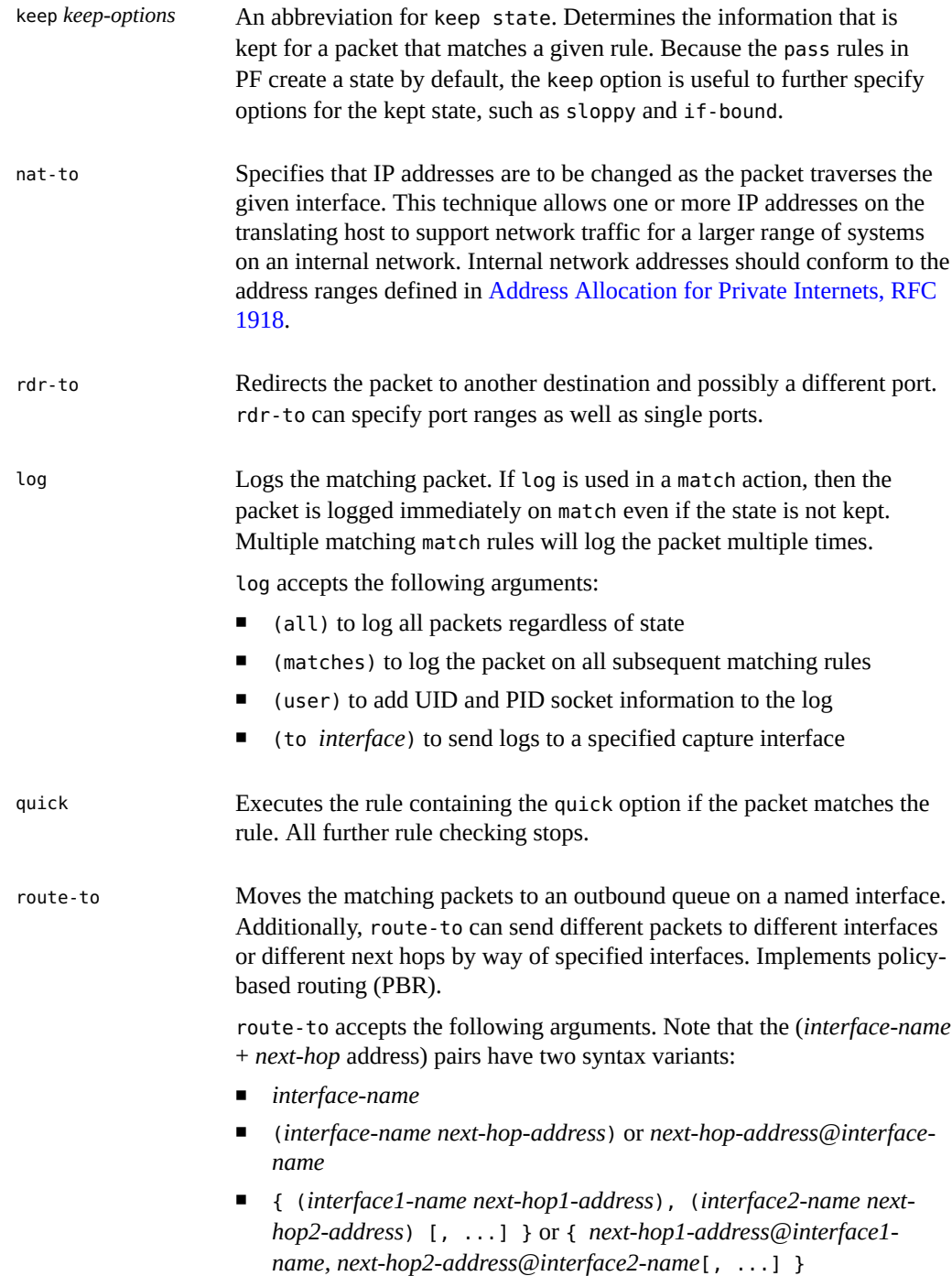

For how to select which interface to use when specifying several interfaces, see <http://www.openbsd.org/faq/pf/pools.html>.

## <span id="page-61-0"></span>**Packet Filter Macros and Tables**

PF provides macros and tables to ease the readability, extensibility, and reuse of PF rules. Macros and tables accept lists.

Macro – Defines one or more items to be treated as one item. Specify a name that is easy to understand. For example, the following rule uses two easily understood macros:

```
emailserver = 192.1.2.223 
email = "{ smtp, pop3, imap }" ## mail services
pass in from any to $emailserver port = $email
```
Table – Lists of IP addresses that can be manipulated without reloading the entire rule set. Promotes fast lookups.

A table is defined by a rule or set of rules. If all rules which refer to a table are deleted, the table is destroyed. To create a table that would outlive its rules, use the persist keyword.

For example, the following clients table is a list of clients. One address in the client range is disallowed:

table <clients> persist { 198.51.100.0/27, !198.51.100.5 }

#### **EXAMPLE 2** NAT Rule in PF

This example illustrates how to construct a NAT rule. This rule translates the source address in the outbound packet to an address which is bound to the net2 interface. It rewrites a packet that goes out on the net2 device with a source address of 198.51.100.0/27 and externally shows its source address as net2:

## NAT rule that externally shows net2 as source address pass out on net2 from 198.51.100.0/27 to any nat-to (net2)

**EXAMPLE 3** Spam Rule in PF

This example illustrates the use of tables in PF. The administrator creates a spam table for IP addresses that send spam. The following firewall rule blocks incoming packets from all addresses in the spam table.

```
table <spam> { 198.51.100.0/27 }
block in from <spam> to any
```
To block a new spam source, the administrator updates the table only.

# **pfctl -t spam -T add 203.0.113.0/16**

The pfctl command updates the firewall configuration without altering the rule set. In the kernel, the table now reads:

table <spam> { 198.51.100.0/27 203.0.113.0/16 }

For the complete grammar and syntax of PF rules, see the  $pf$  conf(5) man page. For arguments to the [ipadm](http://www.oracle.com/pls/topic/lookup?ctx=E86824-01&id=REFMAN1Mipadm-1m)command, see the  $ipadm(1M)$  man page.

## <span id="page-62-0"></span>**Examples of PF Rules Compared to IPF Rules**

PF and IPF have different default filtering behavior but use a similar syntax. Note that unmodified IPF rules in the PF configuration file are likely to implement the wrong security policy. The following examples illustrate some of the differences. For ways to verify your PF rules, see ["Using PF Features to Administer the Firewall" on page 71.](#page-70-1)

#### **Loopback Interface Filtering Is On by Default in PF**

Unlike IPF, PF processes the packets that are bound to the loopback interface by default. However, even a simple rule such as pass all can cause significant performance degradation of loopback traffic when PF is enabled. The collision of two features is responsible for the poor performance:

- Stateful packet inspection, which is the default for pass rules in PF
- [TCP fusion,](https://blogs.oracle.com/stw/entry/tcp_fusion_and_improved_loopback) which is a feature specific to Oracle Solaris

TCP fusion increases throughput for loopback-bound connections by simplifying packet processing, as described in "ip Probes" in *[Oracle Solaris 11.3 DTrace \(Dynamic Tracing\)](http://www.oracle.com/pls/topic/lookup?ctx=E53394-01&id=OSDTGglhiv) [Guide](http://www.oracle.com/pls/topic/lookup?ctx=E53394-01&id=OSDTGglhiv)*. However, the simplification breaks TCP sequence numbering, which PF uses for state validation. Because TCP fused packets have invalid sequence numbers, PF drops them. TCP retransmits those packets, the packets continue to fail state validation, and throughput slows.

When implementing loopback policy in PF rules, you must be explicit. If your policy is to not process loopback packets, you must override the default that processes loopback packets.

## PF version - no filtering of packets on loopback interface

set skip on lo0

**Note -** set skip on directives are evaluated only when the rule set is being loaded. Thus, interfaces that are added later are not affected by the directive.

If your policy is to process loopback packets, you have two options.

■ Do not keep the state of the pass rule that processes loopback interface packets:

## PF version - no state on loopback interface pass in on lo0 from any to any no state

■ Ignore TCP sequence numbers when performing a stateful inspection of loopback interface packets:

## PF version - no TCP sequence number inspection on loopback interface pass in on lo0 from any to any keep state (sloppy)

#### <span id="page-63-0"></span>**Differences Between PF and IPF in State Matching**

PF and IPF match particular packets to state in different ways. Consider the following rule set on a router that forwards traffic between the 198.51.100.0/27 and 203.0.113.0/16 networks:

## Valid rule set in IPF and PF block in from 198.51.100.0/27 to any block in from 203.0.113.0/16 to any pass in from 198.51.100.2 to 203.0.113.2 keep state

Although these rules are valid for both firewalls, they implement different policies.

- In IPF, the 198.51.100.2 client can reach the 203.0.113.2 server and the server's response packets can reach the client.
	- 1. The block rules prevent all traffic between the 198.51.100.0/27 and 203.0.113.0/16 networks.
	- 2. The pass rule allows the 198.51.100.2 client to connect to the 203.0.113.2 server.
	- 3. The keep state action in the pass rule allows the server's responses to reach the client.

As soon as the first request packet sent by 198.51.100.2 matches the pass rule, a state is created: 198.51.100.2 -> 203.0.113.2. The state also matches the reverse packets sent by the server back to the client: 203.0.113.2 -> 198.51.100.2.

In PF rule processing, the 198.51.100.2 client cannot connect to the 203.0.113.2 server.

- 1. PF state inspection is stricter. The in match parameter to the pass rule instructs PF to match only inbound packets. Therefore, the state that the pass in rule creates matches only two kinds of packets:
	- Inbound forward packet, sent by client to server: 198.51.100.2 -> 203.0.113.2
	- Reverse outbound packet, sent by server to client: 203.0.113.2 -> 198.51.100.2
- 2. When a response arrives from the server to the PF firewall, PF does not see the packet as a reverse packet but as inbound for the first time, so the packet does not match the state that the pass in rule creates. Rule processing continues to look for a rule that matches the packet to determine whether to forward the packet or drop it. The packet matches the second block rule, block in from 203.0.113.0/16 to any, so PF drops the response sent by the server.

For the traffic to be routed in PF as it is in IPF, you have two options:

■ Add a rule that creates a state for forward outbound packets. This state will enable the inbound reverse packets from the server to be valid.

## PF rule set1 enforces IPF rule set policy

block in from 198.51.100.0/27 to any block in from 203.0.113.0/16 to any pass in from 198.51.100.2 to 203.0.113.2 keep state pass out from 198.51.100.2 to 203.0.113.2 keep state

The pass rules create two states:

198.51.100.2 -> 203.0.113.2 @ in 198.51.100.2 -> 203.0.113.2 @ out

These states allow reverse inbound packets from the server:

in: 203.0.113.2 -> 198.51.100.2

Write a simpler rule set that does not use packet direction:

## PF rule set2 enforces IPF rule set policy

block in from 198.51.100.0/27 to any block in from 203.0.113.0/16 to any pass from 198.51.100.2 to 203.0.113.2 keep state

The pass rule without an in parameter matches packets sent by the client regardless of direction. Therefore, when PF intercepts a packet from 198.51.100.2 as inbound for the first time, it creates a state:

198.51.100.2 -> 203.0.113.2 @ in

After the packet is routed by the firewall, it is intercepted by PF again, this time as an outbound packet. When the packet hits the pass rule, PF creates a second state:

198.51.100.2 -> 203.0.113.2 @ out

#### **Network Address Translation in PF**

The OpenBSD version of PF supports NAT-64 as described by [RFC 6146,](https://www.rfc-editor.org/rfc/rfc6146.txt) while the Oracle Solaris version of PF supports traditional NAT only, as described by [RFC 2663.](https://www.rfc-editor.org/rfc/rfc2663.txt)

NAT typically sets up mapping between a network with a private address range and the Internet. NAT enables hosts in private networks to talk to any host on the Internet. In a typical deployment, the mapping is one to many, which means that many hosts in a private network share one public IP address to connect to Internet servers.

In PF, NAT processing is an optional rule action. A NAT rule in PF effectively creates a state that tells the firewall to alter the IP address depending on the action type of either rdr-to or nat-to, and the matching packet's direction, either inbound or outbound.

In PF, the nat-to and rdr-to actions are executed as soon as a packet matches the rule with the nat-to or rdr-to optional action. The subsequent rules see an already-translated packet. Both actions also create state for the matching packet.

nat-to – Typically used for outbound packets. Allows a network client in a private network to talk to an Internet server. nat-to tells the firewall to overwrite the source address and port in the matching packet according to additional parameters in the rule.

For example, the following rule changes a private source address from the address range 198.51.100.0/27 in a packet to a public IP address that is bound to the net0 interface:

pass out on net0 from 198.51.100.0/27 to any nat-to (net0)

rdr-to – Typically used for inbound packets. The rdr-to optional action is the opposite of nat-to in that it allows a client on the Internet to talk to a server behind the PF firewall in a network with private IP addresses. rdr-to changes the destination address in a matching packet.

For example, the following rule redirects inbound SMTP traffic to 203.0.113.2:2525, the IP address of the SMTP server on a private network behind the firewall. This rule matches any TCP inbound packet coming to the net0 interface and having the same destination IP address as the address that is bound to  $net0$ , and whose destination port is 25. The rdr-to action overwrites the destination address and port in the packet with 203.0.113.2:2525.

pass in on net0 inet proto tcp from any to (net0) port = 25 rdr-to 203.0.113.2 port 2525

Changes from the rdr-to or nat-to actions are immediately visible to subsequent rules unless the affected packet does not match a pass or block rule that creates a state. In that case, the packet that leaves PF is not touched by the rdr-to or nat-to option. A log action still logs the packet.

## Block packets going to 198.51.100.2 match out to 198.51.100.2 nat-to 198.51.100.1 block from 198.51.100.1

The effect of the preceding example is that the packets sent by the \*2 address hit the block rule because they are matched to \*1, which is blocked. If the match out to rule were not in the rule set, the \*2 packets would go through.

#### **Rule Equivalents Using match and pass Actions**

All of the parameters of match rules that require a pass or block rule create a state. Sometimes a pass rule can be equivalent to match plus pass rules. For example, the following PF rule sets are equivalent:

```
webserver = "198.51.100.7"
webports = \sqrt{ } http, https }"
emailserver = "198.51.100.5"
email = "{ smtp, pop3, imap }"### Rule set 1 - match action then pass action
match in on $ext_if proto tcp to $ext_if port $webports rdr-to $webserver
match in on $ext_if proto tcp to $ext_if port $email rdr-to $emailserver
pass proto tcp from any to $webserver port $webports 
pass proto tcp from any to $emailserver port $email 
pass proto tcp from $emailserver to any port smtp 
### Rule set 2 - no match action, only pass action
pass in on $ext_if inet proto tcp to $ext_if port $webports rdr-to $webserver
pass in on $ext_if inet proto tcp to $ext_if port $email rdr-to $mailserver
pass on $int_if inet proto tcp to $webserver port $webports
pass on $int_if inet proto tcp to $mailserver port $email
```
## <span id="page-67-0"></span>**Packet Filter Rule Processing**

PF processes the rules according to a "last match" policy, which means that the policy decision on a packet is determined by the last rule that matched the packet. This policy suggests that rules are best ordered from generally applicable rules first to more detailed match parameters later in the rule set.

For example, consider the following rule set:

block in from any to any pass in from any to any port = 22 pass in from any to any port = 25

The first rule blocks all inbound packets. The following rules match a destination port number.

So, if a packet comes to port 22, PF processes it as follows:

- 1. Applies the block rule.
- 2. Applies the port 22 rule, which matches the packet. PF keeps the match in memory.
- 3. Applies the port 25 rule, which does not match the packet.

After PF checks the packet against all rules, it forwards the packet due to the success of the port 22 rule.

The quick keyword is an exception. If a rule includes the quick keyword, the action for that rule is executed immediately and no further rules are applied to that packet.

block in from any to any pass in quick from any to any port = 22 pass in from any to any port = 25

If you pass the same packet through the firewall and use this rule set, PF executes the pass action on the packet immediately when the second rule is applied. The quick keyword stops further checking of that packet, so the third rule is not applied.

For more information, see the  $p fctl(1M)$  and  $p f$ .conf(5) man pages.

## <span id="page-67-1"></span>**Packet Filter Logging**

The PF log daemon, pflogd, writes packets that PF sends to a capture datalink to a log in libpcap binary file format. Logging is enabled by the log action per rule and is optional. For log options, see log entry in ["Packet Filter Rule Optional Actions" on page 60](#page-59-0).

The pflogd daemon runs as the svc:/network/firewall/pflog SMF service. By default, the log action sends packets to the pflog0 datalink. The packets are written by the pflog:default service instance to a pflog0.pkt log file in the /var/log/firewall/pflog directory.

The pflog service adds selective filtering to PF's default logging:

- PF sends packets that are logged due to a log action to the specified capture link. If the action does not specify a link, PF uses pflog0 by default.
- Packets that are intercepted at the capture link can be further filtered by BPF (Berkeley Packet Filter). This filtering is configured by a userland application such as pflog or tcpdump or Wireshark, to select just a subset of the captured packets for logging.

By logging desired packets only, the PF administrator reduces CPU cycles, because when the the rule is applied in the kernel, it is not routed through userland.

For ways to customize packet logging, see ["Using Packet Filter Logging" on page 73](#page-72-0) and the pflogd(1M) man page.

## <span id="page-68-0"></span>**Packet Filter References**

The following PF man pages are written by or modified for Oracle Solaris:

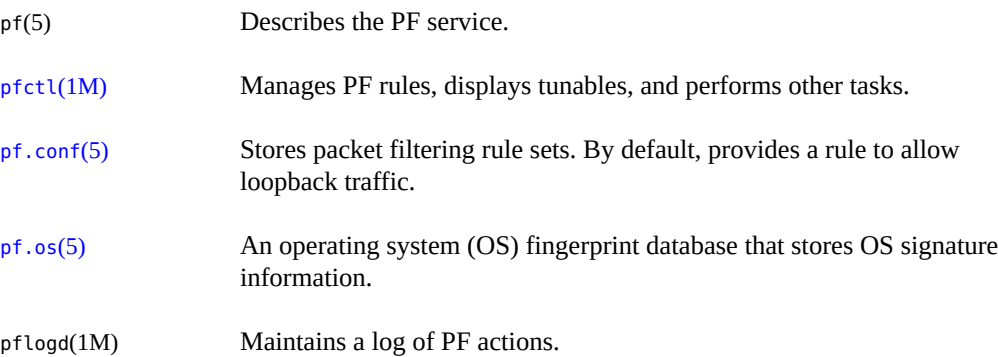

The following references provide additional explanations, examples, tutorials, and man pages.

- Hansteen, Peter N.M. [The Book of PF, 3rd Edition](https://www.nostarch.com/pf3). No Starch Press. ISBN 978-1-59327-589-1, 2014.
- PF: The OpenBSD Packet Filter (<http://www.openbsd.org/faq/pf/index.html>)
- [OpenBSD Man Page Search \(](http://man.openbsd.org)http://man.openbsd.org)

# <span id="page-70-0"></span> **♦ ♦ ♦ C H A P T E R 5** 5

## Configuring the Packet Filter Firewall

This chapter provides instructions for implementing a firewall using OpenBSD Packet Filter (PF) software. For overview information, see [Chapter 4, "OpenBSD Packet Filter Firewall in](#page-48-1) [Oracle Solaris"](#page-48-1).

This chapter covers the following topics:

- ["Using PF Features to Administer the Firewall" on page 71](#page-70-1)
- ["Preparing to Configure the Oracle Solaris Firewall" on page 72](#page-71-0)
- ["Configuring the Packet Filter Service on Oracle Solaris" on page 75](#page-74-0)
- ["Examples of PF Configuration Files" on page 79](#page-78-1)

## <span id="page-70-1"></span>**Using PF Features to Administer the Firewall**

pfctl is the PF command-line tool for managing the PF kernel driver. This section provides examples of using pfctl to administer firewall.

The pfctl command can display the syntax of the rules and order of execution, verify the validity of the configuration file, and perform other useful administration tasks.

The following examples assume that you have been assigned the Network Firewall Management rights profile and that you are running the pfctl commands in a pfbash shell.

■ Use the -sr options to display the main, or root, rule set.

\$ **pfbash** \$ **pfctl -sr**

■ Use the -a and -sr options to display the complete rule set from the root to the leaf.

\$ **pfctl -a '\*' -sr**

Use the -sA option to display all anchors in the rule set tree.

\$ **pfctl -sA** *anchor*

■ Use the -n option to check the syntax of a rule file without loading the rules into the kernel. For example, the following command checks the syntax of the rules in the pf.conf file in the /etc/firewall/test directory.

\$ **pfctl -nf /etc/firewall/test/pf.conf**

■ Use the -x option to set the debugging level. The default debugging level is error.

```
$ pfctl -x debug
# dmesg
```
The debug messages print to the console only. The dmseg command finds recent diagnostic messages in the system buffer and prints them to standard output.

■ Use the -g option to debug problems with the rule parser.

```
$ pfctl -g -n -f /etc/firewall/test/pf.conf
```
■ Use the -v and -vv options to display verbose output.

\$ **pfctl -vv**

■ Use the -r option to perform DNS lookups on states when displaying them.

```
$ pfctl -r -sr
```
For more options, see the  $pfctl(1M)$  $pfctl(1M)$  man page.

For an example of an entire IP Filter configuration file changed to a PF configuration file, see [Example 7, "PF Configuration File Based on an IP Filter Configuration File," on page 79.](#page-78-0)

## <span id="page-71-0"></span>**Preparing to Configure the Oracle Solaris Firewall**

This section describes the basic firewall rule set that Oracle Solaris provides for you to modify or replace, and the pflog service for logging PF packets.

## **Basic Firewall Protection Rule Set**

The pf.conf file in the firewall package provides a basic firewall only. If you reboot the system with an invalid pf.conf file, Oracle Solaris loads this basic rule set.

The basic rule set is similar to the following:
```
## PF does IP reassembly by default. 
## On Oracle Solaris, the 'no-df' option ensures that IP reassembly works
## with broken stacks that send packets with the invalid flag combination 'MF|DF'.
##
set reassemble yes no-df
##
## Ignore loopback traffic by default.
## 
## Filtering on loopback can interfere with zone installation and other
## operations due to Oracle Solaris optimizations. See the pf.conf(5)
## man page for guidance on how to enable it for your application.
set skip on lo0
```
This initial configuration enables you to reach the system remotely by using Secure Shell and modify the firewall.

## <span id="page-72-0"></span>**Using Packet Filter Logging**

Logging packets is an additional SMF service in PF. To log packets, you need to enable the logging service and add log actions in your PF rules. The default logging service instance is pflog:default.

The following describes the overall process:

- 1. A pflog service instance creates a capture datalink. The datalink is stored as the value of the service property interface.
- 2. A packet enters PF and matches a rule with a log action.
- 3. PF sends the matched packet to the capture datalink specified by the log action. If no capture datalink is specified, PF uses the default (pflog0) capture datalink.
- 4. The pflog service instance that reads the capture datalink might attach a BPF filter to the capture link, similar to what tcpdump might do. The filter selects a subset of the packet to log. If no filter expression exists, which is the default, all packets are sent to the pflog daemon and then copied into the log.
- 5. The administrator archives the log files, refreshes the pflog service to restart the logging, and moves the log files to another system for inspection.

The log file written by the pflog daemon is in libpcap format. Oracle Solaris provides several tools that can read this format, including tshark, tcpdump, and Wireshark. For more information, see the  $t_{\text{cpdump}}(1)$ ,  $t_{\text{shark}}(1)$ , and  $p_{\text{cap}}(3PCAP)$  man pages.

**Tip -** For ease of configuration and debugging, name your capture datalink and log file identically by ending pflog service instance names with a number, such as pflog1 or pflog21. Initially, packet logging uses the pflog:default service instance, which sends packets to the pflog0.pkt log file. You might want to create new service instances for packets that arrive on a particular port, or for packets that need a longer snaplen, or for debugging or other purposes. For the properties that you can specify for a pflog service instance, see the pflogd(8) man page.

To see the initial values of the default pflog service properties, run the following command on a newly-installed system:

```
$ svcprop -g application pflog
pflog/delay integer 60
pflog/filter astring ""
pflog/interface astring pflog0
pflog/logfile astring /var/log/firewall/pflog/pflog0.pkt
pflog/snaplen integer 160
```
The following examples illustrate typical log file administration tasks. For more examples, see the pflogd(8) man page.

## **EXAMPLE 4** Creating a New pflog Service Instance

The following command creates a new instance called pflssh1 for logging packets whose source or destination is port 22.

#### \$ **pfbash pflogd -C pflssh1 port 22**

The following command shows the configuration of the instance, including its log file and filter.

```
$ pflogd -c pflssh1
PF pflogd configuration:
         - logfile:
                 /var/log/firewall/pflog/pflssh1.pkt
         - snaplen:
                 160
         - interface:
                pflssh1
         - delay:
60
         - filter:
                port 22
```
When a packet matches a PF rule that includes the log (to pflssh1) action and port 22, the pflogd daemon adds a log entry to the pflssh1.pkt file from the capture datalink.

For example, packets that match the following rule become entries in the pflssh1.pkt file:

pass in log (to pflssh1) proto tcp to any port 22

Note that packets from a remote host to another remote host's port 22 will be logged.

Similarly, as an example of selective filtering, packets from or to port 22 will be logged by this rule:

pass in log (to pflssh1) proto tcp from any to any

**EXAMPLE 5** Specifying a Log File for a pflog Service Instance

In this example, the logs of the new service instance are placed in the debug/debug0.pkt directory below the /var/log/firewall/pflog/ directory.

\$ **pfbash pflogd -C debug0 -f /var/log/firewall/pflog/debug/debug0.pkt**

**EXAMPLE 6** Rotating PF Log Files

The following command archives the current log. After the administrator refreshes the service, the pflog0.pkt log file is empty and ready for new entries.

```
$ pfbash mv /var/log/firewall/pflog/pflog0.pkt /var/log/firewall/pflog/
archive1pflog0.pkt
$ svcadm refresh pflog:default
```
The administrator copies the archived files to another system for inspection.

# **scp /var/log/firewall/pflog/archive\*.pkt** *username***@192.0.2.44:/logs/pflogs/**

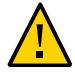

**Caution -** Do not store packets from different pflog instances in the same log file. And, do not have more than one instance use the same capture datalink simultaneously.

## **Configuring the Packet Filter Service on Oracle Solaris**

The following procedures configure PF on an Oracle Solaris system:

- ["How to Configure the PF Firewall on Oracle Solaris" on page 76](#page-75-0)
- ["How to Monitor the PF Firewall on Oracle Solaris" on page 77](#page-76-0)

## <span id="page-75-0"></span>**How to Configure the PF Firewall on Oracle Solaris**

To run PF as your firewall, you configure the pf.conf file to reflect your policy, then enable the firewall service. To log PF events, see ["Using Packet Filter Logging" on page 73](#page-72-0).

**Before You Begin** To install the firewall package, you must become an administrator who is assigned the Software Installation rights profile. To configure the firewall service, you must become an administrator who is assigned the Network Firewall Management rights profile. For more information, see ["Using Your Assigned Administrative Rights" in](http://www.oracle.com/pls/topic/lookup?ctx=E53394-01&id=OSSUPrbactask-28) *Securing Users and [Processes in Oracle Solaris 11.3](http://www.oracle.com/pls/topic/lookup?ctx=E53394-01&id=OSSUPrbactask-28)*.

#### **1. Install the PF package.**

\$ **pfbash pkg install firewall**

**2. Create or update your packet filtering rule set and verify the syntax.**

```
$ pfedit /etc/firewall/pf.conf
$ pfctl -nf /etc/firewall/pf.conf
```
For sample rules, see ["Packet Filter Macros and Tables" on page 62](#page-61-0) and ["Examples of PF Rules](#page-62-0) [Compared to IPF Rules" on page 63.](#page-62-0)

**Tip -** In PF, you can put rule sets in different files, though this arrangement is not the default. To do so, you add an INCLUDE statement to the PF configuration file for the main (root) rule set.

```
$ pfedit /etc/firewall/pf.conf
...
include "/etc/firewall/pfzones.conf"
```
#### **3. Enable PF.**

#### \$ **svcadm enable firewall**

If you do not provide a valid pf.conf file before enabling the service, PF loads the basic rule set and provides an annotated pf.conf file. The rules are similar to the rules in ["Basic Firewall](#page-71-0) [Protection Rule Set" on page 72](#page-71-0).

**Note -** If the PF configuration file is empty and you enable the firewall service, some traffic filtering occurs. For example, PF drops TCP packets with invalid flag combinations.

#### **4. (Optional) Determine the version of PF that is running.**

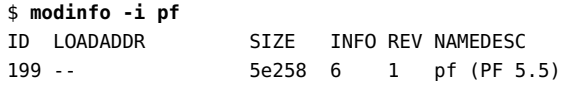

The version number is listed in the NAMEDESC column.

#### **5. Load the packet logging package and enable the pflog:default service.**

\$ **pkg install firewall-pflog** \$ **svcadm enable pflog:default**

The default location for the log is /var/log/firewall/pflog/pflog0.pkt.

**Tip -** Schedule regular rotation of PF log files.

For examples of configuring packet logging, see ["Using Packet Filter Logging" on page 73](#page-72-0) and the pflogd(8) man page.

## **6. (Optional) To disable the service, use the svcadm command.**

#### \$ **svcadm disable network/firewall**

This command removes all rules from the kernel and disables the service. You might disable the firewall on a system that you have disconnected from the network or that you are decommissioning.

## <span id="page-76-0"></span>**How to Monitor the PF Firewall on Oracle Solaris**

Monitoring includes viewing firewall service properties, viewing rules as they are running or viewing possible rule sets, and reviewing log files.

**Before You Begin** You must become an administrator who is assigned the Network Firewall Management rights profile. For more information, see ["Using Your Assigned Administrative Rights" in](http://www.oracle.com/pls/topic/lookup?ctx=E53394-01&id=OSSUPrbactask-28) *Securing [Users and Processes in Oracle Solaris 11.3](http://www.oracle.com/pls/topic/lookup?ctx=E53394-01&id=OSSUPrbactask-28)*.

- **1. Examine the status of the firewall service.**
	- **Determine whether the Packet Filter service is enabled.**

\$ **svcs -x firewall:default**

```
svc:/network/firewall:default (Network Firewall)
 State: disabled since Fri Apr 10 10:10:50 2015
Reason: Disabled by an administrator.
    See: http://oracle.com/msg/SMF-8000-05
    See: pf.conf(5)
    See: /var/svc/log/network-firewall:default.log
Impact: This service is not running.
```
■ List the configuration file names and locations for the Packet Filter service.

```
$ svcprop firewall:default | grep ^firewall
firewall/default rules sha256 astring 7734b...bbb
firewall/fingerprints astring /etc/firewall/pf.os
firewall/rules astring /etc/firewall/pf.conf
firewall/value_authorization astring solaris.smf.value.network.firewall
```
## **2. Examine your firewall rules.**

#### ■ **Examine the current rules in your firewall configuration.**

The following example shows output from the packet filtering rule set that is loaded in the kernel.

```
$ pfbash pfctl -s rules
empty list for firewall(out)
pass in quick on net1 from 198.51.100.0/27 to any flags S/SA
block drop in on net1 all
```
## Verify that a possible firewall configuration is syntactically correct.

The following command checks the syntax of a rules file. This check does not load rules into the kernel.

\$ **pfctl -n -f /test/firewall/pf.conf**

## **3. Examine the log files.**

You can use utilities that read files in libpcap format, such as tcpdump or tshark. For more information, see the  $tcpdump(1)$  $tcpdump(1)$ ,  $tshark(1)$  $tshark(1)$ , and  $pcap(3PCAP)$  man pages.

**Troubleshooting** If you expect log file entries but they are not in the log file, make sure that you have used a valid name for a capture datalink. Strings that match the following pattern are a safe choice for a capture datalink interface name: [a-z][:alnum:]\*[0-9]. So, for example, dashes and underscores should not be used.

## **Examples of PF Configuration Files**

The examples in this section illustrate PF rules and rule sets.

Configuration files follow standard UNIX syntax rules:

- The pound sign  $(\#)$  indicates a comment.
- Rules and comments can coexist on the same line.
- Extraneous white space is allowed for readability.
- Rules can be more than one line long. A backslash  $\Diamond$  at the end of a line indicates that the rule continues on the next line.

For more detailed syntax information, see ["Packet Filter Rule Syntax" on page 57](#page-56-0) and the [pf.](http://www.oracle.com/pls/topic/lookup?ctx=E86824-01&id=REFMAN5pf.conf-5) [conf](http://www.oracle.com/pls/topic/lookup?ctx=E86824-01&id=REFMAN5pf.conf-5)(5) man page.

**EXAMPLE 7** PF Configuration File Based on an IP Filter Configuration File

The following is an IP Filter configuration file.

```
## IP Filter configuration file
# Anything in that we initiate is okay
pass out quick all keep state keep frags
# Drop all NETBIOS traffic but don't log it.
block in quick from any to any port = 137 #netbios-ns
block in quick from any to any port = 138 #netbios-dgm
block in quick from any to any port = 139 #netbios-ssn
# Allow incoming IKE/IPsec
pass in quick proto udp from any to any port = ike
pass in quick proto udp from any to any port = 4500
pass in quick proto esp from any to any
# Allow ping and ICMP destination unreachable / fragmentation needed
pass in quick proto icmp from any to any icmp-type echo
pass in quick proto icmp from any to any icmp-type 3
# Allow routing info
# pass in quick proto udp from any to port = route
# pass in quick proto icmp from any to any icmp-type 9 # routeradvert
# pass in quick proto igmp from any to any
# Allow incoming SSH
pass in quick proto tcp from any to any port = ssh
# Allow DHCP - required
pass in quick proto udp from any to port = bootpc
# Block and log everything else that comes in
block in log all
block in from any to 255.255.255.255
```
block in from any to 127.0.0.1/32 Its PF counterpart is the following: ## PF configuration file with identical policy ## to preceding IP Filter configuration file anchor " auto/\*" ## anchor " static/\*" set skip on lo0 ## reassemble no allows an attacker to fragment ## packets in a smart way and bypass the firewall. ## yes no-df allows reassembly and clears the ## dont-fragment bit. set reassemble yes no-df block log ## Allow incoming SSH pass in proto tcp to any port 22 ## equals: pass in proto tcp from any to any port = 22 flags S/SA ## Allow DHCP pass in inet proto udp from port 67 to port 68 pass in inet6 proto udp from port 547 to port 546 ## Allow NAT traversal, hence \_auto above pass in inet proto udp from any to any port 500 pass in inet6 proto udp from any to any port 4500 ## Allow incoming IKE/IPsec pass in inet proto esp from any to any pass in inet6 proto esp from any to any ## Too-big packets must be allowed by firewall. ## However, the later 'pass out' rule allows all ## inbound responses, including to 'icmp6-type 2' ## messages. So, remove IPF 'pass in' rule in PF. ## pass in inet6 proto ipv6-icmp icmp6-type 2 ## Allow routing info pass in inet6 proto ipv6-icmp icmp6-type 134 pass in inet6 proto ipv6-icmp icmp6-type 135 pass in inet6 proto ipv6-icmp icmp6-type 136 # Anything in that we initiate is okay pass out

#### **EXAMPLE 8** Sample PF Configuration File

This annotated file expands on the basic configuration rule set.

```
 ## make IP reassembly work
 set reassemble yes no-df
 ## ignore loopback traffic
 set skip on lo0
```
 ## block everything unless told otherwise ## and send TCP-RST/ICMP unreachable ## for every packet which gets blocked block return

 ## accept incoming SSH connections pass in proto tcp to any port 22

 ## allow incoming messages from DHCP pass in inet proto udp from port 67 to port 68 pass in inet6 proto udp from port 547 to port 546

 ## packet too big - needed for PMTUD pass in inet6 proto ipv6-icmp icmp6-type 2

 ## router advertisement pass in inet6 proto ipv6-icmp icmp6-type 134

 ## neighbor solicitation pass in inet6 proto ipv6-icmp icmp6-type 135

 ## neighbor advertisement pass in inet6 proto ipv6-icmp icmp6-type 136

 ## allow all connections initiated from this system, ## including DHCP requests pass out

# <span id="page-82-1"></span> **♦ ♦ ♦ C H A P T E R 6** 6

## IP Filter Firewall in Oracle Solaris

This chapter provides an overview of the IP Filter feature of Oracle Solaris. For IP Filter tasks, see [Chapter 7, "Configuring IP Filter Firewall"](#page-96-0).

This chapter contains the following information:

- ["Introduction to IP Filter" on page 83](#page-82-0)
- ["IP Filter Packet Processing" on page 84](#page-83-0)
- ["Guidelines for Using IP Filter" on page 86](#page-85-0)
- ["Using IP Filter Configuration Files" on page 87](#page-86-0)
- ["Using IP Filter Rule Sets" on page 87](#page-86-1)
- ["IPv6 for IP Filter" on page 94](#page-93-0)
- ["IP Filter Man Pages" on page 94](#page-93-1)

## <span id="page-82-0"></span>**Introduction to IP Filter**

The IP Filter feature of Oracle Solaris is a firewall that provides stateful packet filtering and network address translation (NAT). IP Filter also includes stateless packet filtering and the ability to create and manage address pools.

Packet filtering provides basic protection against network-based attacks. IP Filter can filter by IP address, port, protocol, network interface, and traffic direction. IP Filter can also filter by an individual source IP address, a destination IP address, by a range of IP addresses, or by address pools.

IP Filter is derived from open source IP Filter software. To view license terms, attribution, and copyright statements for open source IP Filter, the default path is /usr/lib/ipf/ IPFILTER.LICENCE. If Oracle Solaris has been installed anywhere other than the default, modify the given path to access the file at the installed location.

# <span id="page-83-0"></span>**IP Filter Packet Processing**

IP Filter executes a sequence of steps as a packet is processed. The following diagram illustrates the steps of packet processing and how filtering integrates with the TCP/IP protocol stack.

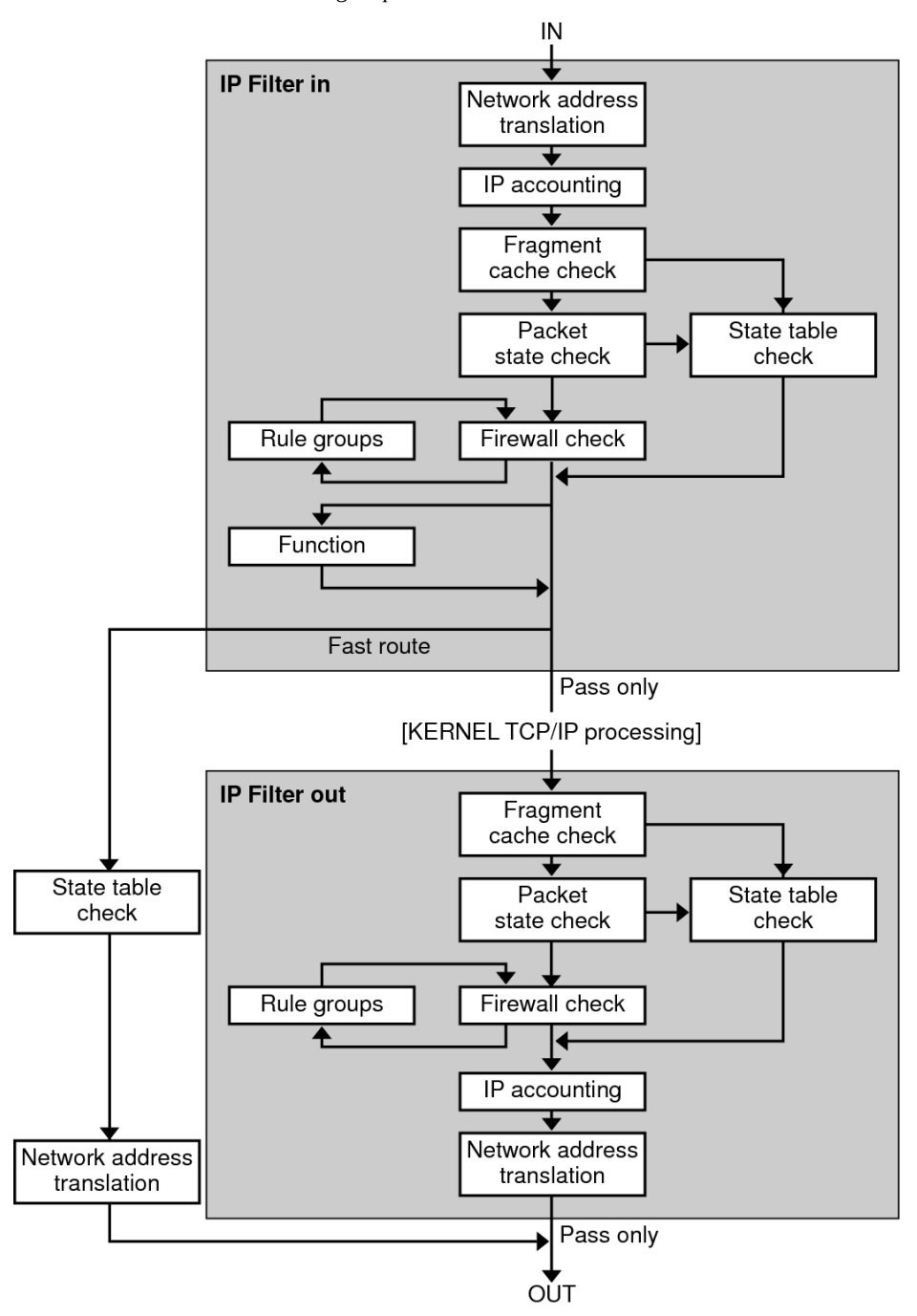

## **FIGURE 5** Packet Processing Sequence

The packet processing sequence includes the following:

#### ■ **Network Address Translation (NAT)**

The translation of a private IP address to a different public address, or the aliasing of multiple private addresses to a single public one. NAT allows an organization to resolve the problem of IP address depletion when the organization has existing networks and needs to access the Internet.

#### ■ **IP Accounting**

Input and output rules can be separately set up, recording the number of bytes that pass through. Each time a rule match occurs, the byte count of the packet is added to the rule and allows for collection of cascading statistics.

## ■ **Fragment Cache Check**

By default, fragmented packets are cached. When the all fragments for a specific packet arrive, the filtering rules are applied and either the fragments are allowed or blocked. If set defrag off appears in the rules file, then fragments are not cached.

## ■ **Packet State Check**

If keep state is included in a rule, all packets in a specified session are passed or blocked automatically, depending on whether the rule says pass or block.

## ■ **Firewall Check**

Input and output rules can be separately set up, determining whether or not a packet will be allowed through IP Filter, into the kernel's TCP/IP routines, or out onto the network.

### ■ **Groups**

Groups allow you to write your rule set in a tree fashion.

#### ■ **Function**

A function is the action to be taken. Possible functions include block, pass, literal, and send ICMP response.

■ **Fast-route**

Fast-route signals IP Filter to not pass the packet into the UNIX IP stack for routing, which results in a TTL decrement.

■ **IP Authentication**

Packets that are authenticated are only passed through the firewall loops once to prevent double-processing.

## <span id="page-85-0"></span>**Guidelines for Using IP Filter**

■ IP Filter is managed by the SMF service svc:/network/ipfilter. For a complete overview of SMF, see [Chapter 1, "Introduction to the Service Management Facility" in](http://www.oracle.com/pls/topic/lookup?ctx=E53394-01&id=SVSVFgmteb) *Managing*

*[System Services in Oracle Solaris 11.3](http://www.oracle.com/pls/topic/lookup?ctx=E53394-01&id=SVSVFgmteb)*. For information on the step-by-step procedures that are associated with SMF, see [Chapter 3, "Administering Services" in](http://www.oracle.com/pls/topic/lookup?ctx=E53394-01&id=SVSVFfaauf) *Managing System [Services in Oracle Solaris 11.3](http://www.oracle.com/pls/topic/lookup?ctx=E53394-01&id=SVSVFfaauf)*.

- IP Filter requires direct editing of configuration files.
- IP Filter is installed as part of Oracle Solaris. By default, the IP Filter service is enabled when your system is configured to use automatic networking. The automatic network profile, as described on the  $n\alpha(5)$  and [netadm](http://www.oracle.com/pls/topic/lookup?ctx=E86824-01&id=REFMAN1Mnetadm-1m)(1M) man pages, enables this firewall. For a custom configuration on an automatically networked system, the IP Filter service is not enabled. For the tasks associated with enabling the service, see ["Configuring the IP Filter](#page-96-1) [Service" on page 97.](#page-96-1)
- To administer IP Filter, you must assume the root role or be assigned the IP Filter Management rights profile. You can assign the IP Filter Management rights profile to a user or to a role that you create. To create the role and assign the role to a user, see ["Creating a](http://www.oracle.com/pls/topic/lookup?ctx=E53394-01&id=OSSUPrbactask-15) Role" in *[Securing Users and Processes in Oracle Solaris 11.3](http://www.oracle.com/pls/topic/lookup?ctx=E53394-01&id=OSSUPrbactask-15)*.
- Oracle Solaris Cluster software does not support filtering with IP Filter for scalable services, but does support IP Filter for failover services. For guidelines and restrictions when configuring IP Filter in a cluster, see "Oracle Solaris OS Feature Restrictions" in *Oracle Solaris Cluster Software Installation Guide*.
- Filtering between zones is supported provided that the IP Filter rules are implemented in a zone that functions as a virtual router for the other zones on the system.

## <span id="page-86-0"></span>**Using IP Filter Configuration Files**

IP Filter can be used to provide firewall services or network address translation (NAT). Rules for your firewall and NAT are not provided by default. You must create custom configuration files and set the pathnames to these files as values of IP Filter service properties. After the service is enabled, these files are loaded automatically when the system is rebooted. For sample configuration files, see ["IP Filter Configuration File Examples" on page 123](#page-122-0). For more information, see the [svc.ipfd](http://www.oracle.com/pls/topic/lookup?ctx=E86824-01&id=REFMAN1Msvc.ipfd-1m) $(1M)$  man page.

## <span id="page-86-1"></span>**Using IP Filter Rule Sets**

To manage your firewall, you use IP Filter to specify rule sets that you use to filter your network traffic. You can create the following types of rule sets:

- Packet filtering rule sets
- Network Address Translation (NAT) rule sets

Additionally, you can create address pools to reference groups of IP addresses. You can then use these pools later in a rule set. The address pools can accelerate rule processing. Address pools also make managing large groups of addresses easier.

## <span id="page-87-0"></span>**Using IP Filter's Packet Filtering Feature**

You set up packet filtering by using packet filtering rule sets. Use the ipf command to work with packet filtering rule sets. For more information on the  $ipf$  command, see the  $ipf(1M)$  $ipf(1M)$ command.

You can create packet filtering rules either at the command line, using the ipf command, or in a packet filtering configuration file. To load the configuration file, you must create the file, then provide its pathname to the IP Filter service.

You can maintain two sets of packet filtering rule sets with IP Filter, the active rule set and the inactive rule set. In most cases, you work with the active rule set. However, the ipf -I command enables you to apply the command action to the inactive rule list. The inactive rule list is not used by IP Filter unless you select it. The inactive rule list provides you with a place to store rules without affecting active packet filtering.

IP Filter processes the rules in the rules list from the beginning of the configured rules list to the end of the rules list before passing or blocking a packet. IP Filter maintains a flag that determines whether it will or will not pass a packet. It goes through the entire rule set and determines whether to pass or block the packet based on the last matching rule.

There are two exceptions to this process. The first exception is if the packet matches a rule containing the quick keyword. If a rule includes the quick keyword, the action for that rule is taken, and no subsequent rules are checked. The second exception is if the packet matches a rule containing the group keyword. If a packet matches a group, only rules tagged with the group are checked.

## **Configuring Packet Filtering Rules**

Use the following syntax to create packet filtering rules:

*action* [in|out] *option keyword, keyword...*

1. Each rule begins with an action. IP Filter applies the action to the packet if the packet matches the rule. The following list includes the commonly used actions applied to a packet.

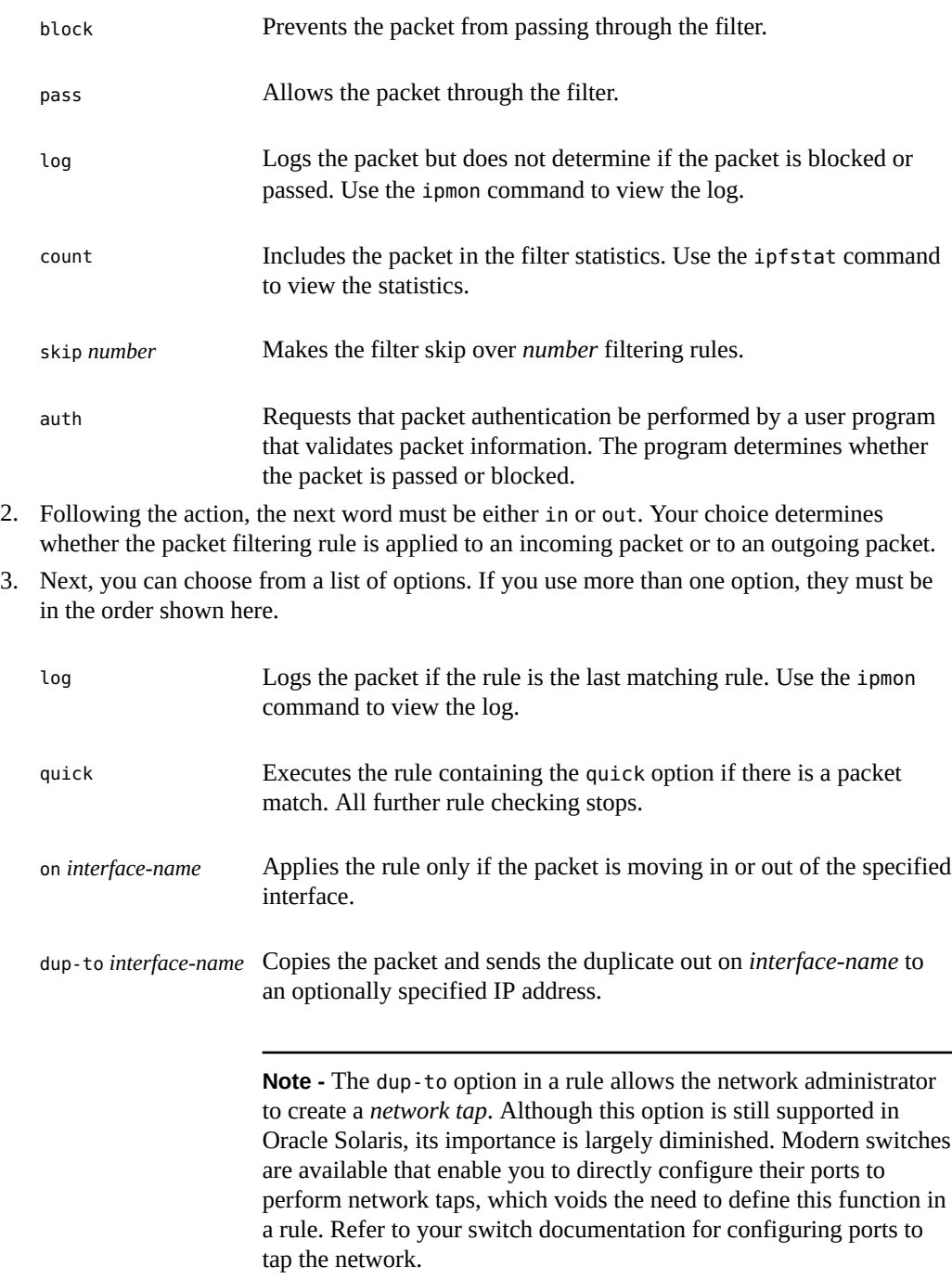

to *interface-name* Moves the packet to an outbound queue on *interface-name*.

4. After specifying the options, you can choose from a variety of keywords that determine whether the packet matches the rule. The following keywords must be used in the order shown here.

**Note -** By default, any packet that does not match any rule in the configuration file is passed through the filter.

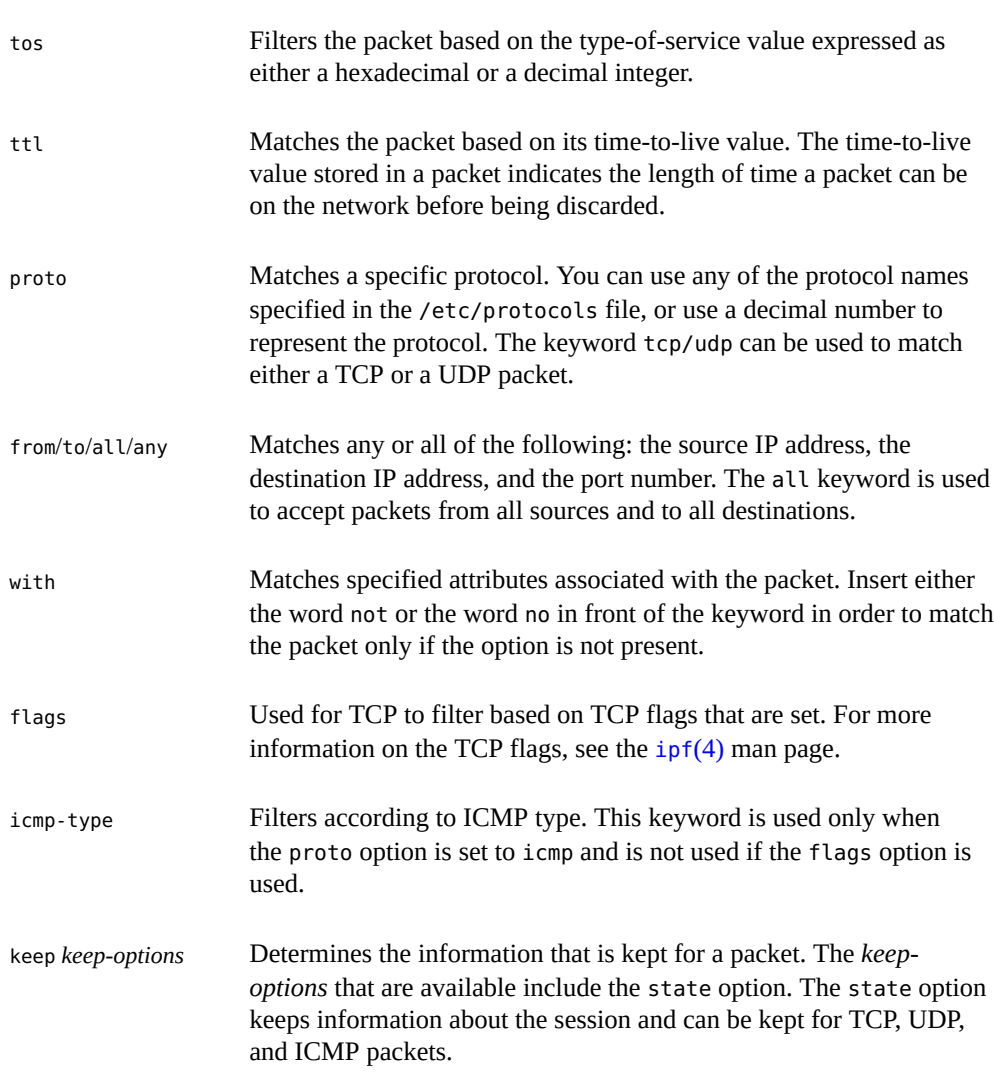

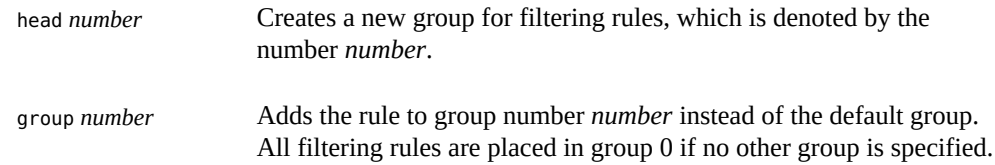

The following example illustrates how to put together the packet filtering rule syntax to create a rule. To block incoming traffic from the IP address 198.51.100.32/27, you would include the following rule in the rule list:

block in quick from 198.51.100.32/27 to any

For the complete grammar and syntax used to write packet filtering rules, see the  $ipf(4)$  $ipf(4)$  man page. For tasks associated with packet filtering, see ["Managing Packet Filtering Rule Sets for](#page-103-0) [IP Filter" on page 104.](#page-103-0) For an explanation of the IP address scheme (198.51.100.32/27) shown in the example, see [Chapter 1, "Planning For Network Deployment" in](http://www.oracle.com/pls/topic/lookup?ctx=E53394-01&id=NWPLNipplan-1) *Planning for [Network Deployment in Oracle Solaris 11.3](http://www.oracle.com/pls/topic/lookup?ctx=E53394-01&id=NWPLNipplan-1)*.

## <span id="page-90-0"></span>**Using IP Filter's NAT Feature**

NAT sets up mapping rules that translate source and destination IP addresses into other Internet or intranet addresses. These rules modify the source and destination addresses of incoming or outgoing IP packets and send the packets on. You can also use NAT to redirect traffic from one port to another port. NAT maintains the integrity of the packet during any modification or redirection done on the packet.

You can create NAT rules either at the command line, using the ipnat command, or in a NAT configuration file. You must create the NAT configuration file and set its pathname as the value of the config/ipnat\_config\_file property of the service. The default value is /etc/ipf/ [ipnat](http://www.oracle.com/pls/topic/lookup?ctx=E86824-01&id=REFMAN1Mipnat-1m).conf. For more information, see the  $ipnat(1M)$  command.

NAT rules can apply to both IPv4 and IPv6 addresses. However, you must create separate rules for each address type. In a NAT rule that includes IPv6 addresses, you cannot use the mapproxy and rdrproxy NAT commands simultaneously.

## **Configuring NAT Rules**

Use the following syntax to create NAT rules:

*command interface-name parameters*

1. Each rule begins with one of the following commands:

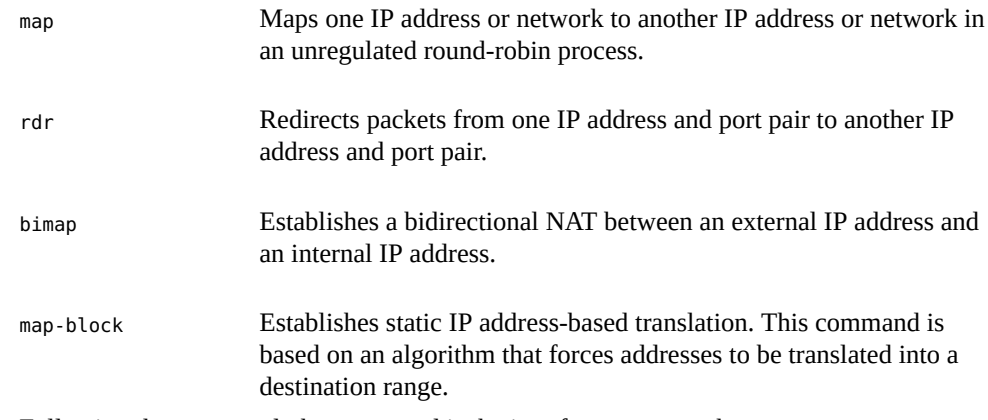

- 2. Following the command, the next word is the interface name, such as bge0.
- 3. Next, you can choose from a variety of parameters, which determine the NAT configuration. Some of the parameters include:

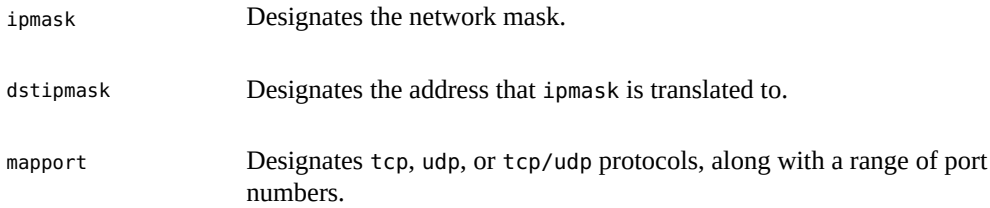

The following example illustrates how to construct a NAT rule. To rewrite a packet that goes out on the net2 device with a source address of 198.51.100.0/27 and to externally show its source address as 192.0.2.32/27, you would include the following rule in the NAT rule set:

map net2 198.51.100.0/27 -> 192.0.2.32/27

The following rules apply to IPv6 addresses:

```
map net3 fec0:1::/64 -> 2000:1:2::/72 portmap tcp/udp 1025:65000
map-block net3 fe80:0:0:209::/64 -> 209:1:2::/72 ports auto
rdr net0 209::ffff:fe13:e43e port 80 -> fec0:1::e,fec0:1::f port 80 tcp round-robin
```
For the complete grammar and syntax, see the  $ipnat(4)$  $ipnat(4)$  man page.

## <span id="page-92-0"></span>**Using IP Filter's Address Pools Feature**

Address pools establish a single reference for a group of address/netmask pairs. Address pools reduce the time needed to match IP addresses with rules. Address pools also make managing large groups of addresses easier.

Address pool configuration rules can reside in a file that is loaded by the IP Filter service. You must create a file, then set its pathname as the value of the config/ippool config file property of the service. The default value is /etc/ipf/ippool.conf.

## **Configuring Address Pools**

Use the following syntax to create an address pool:

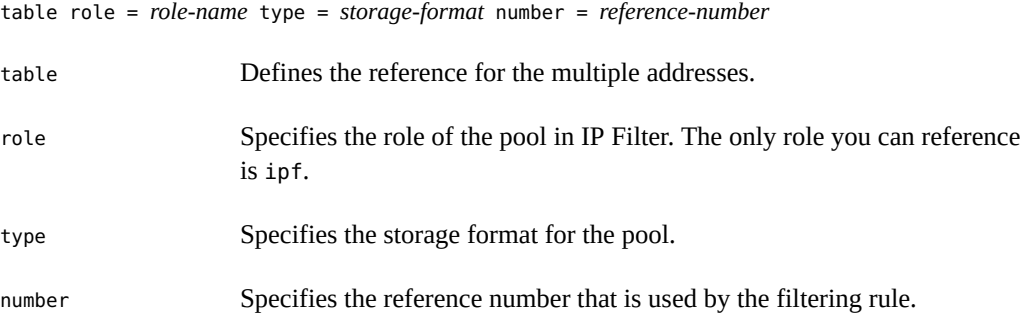

For example, to reference the group of addresses 192.0.2.66 and 192.0.2.67, and the network 192.16.1.0 as pool number 13, you would include the following rule in the address pool configuration file:

```
table role = ipf type = tree number = 13{ 192.0.2.64/27, 192.0.2.0/27, 198.51.100.0/27 };
```
Then, to reference pool number 13 in a filtering rule, you would construct the rule similar to the following example:

pass in from pool/13 to any

Note that you must load the pool file before loading the rules file that contains a reference to the pool. If you do not, the pool is undefined, as shown in the following output:

# **ipfstat -io** empty list for ipfilter(out) block in from pool/13(!) to any

Even if you add the pool later, the addition of the pool does not update the kernel rule set. You also need to reload the rules file that references the pool.

For the complete grammar and syntax, see the *[ippool](http://www.oracle.com/pls/topic/lookup?ctx=E86824-01&id=REFMAN4ippool-4)*(4) man page.

## <span id="page-93-0"></span>**IPv6 for IP Filter**

IPv6 packet filtering can filter based on the source/destination IPv6 address, pools containing IPv6 addresses, and IPv6 extension headers.

IPv6 is similar to IPv4 in many ways. However, header and packet size differ between the two versions of IP, which is an important consideration for IP Filter. IPv6 packets known as *jumbograms* contain a datagram longer than 65,535 bytes. IP Filter does not support IPv6 jumbograms.

**Note -** For more information on jumbograms, see [IPv6 Jumbograms, RFC 2675](https://www.rfc-editor.org/info/rfc2675).

IP Filter tasks associated with IPv6 do not differ substantially from IPv4. The most notable difference is the use of the -6 option with certain commands. Both the ipf command and the ipfstat command include the -6 option for use with IPv6 packet filtering. Use the -6 option with the ipf command to load and flush IPv6 packet filtering rules. To display IPv6 statistics, use the -6 option with the ipfstat command. The ipmon and ippool commands also support IPv6, although there is no associated option for IPv6 support. The ipmon command has been enhanced to accommodate the logging of IPv6 packets. The ippool command supports the pools with IPv6 addresses. You can create separate pools for IPv4 and IPv6 addresses, or a pool containing both IPv4 and IPv6 addresses.

To create re-usable IPv6 packet filtering rules, you must create a specific IPv6 file. Then, you set its pathname as the value of the config/ip6\_config\_file property of the IP Filter service. The default value is /etc/ipf/ipf6.conf.

For tasks associated with IP Filter, see [Chapter 7, "Configuring IP Filter Firewall"](#page-96-0).

## <span id="page-93-1"></span>**IP Filter Man Pages**

The following man pages cover IP Filter.

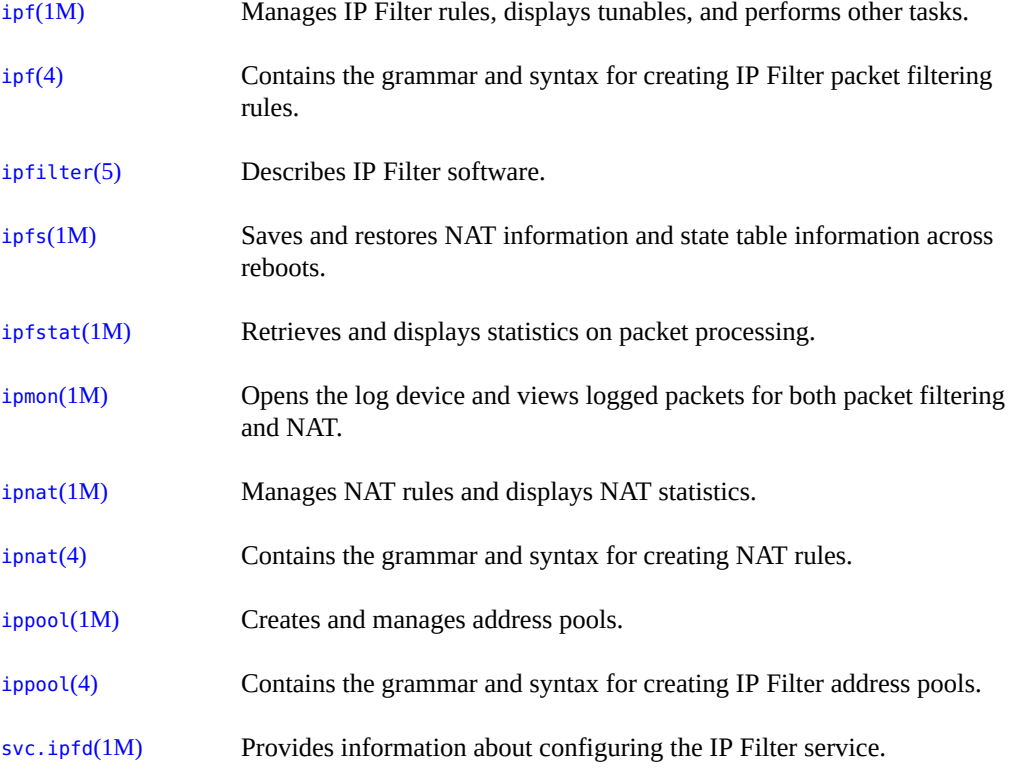

# <span id="page-96-0"></span>Configuring IP Filter Firewall

This chapter provides step-by-step instructions for IP Filter tasks. For overview information, see [Chapter 6, "IP Filter Firewall in Oracle Solaris"](#page-82-1).

This chapter covers the following topics:

- ["Configuring the IP Filter Service" on page 97](#page-96-1)
- ["Working With IP Filter Rule Sets" on page 103](#page-102-0)
- ["Displaying Statistics and Information for IP Filter" on page 115](#page-114-0)
- ["Working With Log Files for IP Filter" on page 119](#page-118-0)
- ["IP Filter Configuration File Examples" on page 123](#page-122-0)

## <span id="page-96-1"></span>**Configuring the IP Filter Service**

The following task map lists the procedures to create IP Filter rules, and enable and disable the service.

**TABLE 5** Configuring the IP Filter Service Task Map

| <b>Task</b>                                                                                         | <b>For Instructions</b>                                  |
|----------------------------------------------------------------------------------------------------|----------------------------------------------------------|
| View the files that IP Filter uses and the status of the service.                                   | "How to Display IP Filter Service Defaults" on page 98   |
| Customize packet filtering rule sets for network traffic, packets over a<br>NAT, and address pools. | "How to Create IP Filter Configuration Files" on page 99 |
| Enable, refresh, or disable the IP Filter service.                                                  | "How to Enable and Refresh IP Filter" on page 100        |
| Modify the default setting for packets that arrive in fragments.                                    | "How to Disable Packet Reassembly" on page 101           |
| Filter traffic between zones on your system.                                                        | "How to Enable Loopback Filtering" on page 102           |
| Stop using IP Filter.                                                                               | "How to Disable Packet Filtering" on page 103            |

## **How to Display IP Filter Service Defaults**

## <span id="page-97-0"></span>**Before You Begin** To run the ipfstat command, you must become an administrator who is assigned the IP Filter Management rights profile. For more information, see ["Using Your Assigned Administrative](http://www.oracle.com/pls/topic/lookup?ctx=E53394-01&id=OSSUPrbactask-28) Rights" in *[Securing Users and Processes in Oracle Solaris 11.3](http://www.oracle.com/pls/topic/lookup?ctx=E53394-01&id=OSSUPrbactask-28)*.

**1. View the configuration file names and locations for the IP Filter service.**

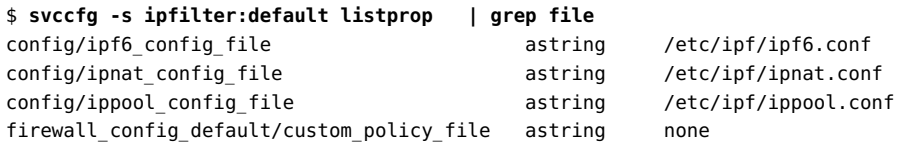

The first three file properties have default file locations. These files do not exist until you create them. If you change the location of a configuration file, you must change the property value for that file. For the procedure, see ["How to Create IP Filter Configuration Files" on page 99](#page-98-0).

You modify the fourth file property when you customize your own packet filtering rules. See [Step 1](#page-98-1) and [Step 2](#page-98-2) in ["How to Create IP Filter Configuration Files" on page 99](#page-98-0).

#### <span id="page-97-1"></span>**2. Determine if the IP Filter service is enabled.**

■ On a manually networked system, IP Filter is not enabled by default.

```
$ svcs -x ipfilter:default
svc:/network/ipfilter:default (IP Filter)
 State: disabled since Mon Sep 10 10:10:50 2012
Reason: Disabled by an administrator.
   See: http://oracle.com/msg/SMF-8000-05
   See: ipfilter(5)
```
Impact: This service is not running.

- On an automatically networked system on an IPv4 network, run the following command to view the IP Filter policy:
	- # **ipfstat -io**
	- To view the file that created the policy, read /etc/nwam/loc/NoNet/ipf.conf. This file is for viewing only.
	- To modify the policy, see ["How to Create IP Filter Configuration Files" on page 99.](#page-98-0)

**Note -** To view IP Filter policy on an IPv6 network, add the -6 option, as in: ipfstat -6io. For more information, see the  $ipfstat(1M)$  $ipfstat(1M)$  man page.

## <span id="page-98-0"></span>**How to Create IP Filter Configuration Files**

To modify the IP Filter policy for an automatically configured network configuration or to use IP Filter in a manually configured network, you create configuration files, inform the service about these files, then enable the service.

- <span id="page-98-1"></span>**Before You Begin** You must become an administrator who is assigned the IP Filter Management rights profile. For more information, see ["Using Your Assigned Administrative Rights" in](http://www.oracle.com/pls/topic/lookup?ctx=E53394-01&id=OSSUPrbactask-28) *Securing Users and [Processes in Oracle Solaris 11.3](http://www.oracle.com/pls/topic/lookup?ctx=E53394-01&id=OSSUPrbactask-28)*.
	- **1. Specify the file location of the policy file for the IP Filter service.**

This file contains the packet filtering rule set.

**a. First. you set the policy file to custom.**

```
# svccfg -s ipfilter:default setprop firewall_config_default/policy = astring:
  "custom"
```
#### **b. Then, you specify the location.**

For example, make /etc/ipf/myorg.ipf.conf the location of your packet filtering rule set.

```
# svccfg -s ipfilter:default \
setprop firewall_config_default/custom_policy_file = astring: "/etc/ipf/myorg.ipf.
conf"
```
#### <span id="page-98-2"></span>**2. Create your packet filtering rule set.**

For information about packet filtering, see ["Using IP Filter's Packet Filtering](#page-87-0) [Feature" on page 88.](#page-87-0) For examples of configuration files, see ["IP Filter Configuration File](#page-122-0) [Examples" on page 123](#page-122-0), and the /etc/nwam/loc/NoNet/ipf.conf file.

**Note -** If your specified policy file is empty, no filtering occurs. An empty packet filtering file is the same as having a rule set that reads:

pass in all pass out all

**3. (Optional) Create a network address translation (NAT) configuration file for IP Filter.**

To filter packets over a NAT, create a file for your NAT rules with the default file name, /etc/ ipf/ipnat.conf. If you use a different name, you must change the value of the config/ ipnat\_config\_file service property, as in:

```
# svccfg -s ipfilter:default \
setprop config/ipnat_config_file = astring: "/etc/ipf/myorg.ipnat.conf"
```
For more information about NAT, see ["Using IP Filter's NAT Feature" on page 91](#page-90-0).

#### **4. (Optional) Create an address pool configuration file.**

To refer to a group of addresses as a single address pool, create a file for the pool with the default file name, /etc/ipf/ippool.conf. If you use a different name, you must change the value of the config/ippool config file service property, as in:

```
# svccfg -s ipfilter:default \
setprop config/ippool_config_file = astring: "/etc/ipf/myorg.ippool.conf"
```
An address pool can contain any combination of IPv4 and IPv6 addresses. For more information about address pools, see ["Using IP Filter's Address Pools Feature" on page 93](#page-92-0).

## **5. (Optional) Enable filtering of loopback traffic.**

If you intend to filter traffic between zones that are configured in your system, you must enable loopback filtering. See ["How to Enable Loopback Filtering" on page 102.](#page-101-0) You must also define rule sets that apply to the zones.

#### **6. (Optional) Disable the reassembly of fragmented packets.**

By default, fragments are reassembled in IP Filter. To modify the default, see ["How to Disable](#page-100-0) [Packet Reassembly" on page 101.](#page-100-0)

## <span id="page-99-0"></span>**How to Enable and Refresh IP Filter**

**Before You Begin** You must become an administrator who is assigned the IP Filter Management rights profile. For more information, see ["Using Your Assigned Administrative Rights" in](http://www.oracle.com/pls/topic/lookup?ctx=E53394-01&id=OSSUPrbactask-28) *Securing Users and [Processes in Oracle Solaris 11.3](http://www.oracle.com/pls/topic/lookup?ctx=E53394-01&id=OSSUPrbactask-28)*.

You have completed ["How to Create IP Filter Configuration Files" on page 99](#page-98-0).

#### **1. Enable IP Filter.**

To enable IP Filter initially, type the following command:

# **svcadm enable network/ipfilter**

## **2. After you modify IP Filter configuration files when the service is running, refresh the service.**

# **svcadm refresh network/ipfilter**

**Note -** The refresh command briefly disables the firewall. To retain the firewall, append rules or add a new configuration file. For procedures with examples, see ["Working With IP Filter](#page-102-0) [Rule Sets" on page 103.](#page-102-0)

## <span id="page-100-0"></span>**How to Disable Packet Reassembly**

By default, fragments are reassembled in IP Filter. To disable this reassembly, you insert a rule at the beginning of your policy file.

```
Before You Begin You must become an administrator who is assigned the IP Filter Management rights profile
                 and the solaris.admin.edit/path-to-IPFilter-policy-file authorization. The root role has all
                of these rights. For more information, see "Using Your Assigned Administrative Rights" in
                 Securing Users and Processes in Oracle Solaris 11.3.
```
### **1. Disable IP Filter.**

# **svcadm disable network/ipfilter**

#### **2. Add the following rule at the beginning of your IP Filter policy file.**

set defrag off;

Use the pfedit command, as in:

```
# pfedit /etc/ipf/myorg.ipf.conf
```
This rule must precede all block and pass rules in the file. However, you can insert comments before the line, similar to the following example:

```
# Disable fragment reassembly
#
set defrag off;
# Define policy
#
block in all
block out all
other rules
```
**3. Enable IP Filter.**

# **svcadm enable network/ipfilter**

**4. Verify that packets are not being reassembled.**

```
# ipf -T defrag
defrag min 0 max 0x1 current 0
```
If the value of current is 0, fragments are not being reassembled. If current is 1, fragments are being reassembled.

#### <span id="page-101-0"></span>**How to Enable Loopback Filtering**  $\blacktriangledown$

**Before You Begin** You must become an administrator who is assigned the IP Filter Management rights profile and the solaris.admin.edit/*path-to-IPFilter-policy-file* authorization. The root role has all of these rights. For more information, see ["Using Your Assigned Administrative Rights" in](http://www.oracle.com/pls/topic/lookup?ctx=E53394-01&id=OSSUPrbactask-28) *[Securing Users and Processes in Oracle Solaris 11.3](http://www.oracle.com/pls/topic/lookup?ctx=E53394-01&id=OSSUPrbactask-28)*.

#### **1. Stop IP Filter if it is running.**

```
# svcadm disable network/ipfilter
```
**2. Add the following rule at the beginning of your IP Filter policy file.**

set intercept\_loopback true;

Use the pfedit command, as in:

```
# pfedit /etc/ipf/myorg.ipf.conf
```
This line must precede all block and pass rules that are defined in the file. However, you can insert comments before the line, similar to the following example:

```
...
#set defrag off;
# 
# Enable loopback filtering to filter between zones 
# 
set intercept_loopback true; 
# 
# Define policy 
# 
block in all 
block out all 
other rules
```
**3. Enable IP Filter.**

# **svcadm enable network/ipfilter**

**4. To verify the status of loopback filtering, use the following command:**

```
# ipf -T ipf_loopback
ipf_loopback min 0 max 0x1 current 1
#
```
If the value of current is 0, loopback filtering is disabled. If current is 1, loopback filtering is enabled.

## <span id="page-102-1"></span>**How to Disable Packet Filtering**

This procedure removes all rules from the kernel and disables the service. If you use this procedure, you must enable IP Filter with the appropriate configuration files to restart packet filtering and NAT. For more information, see ["How to Enable and Refresh IP](#page-99-0) [Filter" on page 100](#page-99-0).

**Before You Begin** You must become an administrator who is assigned the IP Filter Management rights profile. For more information, see ["Using Your Assigned Administrative Rights" in](http://www.oracle.com/pls/topic/lookup?ctx=E53394-01&id=OSSUPrbactask-28) *Securing Users and [Processes in Oracle Solaris 11.3](http://www.oracle.com/pls/topic/lookup?ctx=E53394-01&id=OSSUPrbactask-28)*.

> $\bullet$ **To disable the service, use the svcadm command.**

# **svcadm disable network/ipfilter**

To test or debug the service, you can remove rule sets while the service is running. For more information, see ["Working With IP Filter Rule Sets" on page 103](#page-102-0).

## <span id="page-102-0"></span>**Working With IP Filter Rule Sets**

You might want to modify or deactivate packet filtering and NAT rules under the following circumstances:

- For testing purposes
- To troubleshoot system problems when you think the problems are caused by IP Filter

The following task map lists the procedures associated with IP Filter rule sets.

| <b>Task</b>                                  | <b>For Instructions</b>                                                               |
|----------------------------------------------|---------------------------------------------------------------------------------------|
| View the active packet filtering rule set.   | "How to View the Active Packet Filtering Rule Set" on page 104                        |
| View an inactive packet filtering rule set.  | "How to View the Inactive Packet Filtering Rule Set" on page 105                      |
| Activate a different active rule set.        | "How to Activate a Different or Updated Packet Filtering Rule Set" on page 105        |
| Remove a rule set.                           | "How to Remove a Packet Filtering Rule Set" on page 106                               |
| Add rules to the rule sets.                  | "How to Append Rules to the Active Packet Filtering Rule Set" on page 107             |
|                                              | "How to Append Rules to the Inactive Packet Filtering Rule Set" on page 108           |
| Move between active and inactive rule sets.  | "How to Switch Between Active and Inactive Packet Filtering Rule<br>Sets" on page 109 |
| Delete an inactive rule set from the kernel. | "How to Remove an Inactive Packet Filtering Rule Set From the<br>Kernel" on page 110  |
| View active NAT rules.                       | "How to View Active NAT Rules in IP Filter" on page 111                               |
| Remove NAT rules.                            | "How to Deactivate NAT Rules in IP Filter" on page 111                                |
| Add rules to active NAT rules.               | "How to Append Rules to the NAT Packet Filtering Rules" on page 112                   |
| View active address pools.                   | "How to View Active Address Pools" on page 113                                        |
| Remove an address pool.                      | "How to Remove an Address Pool" on page 113                                           |
| Add rules to an address pool.                | "How to Append Rules to an Address Pool" on page 114                                  |

**TABLE 6** Working With IP Filter Rule Sets Task Map

## <span id="page-103-0"></span>**Managing Packet Filtering Rule Sets for IP Filter**

IP Filter allows both active and inactive packet filtering rule sets to reside in the kernel. The active rule set determines what filtering is being done on incoming packets and outgoing packets. The inactive rule set also stores rules. These rules are not used unless you make the inactive rule set the active rule set. You can manage, view, and modify both active and inactive packet filtering rule sets.

**Note -** The following procedures provide examples for IPv4 networks. For IPv6 packets, use the -6 option, as described in [Step 2](#page-97-1) of ["How to Display IP Filter Service Defaults" on page 98](#page-97-0).

<span id="page-103-1"></span>

## **How to View the Active Packet Filtering Rule Set**

**Before You Begin** You must become an administrator who is assigned the IP Filter Management rights profile. For more information, see ["Using Your Assigned Administrative Rights" in](http://www.oracle.com/pls/topic/lookup?ctx=E53394-01&id=OSSUPrbactask-28) *Securing Users and [Processes in Oracle Solaris 11.3](http://www.oracle.com/pls/topic/lookup?ctx=E53394-01&id=OSSUPrbactask-28)*.

**View the active packet filtering rule set.**

The following example shows output from the active packet filtering rule set that is loaded in the kernel.

# **ipfstat -io** empty list for ipfilter(out) pass in quick on net1 from 198.51.100.0/27 to any pass in all block in on net1 from 198.51.100.10/27 to any

<span id="page-104-0"></span>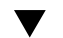

## **How to View the Inactive Packet Filtering Rule Set**

**Before You Begin** You must become an administrator who is assigned the IP Filter Management rights profile. For more information, see ["Using Your Assigned Administrative Rights" in](http://www.oracle.com/pls/topic/lookup?ctx=E53394-01&id=OSSUPrbactask-28) *Securing Users and [Processes in Oracle Solaris 11.3](http://www.oracle.com/pls/topic/lookup?ctx=E53394-01&id=OSSUPrbactask-28)*.

> **View the inactive packet filtering rule set.**  $\bullet$

The following example shows output from the inactive packet filtering rule set.

```
# ipfstat -I -io
pass out quick on net1 all
pass in quick on net1 all
```
## <span id="page-104-1"></span>**How to Activate a Different or Updated Packet Filtering Rule Set**

Use the following procedure if you want to perform either of the following tasks:

- Activate a packet filtering rule set other than the one that is currently in use by IP Filter.
- Reload the same filtering rule set that has been newly updated.

**Before You Begin** You must become an administrator who is assigned the IP Filter Management rights profile. For more information, see ["Using Your Assigned Administrative Rights" in](http://www.oracle.com/pls/topic/lookup?ctx=E53394-01&id=OSSUPrbactask-28) *Securing Users and [Processes in Oracle Solaris 11.3](http://www.oracle.com/pls/topic/lookup?ctx=E53394-01&id=OSSUPrbactask-28)*.

#### **1. Choose one of the following steps:**

- Create a new rule set in a separate file if you want to activate an entirely different rule set.
- Update the current rule set in your configuration file.
- **2. Remove the current rule set and load the new rule set.**
	- # **ipf -Fa -f** *filename*

The rules in *filename* replace the active rule set.

**Note -** Do not use commands such as ipf -D or svcadm restart to load the updated rule set. Such commands expose your network because they disable the firewall before loading the new rule set.

**Example 9** Activating a Different Packet Filtering Rule Set

The following example shows how to replace one packet filtering rule set with a different rule set.

```
# ipfstat -io
empty list for ipfilter(out)
pass in quick on net0 all
# ipf -Fa -f /etc/ipf/ipfnew.conf
# ipfstat -io
empty list for ipfilter(out)
block in log quick from 192.0.2.0/27 to any
```
#### **Example 10** Reloading an Updated Packet Filtering Rule Set

The following example shows how to reload a packet filtering rule set that is currently active and which is then updated.

Optionally, list the active rule set.

```
# ipfstat -io
empty list for ipfilter (out)
block in log quick from 192.0.2.0/27 to any
```
Then, edit the /etc/ipf/myorg.ipf.conf configuration file, refresh the service, and list the active rule set again.

```
# svcadm refresh network/ipfilter
# ipfstat -io
empty list for ipfilter (out)
block in log quick from 192.0.2.0/27 to any
block in quick on net1 from 198.51.100.64/27 to any
```
<span id="page-105-0"></span>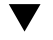

## **How to Remove a Packet Filtering Rule Set**

**Before You Begin** You must become an administrator who is assigned the IP Filter Management rights profile. For more information, see ["Using Your Assigned Administrative Rights" in](http://www.oracle.com/pls/topic/lookup?ctx=E53394-01&id=OSSUPrbactask-28) *Securing Users and [Processes in Oracle Solaris 11.3](http://www.oracle.com/pls/topic/lookup?ctx=E53394-01&id=OSSUPrbactask-28)*.

**Remove the rule set.**

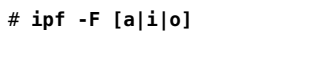

- -a Removes all filtering rules from the rule set. -i Removes the filtering rules for incoming packets.
- -o Removes the filtering rules for outgoing packets.
- **Example 11** Removing a Packet Filtering Rule Set

The following example shows how to remove all filtering rules from the active filtering rule set.

```
# ipfstat -io
block out log on net0 all
block in log quick from 192.0.2.0/27 to any
# ipf -Fa
# ipfstat -io
empty list for ipfilter(out)
empty list for ipfilter(in)
```
## <span id="page-106-0"></span>**How to Append Rules to the Active Packet Filtering Rule Set**

Appending rules to an existing rule set can be useful when testing or troubleshooting. The IP Filter service remains enabled when the rules are added. However, when the service is refreshed, restarted, or enabled, the rules are lost, unless they exist in files that are a property of the IP Filter service.

**Before You Begin** You must become an administrator who is assigned the IP Filter Management rights profile. For more information, see ["Using Your Assigned Administrative Rights" in](http://www.oracle.com/pls/topic/lookup?ctx=E53394-01&id=OSSUPrbactask-28) *Securing Users and [Processes in Oracle Solaris 11.3](http://www.oracle.com/pls/topic/lookup?ctx=E53394-01&id=OSSUPrbactask-28)*.

**Use one of the following methods to append rules to the active rule set:**

■ Append rules to the rule set at the command line using the ipf -f - command.

```
# echo "block in on net1 proto tcp from 192.0.2.64/27 to any" | ipf -f -
```
These appended rules are not part of IP Filter configuration when the service is refreshed, restarted, or enabled.

- Perform the following commands:
	- 1. Create a rule set in a file of your choice.

2. Add the rules that you have created to the active rule set.

# **ipf -f** *filename*

The rules in *filename* are added to the end of the active rule set. Because IP Filter uses a "last matching rule" algorithm, the added rules determine filtering priorities, unless you use the quick keyword. If the packet matches a rule containing the quick keyword, the action for that rule is taken, and no subsequent rules are checked.

If *filename* is the value of one of the IP Filter configuration file properties, then the rules are reloaded when the service is enabled, restarted, or refreshed. Otherwise, the appended rules provide a temporary rule set.

#### **Example 12** Appending Rules to the Active Packet Filtering Rule Set

The following example shows how to add a rule to the active packet filtering rule set from the command line.

```
# ipfstat -io
empty list for ipfilter(out)
block in log quick from 192.0.2.0/27 to any
# echo "block in on net1 proto tcp from 192.0.2.64/27 to any" | ipf -f -
# ipfstat -io
empty list for ipfilter(out)
block in log quick from 192.0.2.0/27 to any
block in on net1 proto tcp from 192.0.2.64/27 to any
```
## <span id="page-107-0"></span>**How to Append Rules to the Inactive Packet Filtering Rule Set**

Creating an inactive rule set in the kernel can be useful when testing or troubleshooting. The rule set can be switched with the active rule set without stopping the IP Filter service. However, when the service is refreshed, restarted, or enabled, the inactive rule set must be added.

**Before You Begin** You must become an administrator who is assigned the IP Filter Management rights profile. For more information, see ["Using Your Assigned Administrative Rights" in](http://www.oracle.com/pls/topic/lookup?ctx=E53394-01&id=OSSUPrbactask-28) *Securing Users and [Processes in Oracle Solaris 11.3](http://www.oracle.com/pls/topic/lookup?ctx=E53394-01&id=OSSUPrbactask-28)*.

- **1. Create a rule set in a file of your choice.**
- **2. Add the rules that you have created to the inactive rule set.**

#### # **ipf -I -f** *filename*

The rules in *filename* are added to the end of the inactive rule set. Because IP Filter uses a "last matching rule" algorithm, the added rules determine filtering priorities, unless you use the
quick keyword. If the packet matches a rule containing the quick keyword, the action for that rule is taken, and no subsequent rules are checked.

**Example 13** Appending Rules to the Inactive Rule Set

The following example shows how to add a rule to the inactive rule set from a file.

```
# ipfstat -I -io
pass out quick on net1 all
pass in quick on net1 all
# ipf -I -f /etc/ipf/ipftrial.conf
# ipfstat -I -io
pass out quick on net1 all
pass in quick on net1 all
block in log quick from 192.0.2.0/27 to any
```
# **How to Switch Between Active and Inactive Packet Filtering Rule Sets**

Switching to a different rule set in the kernel can be useful when testing or troubleshooting. The rule set can be made active without stopping the IP Filter service.

**Before You Begin** You must become an administrator who is assigned the IP Filter Management rights profile. For more information, see ["Using Your Assigned Administrative Rights" in](http://www.oracle.com/pls/topic/lookup?ctx=E53394-01&id=OSSUPrbactask-28) *Securing Users and [Processes in Oracle Solaris 11.3](http://www.oracle.com/pls/topic/lookup?ctx=E53394-01&id=OSSUPrbactask-28)*.

**Switch the active and inactive rule sets.**

# **ipf -s**

This command enables you to switch between the active and inactive rule sets in the kernel. Note that if the inactive rule set is empty, there is no packet filtering.

**Note -** When the IP Filter service is refreshed, restarted, or enabled, the rules that are in files that are properties of the IP Filter service are restored. The inactive rule set is not restored.

**Example 14** Switching Between the Active and Inactive Packet Filtering Rule Sets

The following example shows how using the ipf -s command results in the inactive rule set becoming the active rule set and the active rule set becoming the inactive rule set.

Before running the  $ipf -s$  command, the output from the  $ipf$ stat  $-I -io$  command shows the rules in the inactive rule set. The output from the ipfstat -io command shows the rules in the active rule set.

```
# ipfstat -io
empty list for ipfilter(out)
block in log quick from 192.0.2.0/27 to any
block in on net1 proto tcp from 192.0.2.64/27 to any
# ipfstat -I -io
pass out quick on net1 all
pass in quick on net1 all
block in log quick from 192.0.2.0/27 to any
```
■ After running the ipf -s command, the output from the ipfstat -I -io and the ipfstat -io command show that the content of the two rules sets have switched.

```
# ipf -s
Set 1 now inactive
# ipfstat -io
pass out quick on net1 all
pass in quick on net1 all
block in log quick from 192.0.2.0/27 to any
# ipfstat -I -io
empty list for inactive ipfilter(out)
block in log quick from 192.0.2.0/27 to any
block in on net1 proto tcp from 192.0.2.64/27 to any
```
# **How to Remove an Inactive Packet Filtering Rule Set From the Kernel**

**Before You Begin** You must become an administrator who is assigned the IP Filter Management rights profile. For more information, see ["Using Your Assigned Administrative Rights" in](http://www.oracle.com/pls/topic/lookup?ctx=E53394-01&id=OSSUPrbactask-28) *Securing Users and [Processes in Oracle Solaris 11.3](http://www.oracle.com/pls/topic/lookup?ctx=E53394-01&id=OSSUPrbactask-28)*.

**Specify the inactive rule set in the "flush all" command.**

# **ipf -I -Fa**

**Note -** If you subsequently run ipf -s, the empty inactive rule set will become the active rule set. An empty active rule set means that *no* filtering will be done.

**Example 15** Removing an Inactive Packet Filtering Rule Set From the Kernel

The following example shows how to flush the inactive packet filtering rule set so that all rules have been removed.

# **ipfstat -I -io**

```
empty list for inactive ipfilter(out)
block in log quick from 192.0.2.0/27 to any
block in on net1 proto tcp from 192.0.2.64/27 to any
# ipf -I -Fa
# ipfstat -I -io
empty list for inactive ipfilter(out)
empty list for inactive ipfilter(in)
```
# **Managing NAT Rules for IP Filter**

The following procedures manage, view, and modify NAT rules for IP Filter.

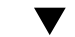

# **How to View Active NAT Rules in IP Filter**

**Before You Begin** You must become an administrator who is assigned the IP Filter Management rights profile. For more information, see ["Using Your Assigned Administrative Rights" in](http://www.oracle.com/pls/topic/lookup?ctx=E53394-01&id=OSSUPrbactask-28) *Securing Users and [Processes in Oracle Solaris 11.3](http://www.oracle.com/pls/topic/lookup?ctx=E53394-01&id=OSSUPrbactask-28)*.

### **View the active NAT rules.**

The following example shows the output from the active NAT rules set.

```
# ipnat -l
List of active MAP/Redirect filters:
map net0 198.51.100.0/27 -> 192.0.2.0/27
```
List of active sessions:

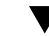

### **How to Deactivate NAT Rules in IP Filter**

**Before You Begin** You must become an administrator who is assigned the IP Filter Management rights profile. For more information, see ["Using Your Assigned Administrative Rights" in](http://www.oracle.com/pls/topic/lookup?ctx=E53394-01&id=OSSUPrbactask-28) *Securing Users and [Processes in Oracle Solaris 11.3](http://www.oracle.com/pls/topic/lookup?ctx=E53394-01&id=OSSUPrbactask-28)*.

### **Remove NAT rules from the kernel.**

### # **ipnat -FC**

The -C option removes all entries in the current NAT rule listing. The -F option removes all active entries in the current NAT translation table, which shows the currently active NAT mappings.

### **Example 16** Removing NAT Rules

The following example shows how to remove the entries in the current NAT rules.

```
# ipnat -l
List of active MAP/Redirect filters:
map net0 198.51.100.0/27 -> 192.0.2.0/27
List of active sessions:
# ipnat -C
1 entries flushed from NAT list
# ipnat -l
List of active MAP/Redirect filters:
List of active sessions:
```
# **How to Append Rules to the NAT Packet Filtering Rules**

Appending rules to an existing rule set can be useful when testing or troubleshooting. The IP Filter service remains enabled when the rules are added. However, when the service is refreshed, restarted, or enabled, the NAT rules are lost, unless they exist in a file that is a property of the IP Filter service.

- **Before You Begin** You must become an administrator who is assigned the IP Filter Management rights profile. For more information, see ["Using Your Assigned Administrative Rights" in](http://www.oracle.com/pls/topic/lookup?ctx=E53394-01&id=OSSUPrbactask-28) *Securing Users and [Processes in Oracle Solaris 11.3](http://www.oracle.com/pls/topic/lookup?ctx=E53394-01&id=OSSUPrbactask-28)*.
	- **Use one of the following methods to append rules to the active rule set:**
		- Append rules to the NAT rule set at the command line using the ipnat -f command.

# **echo "map net0 198.51.100.0/27 -> 192.0.2.0/27" | ipnat -f -**

These appended rules are not part of IP Filter configuration when the service is refreshed, restarted, or enabled.

- Perform the following commands:
	- 1. Create additional NAT rules in a file of your choice.
	- 2. Add the rules that you have created to the active NAT rules.
		- # **ipnat -f** *filename*

The rules in *filename* are added to the end of the NAT rules.

If *filename* is the value of one of the IP Filter configuration file properties, then the rules are reloaded when the service is enabled, restarted, or refreshed. Otherwise, the appended rules provide a temporary rule set.

**Example 17** Appending Rules to the NAT Rule Set

The following example shows how to add a rule to the NAT rule set from the command line.

```
# ipnat -l
List of active MAP/Redirect filters:
List of active sessions:
# echo "map net0 198.51.100.0/27 -> 192.0.2.0/27" | ipnat -f -
# ipnat -l
List of active MAP/Redirect filters:
map net0 198.51.100.0/27 -> 192.0.2.0/27
List of active sessions:
```
# **Managing Address Pools for IP Filter**

The following procedures manage, view, and modify address pools.

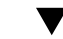

### **How to View Active Address Pools**

**Before You Begin** You must become an administrator who is assigned the IP Filter Management rights profile. For more information, see ["Using Your Assigned Administrative Rights" in](http://www.oracle.com/pls/topic/lookup?ctx=E53394-01&id=OSSUPrbactask-28) *Securing Users and [Processes in Oracle Solaris 11.3](http://www.oracle.com/pls/topic/lookup?ctx=E53394-01&id=OSSUPrbactask-28)*.

### **View the active address pool.**

The following example shows how to view the contents of the active address pool.

```
# ippool -l
table role = ipf type = tree number = 13 { 192.0.2.64/27, 192.0.2.0/27, 198.51.100.0/27; };
```
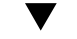

## **How to Remove an Address Pool**

**Before You Begin** You must become an administrator who is assigned the IP Filter Management rights profile. For more information, see ["Using Your Assigned Administrative Rights" in](http://www.oracle.com/pls/topic/lookup?ctx=E53394-01&id=OSSUPrbactask-28) *Securing Users and [Processes in Oracle Solaris 11.3](http://www.oracle.com/pls/topic/lookup?ctx=E53394-01&id=OSSUPrbactask-28)*.

**Remove the entries in the current address pool.**

# **ippool -F**

### **Example 18** Removing an Address Pool

The following example shows how to remove an address pool.

```
# ippool -l
table role = ipf type = tree number = 13
         { 192.0.2.64/27, 192.0.2.0/27, 198.51.100.0/27; };
# ippool -F
1 object flushed
# ippool -l
```
### **How to Append Rules to an Address Pool**

Appending rules to an existing rule set can be useful when testing or troubleshooting. The IP Filter service remains enabled when the rules are added. However, when the service is refreshed, restarted, or enabled, the address pool rules are lost, unless they exist in a file that is a property of the IP Filter service.

### **Before You Begin** You must become an administrator who is assigned the IP Filter Management rights profile. For more information, see ["Using Your Assigned Administrative Rights" in](http://www.oracle.com/pls/topic/lookup?ctx=E53394-01&id=OSSUPrbactask-28) *Securing Users and [Processes in Oracle Solaris 11.3](http://www.oracle.com/pls/topic/lookup?ctx=E53394-01&id=OSSUPrbactask-28)*.

### **1. Use one of the following methods to append rules to the active rule set:**

■ Append rules to the rule set at the command line using the ippool - f - command.

```
# echo "table role = ipf type = tree number = 13 
{192.0.2.64/27, 192.0.2.0/27, 198.51.100.0/27};" | ippool -f -
```
These appended rules are not part of IP Filter configuration when the service is refreshed, restarted, or enabled.

- Perform the following commands:
	- 1. Create additional address pools in a file of your choice.
	- 2. Add the rules that you have created to the active address pool.

# **ippool -f** *filename*

The rules in *filename* are added to the end of the active address pool.

- **2. If the rules contain pools that are not in the original rule set, perform the following steps:**
	- **a. Add the pools to a new packet filtering rule.**
	- **b. Append the new packet filtering rule to the current rule set.**

Follow the instructions in ["How to Append Rules to the Active Packet Filtering Rule](#page-106-0) [Set" on page 107.](#page-106-0)

**Note -** Do not refresh or restart the IP Filter service. You will lose your added address pool rules.

**Example 19** Appending Rules to an Address Pool

The following example shows how to add an address pool to the address pool rule set from the command line.

```
# ippool -l
table role = ipf type = tree number = 13
         { 192.0.2.64/27, 192.0.2.0/27, 198.51.100.0/27; };
# echo "table role = ipf type = tree number = 100
  {192.0.2.0/27, 203.0.113.2/32, 198.51.100.0/27};" | ippool -f -
# ippool -l
table role = ipf type = tree number = 100 { 192.0.2.0/27, 203.0.113.2/32, 198.51.100.0/27; };
table role = ipf type = tree number = 13
         { 192.0.2.64/27, 192.0.2.0/27, 198.51.100.0/27; };
```
# **Displaying Statistics and Information for IP Filter**

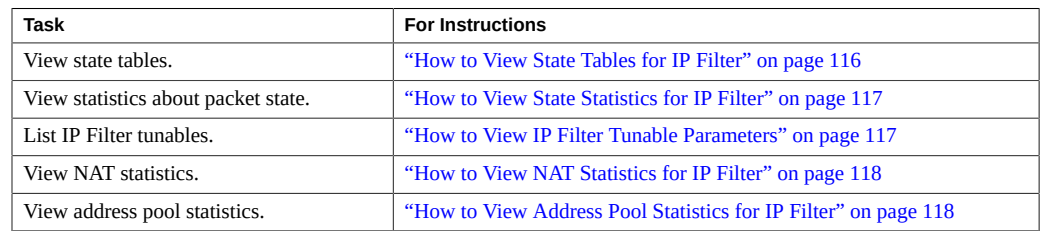

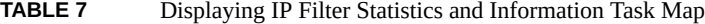

### **How to View State Tables for IP Filter**  $\blacktriangledown$

<span id="page-115-0"></span>**Before You Begin** You must become an administrator who is assigned the IP Filter Management rights profile. For more information, see ["Using Your Assigned Administrative Rights" in](http://www.oracle.com/pls/topic/lookup?ctx=E53394-01&id=OSSUPrbactask-28) *Securing Users and [Processes in Oracle Solaris 11.3](http://www.oracle.com/pls/topic/lookup?ctx=E53394-01&id=OSSUPrbactask-28)*.

> **View the state table.**  $\bullet$

> > # **ipfstat**

**Note -** You can use the -t option to view the state table in the UNIX top utility format.

**Example 20** Viewing State Tables for IP Filter

The following example shows state table output.

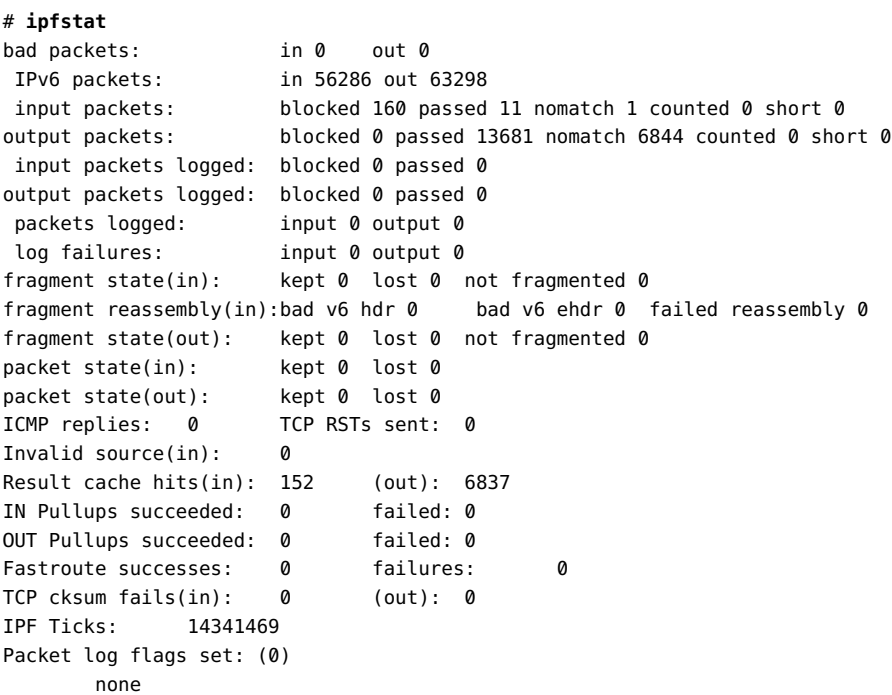

# **How to View State Statistics for IP Filter**

<span id="page-116-0"></span>**Before You Begin** You must become an administrator who is assigned the IP Filter Management rights profile. For more information, see ["Using Your Assigned Administrative Rights" in](http://www.oracle.com/pls/topic/lookup?ctx=E53394-01&id=OSSUPrbactask-28) *Securing Users and [Processes in Oracle Solaris 11.3](http://www.oracle.com/pls/topic/lookup?ctx=E53394-01&id=OSSUPrbactask-28)*.

**View the state statistics.**

- # **ipfstat -s**
- **Example 21** Viewing State Statistics for IP Filter

The following example shows state statistics output.

# **ipfstat -s** IP states added: 0 TCP 0 UDP 0 ICMP 0 hits 0 misses 0 maximum 0 no memory 0 max bucket 0 active 0 expired 0 closed State logging enabled State table bucket statistics: 0 in use 0.00% bucket usage 0 minimal length 0 maximal length 0.000 average length

# <span id="page-116-1"></span>**How to View IP Filter Tunable Parameters**

**Before You Begin** You must become an administrator who is assigned the IP Filter Management rights profile. For more information, see ["Using Your Assigned Administrative Rights" in](http://www.oracle.com/pls/topic/lookup?ctx=E53394-01&id=OSSUPrbactask-28) *Securing Users and [Processes in Oracle Solaris 11.3](http://www.oracle.com/pls/topic/lookup?ctx=E53394-01&id=OSSUPrbactask-28)*.

> **View the kernel tunable parameters for IP Filter.**  $\bullet$

The following output is truncated.

```
# ipf -T list
fr_flags min 0 max 0xffffffff current 0
fr_active min 0 max 0 current 0
...
ipstate_logging min 0 max 0x1 current 1
...
fr authq ttl min 0x1 max 0x7fffffff current sz = 0
fr_enable_rcache min 0 max 0x1 current 0
```
# <span id="page-117-0"></span>**How to View NAT Statistics for IP Filter**

**Before You Begin** You must become an administrator who is assigned the IP Filter Management rights profile. For more information, see ["Using Your Assigned Administrative Rights" in](http://www.oracle.com/pls/topic/lookup?ctx=E53394-01&id=OSSUPrbactask-28) *Securing Users and [Processes in Oracle Solaris 11.3](http://www.oracle.com/pls/topic/lookup?ctx=E53394-01&id=OSSUPrbactask-28)*.

### **View NAT statistics.**  $\bullet$

# **ipnat -s**

**Example 22** Viewing NAT Statistics for IP Filter

The following example shows NAT statistics.

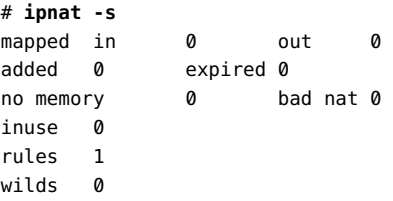

<span id="page-117-1"></span>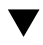

# **How to View Address Pool Statistics for IP Filter**

**Before You Begin** You must become an administrator who is assigned the IP Filter Management rights profile. For more information, see ["Using Your Assigned Administrative Rights" in](http://www.oracle.com/pls/topic/lookup?ctx=E53394-01&id=OSSUPrbactask-28) *Securing Users and [Processes in Oracle Solaris 11.3](http://www.oracle.com/pls/topic/lookup?ctx=E53394-01&id=OSSUPrbactask-28)*.

> $\bullet$ **View address pool statistics.**

> > # **ippool -s**

**Example 23** Viewing Address Pool Statistics for IP Filter

The following example shows address pool statistics.

```
# ippool -s
Pools: 3
Hash Tables: 0
Nodes: 0
```
# **Working With Log Files for IP Filter**

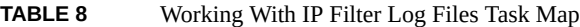

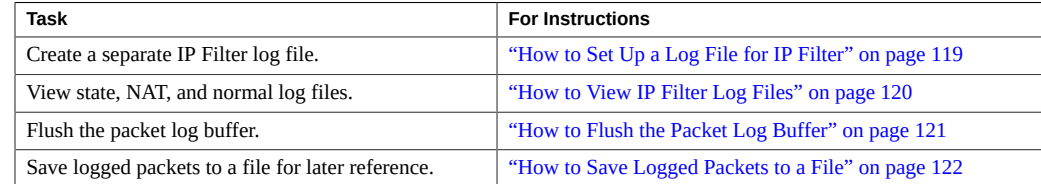

### <span id="page-118-0"></span>**How to Set Up a Log File for IP Filter** V.

By default, all log information for IP Filter is recorded by syslog. It is good practice to create a log file to record IP Filter traffic information separately from other data that might be logged in the syslog log file.

**Before You Begin** You must assume the root role.

**1. Determine which system-log service instance is enabled.**

```
% svcs system-log
STATE STIME FMRI
disabled 13:11:55 svc:/system/system-log:rsyslog
online 13:13:27 svc:/system/system-log:default
```
**Note -** If the rsyslog service instance is online, modify the rsyslog.conf file.

### **2. Edit the /etc/syslog.conf file by adding the following two lines:**

# Save IP Filter log output to its own file

local0.debug /var/log/*log-name*

Note - In your entry, use the Tab key, not the Spacebar, to separate local0.debug from /var/ log/*log-name*. For more information, see the [syslog.conf](http://www.oracle.com/pls/topic/lookup?ctx=E86824-01&id=REFMAN4syslog.conf-4)(4) and [syslogd](http://www.oracle.com/pls/topic/lookup?ctx=E86824-01&id=REFMAN1Msyslogd-1m)(1M) man pages.

### **3. Create the new log file.**

- # **touch /var/log/***log-name*
- **4. Refresh the configuration information for the system-log service.**
	- # **svcadm refresh system-log:default**

**Note -** Refresh the system-log:rsyslog service instance if the rsyslog service is enabled.

### **Example 24** Creating an IP Filter Log

The following example shows how to create ipmon.log to archive IP Filter information.

Edit the syslog.conf.

```
pfedit /etc/syslog.conf
## Save IP Filter log output to its own file
local0.debug<Tab>/var/log/ipmon.log
```
Then, on the command line, create the file and restart the service.

```
# touch /var/log/ipmon.log
# svcadm restart system-log
```
# <span id="page-119-0"></span>**How to View IP Filter Log Files**

**Before You Begin** You have completed ["How to Set Up a Log File for IP Filter" on page 119](#page-118-0).

You must become an administrator who is assigned the IP Filter Management rights profile. For more information, see ["Using Your Assigned Administrative Rights" in](http://www.oracle.com/pls/topic/lookup?ctx=E53394-01&id=OSSUPrbactask-28) *Securing Users and [Processes in Oracle Solaris 11.3](http://www.oracle.com/pls/topic/lookup?ctx=E53394-01&id=OSSUPrbactask-28)*.

### **View the state, NAT, or normal log files.**

To view a log file, type the following command, using the appropriate option:

# **ipmon -o [S|N|I]** *filename*

- S Displays the state log file.
- N Displays the NAT log file.
- I Displays the normal IP log file.
- **To view all state, NAT, and normal log files, use all the options:**
	- # **ipmon -o SNI** *filename*
- **After you stop the ipmon daemon, you can use the ipmon command to display state, NAT, and IP filter log files:**
	- # **pkill ipmon** # **ipmon -a** *filename*

**Note -** Do not use the ipmon -a syntax if the ipmon daemon is still running. Normally, the daemon is automatically started during system boot. By issuing the ipmon -a command, you open another copy of ipmon. Then, both copies read the same log information, but only one gets a particular log message.

For more information about viewing log files, see the [ipmon](http://www.oracle.com/pls/topic/lookup?ctx=E86824-01&id=REFMAN1Mipmon-1m)(1M) man page.

### **Example 25** Viewing IP Filter Log Files

The following example shows the output from /var/ipmon.log.

```
# ipmon -o SNI /var/ipmon.log
02/09/2012 15:27:20.606626 net0 @0:1 p 192.0.2.7 -> 
192.0.2.8 PR icmp len 20 84 icmp echo/0 IN
```
or

```
# pkill ipmon
# ipmon -aD /var/ipmon.log
02/09/2012 15:27:20.606626 net0 @0:1 p 192.0.2.7 -> 
192.0.2.8 PR icmp len 20 84 icmp echo/0 IN
```
# <span id="page-120-0"></span>**How to Flush the Packet Log Buffer**

This procedure clears the buffer and displays the output on the screen.

**Before You Begin** You must become an administrator who is assigned the IP Filter Management rights profile. For more information, see ["Using Your Assigned Administrative Rights" in](http://www.oracle.com/pls/topic/lookup?ctx=E53394-01&id=OSSUPrbactask-28) *Securing Users and [Processes in Oracle Solaris 11.3](http://www.oracle.com/pls/topic/lookup?ctx=E53394-01&id=OSSUPrbactask-28)*.

> **Flush the packet log buffer.**  $\bullet$

- # **ipmon -F**
- **Example 26** Flushing the Packet Log Buffer

The following example shows the output when a log file is removed. The system provides a report even when the log file is empty, as in this example.

# **ipmon -F** 0 bytes flushed from log buffer 0 bytes flushed from log buffer 0 bytes flushed from log buffer

# <span id="page-121-0"></span>**How to Save Logged Packets to a File**

You can save packets to a file during troubleshooting, or when you want to audit the traffic manually.

**Before You Begin** You must assume the root role.

- **Save the logged packets to a file.**
	- # **cat /dev/ipl >** *filename*

Continue logging packets to the *filename* file until you interrupt the procedure by typing Control-C to get the command line prompt back.

**Example 27** Saving Logged Packets to a File

The following example shows the result when logged packets are saved to a file.

```
# cat /dev/ipl > /tmp/logfile
^C#
# ipmon -f /tmp/logfile
02/09/2012 15:30:28.708294 net0 @0:1 p 192.0.2.7,33923 -> 
  192.0.2.8,23 PR tcp len 20 52 -S IN
02/09/2012 15:30:28.708708 net0 @0:1 p 192.0.2.7,33923 -> 
   192.0.2.8,23 PR tcp len 20 40 -A IN
```

```
02/09/2012 15:30:28.792611 net0 @0:1 p 192.0.2.7,33923 -> 
  192.0.2.8,23 PR tcp len 20 70 -AP IN
02/09/2012 15:30:28.872000 net0 @0:1 p 192.0.2.7,33923 -> 
 192.0.2.8,23 PR tcp len 20 40 -A IN
02/09/2012 15:30:28.872142 net0 @0:1 p 192.0.2.7,33923 -> 
   192.0.2.8,23 PR tcp len 20 43 -AP IN
02/09/2012 15:30:28.872808 net0 @0:1 p 192.0.2.7,33923 -> 
   192.0.2.8,23 PR tcp len 20 40 -A IN
02/09/2012 15:30:28.872951 net0 @0:1 p 192.0.2.7,33923 -> 
   192.0.2.8,23 PR tcp len 20 47 -AP IN
02/09/2012 15:30:28.926792 net0 @0:1 p 192.0.2.7,33923 -> 
   192.0.2.8,23 PR tcp len 20 40 -A IN 
.
.
(output truncated)
```
# **IP Filter Configuration File Examples**

The following examples illustrate packet filtering rules that apply to a single host, a server, and a router.

Configuration files follow standard UNIX syntax rules:

- The pound sign (#) indicates a line containing comments.
- Rules and comments can coexist on the same line.
- Extraneous white space is allowed to keep rules easy to read.
- Rules can be more than one line long. A backslash  $\Diamond$  at the end of a line indicates that the rule continues on the next line.

For more detailed syntax information, see ["Configuring Packet Filtering Rules" on page 88.](#page-87-0)

**EXAMPLE 28** IP Filter Host Configuration

This example shows a configuration on a host system with a net0 network interface.

```
# pass and log everything by default
pass in log on net0 all
pass out log on net0 all
# block, but don't log, incoming packets from other reserved addresses
block in quick on net0 from 192.0.2.0/27 to any
block in quick on net0 from 203.0.113.0/12 to any
```
# block and log untrusted internal IPs. 0/32 is notation that replaces

# address of the system running IP Filter. block in log quick from 198.51.100.15 to <thishost> block in log quick from 198.51.100.23 to <thishost> # block and log X11 (port 6000) and remote procedure call # and portmapper (port 111) attempts block in log quick on net0 proto tcp from any to net0/27 port = 6000 keep state block in log quick on net0 proto tcp/udp from any to net0/27 port = 111 keep state

This rule set begins with two unrestricted rules that allow everything to pass into and out of the net0 interface. The second set of rules blocks any incoming packets from the private address spaces 192.0.2.0 and 203.0.113.0 from entering the firewall. The next set of rules blocks specific internal addresses from the host system. Finally, the last set of rules blocks packets coming in on port 6000 and port 111.

**EXAMPLE 29** IP Filter Server Configuration

This example shows a configuration for a host system that acts as a web server. This system has an net0 network interface.

```
# web server with an net0 interface
# block and log everything by default; 
# then allow specific services
# group 100 - inbound rules
# group 200 - outbound rules
# (0/32) resolves to our IP address)
*** FTP proxy ***
# block short packets which are packets 
# fragmented too short to be real.
block in log quick all with short
# block and log inbound and outbound by default, 
# group by destination
block in log on net0 from any to any head 100
block out log on net0 from any to any head 200
# web rules that get hit most often
pass in quick on net0 proto tcp from any \setminusto net0/27 port = http flags S keep state group 100
pass in quick on net0 proto tcp from any \
to net0/27 port = https flags S keep state group 100
# inbound traffic - ssh, auth
pass in quick on net0 proto tcp from any \
```

```
to net0/27 port = 22 flags S keep state group 100
pass in log quick on net0 proto tcp from any \
to net0/27 port = 113 flags S keep state group 100
pass in log quick on net0 proto tcp from any port = 113 \
to net0/27 flags S keep state group 100
# outbound traffic - DNS, auth, NTP, ssh, WWW, smtp
pass out quick on net0 proto tcp/udp from net0/27 \
to any port = domain flags S keep state group 200
pass in quick on net0 proto udp from any \
port = domain to net0/27 group 100
pass out quick on net0 proto tcp from net0/27 \setminusto any port = 113 flags S keep state group 200
pass out quick on net0 proto tcp from net0/27 port = 113 \
to any flags S keep state group 200
pass out quick on net0 proto udp from net0/27 to any \
port = ntp group 200
pass in quick on net0 proto udp from any \setminusport = ntp to net0/27 port = ntp group 100
pass out quick on net0 proto tcp from net0/27 \
to any port = ssh flags S keep state group 200
pass out quick on net0 proto tcp from net0/27 \setminusto any port = http flags S keep state group 200
pass out quick on net0 proto tcp from net0/27 \
to any port = https flags S keep state group 200
pass out quick on net0 proto tcp from net0/27 \
to any port = smtp flags S keep state group 200
# pass icmp packets in and out
pass in quick on net0 proto icmp from any to net0/27 keep state group 100
pass out quick on net0 proto icmp from net0/27 to any keep state group 200
# block and ignore NETBIOS packets
block in quick on net0 proto tcp from any \setminusto any port = 135 flags S keep state group 100
block in quick on net0 proto tcp from any port = 137 \
to any flags S keep state group 100
block in quick on net0 proto udp from any to any port = 137 group 100block in quick on net0 proto udp from any port = 137 to any group 100
```
block in quick on net0 proto tcp from any port = 138 \

```
to any flags S keep state group 100
block in quick on net0 proto udp from any port = 138 to any group 100
block in quick on net0 proto tcp from any port = 139 to any flags S keep state
group 100
block in quick on net0 proto udp from any port = 139 to any group 100
```
### **EXAMPLE 30** IP Filter Router Configuration

This example shows a configuration for a router that has an internal interface, net0, and an external interface, net1.

```
# internal interface is net0 at 198.51.100.33
# external interface is net1 IP obtained via DHCP
# block all packets and allow specific services
*** NAT ***
*** POOLS ***
```
# Short packets which are fragmented too short to be real. block in log quick all with short

```
# By default, block and log everything.
block in log on net0 all
block in log on net1 all
block out log on net0 all
block out log on net1 all
```

```
# Packets going in/out of network interfaces that are not on the
# loopback interface should not exist.
block in log quick on net0 from 127.0.0.0/8 to any
block in log quick on net0 from any to 127.0.0.0/8
block in log quick on net1 from 127.0.0.0/8 to any
block in log quick on net1 from any to 127.0.0.0/8
```

```
# Deny reserved addresses.
block in quick on net1 from 192.0.2.0/27 to any
block in quick on net1 from 203.0.113.0/12 to any
block in log quick on net1 from 198.51.100.0/27 to any
block in quick on net1 from 198.51.100.32/27 to any
```

```
# Allow internal traffic
pass in quick on net0 from 198.51.100.0/27 to 198.51.100.0/27
pass out quick on net0 from 198.51.100.0/27 to 198.51.100.0/27
```
# Allow outgoing DNS requests from our servers on .1, .2, and .3 pass out quick on net1 proto tcp/udp from net1/27 to any port = domain keep state pass in quick on net0 proto tcp/udp from 198.51.100.2 to any port = domain keep state pass in quick on net0 proto tcp/udp from 198.51.100.3 to any port = domain keep state

Chapter 7 • Configuring IP Filter Firewall 127

# Allow incoming mail

pass in quick on net0 proto udp from  $198.51.100.0/27$  to any port = 123 keep state

# Allow NTP from any internal hosts to any external NTP server.

pass out quick on net1 proto udp from any to any port = 123 keep state

pass in quick on net1 proto tcp from any to net1/27 port = smtp keep state pass in quick on net1 proto tcp from any to net1/27 port = smtp keep state pass out quick on net1 proto tcp from 198.51.100.0/27 to any port = smtp keep state

# Allow outgoing connections: SSH, WWW, NNTP, mail, whois pass in quick on net0 proto tcp from 198.51.100.0/27 to any port = 22 keep state pass out quick on net1 proto tcp from 198.51.100.0/27 to any port = 22 keep state

pass in quick on net0 proto tcp from 198.51.100.0/27 to any port = 80 keep state pass out quick on net1 proto tcp from 198.51.100.0/27 to any port = 80 keep state pass in quick on net0 proto tcp from  $198.51.100.0/27$  to any port = 443 keep state pass out quick on net1 proto tcp from 198.51.100.0/27 to any port = 443 keep state

pass in quick on net0 proto tcp from 198.51.100.0/27 to any port = nntp keep state block in quick on net1 proto tcp from any to any port = nntp keep state pass out quick on net1 proto tcp from 198.51.100.0/27 to any port = nntp keep state

pass in quick on net0 proto tcp from 198.51.100.0/27 to any port = smtp keep state

pass in quick on net0 proto tcp from 198.51.100.0/27 to any port = whois keep state pass out quick on net1 proto tcp from any to any port = whois keep state

# Allow ssh from offsite pass in quick on net1 proto tcp from any to net1/27 port = 22 keep state

# Allow ping out pass in quick on net0 proto icmp all keep state pass out quick on net1 proto icmp all keep state

# allow auth out pass out quick on net1 proto tcp from net1/27 to any port = 113 keep state pass out quick on net1 proto tcp from net1/27 port = 113 to any keep state

# return rst for incoming auth block return-rst in quick on net1 proto tcp from any to any port = 113 flags S/SA

# log and return reset for any TCP packets with S/SA block return-rst in log on net1 proto tcp from any to any flags S/SA

# return ICMP error packets for invalid UDP packets block return-icmp(net-unr) in proto udp all

# **♦ ♦ ♦ C H A P T E R 8** 8

# About IP Security Architecture

IP Security Architecture (IPsec) provides cryptographic protection for IP packets in IPv4 and IPv6 networks.

This chapter covers the following topics:

- ["Introduction to IPsec" on page 129](#page-128-0)
- ["IPsec Packet Flow" on page 131](#page-130-0)
- ["IPsec Security Associations" on page 134](#page-133-0)
- ["IPsec Protection Protocols" on page 135](#page-134-0)
- ["IPsec Policy" on page 138](#page-137-0)
- ["Transport and Tunnel Modes in IPsec" on page 139](#page-138-0)
- ["Virtual Private Networks and IPsec" on page 141](#page-140-0)
- ["IPsec and FIPS 140-2" on page 142](#page-141-0)
- ["IPsec and NAT Traversal" on page 143](#page-142-0)
- ["IPsec and SCTP" on page 144](#page-143-0)
- ["IPsec and Oracle Solaris Zones" on page 144](#page-143-1)
- ["IPsec and Virtual Machines" on page 145](#page-144-0)
- ["IPsec Configuration Commands and Files" on page 145](#page-144-1)

To implement IPsec on your network, see [Chapter 9, "Configuring IPsec".](#page-146-0) For reference information, see [Chapter 14, "IPsec and Key Management Reference".](#page-268-0) For a summary of updates to IPsec during the Oracle Solaris 11.3 release, see ["What's New in Network Security in](#page-18-0) [Oracle Solaris 11.3" on page 19](#page-18-0).

# <span id="page-128-0"></span>**Introduction to IPsec**

IPsec protects the contents of IP packets by using encryption and provides integrity checking by authenticating the packet contents. Because IPsec is performed at the network layer, a network

application can take advantage of IPsec while not having to configure itself to use IPsec. When used properly, IPsec is an effective tool in securing network traffic.

IPsec uses the following terms:

**Security protocols** – The protection that is applied to an IP packet. The authentication header (AH) protects a IP packet by adding an integrity check vector (ICV) which is a hash of the complete packet including the IP headers. The receiver is assured that the packet has not been modified. It does not provide confidentiality with encryption.

The encapsulating security payload (ESP) protects the payload of an IP packet. The payload of a packet can be encrypted to provide confidentiality and can ensure data integrity by using an ICV.

- **Security associations (SA)** The cryptographic parameters, keys, IP security protocol, IP addresses, IP protocol, port numbers, and other parameters that are used to match a particular SA to a specific traffic flow.
- **Security associations database (SADB)** The database that stores the security associations. SAs are referenced by the security parameter index (SPI), security protocol, and destination IP address. These three elements uniquely identify an IPsec SA. When a system receives an IP packet which has an IPsec header (ESP or AH), the system searches the SADB for a matching SA. If a matching SA is found, it is used to allow IPsec to decrypt and verify the packet. If verification fails or no matching SA is found, the packet is discarded.
- **Key management** The secure generation and distribution of keys that are used by cryptographic algorithms and the generation of the SAs used to store them.
- **Security policy database (SPD)** The database that specifies the security policy to apply to IP traffic. The SPD filters the traffic to determine how the packets should be processed. A packet can be discarded or passed in the clear. Or, a packet can be protected with IPsec, that is, the security policy is applied.

For outbound packets, the IPsec policy determines whether IPsec should be applied to an IP packet. If IPsec is applied, the IP module searches the SADB for a matching SA and uses this SA to enforce the policy.

For inbound packets, the IPsec policy ensures that the protection level of a received packet is appropriate. If the policy requires packets from a certain IP address to be protected by IPsec, the system discards any unprotected packets. If an inbound packet is protected by IPsec, the IP module searches the SADB for a matching SA and applies the SA to the packet.

Applications can invoke IPsec to apply security mechanisms to IP packets on a per-socket level as well. If a socket on a port is connected and IPsec policy is later applied to that port, then traffic that uses that socket is not protected by IPsec. Of course, a socket that is opened on a port *after* IPsec policy is applied to the port is protected by IPsec policy.

# <span id="page-130-0"></span>**IPsec Packet Flow**

[Figure 6, "IPsec Applied to Outbound Packet Process," on page 132](#page-131-0) shows how an IP packet proceeds when IPsec has been invoked on an outbound packet. The flow diagram illustrates where authentication header (AH) and encapsulating security payload (ESP) entities can be applied to the packet. Subsequent sections describe how to apply these entities, as well as how to choose the algorithms.

[Figure 7, "IPsec Applied to Inbound Packet Process," on page 133](#page-132-0) shows the IPsec inbound process.

<span id="page-131-0"></span>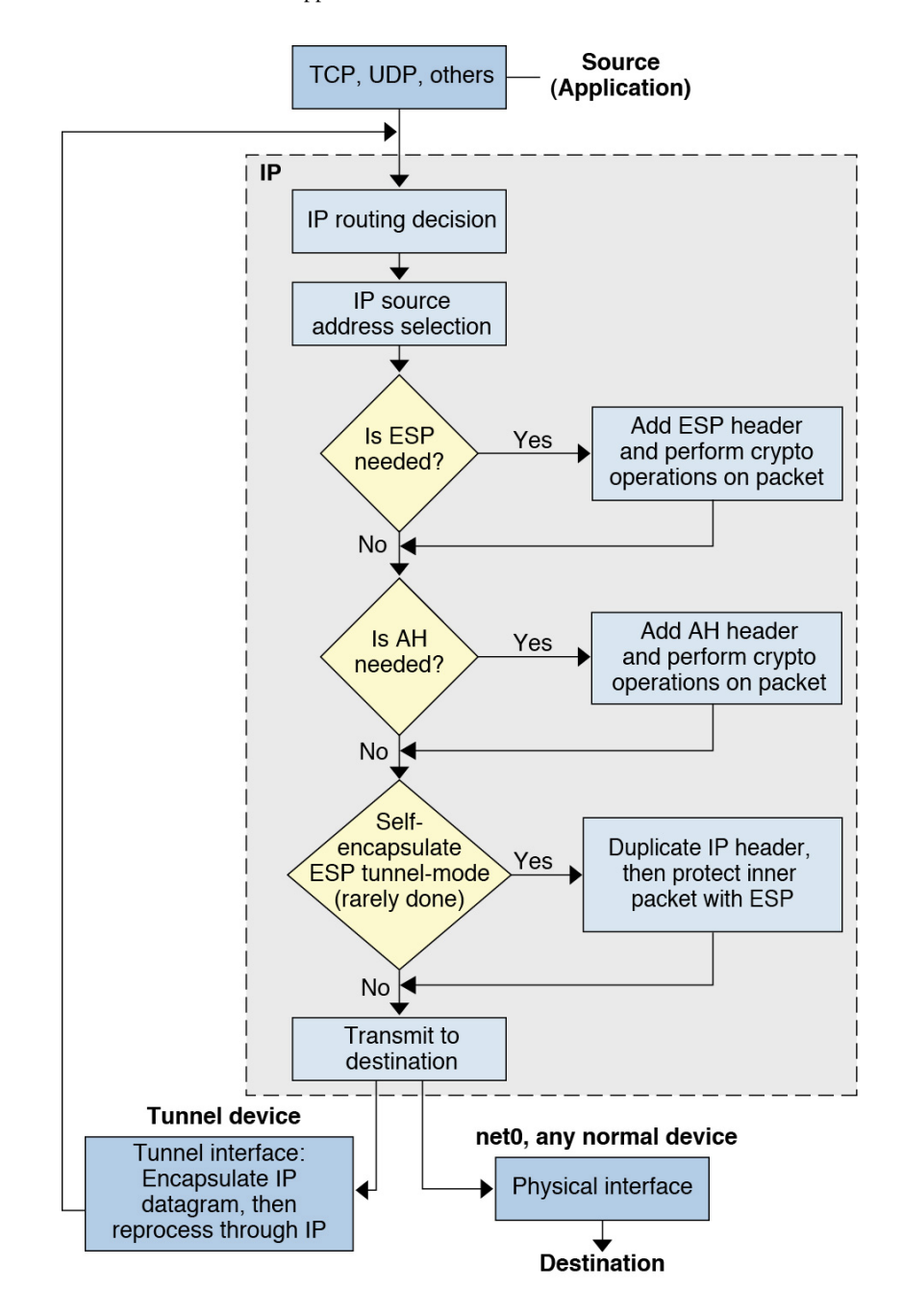

**FIGURE 6** IPsec Applied to Outbound Packet Process

### **FIGURE 7** IPsec Applied to Inbound Packet Process

<span id="page-132-0"></span>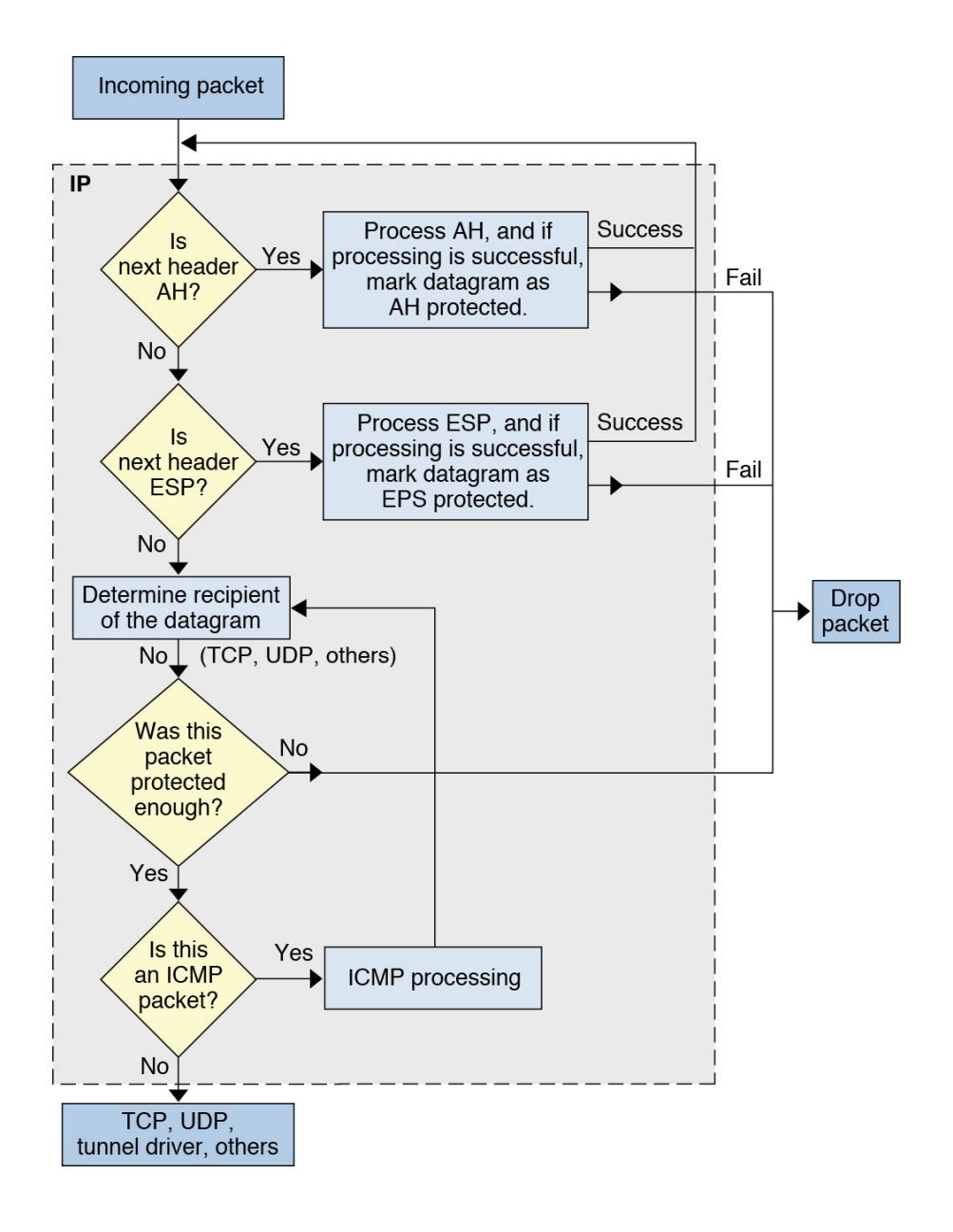

# <span id="page-133-0"></span>**IPsec Security Associations**

An IPsec *security association* SA defines the security properties that will be applied to an IP packet that matches the IP parameters that are also stored in the SA. Each SA is unidirectional. Because most communications are bidirectional, two SAs are required for a single connection.

Together, the following three elements uniquely identify an IPsec SA:

- The security protocol (AH or ESP)
- The destination IP address
- The security parameter index (SPI)

The SPI of the SA provides additional protection and is transmitted in the AH or ESP header of an IPsec-protected packet. The [ipsecah](http://www.oracle.com/pls/topic/lookup?ctx=E86824-01&id=REFMAN7ipsecah-7p)( $7P$ ) and [ipsecesp](http://www.oracle.com/pls/topic/lookup?ctx=E86824-01&id=REFMAN7ipsecesp-7p)( $7P$ ) man pages explain the extent of protection that is provided by AH and ESP. An integrity checksum value is used to authenticate a packet. If the authentication fails, the packet is dropped.

Security associations are stored in a *security associations database* (SADB). A socket-based administrative interface, PF\_KEY enables privileged applications to manage the database programmatically. For example, the IKE daemon and the ipseckey command use the PF\_KEY socket interface.

For a more complete description of the IPsec SADB, see ["Security Associations Database for](#page-273-0) [IPsec" on page 274](#page-273-0).

For more information about how to manage the SADB, see the  $pf$  key(7P) and [ipseckey](http://www.oracle.com/pls/topic/lookup?ctx=E86824-01&id=REFMAN1Mipseckey-1m)(1M) man pages.

# **Key Management for IPsec Security Associations**

Security associations (SAs) require keying material for authentication and for encryption. The managing of this keying material is called *key management*. Oracle Solaris provides two methods for managing the keys for IPsec SAs: IKE and manual key management.

### **IKE for IPsec SA Generation**

The Internet Key Exchange (IKE) protocol handles key management automatically. This Oracle Solaris release supports IKE version 2 (IKEv2) and IKE version 1 (IKEv1) of the IKE protocol. The use of IKE to manage IPsec SAs is encouraged. These key management protocols offer the following advantages:

- Simple configuration
- Provide strong peer authentication
- Automatically generate SAs with a high quality random key source
- Do not require administrative intervention to generate new SAs

For more information, see ["How IKE Works" on page 175](#page-174-0).

To configure IKE, see [Chapter 11, "Configuring IKEv2"](#page-184-0). If you are communicating with a system that does not support the IKEv2 protocol, follow the instructions in [Chapter 12,](#page-214-0) ["Configuring IKEv1".](#page-214-0)

### **Manual Keys for IPsec SA Generation**

The use of manual keys is more complicated than IKE and is potentially risky. A system file, /etc/inet/secret/ipseckeys, contains the encryption keys. If these keys are compromised, they can be used to decrypt recorded network traffic. Because IKE frequently changes the keys, the window of exposure to such a compromise is much smaller. Using the ipseckeys file or its command interface, ipseckey, is appropriate only for systems that do not support IKE.

While the ipseckey command has only a limited number of general options, the command supports a rich command language. You can specify that requests be delivered by means of a programmatic interface specific for manual keying. For additional information, see the [ipseckey](http://www.oracle.com/pls/topic/lookup?ctx=E86824-01&id=REFMAN1Mipseckey-1m)(1M) and [pf\\_key](http://www.oracle.com/pls/topic/lookup?ctx=E86824-01&id=REFMAN7pf-key-7p)(7P) man pages.

Typically, manual SA generation is used when IKE is unavailable for some reason. However, if the SPI values are unique, manual SA generation and IKE can be used at the same time.

# <span id="page-134-0"></span>**IPsec Protection Protocols**

IPsec provides two security protocols for protecting data:

- Authentication Header (AH)
- **Encapsulating Security Payload (ESP)**

AH provides data integrity by using an authentication algorithm. It does not encrypt the packet.

ESP typically protects the packet with an encryption algorithm and provides data integrity with an authentication algorithm. Some encryption algorithms provide both encryption and authentication, such as AES GCM.

The AH protocol cannot be used with network address translation (NAT).

# **Authentication Header**

The authentication header provides data authentication, strong integrity, and replay protection to IP packets. AH protects the greater part of the IP packet. As the following illustration shows, AH is inserted between the IP header and the transport header.

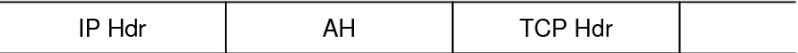

The transport header can be TCP, UDP, SCTP, or ICMP. If a tunnel is being used, the transport header can be another IP header.

# **Encapsulating Security Payload**

The encapsulating security payload (ESP) protocol provides confidentiality over what the ESP encapsulates. ESP also provides the services that AH provides. However, ESP does not protect the outer IP header. ESP provides authentication services to ensure the integrity of the protected packet. Because ESP uses encryption-enabling technology, a system that provides ESP can be subject to import and export control laws.

The ESP header and trailer encapsulate the IP payload. When encryption is used with ESP, it is applied only over the IP payload data, as shown in the following illustration.

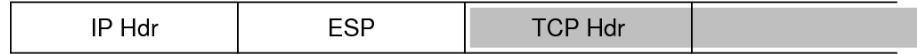

 $\Box$  Encrypted

In a TCP packet, the ESP header is authenticated and it encapsulates the TCP header and its data. If the packet is an IP-in-IP packet, ESP protects the inner IP packet. Per-socket policy allows *self-encapsulation*, so ESP can encapsulate IP options when necessary.

Self-encapsulation can be used by writing a program that uses the setsockopt() system call. If self-encapsulation is set, a copy of the IP header is made to construct an IP-in-IP packet. For example, when self-encapsulation is not set on a TCP socket, the packet is sent in the following format:

[ IP(a -> b) *options* + TCP + data ]

When self-encapsulation is set on that TCP socket, the packet is sent in the following format:

 $[IP(a \rightarrow b) + ESP [IP(a \rightarrow b)$  *options* + TCP + data  $]$ 

For further discussion, see ["Transport and Tunnel Modes in IPsec" on page 139](#page-138-0).

### **Security Considerations When Using AH and ESP**

The following table compares the protections that are provided by AH and ESP.

**TABLE 9** Protections Provided by AH and ESP in IPsec

| Protocol | <b>Packet Coverage</b>                                                     | <b>Protection</b>                                                                         | <b>Against Attacks</b>                  |
|----------|----------------------------------------------------------------------------|-------------------------------------------------------------------------------------------|-----------------------------------------|
| AH       | Protects packet from the IP<br>header to the end of the transport<br>data  | Provides strong integrity, data authentication:                                           | Replay, cut-and-paste                   |
|          |                                                                            | Ensures that the receiver receives exactly what the<br>sender sent                        |                                         |
|          |                                                                            | Is susceptible to replay attacks when an AH does not<br>٠<br>enable replay protection     |                                         |
| ESP      | Protects packet from the ESP<br>header to the end of the transport<br>data | With encryption option, encrypts the IP payload. Ensures<br>confidentiality               | Eavesdropping                           |
|          |                                                                            | With authentication option, provides the same payload<br>protection as AH                 | Replay, cut-and-paste                   |
|          |                                                                            | With both options, provides strong integrity, data<br>authentication, and confidentiality | Replay, cut-and-paste,<br>eavesdropping |

# **Authentication and Encryption Algorithms in IPsec**

IPsec security uses two types of algorithms, authentication and encryption. The AH protocol uses authentication algorithms. The ESP protocol can use encryption as well as authentication algorithms. You can obtain a list of the algorithms on your system and their properties by using the [ipsecalgs](http://www.oracle.com/pls/topic/lookup?ctx=E86824-01&id=REFMAN1Mipsecalgs-1m) command. For more information, see the ipsecalgs $(1M)$  man page. You can also use the functions that are described in the [getipsecalgbyname](http://www.oracle.com/pls/topic/lookup?ctx=E86824-01&id=REFMAN3Bgetipsecalgbyname-3nsl)(3NSL) man page to retrieve the properties of algorithms.

IPsec uses the Cryptographic Framework to perform encryption and authentication. The Cryptographic Framework enables IPsec to take advantage of hardware acceleration where the hardware supports it.

For more information, see the following:

- [Chapter 1, "Cryptography in Oracle Solaris" in](http://www.oracle.com/pls/topic/lookup?ctx=E53394-01&id=OSCMEscf-1) *Managing Encryption and Certificates in [Oracle Solaris 11.3](http://www.oracle.com/pls/topic/lookup?ctx=E53394-01&id=OSCMEscf-1)*
- [Chapter 8, "Introduction to the Oracle Solaris Cryptographic Framework" in](http://www.oracle.com/pls/topic/lookup?ctx=E53394-01&id=SCDEVchapter1-1) *Developer's [Guide to Oracle Solaris 11.3 Security](http://www.oracle.com/pls/topic/lookup?ctx=E53394-01&id=SCDEVchapter1-1)*

# <span id="page-137-0"></span>**IPsec Policy**

IPsec policy can be applied at the per-socket level and the system-wide level.

IPsec applies policy to outbound packets and inbound packets that match an IPsec policy rule. Each policy rule can have one or more actions. An action could be to encrypt a packet by using a specific algorithm, or to pass the packet without encryption. To specify multiple acceptable algorithms, a policy rule would use multiple actions.

An IPsec policy rule has three parts.

- Selectors Determine if a rule matches the network packet. Also known as traffic selectors. An empty ({}) selector matches all traffic. A selector can have more than one action/ parameter pair.
- Action Applied when traffic matches the selectors. Examples of actions include ipsec and pass.
- Action parameters Additional specifications for an action. Simple actions like pass or drop do not have parameters. Actions such as ipsec can specify cryptographic parameters.

IPsec policy is applied to both inbound and outbound packets. A packet that does not match any rule is passed. When packets can match more than one rule, the first match is used.

The rules are processed in the following order:

- 1. Per-socket rules
- 2. System-wide pass, bypass, and drop rules
- 3. System-wide ipsec rules that use ESP
- 4. System-wide ipsec rules that use AH

The bypass and or pass options specify exceptions to an IPsec policy rule that otherwise applies to the packets.

- You can bypass all or part of an IPsec rule. Packets matching a bypass rule will be allowed to pass without IPsec protection and any other IPsec policy rules that match the packets are not applied. For example, packets from web clients might not need to be encrypted. See ["How to Use IPsec to Protect Web Server Communication With Other](#page-153-0) [Servers" on page 154.](#page-153-0)
- The or pass action in an IPsec policy rule enables non-IPsec packets that match a previous action in the rule to pass into the system. An IPsec policy rule which has an encrypt action and an or pass action accepts encrypted packets and packets that are not encrypted from the client systems.

The or pass action enables a server to serve clients that are not configured with IPsec as well as clients that are. One example of use would be when a network is in transition to configuring IPsec on every system. This option is not suitable for an environment where all traffic must be encrypted. For an example, see [Example 34, "Transitioning Client Systems](#page-152-0) to Use IPsec by Using the or pass [Action on the Server," on page 153](#page-152-0).

You use the ipsecinit.conf file and the ipsecconf command to configure IPsec policy. For details and examples, see the [ipsecconf](http://www.oracle.com/pls/topic/lookup?ctx=E86824-01&id=REFMAN1Mipsecconf-1m)(1M) man page and [Chapter 9, "Configuring IPsec"](#page-146-0).

# <span id="page-138-0"></span>**Transport and Tunnel Modes in IPsec**

The IPsec standards define two distinct modes of IPsec operation, *transport mode* and *tunnel mode*. The key difference between transport and tunnel mode is where policy is applied. In tunnel mode, the original packet is encapsulated in an outer IP header. The IP addresses in the inner and outer headers can be different.

Traffic selectors, introduced in ["IPsec Policy" on page 138](#page-137-0), determine if a packet matches a policy rule. Selectors include:

- Source IP address
- Destination IP address
- Protocol number, if applicable
- Port numbers, if applicable

The pattern used to match IPsec policy rules consists of a subset of these selectors.

In transport mode, the traffic selectors are matched against the outer IP header. In tunnel mode, they are matched against the inner IP header. Tunnel mode can be applied to any mix of end systems and intermediate systems, such as security gateways.

In transport mode, the IP header, the next header, and any ports that the next header supports can be used to determine if IPsec policy applies. In effect, IPsec can enforce different transport mode policies between two IP addresses to the granularity of a single port. For example, if the next header is TCP, which supports ports, then IPsec policy can be set for a TCP port of the outer IP address.

Tunnel mode works only for IP-in-IP packets. In tunnel mode, IPsec policy is enforced on the contents of the inner IP packet. Different policy can be enforced for different inner IP addresses. That is, the inner IP header, its next header, and the ports that the next header supports can enforce a policy.

In tunnel mode, IPsec policy can be specified for subnets of a LAN behind a router and for ports on those subnets. IPsec policy can also be specified for particular IP addresses, that is, hosts, on those subnets. The ports of those hosts can also have a specific IPsec policy. For examples of tunneling procedures that include configuring static routes, see ["Protecting a VPN](#page-155-0) [With IPsec" on page 156](#page-155-0).

When IPsec policy is applied to traffic in IP tunnels, the name of the IP tunnel interface is used to link the traffic in that tunnel to an IPsec policy rule. IPsec policy provides a tunnel keyword to select an IP tunneling network interface. When the tunnel keyword is present in a rule, all selectors that are specified in that rule apply to the inner packet.

For information about tunneling interfaces, see [Chapter 4, "About IP Tunnel Administration" in](http://www.oracle.com/pls/topic/lookup?ctx=E53394-01&id=NWIPAgepyg) *[Administering TCP/IP Networks, IPMP, and IP Tunnels in Oracle Solaris 11.3](http://www.oracle.com/pls/topic/lookup?ctx=E53394-01&id=NWIPAgepyg)*.

The following figures illustrate protected and unprotected packets.

[Figure 8, "Unprotected IP Packet Carrying TCP Information," on page 140](#page-139-0) shows an IP header with an unprotected TCP packet.

<span id="page-139-0"></span>**FIGURE 8** Unprotected IP Packet Carrying TCP Information

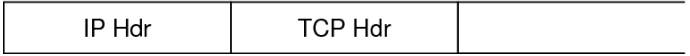

[Figure 9, "Protected IP Packet Carrying TCP Information," on page 141](#page-140-1) shows ESP protecting the data in transport mode. The shaded area shows the encrypted part of the packet.

### <span id="page-140-1"></span>**FIGURE 9** Protected IP Packet Carrying TCP Information

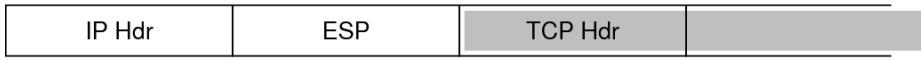

 $\Box$  Encrypted

[Figure 10, "IPsec Packet Protected in Tunnel Mode," on page 141](#page-140-2) shows that the entire packet is *inside* the ESP header in tunnel mode. The packet from [Figure 8, "Unprotected IP](#page-139-0) [Packet Carrying TCP Information," on page 140](#page-139-0) is protected in tunnel mode by an outer IPsec header and, in this case, ESP.

<span id="page-140-2"></span>**FIGURE 10** IPsec Packet Protected in Tunnel Mode

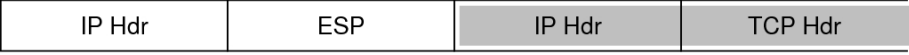

 $\Box$  Encrypted

IPsec policy provides keywords for tunnel mode and transport mode. For more information, review the following:

- For details on per-socket policy, see the *[ipsec](http://www.oracle.com/pls/topic/lookup?ctx=E86824-01&id=REFMAN7ipsec-7p)(7P)* man page.
- For an example of per-socket policy, see ["How to Use IPsec to Protect Web Server](#page-153-0) [Communication With Other Servers" on page 154.](#page-153-0)
- For more information about tunnels, see the  $i$ pseccon $f(1M)$  man page.
- For an example of tunnel configuration, see ["How to Protect the Connection Between Two](#page-159-0) [LANs With IPsec in Tunnel Mode" on page 160.](#page-159-0)

# <span id="page-140-0"></span>**Virtual Private Networks and IPsec**

The term private network (VPN) is often used to describe a private, secure, point-to-point network that is built over a more public network, for example, the Internet. The point-to-point network, or VPN, can be used to connect systems on private networks, or networks of systems on private networks together.

A configured tunnel is a point-to-point interface. The tunnel enables one IP packet to be encapsulated within another IP packet. A correctly configured tunnel requires both a tunnel source and a tunnel destination. For more information, see ["How to Create and Configure an IP](http://www.oracle.com/pls/topic/lookup?ctx=E53394-01&id=NWIPAgenql) Tunnel" in *[Administering TCP/IP Networks, IPMP, and IP Tunnels in Oracle Solaris 11.3](http://www.oracle.com/pls/topic/lookup?ctx=E53394-01&id=NWIPAgenql)*.

A tunnel creates an apparent physical interface to IP. IP traffic that passes over the IP tunnel interface can be protected with IPsec.

The tunnel interface in Oracle Solaris can be used to encapsulate, or *tunnel*, an IP packet from one system to another system. The tunneled packet adds an IP header in front of the original IP header. The added header uses addresses that are routable on the public network. These addresses are represented by the net0 interfaces in the following diagram.

The following figure illustrates how two sites can use IPsec to create a VPN between them. Traffic between Intranet 1 and Intranet 2 is tunneled over the Internet by using IP-in-ESP encapsulation. In this case, the net0 addresses are used in the outer IP headers, while the inner IP addresses are those of the tunneled packets from the intranet networks. Because the inner IP addresses are covered by ESP, they are protected from inspection as traffic crosses the Internet.

**FIGURE 11** Virtual Private Network

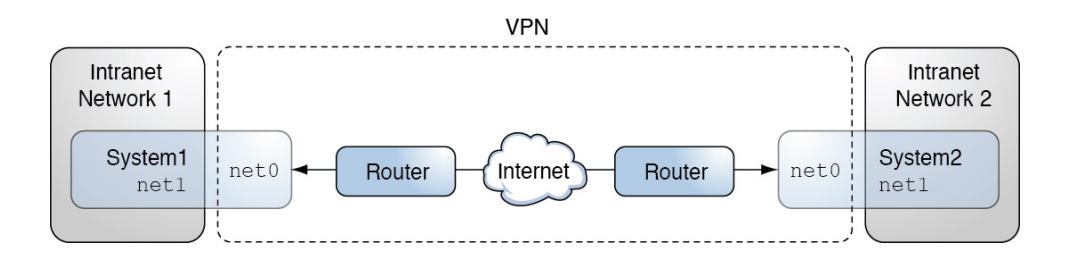

For a detailed example of the setup procedure, see ["How to Protect the Connection Between](#page-159-0) [Two LANs With IPsec in Tunnel Mode" on page 160.](#page-159-0)

# <span id="page-141-0"></span>**IPsec and FIPS 140-2**

On a FIPS 140-2 enabled system, you are responsible for choosing only FIPS 140-2 approved algorithms when creating certificates and configuring IPsec. The procedures and examples in this guide use FIPS 140-2 approved algorithms except when the algorithm "any" is specified.

**Note -** If you have a strict requirement to use only FIPS 140-2 validated cryptography, you must be running the Oracle Solaris 11.3 SRU 5.6 release. Oracle completed a FIPS 140-2 validation against the Cryptographic Framework in this specific release. Later releases build on this validated foundation and includes software improvements that address performance, functionality, and reliability. Whenever possible, you should configure Oracle Solaris in FIPS 140-2 mode to take advantage of these improvements.

The following mechanisms are available to IPsec and approved for use in Oracle Solaris in FIPS 140-2 mode:

- AES in CBC, CCM, and GCM modes in 128-bit to 256-bit key lengths
- 3DES
- SHA<sub>1</sub>
- SHA2 in 256-bit to 512-bit key lengths

For the definitive list of FIPS 140-2 approved algorithms for Oracle Solaris, follow the links in ["FIPS 140-2 Level 1 Guidance Documents for Oracle Solaris Systems" in](http://www.oracle.com/pls/topic/lookup?ctx=E53394-01&id=OSFIPfips-certrefs-1) *Using a FIPS 140-2 [Enabled System in Oracle Solaris 11.3](http://www.oracle.com/pls/topic/lookup?ctx=E53394-01&id=OSFIPfips-certrefs-1)*.

# <span id="page-142-0"></span>**IPsec and NAT Traversal**

IKE can negotiate IPsec SAs across a NAT box. This ability enables systems to securely connect from a remote network even when the systems are behind a NAT device. For example, employees who work from home or who log on from a conference site can protect their traffic with IPsec.

A NAT box translates a private internal address into a unique Internet address. NATs are very common at public access points to the Internet, such as hotels.

The ability to use IKE when a NAT box is between communicating systems is called "NAT traversal", or NAT-T. NAT-T has the following limitations:

- The AH protocol depends on an unchanging IP header, therefore, AH cannot work with NAT-T. The ESP protocol is used with NAT-T.
- The NAT box does not use special processing rules. A NAT box with special IPsec processing rules might interfere with the implementation of NAT-T.
- NAT-T works only when the IKE initiator is the system behind the NAT box. An IKE responder cannot be behind a NAT box unless the box has been programmed to forward IKE packets to the appropriate individual system behind the box.

The following RFCs describe NAT functionality and the limits of NAT-T. Copies of the RFCs are available at <https://www.rfc-editor.org>.

- RFC 3022, "Traditional IP Network Address Translator (Traditional NAT)," January 2001
- RFC 3715, "IPsec-Network Address Translation (NAT) Compatibility Requirements," March 2004
- RFC 3947, "Negotiation of NAT-Traversal in the IKE," January 2005
- RFC 3948, "UDP Encapsulation of IPsec Packets," January 2005

# <span id="page-143-0"></span>**IPsec and SCTP**

Oracle Solaris supports the Streams Control Transmission Protocol (SCTP). The use of the SCTP protocol and SCTP port number to specify IPsec policy is supported, but is not robust. The IPsec extensions for SCTP as specified in RFC 3554 are not yet implemented. These limitations can create complications in creating IPsec policy for SCTP.

SCTP can make use of multiple source and destination addresses in the context of a single SCTP association. When IPsec policy is applied to a single source or a single destination address, communication can fail when SCTP switches the source or the destination address of that association. IPsec policy only recognizes the original address. For information about SCTP, read the RFC [Stream Control Transmission Protocol \(SCTP\)](https://www.rfc-editor.org/info/rfc5061).

# <span id="page-143-1"></span>**IPsec and Oracle Solaris Zones**

IPsec is supported in Oracle Solaris Zones called exclusive-IP zones. Every zone can have its own IPsec policy and IKE configuration and is treated like a separate host.

Shared-IP zones in Trusted Extensions do not support IPsec per zone because these zones do not have their own IP stack. For shared-IP zones, the IPsec policy and IKE configuration are performed in the global zone. The IPsec policy rules for the shared-IP zone are the rules for the zone's shared IP address.

For more information, see [Chapter 1, "Oracle Solaris Zones Introduction" in](http://www.oracle.com/pls/topic/lookup?ctx=E53394-01&id=VLZONzones.intro-1) *Introduction to [Oracle Solaris Zones](http://www.oracle.com/pls/topic/lookup?ctx=E53394-01&id=VLZONzones.intro-1)* and "Access to Labeled Zones" in *[Trusted Extensions Configuration and](http://www.oracle.com/pls/topic/lookup?ctx=E53394-01&id=TEADMovw-24) [Administration](http://www.oracle.com/pls/topic/lookup?ctx=E53394-01&id=TEADMovw-24)*.
# **IPsec and Virtual Machines**

IPsec works with virtual machines (VMs). To create VMs on SPARC systems, use the Oracle VM Server for SPARC. On x86 systems, you can use the Oracle VM Server for x86. For information about configuration, see the administration guide for the version of your [Oracle](https://www.oracle.com/technetwork/server-storage/vm/documentation/index.html) [VM](https://www.oracle.com/technetwork/server-storage/vm/documentation/index.html).

# **IPsec Configuration Commands and Files**

[Table 10, "Selected IPsec Configuration Commands and Files," on page 145](#page-144-0) describes the files, commands, and service identifiers that are used to configure and manage IPsec. For completeness, the table includes key management files, socket interfaces, and commands.

For more information about service identifiers, see [Chapter 1, "Introduction to the Service](http://www.oracle.com/pls/topic/lookup?ctx=E53394-01&id=SVSVFgmteb) Management Facility" in *[Managing System Services in Oracle Solaris 11.3](http://www.oracle.com/pls/topic/lookup?ctx=E53394-01&id=SVSVFgmteb)*.

For instructions on implementing IPsec on your network, see ["Protecting Network Traffic With](#page-146-0) [IPsec" on page 147](#page-146-0).

For more details about IPsec utilities and files, see [Chapter 14, "IPsec and Key Management](#page-268-0) [Reference".](#page-268-0)

<span id="page-144-0"></span>**TABLE 10** Selected IPsec Configuration Commands and Files

| <b>IPsec Command, File, or Service</b>                          | <b>Description</b>                                                                                   | <b>Man Page</b>                                     |
|-----------------------------------------------------------------|----------------------------------------------------------------------------------------------------|-----------------------------------------------------|
| svc:/network/ipsec/ipsecalgs                                    | The SMF service that manages IPsec algorithms.                                                       | ipsecalgs(1M)                                       |
| svc:/network/ipsec/manual-key                                   | The SMF service that manages manually keyed IPsec SAs.                                               | $i$ pseckey $(1M)$                                  |
| svc:/network/ipsec/policy                                       | The SMF service that manages IPsec policy.                                                           | $smf(5)$ ,<br>ipsecconf(1M)                         |
| svc:/network/ipsec/ike:ikev2,svc:/<br>network/ipsec/ike:default | The SMF service instances for the automatic management of IPsec<br>SAs by using IKE.                 | $smf(5)$ , in.<br>$i$ kev2d $(1M)$ , in.<br>iked(M) |
| /etc/inet/ipsecinit.conf file                                   | IPsec policy file.                                                                                   | ipsecconf(1M)                                       |
|                                                                 | Used by the SMF policy service to configure IPsec policy at system<br>boot.                          |                                                     |
| ipsecconf command                                               | IPsec policy command. Useful for viewing and modifying the current<br>IPsec policy, and for testing. | ipsecconf(1M)                                       |
|                                                                 | Used by the SMF policy service to configure IPsec policy at system<br>boot.                          |                                                     |

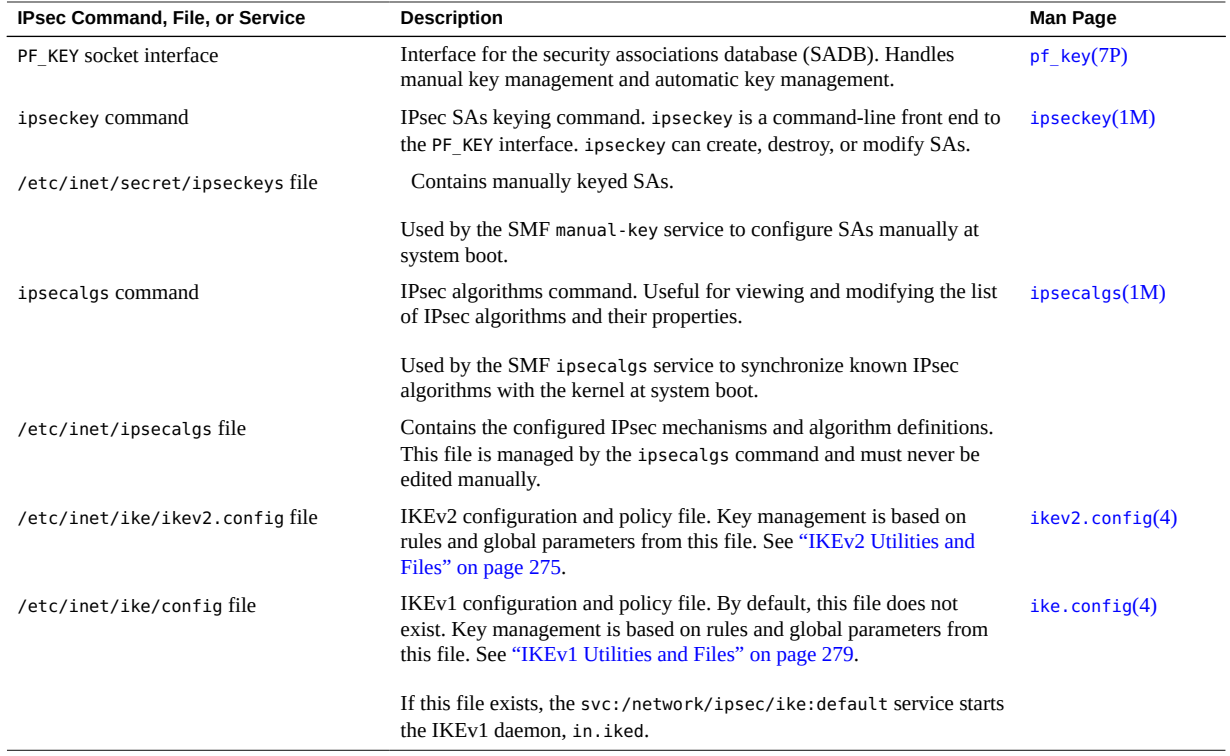

# **♦ ♦ ♦ C H A P T E R 9** 9

# Configuring IPsec

This chapter provides procedures for implementing IPsec on your network. The procedures are described in the following sections:

- ["Protecting Network Traffic With IPsec" on page 147](#page-146-0)
- ["Protecting a VPN With IPsec" on page 156](#page-155-0)
- ["Additional IPsec Tasks" on page 164](#page-163-0)

For overview information about IPsec, see [Chapter 8, "About IP Security Architecture".](#page-128-0) For reference information about IPsec, see [Chapter 14, "IPsec and Key Management Reference"](#page-268-0).

**Note -** These tasks assume that the systems are assigned static IP addresses and are running the network configuration profile DefaultFixed. If the netadm list command returns Automatic, see the [netcfg](http://www.oracle.com/pls/topic/lookup?ctx=E86824-01&id=REFMAN1Mnetcfg-1m) $(1M)$  man page for more information.

# <span id="page-146-0"></span>**Protecting Network Traffic With IPsec**

The procedures in this section enable you to secure traffic between two systems and to secure a web server. To protect a VPN, see ["Protecting a VPN With IPsec" on page 156](#page-155-0). For additional procedures to manage IPsec and to use SMF commands with IPsec and IKE, see ["Additional IPsec Tasks" on page 164](#page-163-0).

The following information applies to all IPsec configuration tasks:

- **IPsec and zones** Each system is either a global zone or an exclusive-IP zone. For more information, see ["IPsec and Oracle Solaris Zones" on page 144](#page-143-0).
- **IPsec and FIPS 140-2 mode** As the IPsec administrator, you are responsible for choosing algorithms that are FIPS 140-2 approved for Oracle Solaris. The procedures and examples in this chapter use FIPS 140-2 approved algorithms except when the algorithm "any" is specified.
- **IPsec and RBAC** To use roles to administer IPsec, see [Chapter 3, "Assigning Rights in](http://www.oracle.com/pls/topic/lookup?ctx=E53394-01&id=OSSUPrbactask-1) Oracle Solaris" in *[Securing Users and Processes in Oracle Solaris 11.3](http://www.oracle.com/pls/topic/lookup?ctx=E53394-01&id=OSSUPrbactask-1)*. For an example, see ["How to Configure a Role for Network Security" on page 167.](#page-166-0)
- **IPsec and SCTP** You can use IPsec to protect Streams Control Transmission Protocol (SCTP) associations, but caution must be used. For more information, see ["IPsec and](#page-143-1) [SCTP" on page 144](#page-143-1).
- **IPsec and Trusted Extensions labels** On systems that are configured with the Trusted Extensions feature of Oracle Solaris, labels can be added to IPsec packets. For more information, see ["Administration of Labeled IPsec" in](http://www.oracle.com/pls/topic/lookup?ctx=E53394-01&id=TEADMtxnet-20) *Trusted Extensions Configuration [and Administration](http://www.oracle.com/pls/topic/lookup?ctx=E53394-01&id=TEADMtxnet-20)*.
- **IPv4 and IPv6 addresses** The IPsec examples in this guide use IPv4 addresses. Oracle Solaris supports IPv6 addresses as well. To configure IPsec for an IPv6 network, substitute IPv6 addresses in the examples. When protecting tunnels with IPsec, you can mix IPv4 and IPv6 addresses for the inner and outer addresses. This type of a configuration enables you to tunnel IPv6 over an IPv4 network, for example.

The following task map lists procedures that set up IPsec between one or more systems. The [ipsecconf](http://www.oracle.com/pls/topic/lookup?ctx=E86824-01&id=REFMAN1Mipsecconf-1m)(1M), [ipseckey](http://www.oracle.com/pls/topic/lookup?ctx=E86824-01&id=REFMAN1Mipseckey-1m)(1M), and [ipadm](http://www.oracle.com/pls/topic/lookup?ctx=E86824-01&id=REFMAN1Mipadm-1m)(1M) man pages also describe useful procedures in their respective Examples sections.

| <b>Task</b>                                                         | <b>Description</b>                                                                                                 | <b>For Instructions</b>                                                                                                    |
|---------------------------------------------------------------------|----------------------------------------------------------------------------------------------------|----------------------------------------------------------------------------------------------------|
| Secure traffic between two<br>systems.                              | Protects packets from one system to another system.                                                                | "How to Secure Network Traffic Between<br>Two Servers With IPsec" on page 149                                               |
| Configure IPsec remotely.                                           | Uses the ssh command to reach remote systems and<br>configure them with IPsec.                                     | Example 31, "Configuring IPsec Policy<br>Remotely by Using an ssh Connection," on<br>page 152                               |
| Configure IPsec for a system that<br>is running in FIPS 140-2 mode. | Selects only FIPS 140-2 algorithms for IPsec.                                                                      | Example 32, "Configuring IPsec Policy With<br>FIPS 140-2 Approved Algorithms," on page<br>152                               |
| Specify the IKE protocol version<br>to use for an IPsec rule.       | Helps in transitioning to an all-IKEv2 network.                                                                    | Example 33, "Configuring IPsec Policy<br>to Use the IKEv2 Protocol Only," on page<br>152                                    |
| Use the or pass action in an<br>IPsec rule.                         | Helps when transitioning to a network where all<br>systems are protected by IPsec.                                 | <b>Example 34, "Transitioning Client Systems</b><br>to Use IPsec by Using the or pass Action<br>on the Server," on page 153 |
| Secure a web server by using<br>IPsec policy.                       | Requires non-web traffic to use IPsec. Web clients are<br>identified by particular ports that bypass IPsec checks. | "How to Use IPsec to Protect Web<br><b>Server Communication With Other</b><br>Servers" on page 154                          |
| Use IKE to automatically create<br>keying material for IPsec SAs.   | Recommended method of creating IPsec SAs.                                                                          | "Configuring IKEv2" on page 185 and<br>"Configuring IKEv1" on page 215                                                      |
| Set up a secure virtual private<br>network (VPN).                   | Sets up IPsec between two systems across the Internet.                                                             | "Protecting a VPN With<br>IPsec" on page 156                                                                                |

**TABLE 11** Protecting Network Traffic With IPsec Task Map

<span id="page-148-0"></span>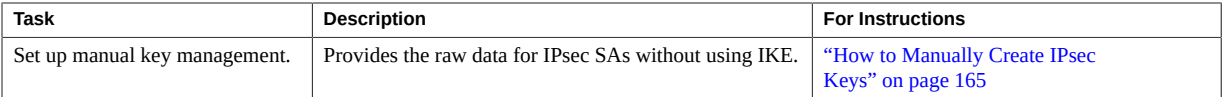

# **How to Secure Network Traffic Between Two Servers With IPsec**

This procedure assumes the following setup:

- The systems are assigned static IP addresses and are running the network configuration profile DefaultFixed. If the netadm list command returns Automatic, see the  $netcfg(1M)$  $netcfg(1M)$  man page for more information.
- The two systems are named host1 and host2.
- Each system has an IP address. This can be an IPv4 address, an IPv6 address, or both. This procedure uses IPv4 addresses.
- Each system is either a global zone or an exclusive-IP zone. For more information, see ["IPsec and Oracle Solaris Zones" on page 144](#page-143-0).
- Each system encrypts traffic with the AES algorithm and authenticates it with SHA-2.

**Note -** The SHA-2 algorithm might be required at some sites.

Each system uses shared security associations. With shared SAs, only one pair of SAs is needed to protect the two systems.

**Note -** To use IPsec with labels on a Trusted Extensions system, see the extension of this procedure in ["How to Apply IPsec Protections in a Multilevel Trusted Extensions Network" in](http://www.oracle.com/pls/topic/lookup?ctx=E53394-01&id=TEADMmanagetnet-42) *[Trusted Extensions Configuration and Administration](http://www.oracle.com/pls/topic/lookup?ctx=E53394-01&id=TEADMmanagetnet-42)*.

**Before You Begin** A user with specific rights can run the following commands without being root:

- To run configuration commands, you must become an administrator who is assigned the Network IPsec Management rights profile.
- In this administrative role, you can edit IPsec-related system files and create keys by using the pfedit command.
- To edit the hosts file, you must be in the root role or have explicit permission to edit that file. See [Example 39, "Enabling a Trusted User to Configure and Manage IPsec," on page](#page-168-0) [169](#page-168-0).

For more information, see ["Using Your Assigned Administrative Rights" in](http://www.oracle.com/pls/topic/lookup?ctx=E53394-01&id=OSSUPrbactask-28) *Securing Users and [Processes in Oracle Solaris 11.3](http://www.oracle.com/pls/topic/lookup?ctx=E53394-01&id=OSSUPrbactask-28)*.

If you administer remotely, see [Example 31, "Configuring IPsec Policy Remotely by Using an](#page-151-0) ssh [Connection," on page 152](#page-151-0) and ["How to Remotely Administer ZFS With Secure Shell" in](http://www.oracle.com/pls/topic/lookup?ctx=E53394-01&id=OSMSSsshuser-9) *[Managing Secure Shell Access in Oracle Solaris 11.3](http://www.oracle.com/pls/topic/lookup?ctx=E53394-01&id=OSMSSsshuser-9)* for secure remote login instructions.

## <span id="page-149-1"></span>**1. On each system, add host entries to the /etc/inet/hosts file.**

This step enables the local naming service to resolve system names to IP addresses without depending on a networked naming service.

**a. On a system that is named host2, type the following in the hosts file:**

```
## Secure communication with host1
192.0.2.16 host1
```
**b. On a system that is named host1, type the following in the hosts file:**

## Secure communication with sytem2 192.0.2.213 host2

#### **2. On each system, create the IPsec policy file.**

The file name is /etc/inet/ipsecinit.conf. For an example, see the /etc/inet/ ipsecinit.sample file.

# **pfedit /etc/inet/ipsecinit.conf**

## **3. Add an IPsec policy entry to the ipsecinit.conf file.**

For the syntax of IPsec policy entries and several examples, see the  $i$ psecconf(1M) man page.

#### **a. On the host1 system, add the following policy:**

{laddr host1 raddr host2} ipsec {encr\_algs aes encr\_auth\_algs sha512 sa shared}

Because the dir keyword is not used, the policy applies to both outbound and inbound packets.

## **b. On the host2 system, add the identical policy:**

{laddr host2 raddr host1} ipsec {encr\_algs aes encr\_auth\_algs sha512 sa shared}

## <span id="page-149-0"></span>**4. On each system, configure IKE to manage the IPsec SAs.**

Follow one of the configuration procedures in ["Configuring IKEv2" on page 185](#page-184-0). For the syntax of the IKE configuration file, see the  $i$ kev2.config(4) man page. If you are communicating with a system that only supports the IKEv1 protocol, refer to ["Configuring](#page-214-0) [IKEv1" on page 215](#page-214-0) and the [ike.config](http://www.oracle.com/pls/topic/lookup?ctx=E86824-01&id=REFMAN4ike.config-4)(4) man page.

**Note -** If you must generate and maintain your keys manually, see ["How to Manually Create](#page-164-0) [IPsec Keys" on page 165](#page-164-0).

#### <span id="page-150-0"></span>**5. Verify the syntax of the IPsec policy file.**

```
% pfbash
```
# **/usr/sbin/ipsecconf -c /etc/inet/ipsecinit.conf**

Fix any errors, verify the syntax of the file, and continue.

## <span id="page-150-2"></span>**6. Refresh the IPsec policy.**

#### # **svcadm refresh ipsec/policy:default**

IPsec policy is enabled by default, so you *refresh* it. If you have disabled the IPsec policy, enable it.

# **svcadm enable ipsec/policy:default**

#### <span id="page-150-1"></span>**7. Activate the keys for IPsec.**

■ **If the ike service is not enabled, enable it.** 

**Note -** If you are communicating with a system that can only run the IKEv1 protocol, specify the ike:default instance.

# **svcadm enable ipsec/ike:ikev2**

If the *ike* service is enabled, restart it.

#### # **svcadm restart ike:ikev2**

If you manually configured keys in [Step 4](#page-149-0), complete the procedure ["How to Manually Create](#page-164-0) [IPsec Keys" on page 165](#page-164-0) to activate the keys.

## **8. Verify that packets are being protected.**

For the procedure, see ["How to Verify That Packets Are Protected With IPsec" on page 171](#page-170-0).

#### <span id="page-151-0"></span>**Example 31** Configuring IPsec Policy Remotely by Using an ssh Connection

In this example, the administrator in the root role configures IPsec policy and keys on two systems by using the ssh command to reach the second system. The administrator is defined identically on both systems. For more information, see the  $\frac{\sin(1)}{1}$  man page.

- 1. The administrator configures the first system by performing [Step 1](#page-149-1) through [Step 5](#page-150-0) of ["How](#page-148-0) [to Secure Network Traffic Between Two Servers With IPsec" on page 149](#page-148-0).
- 2. In a different terminal window, the administrator uses the identically defined user name and ID to log in remotely with the ssh command.

```
local-system % ssh -l jdoe other-system
other-system # su - root
Enter password: xxxxxxxx
other-system #
```
- 3. In the terminal window of the ssh session, the administrator configures the IPsec policy and keys of the second system by completing [Step 1](#page-149-1) through [Step 7](#page-150-1).
- 4. The administrator ends the ssh session.

other-system # **exit** local-system # **exit**

5. The administrator enables IPsec policy on the first system by completing [Step 6](#page-150-2) and [Step 7.](#page-150-1)

The next time the two systems communicate, including by using an ssh connection, the communication is protected by IPsec.

<span id="page-151-1"></span>**Example 32** Configuring IPsec Policy With FIPS 140-2 Approved Algorithms

In this example, the administrator configures the IPsec policy on a FIPS 140-2-enabled system to follow a site security policy that requires symmetric algorithms whose key length is 256 bits.

The administrator specifies two possible IPsec policies. The first policy specifies AES in CCM mode with a 256-bit key length for encryption. The second policy specifies AES with a 256-bit key length for encryption and SHA384 for authentication.

 {laddr host1 raddr host2} ipsec {encr\_algs aes-ccm(256) sa shared} or ipsec {laddr host1 raddr host2} ipsec {encr\_algs aes(256) encr\_auth\_algs sha384 sa shared}

<span id="page-151-2"></span>**Example 33** Configuring IPsec Policy to Use the IKEv2 Protocol Only

In this example, the administrator configures the IPsec policy on a server to ignore the IKEv1 protocol. All SAs will be created by IKEv2. Attempted negotiations with IKEv1 will fail. The administrator creates a corresponding IKEv2 configuration file.

```
## ipsecinit.conf
{raddr 192.0.2.0/24 dir both } ipsec {encr_algs aes-ccm sa shared ike_version 2}
```
This rule says that any host on the 192.0.2.0/24 subnet can talk to the server by using the combined mode aes-ccm algorithm.

The corresponding IKEv2 configuration file enables all address ranges whose certificate is signed by the same chain of trust as the server to connect with the server1.example.com server:

```
## ikev2.config 
         ikesa_xform { dh_group 21 auth_alg sha256 encr_alg aes }
{
         label "IKEv2-only certificate"
         request_http_certs yes
         auth_method cert
         local_id DNS = "server1.example.com"
         remote_id ANY
         local_addr 0.0.0.0/0
         remote_addr 0.0.0.0/0
}
```
The configuration of the server1 server is complete. Client systems who install the certificate and configure IPsec and IKEv2 can communicate with server1.

#### <span id="page-152-0"></span>**Example 34** Transitioning Client Systems to Use IPsec by Using the or pass Action on the Server

In this example, the administrator is gradually configuring all clients on a subnet to use IPsec. The or pass {} action enables the server to receive packets from all clients on the subnet, including clients that are not configured with IPsec.

```
## ipsecinit.conf
{raddr 192.0.2.0/24 dir both } ipsec {encr_algs aes-ccm sa shared} or pass {}
```
The or pass {} action passes all traffic that is not encrypted by the specified encryption mechanisms but otherwise satisfies the rule, as well as IPsec traffic that matches the rule. The connection to the server that has an or pass rule must originate from the client. The action is cached when the connection is first established.

All clients on the 192.0.2.0 subnet will be able to establish a connection to the server.

# <span id="page-153-0"></span>**How to Use IPsec to Protect Web Server Communication With Other Servers**

On a system that runs a web server, you can use IPsec to protect all traffic except web client requests. The protected network traffic is typically between the web server and other backend servers.

In addition to allowing web clients to bypass IPsec, the IPsec policy in this procedure allows the server to make DNS client requests. All other traffic is protected by IPsec.

**Before You Begin** This procedure assumes that the steps in ["How to Secure Network Traffic Between Two Servers](#page-148-0) [With IPsec" on page 149](#page-148-0) that configure IPsec on your two servers have been completed so that the following conditions are in effect:

- Each system is either a global zone or an exclusive-IP zone with a fixed address. For more information, see ["IPsec and Oracle Solaris Zones" on page 144](#page-143-0).
- Communication with the web server is already protected by IPsec.
- Keying material is being generated by IKE.
- You have verified that packets are being protected.

A user with specific rights can run these commands without being root.

- To run configuration commands, you must become an administrator who is assigned the Network IPsec Management rights profile.
- To edit IPsec-related system files and create keys, you use the pfedit command.
- To edit the hosts file, you must be in the root role or have explicit permission to edit that file.

For more information, see ["Using Your Assigned Administrative Rights" in](http://www.oracle.com/pls/topic/lookup?ctx=E53394-01&id=OSSUPrbactask-28) *Securing Users and [Processes in Oracle Solaris 11.3](http://www.oracle.com/pls/topic/lookup?ctx=E53394-01&id=OSSUPrbactask-28)*.

If you administer remotely, see [Example 31, "Configuring IPsec Policy Remotely by Using an](#page-151-0) ssh [Connection," on page 152](#page-151-0) and ["How to Remotely Administer ZFS With Secure Shell" in](http://www.oracle.com/pls/topic/lookup?ctx=E53394-01&id=OSMSSsshuser-9) *[Managing Secure Shell Access in Oracle Solaris 11.3](http://www.oracle.com/pls/topic/lookup?ctx=E53394-01&id=OSMSSsshuser-9)* for secure remote login instructions.

#### <span id="page-153-1"></span>**1. Determine which services need to bypass IPsec policy checks.**

For a web server, these services include TCP ports 80 (HTTP) and 443 (Secure HTTP). If the web server provides DNS name lookups, the server might also need to include port 53 for both TCP and UDP.

## **2. Add the web server policy to the IPsec policy file.**

Add the following lines to the ipsecinit.conf file:

```
# pfedit /etc/inet/ipsecinit.conf
...
# Web traffic that web server should bypass.
{lport 80 ulp tcp dir both} bypass {}
{lport 443 ulp tcp dir both} bypass {}
# Outbound DNS lookups should also be bypassed.
{rport 53 dir both} bypass {}
# Require all other traffic to use ESP with AES and SHA-2.
# Use a unique SA for outbound traffic from the port
{} ipsec {encr_algs aes encr_auth_algs sha512 sa shared}
```
This configuration allows only secure traffic to access the system, with the bypass exceptions that are described in [Step 1](#page-153-1).

#### **3. Verify the syntax of the IPsec policy file.**

# **ipsecconf -c /etc/inet/ipsecinit.conf**

#### **4. Refresh the IPsec policy.**

# **svcadm refresh ipsec/policy**

## **5. Refresh the keys for IPsec.**

Restart the ike service.

# **svcadm restart ike:ikev2**

Note - If you are communicating with a system that can only run the IKEv1 protocol, specify the ike:default instance.

If you manually configured the keys, follow the instructions in ["How to Manually Create IPsec](#page-164-0) [Keys" on page 165](#page-164-0).

Your setup is complete.

## **6. (Optional) Enable a remote system to communicate with the web server for nonweb traffic.**

Add the following lines to a remote system's /etc/inet/ipsecinit.conf file:

## Communicate with web server about nonweb stuff ## {raddr webserver} ipsec {encr\_algs aes encr\_auth\_algs sha512 sa shared} Verify the syntax and then refresh the IPsec policy to activate it.

```
remote-system # ipsecconf -c /etc/inet/ipsecinit.conf
remote-system # svcadm refresh ipsec/policy
```
A remote system can communicate securely with the web server for nonweb traffic only when the systems' IPsec policies match.

**7. (Optional) Display the IPsec policy entries, including per-tunnel entries, in the order in which a match occurs.**

# **ipsecconf -L -n**

# <span id="page-155-0"></span>**Protecting a VPN With IPsec**

You can use IPsec to protect a VPN. For background, see ["Transport and Tunnel Modes in](#page-138-0) [IPsec" on page 139](#page-138-0). The examples and procedures in this section use IPv4 addresses, but the examples and procedures apply to IPv6 VPNs as well. For a short discussion, see ["Protecting](#page-146-0) [Network Traffic With IPsec" on page 147](#page-146-0).

For examples of IPsec policies for tunnel mode, see ["Examples of Protecting a VPN With IPsec](#page-155-1) [by Using Tunnel Mode" on page 156](#page-155-1).

# <span id="page-155-1"></span>**Examples of Protecting a VPN With IPsec by Using Tunnel Mode**

The tunnel in the following illustration is configured for all subnets of the LANs as follows:

- ## Tunnel configuration for ##
- # Tunnel name is **tun0**
- # Intranet point for the source is **192.0.2.1**
- # Intranet point for the destination is **192.0.2.44**
- # Tunnel source is **198.51.100.1**
- # Tunnel destination is **198.51.100.33**
- # Tunnel name address object is tun0/to-central
- # Tunnel name address object is tun0/to-overseas

<span id="page-156-0"></span>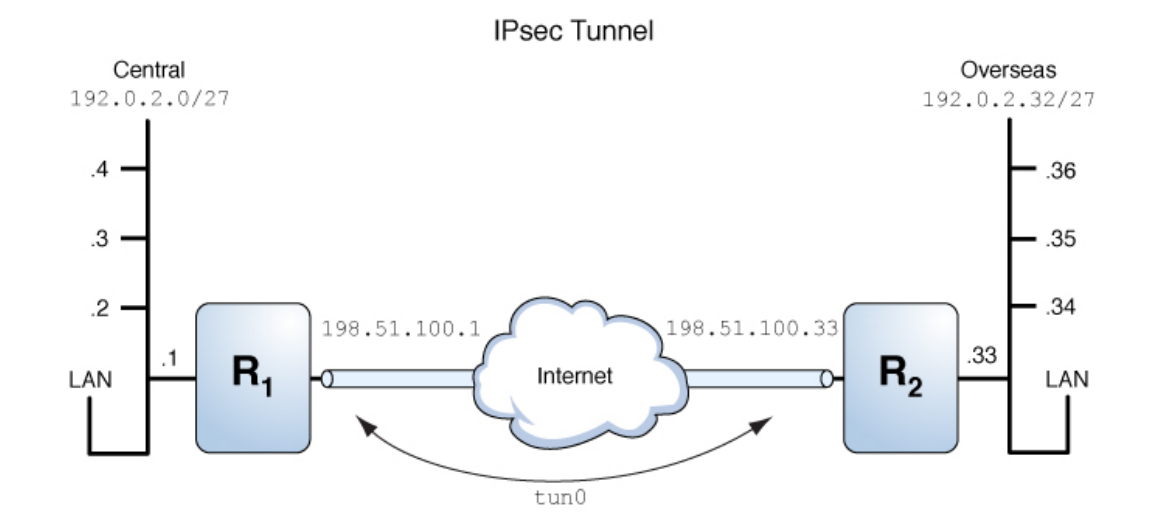

**FIGURE 12** Tunnel Protected by IPsec

The following examples are based on the illustration.

**EXAMPLE 35** Creating a Tunnel That All Subnets Can Use

In this example, all traffic from the local LANs of the Central LAN in [Figure 12, "Tunnel](#page-156-0) [Protected by IPsec," on page 157](#page-156-0) can be tunneled through Router 1 to Router 2, and then delivered to all local LANs of the Overseas LAN. The traffic is encrypted with AES.

## IPsec policy ## {tunnel tun0 negotiate tunnel} ipsec {encr algs aes encr auth algs sha512 sa shared}

**EXAMPLE 36** Creating a Tunnel That Connects Two Subnets Only

In this example, only traffic between subnet 192.0.2.0/27 of the Central LAN and subnet 192.0.2.32/27 of the Overseas LAN is tunneled and encrypted. In the absence of other IPsec policies for Central, if the Central LAN attempts to route any traffic for other LANs over this tunnel, the traffic is dropped at Router 1.

## IPsec policy ## {tunnel tun0 negotiate tunnel laddr 192.0.2.0/27 raddr 192.0.2.32/27} ipsec {encr\_algs aes encr\_auth\_algs sha512 shared}

# <span id="page-157-0"></span>**Description of the Network Topology for the IPsec Tasks to Protect a VPN**

The procedures in this section assume the following setup. For a depiction of the network, see [Figure 13, "Sample VPN Between Offices Connected Across the Internet," on page 159](#page-158-0).

- Each system is using an IPv4 address space. These procedures also work with IPv6 addresses or a combination of IPv4 and IPv6 addresses.
- Each system has two interfaces. The net0 interface connects to the Internet. In this example, Internet IP addresses begin with 198.51.100. The net1 interface connects to the company's LAN, its intranet. In this example, intranet IP addresses begin with the number 192.0.2.
- Each system requires ESP encryption with the AES algorithm. The AES algorithm uses a 128-bit or 256-bit key.
- Each system requires ESP authentication with the SHA-2 algorithm. In this example, the SHA-2 algorithm uses a 512-bit key.
- Each system can connect to a router that has direct access to the Internet.
- Each system uses shared security associations.

The following illustration shows the configuration parameters used in the procedures.

<span id="page-158-0"></span>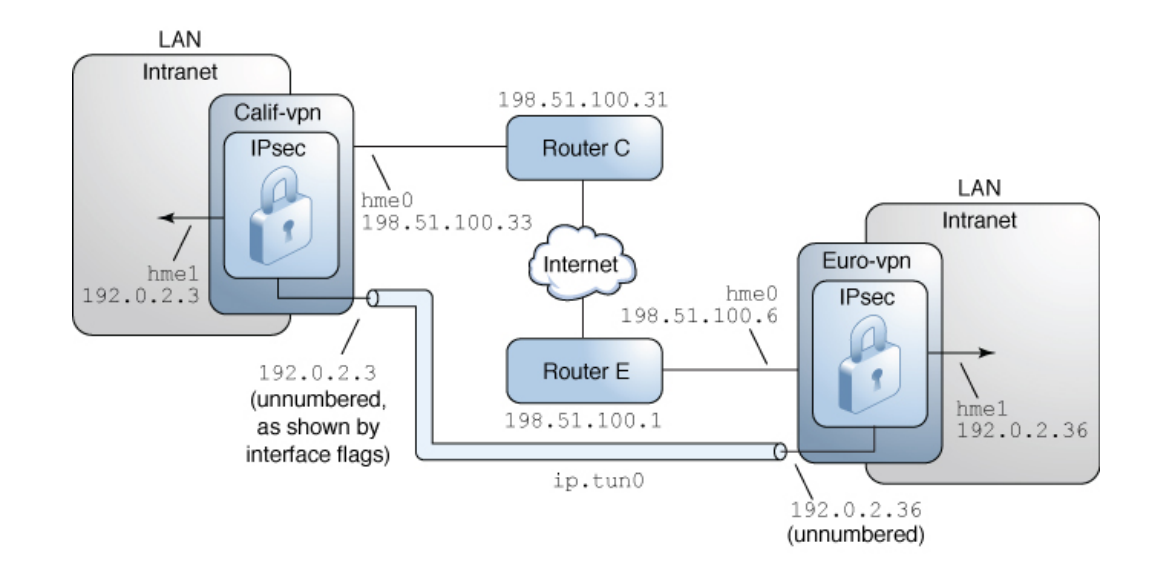

#### **FIGURE 13** Sample VPN Between Offices Connected Across the Internet

The configuration parameters are listed in the following table.

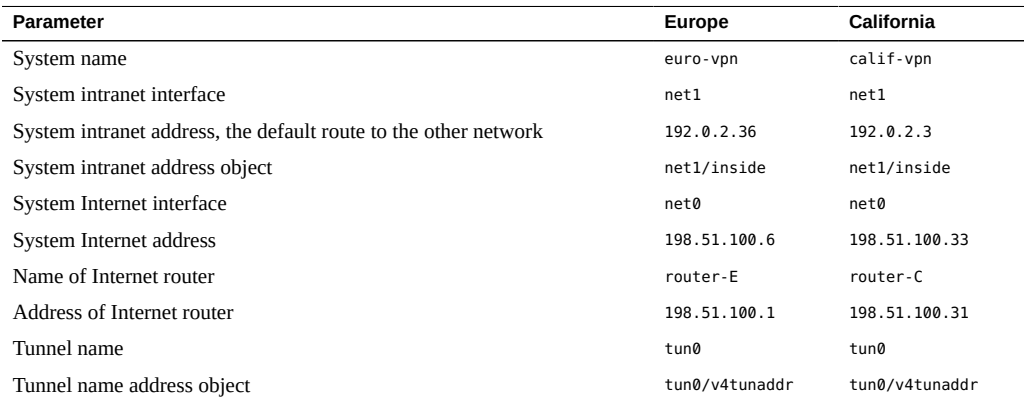

For information about tunnel names, see ["Administering IP Tunnels" in](http://www.oracle.com/pls/topic/lookup?ctx=E53394-01&id=NWIPAgepym) *Administering TCP/IP [Networks, IPMP, and IP Tunnels in Oracle Solaris 11.3](http://www.oracle.com/pls/topic/lookup?ctx=E53394-01&id=NWIPAgepym)*. For information about address objects, see "How to Configure an IPv4 Interface" in *[Configuring and Managing Network Components](http://www.oracle.com/pls/topic/lookup?ctx=E53394-01&id=NWCFGgjgob) [in Oracle Solaris 11.3](http://www.oracle.com/pls/topic/lookup?ctx=E53394-01&id=NWCFGgjgob)* and the [ipadm](http://www.oracle.com/pls/topic/lookup?ctx=E86824-01&id=REFMAN1Mipadm-1m)(1M) man page.

# **How to Protect the Connection Between Two LANs With IPsec in Tunnel Mode**

In tunnel mode, the inner IP packet determines the IPsec policy that protects its contents.

This procedure extends the procedure ["How to Secure Network Traffic Between Two Servers](#page-148-0) [With IPsec" on page 149](#page-148-0). The setup is described in ["Description of the Network Topology](#page-157-0) [for the IPsec Tasks to Protect a VPN" on page 158.](#page-157-0)

For a fuller description of the reasons for running particular commands, see the corresponding steps in ["How to Secure Network Traffic Between Two Servers With IPsec" on page 149.](#page-148-0)

**Note -** Perform the steps in this procedure on both systems.

In addition to connecting two systems, you are connecting two intranets that connect to these two systems. The systems in this procedure function as gateways.

**Note -** To use IPsec in tunnel mode with labels on a Trusted Extensions system, see the extension of this procedure in ["How to Configure a Tunnel Across an Untrusted Network" in](http://www.oracle.com/pls/topic/lookup?ctx=E53394-01&id=TEADMmanagetnet-49) *[Trusted Extensions Configuration and Administration](http://www.oracle.com/pls/topic/lookup?ctx=E53394-01&id=TEADMmanagetnet-49)*.

## **Before You Begin** Each system is either a global zone or an exclusive-IP zone. For more information, see ["IPsec](#page-143-0) [and Oracle Solaris Zones" on page 144](#page-143-0).

A user with specific rights can run these commands without being root.

- To run configuration commands, you must become an administrator who is assigned the Network IPsec Management rights profile.
- To edit IPsec-related system files and create keys, you use the pfedit command.
- To edit the hosts file, you must be in the root role or have explicit permission to edit that file.

For more information, see ["Using Your Assigned Administrative Rights" in](http://www.oracle.com/pls/topic/lookup?ctx=E53394-01&id=OSSUPrbactask-28) *Securing Users and [Processes in Oracle Solaris 11.3](http://www.oracle.com/pls/topic/lookup?ctx=E53394-01&id=OSSUPrbactask-28)*.

If you administer remotely, see [Example 31, "Configuring IPsec Policy Remotely by Using an](#page-151-0) ssh [Connection," on page 152](#page-151-0) and ["How to Remotely Administer ZFS With Secure Shell" in](http://www.oracle.com/pls/topic/lookup?ctx=E53394-01&id=OSMSSsshuser-9) *[Managing Secure Shell Access in Oracle Solaris 11.3](http://www.oracle.com/pls/topic/lookup?ctx=E53394-01&id=OSMSSsshuser-9)* for secure remote login instructions.

#### **1. Control the flow of packets before configuring IPsec.**

**a. Disable IP forwarding and IP dynamic routing.**

```
# routeadm -d ipv4-routing
# ipadm set-prop -p forwarding=off ipv4
# routeadm -u
```
Disabling IP forwarding prevents packets from being forwarded from one network to another network through this system. For a description of the routeadm command, see the [routeadm](http://www.oracle.com/pls/topic/lookup?ctx=E86824-01&id=REFMAN1Mrouteadm-1m)(1M) man page.

## **b. Enable IP strict multihoming.**

```
# ipadm set-prop -p hostmodel=strong ipv4
```
Enabling IP strict multihoming requires that packets for one of the system's destination addresses arrive at the correct destination address.

When the hostmodel parameter is set to strong, packets that arrive on a particular interface must be addressed to one of the local IP addresses of that interface. All other packets, even packets that are addressed to other local addresses of the system, are dropped.

#### **c. Verify that most network services are disabled.**

Verify that the ssh service is running.

% **svcs | grep network** … online Aug\_09 svc:/network/ssh:default

## **2. Add the IPsec policy for the VPN to the /etc/inet/ipsecinit.conf file.**

For additional examples, see ["Examples of Protecting a VPN With IPsec by Using Tunnel](#page-155-1) [Mode" on page 156](#page-155-1).

In this policy, IPsec protection is not required between systems on the local LAN and the internal IP address of the gateway, so a bypass statement is added.

#### **a. On the euro-vpn system, add the following entry to the ipsecinit.conf file:**

# LAN traffic to and from this host can bypass IPsec. {laddr 192.0.2.36 dir both} bypass {} # WAN traffic uses ESP with AES and SHA-2. {tunnel tun0 negotiate tunnel} ipsec {encr\_algs aes encr\_auth\_algs sha512 sa shared}

**b. On the calif-vpn system, add the following entry to the ipsecinit.conf file:**

```
# LAN traffic to and from this host can bypass IPsec.
{laddr 192.0.2.3 dir both} bypass {}
# WAN traffic uses ESP with AES and SHA-2.
{tunnel tun0 negotiate tunnel} 
  ipsec {encr_algs aes encr_auth_algs sha512 sa shared}
```
## **3. On each system, configure IKE to add a pair of IPsec SAs between the two systems.**

Configure IKE by following one of the configuration procedures in ["Configuring](#page-184-0)  $IKEv2"$  on page 185. For the syntax of the IKE configuration file, see the  $ikev2$ . config(4) man page. If you are communicating with a system that only supports the IKEv1 protocol, refer to ["Configuring IKEv1" on page 215](#page-214-0) and the [ike.config](http://www.oracle.com/pls/topic/lookup?ctx=E86824-01&id=REFMAN4ike.config-4)(4) man page.

**Note -** If you must generate and maintain your keys manually, see ["How to Manually Create](#page-164-0) [IPsec Keys" on page 165](#page-164-0).

## **4. Verify the syntax of the IPsec policy file.**

```
# ipsecconf -c /etc/inet/ipsecinit.conf
```
Fix any errors, verify the syntax of the file, and continue.

#### **5. Refresh the IPsec policy.**

#### # **svcadm refresh ipsec/policy**

IPsec policy is enabled by default, so you *refresh* it. If you have the disabled IPsec policy, enable it.

# **svcadm enable ipsec/policy**

## **6. Create and configure the tunnel, tun0.**

The following commands configure the internal and external interfaces, create the tun0 tunnel, and assign IP addresses to the tunnel.

#### **a. On the calif-vpn system, create the tunnel and configure it.**

```
# ipadm create-ip net1
```

```
# ipadm create-addr -T static -a local=192.0.2.3 net1/inside
```
- # **dladm create-iptun -T ipv4 -a local=198.51.100.33,remote=198.51.100.6 tun0**
- # **ipadm create-ip tun0**
- # **ipadm create-addr -T static \**
- **-a local=192.0.2.3,remote=192.0.2.36 tun0/v4tunaddr**

The first command creates the IP interface net1. The second command adds addresses to net1. The third command creates the IP interface tun0. The fourth command adds IP addresses that are encapsulated in the tunnel link. For more information, see the  $d$ ladm $(1M)$  and [ipadm](http://www.oracle.com/pls/topic/lookup?ctx=E86824-01&id=REFMAN1Mipadm-1m) $(1M)$  man pages.

**b. On the euro-vpn system, create the tunnel and configure it.**

```
# ipadm create-ip net1
# ipadm create-addr -T static -a local=192.0.2.36 net1/inside
# dladm create-iptun -T ipv4 -a local=198.51.100.6,remote=198.51.100.33 tun0
# ipadm create-ip tun0
# ipadm create-addr -T static \
-a local=192.0.2.36,remote=192.0.2.3 tun0/v4tunaddr
```
**Note -** The -T option to the ipadm command specifies the type of address to create. The -T option to the dladm command specifies the tunnel.

For information about these commands, see the  $d$ ladm(1M) and [ipadm](http://www.oracle.com/pls/topic/lookup?ctx=E86824-01&id=REFMAN1Mipadm-1m)(1M) man pages, and ["How to Configure an IPv4 Interface" in](http://www.oracle.com/pls/topic/lookup?ctx=E53394-01&id=NWCFGgjgob) *Configuring and Managing Network [Components in Oracle Solaris 11.3](http://www.oracle.com/pls/topic/lookup?ctx=E53394-01&id=NWCFGgjgob)*. For information about customized names, see ["Network Devices and Datalink Naming in Oracle Solaris" in](http://www.oracle.com/pls/topic/lookup?ctx=E53394-01&id=NWCFGgmmjl) *Configuring and Managing [Network Components in Oracle Solaris 11.3](http://www.oracle.com/pls/topic/lookup?ctx=E53394-01&id=NWCFGgmmjl)*.

## **7. On each system, configure forwarding.**

```
# ipadm set-ifprop -m ipv4 -p forwarding=on net1
# ipadm set-ifprop -m ipv4 -p forwarding=on tun0
# ipadm set-ifprop -m ipv4 -p forwarding=off net0
```
IP forwarding means that packets that arrive from somewhere else can be forwarded. IP forwarding also means that packets that leave this interface might have originated somewhere else. To successfully forward a packet, both the receiving interface and the transmitting interface must have IP forwarding enabled.

Because the net1 interface is *inside* the intranet, IP forwarding must be enabled for net1. Because tun0 connects the two systems through the Internet, IP forwarding must be enabled for tun0. The net0 interface has its IP forwarding disabled off to prevent an *outside* adversary on the Internet from injecting packets into the protected intranet.

#### **8. On each system, prevent the advertising of the private interface.**

# **ipadm set-addrprop -p private=on net0**

Even if net0 has IP forwarding disabled, a routing protocol implementation might still advertise the interface. For example, the in. routed protocol might still advertise that net  $\theta$  is available to forward packets to its peers inside the intranet. By setting the interface's private flag, these advertisements are prevented.

**9. Restart the network services.**

# **svcadm restart svc:/network/initial:default**

**10. Manually add a default route over the net0 interface.**

The default route must be a router with direct access to the Internet.

**a. On the calif-vpn system, add the following route:**

# **route -p add net default 198.51.100.31**

**b. On the euro-vpn system, add the following route:**

```
# route -p add net default 198.51.100.1
```
Even though the net0 interface is not part of the intranet, net0 does need to reach across the Internet to its peer system. To find its peer, net0 needs information about Internet routing. The VPN system appears to be a host, rather than a router, to the rest of the Internet. Therefore, you can use a default router or run the router discovery protocol to find a peer system. For more information, see the [route](http://www.oracle.com/pls/topic/lookup?ctx=E86824-01&id=REFMAN1Mroute-1m) $(1M)$  and in. routed $(1M)$  man pages.

# <span id="page-163-0"></span>**Additional IPsec Tasks**

The following task map lists tasks that you might use when managing IPsec.

**TABLE 12** Additional IPsec Tasks Task Map

| Task                                                                        | <b>Description</b>                                                                             | <b>For Instructions</b>                                                                |
|-----------------------------------------------------------------------------|------------------------------------------------------------------------------------------------|----------------------------------------------------------------------------------------|
| Create or replace IPsec SAs<br>manually.                                    | Provides the raw data for IPsec SAs:                                                           | "How to Manually Create IPsec<br>Keys" on page 165                                     |
| Create a Network Security role.                                             | Creates a role that can set up a secure network, but has<br>fewer powers than the root role.   | "How to Configure a Role for Network<br>Security" on page 167                          |
| Create a rights profile that can<br>handle all network management<br>tasks. | Creates a role that can perform network management<br>but has fewer powers than the root role. | Example 39, "Enabling a Trusted User to<br>Configure and Manage IPsec," on page<br>169 |
| Check that IPsec is protecting the<br>packets.                              | Examines snoop output for specific headers that<br>indicate how the IP packets are protected.  | "How to Verify That Packets Are Protected<br>With IPsec" on page 171                   |

<span id="page-164-0"></span>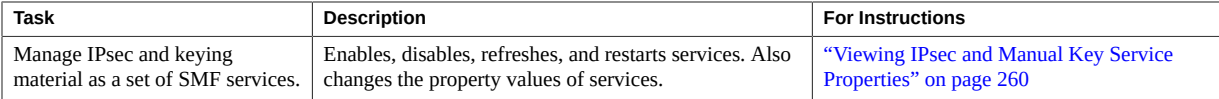

# **How to Manually Create IPsec Keys**

The following procedure provides the IPsec keys for when you are not using only IKE for key management.

IPsec SAs that are added by using the ipseckey command are not persistent over system reboot. For persistent IPsec SAs, add entries to the /etc/inet/secret/ipseckeys file.

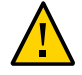

**Caution -** If you must use manual keying, take great care to ensure that the keys that you generate are secure. These are the actual keys used to secure the data.

**Before You Begin** You must be in the global zone to manually manage keying material in a shared-IP zone. For an exclusive-IP zone, you configure the keying material in that exclusive-IP zone.

> You must assume the root role. For more information, see ["Using Your Assigned](http://www.oracle.com/pls/topic/lookup?ctx=E53394-01&id=OSSUPrbactask-28) Administrative Rights" in *[Securing Users and Processes in Oracle Solaris 11.3](http://www.oracle.com/pls/topic/lookup?ctx=E53394-01&id=OSSUPrbactask-28)*.

#### **1. Generate the keys for the IPsec SAs.**

The keys must support a specific policy in the ipsecinit.conf file. For example, you might use the policy from ["How to Secure Network Traffic Between Two Servers With](#page-148-0) [IPsec" on page 149](#page-148-0):

{laddr host1 raddr host2} ipsec {encr\_algs aes encr\_auth\_algs sha512 sa shared}

This policy uses the AES and SHA-2 algorithms.

#### **a. Determine the keys that you require.**

You need to generate keys for aes, sha512, and the security parameter index (SPI) for the SA:

- Two hexadecimal random numbers as the value for the SPI. One number is for outbound traffic. One number is for inbound traffic. Each number can be up to eight characters long.
- Two hexadecimal random numbers for the SHA-2 authentication algorithm. Each number must be 512 characters long. One number is for dst host1. One number is for dst host2.

■ Two hexadecimal random numbers for the AES encryption algorithm. Each number must be 128 characters long. One number is for dst host1. One number is for dst host2.

**Note -** The ipsecalgs -l command displays the key sizes of the algorithms. Follow this procedure when using manual keys, that is, use the SHA512 and AES algorithms. Do not use weak algorithms, the combined mode algorithms, or the GMAC algorithms for manual keys.

#### **b. Generate the required keys.**

- If you have a random number generator at your site, use the generator.
- Use the pktool command, as shown in ["How to Generate a Symmetric Key by Using](http://www.oracle.com/pls/topic/lookup?ctx=E53394-01&id=OSCMEkmf-20) the pktool Command" in *[Managing Encryption and Certificates in Oracle Solaris 11.3](http://www.oracle.com/pls/topic/lookup?ctx=E53394-01&id=OSCMEkmf-20)* and the IPsec example in that section.

## **2. Add the keys to the manual keys file for IPsec.**

**a. Edit the /etc/inet/secret/ipseckeys file on the host1 system to appear similar to the following:**

```
## ipseckeys - This file takes the file format documented in 
## ipseckey(8).
# Note that naming services might not be available when this file
# loads, just like ipsecinit.conf.
#
# Backslashes indicate command continuation.
#
# for outbound packets on host1
add esp spi 0x8bcd1407 \
   src 198.51.100.6 dst 198.51.100.33 \
   encr alg aes \setminusauth alg sha512 \setminus encrkey abcdefabcdefabcdefabcdefabcdefab... \
   authkey 12345678128456789123456789123456...
#
# for inbound packets
add esp spi 0xnnnnnnnn \
   src 198.51.100.33 dst 198.51.100.6 \
   encr alg aes \setminusauth alg sha512 \backslashencrkey fedcbafedcbafedcbafedcbafedcbafe... \
    authkey 98765432123456789876543212345678...
```
**b. Protect the file with read-only permissions.**

```
# chmod 400 /etc/inet/secret/ipseckeys
```
If you used the pfedit -s command to create the ipseckeys file, then the permissions are correctly set. For more information, see the  $p$  fedit( $1M$ ) man page.

#### **c. Verify the syntax of the file.**

```
# ipseckey -c /etc/inet/secret/ipseckeys
```
**Note -** The keys on the two systems *must* be identical.

- **3. Activate the keys for IPsec.**
	- **If the manual-key service is not enabled, enable it.**

```
% svcs manual-key
STATE STIME FMRI
disabled Apr_10 svc:/network/ipsec/manual-key:default
# svcadm enable ipsec/manual-key
```
- If the manual-key service is enabled, refresh it.
	- # **svcadm refresh ipsec/manual-key**
- <span id="page-166-0"></span>**Next Steps** If you have not completed establishing IPsec policy, return to the IPsec procedure to enable or refresh IPsec policy. For examples of IPsec policy protecting VPNs, see ["Protecting a VPN](#page-155-0) [With IPsec" on page 156.](#page-155-0) For other examples of IPsec policy, see ["How to Secure Network](#page-148-0) [Traffic Between Two Servers With IPsec" on page 149](#page-148-0).

# **How to Configure a Role for Network Security**

If you are using the rights feature of Oracle Solaris to administer your systems, use this procedure to provide a network management role or network security role.

<span id="page-166-1"></span>**Before You Begin** You must assume the root role to create and assign a role. Regular users can list and view the contents of available rights profiles.

**1. List the available network-related rights profiles.**

```
% getent prof_attr | grep Network | more
...
```

```
Network Management:RO::Manage the host and network configuration...
Network Security:RO::Manage network and host security...:profiles=Network Wifi
Security, Network Link Security, Network IPsec Management...
Network Wifi Management:RO::Manage wifi network configuration...
Network Wifi Security:RO::Manage wifi network security...
Network Link Security:RO::Manage network link security...
Network IPsec Management: RO:: Manage IPsec and IKE...
System Administrator:RO::Can perform most non-security administrative tasks:
profiles=...Network Management...
Information Security:RO::Maintains MAC and DAC security policies:
profiles=...Network Security...
```
The Network Management profile is a supplementary profile in the System Administrator profile. If you have included the System Administrator rights profile in a role, then that role can execute the commands in the Network Management profile.

#### **2. List the commands in the Network Management rights profile.**

```
% profiles -p "Network Management" info
...
cmd=/usr/sbin/dladm
cmd=/usr/sbin/dlstat
...
cmd=/usr/sbin/svcadm
cmd=/usr/sbin/svccfg
cmd=/usr/sbin/dumpcap
```
#### **3. Decide the scope of the network security roles at your site.**

Use the definitions of the rights profiles in [Step 1](#page-166-1) to guide your decision.

- To create a role that handles all network security, use the Network Security rights profile.
- To create a role that handles IPsec and IKE only, use the Network IPsec Management rights profile.
- To create a role that handles network management and security, use the Network Security or the Network IPsec Management rights profile, in addition to the Network Management profile.

#### **4. Create the role and assign the role to one or more users.**

For the steps, see "Creating a Role" in *[Securing Users and Processes in Oracle Solaris 11.3](http://www.oracle.com/pls/topic/lookup?ctx=E53394-01&id=OSSUPrbactask-15)* and [Example 39, "Enabling a Trusted User to Configure and Manage IPsec," on page 169.](#page-168-0)

#### **Example 37** Creating and Assigning a Network Management and Security Role

In this example, the administrator assigns to a role two rights profiles, Network Management and Network Security. Then the administrator assigns the role to a trusted user.

```
# roleadd -c "Network Mgt and Security" \
-S ldap -K profiles="Network Management Plus" netmgtsec
# passwd netmgtsec
New Password: xxxxxxxx
Confirm password: xxxxxxxx
# usermod -R netmgtsec jdoe
```
The rights in the profiles are available to the user jdoe after jdoe assumes the netmgtsec role.

```
% su - netmgtsec
Password: xxxxxxxx
#
```
**Example 38** Dividing Network Security Responsibilities Between Roles

In this example, the administrator divides network security responsibilities between two roles. One role administers Wifi and link security and another role administers IPsec and IKE. Each role is assigned to three people, one person per shift.

The roles are created by the administrator as follows:

- 1. The administrator names the first role LinkWifi.
- 2. The administrator assigns the Network Wifi, Network Link Security, and Network Management rights profiles to the role.
- 3. The administrator assigns the LinkWifi role to the appropriate users.
- 4. The administrator names the second role IPsec Administrator.
- 5. The administrator assigns the Network IPsec Management and the Network Management rights profiles to the role.
- 6. The administrator assigns the IPsec Administrator role to the appropriate users.

<span id="page-168-0"></span>**Example 39** Enabling a Trusted User to Configure and Manage IPsec

In this example, the administrator gives one user responsibility for configuring and managing IPsec.

In addition to the Network Management and IPsec Network Management rights profiles, the administrator gives the user the ability to edit the hosts file and the ability to read the logs.

1. The administrator creates two rights profiles, one for editing files and the other for reading logs.

```
# profiles -p -S LDAP "Hosts Configuration"
profiles:Network Configuration> set desc="Edits root-owned network files"
...Configuration> add auth=solaris.admin.edit/etc/hosts
```

```
...Configuration> commit
...Configuration> end
...Configuration> exit
# profiles -p -S LDAP "Read Network Logs"
profiles:Read Network Logs> set desc="Reads root-owned network log files"
...Logs> add cmd=/usr/bin/more
...Logs:more>set privs={file_dac_read}:/var/user/ikeuser/*
...Logs:more>set privs={file_dac_read}:/var/log/ikev2/*
...Logs:more> set privs={file_dac_read}:/etc/inet/ike/*
...Logs:more> set privs={file_dac_read}:/etc/inet/secret/*
...Logs:more>end
...Logs> add cmd=/usr/bin/tail
...Logs:tail>set privs={file_dac_read}:/var/user/ikeuser/*
...Logs:tail>set privs={file_dac_read}:/var/log/ikev2/*
...Logs:tail>set privs={file_dac_read}:/etc/inet/ike/*
...Logs:tail> set privs={file_dac_read}:/etc/inet/secret/*
...Logs:tail>end
...Logs> add cmd=/usr/bin/page
...Logs:page>set privs={file_dac_read}:/var/user/ikeuser/*
...Logs:page>set privs={file_dac_read}:/var/log/ikev2/*
...Logs:page>set privs={file_dac_read}:/etc/inet/ike/*
...Logs:page> set privs={file_dac_read}:/etc/inet/secret/*
...Logs:page>end
...Logs> exit
```
The rights profile enables the user to use the more, tail, and page commands to read the logs. The cat and head commands cannot be used.

2. The administrator creates the rights profile that enables the user to perform all configuration and management tasks for IPsec and its keying services.

```
# profiles -p "Site Network Management"
   profiles:Site Network Management> set desc="Handles all network files and logs"
   ...Management> add profiles="Network Management"
   ...Management> add profiles="Network IPsec Management"
   ...Management> add profiles="Hosts Configuration"
   ...Management> add profiles="Read Network Logs"
   ...Management> commit; end; exit
3. The administrator creates a role for the profile, assigns it a password, and assigns the role to
   a trusted user who understands networking and security.
```

```
# roleadd -S LDAP -c "Network Management Guru" \
-m -K profiles="Site Network Management" netadm
# passwd netadm
```

```
Password: xxxxxxxx
Confirm password: xxxxxxxx
# usermod -S LDAP -R +netadm jdoe
```
4. Out of band, the administrator supplies jdoe with the role password.

# <span id="page-170-0"></span>**How to Verify That Packets Are Protected With IPsec**

To verify that packets are protected, test the connection with the snoop command. The following prefixes can appear in the snoop output:

- AH: Prefix indicates that AH is protecting the headers. You see this prefix if you used auth alg to protect the traffic.
- ESP: Prefix indicates that encrypted data is being sent. You see this prefix if you used encr auth alg or encr alg to protect the traffic.

**Before You Begin** You must have access to both systems to test the connection.

You must assume the root role to create the snoop output. For more information, see ["Using](http://www.oracle.com/pls/topic/lookup?ctx=E53394-01&id=OSSUPrbactask-28) Your Assigned Administrative Rights" in *[Securing Users and Processes in Oracle Solaris 11.3](http://www.oracle.com/pls/topic/lookup?ctx=E53394-01&id=OSSUPrbactask-28)*.

## **1. On one system, such as host2, assume the root role.**

```
% su -
Password: xxxxxxxx
#
```
## **2. (Optional) Display the details of the SAs.**

#### # **ipseckey dump**

This output indicates which SPI values match the SAs that are used, which algorithms were used, the keys, and so on.

## **3. On this system, prepare to snoop packets from a remote system.**

In a terminal window on host2, snoop the packets from the host1 system.

```
# snoop -d net0 -o /tmp/snoop_capture host1
Using device /dev/xxx (promiscuous mode)
```
**4. Send a packet from the remote system.**

In another terminal window, remotely log in to the host1 system. Provide your password. Then, assume the root role and send a packet from the host1 system to the host2 system. The packet should be captured by the snoop -v host1 command.

host2% **ssh host1** Password: **xxxxxxxx** host1% **su -** Password: **xxxxxxxx** host1# **ping host2**

## **5. Examine the snoop output.**

```
host2# snoop -i /tmp.snoop_capture -v
```
You can also load the snoop output into the Wireshark application. For more information, see ["How to Prepare IPsec and IKE Systems for Troubleshooting" on page 252](#page-251-0) and "[snoop](#page-272-0) [Command and IPsec" on page 273](#page-272-0).

In the file, you should see output that includes AH and ESP information after the initial IP header information. AH and ESP information that resembles the following shows that packets are being protected:

```
IP: Time to live = 64 seconds/hops
IP: Protocol = 51 (AH)
IP: Header checksum = 4e0e
IP: Source address = 198.51.100.6, host1
IP: Destination address = 198.51.100.33 host2
IP: No options
IP:
AH: ----- Authentication Header -----
AH:
AH: Next header = 50 (ESP)
AH: AH length = 4 (24 bytes)
AH: <Reserved field = 0x0>
AH: SPI = 0xb3a8d714
AH: Replay = 52
AH: ICV = c653901433ef5a7d77c76eaa
AH:
ESP: ----- Encapsulating Security Payload -----
ESP:
ESP: SPI = 0xd4f40a61
ESP: Replay = 52
ESP: ....ENCRYPTED DATA....
ETHER: ----- Ether Header -----
```
...

# **\*\*\*** CHAPTER 10

# About Internet Key Exchange

Internet Key Exchange (IKE) automates key management for IPsec. This chapter contains the following information about IKE:

- ["Introduction to IKE" on page 173](#page-172-0)
- ["IKEv2 Protocol" on page 179](#page-178-0)
- ["IKEv1 Protocol" on page 181](#page-180-0)

For a summary of updates to IKE during the Oracle Solaris 11.3 release, see ["What's New in](#page-18-0) [Network Security in Oracle Solaris 11.3" on page 19.](#page-18-0)

For instructions on implementing the latest version of the IKE protocol, see [Chapter 11,](#page-184-1) ["Configuring IKEv2".](#page-184-1) To continue to use IKEv1, see [Chapter 12, "Configuring IKEv1".](#page-214-1) For reference information, see [Chapter 14, "IPsec and Key Management Reference".](#page-268-0) For information about IPsec, see [Chapter 8, "About IP Security Architecture".](#page-128-0)

# <span id="page-172-0"></span>**Introduction to IKE**

The management of keying material for IPsec security associations (SAs) is called *key management*. Automatic key management requires a secure channel of communication for the creation, authentication, and exchange of keys. Oracle Solaris uses Internet Key Exchange (IKE) to automate key management. IKE eliminates administrative overhead and the security risk of manually distributing secret keys.

IKE can take advantage of available hardware cryptographic acceleration and key storage. Hardware cryptographic accelerators permit CPU-intensive key operations to be handled off the system. Key storage on hardware provides an additional layer of protection.

Oracle Solaris supports two versions of the IKE protocol.

■ IKE Version 2 (IKEv2), which is based on [Internet Key Exchange Protocol Version 2](https://www.rfc-editor.org/info/rfc5996) [\(IKEv2\), RFC 5996](https://www.rfc-editor.org/info/rfc5996)

■ IKE Version 1 (IKEv1), which is based on [The Internet Key Exchange \(IKE\), RFC 2409](https://www.rfc-editor.org/info/rfc2409)

On a FIPS 140-2 enabled system, you should configure IKEv2 with FIPS 140-2 approved algorithms only. For more information, see ["IKEv2 and FIPS 140-2" on page 181](#page-180-1).

**Note -** If you have a strict requirement to use only FIPS 140-2 validated cryptography, you must be running the Oracle Solaris 11.3 SRU 5.6 release. Oracle completed a FIPS 140-2 validation against the Cryptographic Framework in this specific release. Later releases build on this validated foundation and includes software improvements that address performance, functionality, and reliability. Whenever possible, you should configure Oracle Solaris in FIPS 140-2 mode to take advantage of these improvements.

# **IKE Concepts and Terminology**

The following concepts and terms are common to both versions of IKE. They might be implemented differently in the two versions.

**Key negotiation and exchange** – The exchange of keying material and the authentication of the peer's identity in a secure manner. The process uses asymmetric cryptographic algorithms. The two main methods are the RSA and the Diffie-Hellman protocols.

IKE creates and manages the IPsec SAs between systems that are running an IKE daemon. IKE negotiates a secure channel that protects the transmission of keying material. The daemon creates the keys from a random number generator by using the /dev/random device. The daemon changes the keys at a configurable rate. The keying material is available to algorithms that are specified in the configuration file for IPsec policy, ipsecinit.conf.

- **Diffie-Hellman (DH) algorithm** A key exchange algorithm that allows two systems to securely generate a shared secret over an insecure channel.
- **RSA algorithm –** An asymmetric key algorithm that is used to authenticate the identity of peer systems, typically by proving ownership of an X.509 certificate. The algorithm is named for its three creators: Rivest, Shamir, and Adleman.

Alternatively, [DSA](#page-287-0) or [ECDSA](#page-287-1) algorithms may be used for this purpose.

- **Perfect forward secrecy (PFS)** In PFS, the key that is used to protect transmission of data is not used to derive additional keys. Also, the source of the key that is used to protect data transmission is never used to derive additional keys. Therefore, PFS can prevent the decryption of previously recorded traffic.
- **Oakley group** Used to negotiate PFS. See Section 6 of [The Internet Key Exchange \(IKE\).](https://www.rfc-editor.org/rfc/rfc2409.txt)
- **IKE policy** The set of IKE rules which define the acceptable parameters that an IKE daemon uses when attempting to set up a secure key exchange channel with a peer system. This is called an IKE SA in IKEv2 or Phase 1 in IKEv1.

The parameters include algorithms, key sizes, Oakley groups, and authentication method. The Oracle Solaris IKE daemons support preshared keys and certificates as authentication methods.

# **How IKE Works**

A system that is running an IKE daemon can negotiate the parameters needed to create a security association (SA) between this system and another system that is running the IKE daemon. The protocol that is used to negotiate this SA and subsequent IPsec SAs is known as IKE. This version of Oracle Solaris supports version 1 (IKEv1) and version 2 (IKEv2) of the IKE protocol.

The IKE security association (also known as the ISAKMP or Phase 1 SA in IKEv1) secures further protocol exchanges between these two IKE systems. These exchanges negotiate cryptographic algorithms, IPsec policy, and other parameters needed to create IPsec SAs.

Systems that are running an IKE daemon can also be configured to negotiate IPsec SAs on behalf of other systems. When configured in this manner, the systems are referred to as *security gateways*. If the IKE negotiation is successful, the IPsec SAs can be used to protect network packets.

The parameters that are negotiated to create the IKE SA include the cryptographic algorithms that protect the IKE exchanges and some authentication material. The authentication material is used to determine whether the packets that contain the IKE protocol exchanges can be trusted. Trust means that the packets come from a trusted system and not from a system that is pretending to be that system.

Oracle Solaris supports two types of authentication material for IKE, preshared keys and public key certificates.

## **IKE With Preshared Key Authentication**

A preshared key is string of hex or ASCII characters that only the two IKE systems know. The keys are called *preshared* because both endpoints must know the value of the key before the IKE exchange. This key must be part of the IKE configuration on both systems. The preshared key is used in the generation of the IKE payloads, which make up the packets that implement the IKE protocol. The system that processes these IKE payloads uses the same key to authenticate the payloads that it receives.

The preshared key is not exchanged between the IKE endpoints by using the IKE protocol. Typically, the key is shared with the peer system over a different medium, such as a phone call. The preshared key on the peers that use this authentication method must be identical. The keys are stored in a file on each system.

## **IKE With Public Key Certificates**

Public key certificates and their trust chains provide a mechanism to digitally identify a system without having to manually exchange any secret information. Therefore, public key certificates are more secure than preshared keys.

A public key certificate is a blob of data that encodes a public key value, some information about the generation of the certificate, such as a name and who signed it, a hash or checksum of the certificate, and a digital signature of the hash. Together, these values form the certificate. The digital signature ensures that the certificate has not been modified.

A public key is a value that is mathematically derived from another value, called the *private key*. The mathematical algorithm that derives the public key from the private key makes retrieving the private key from the public key impractical. Therefore, public key certificates can be freely shared. Examples of algorithms that are used to derive public keys include [RSA](#page-291-0) and Elliptic Curve.

A digital signature is the result of passing the certificate contents through a digital signing algorithm such as RSA, [DSA](#page-287-0) or [ECDSA](#page-287-1). These algorithms use a private signing key, which is not part of the certificate, and produce a digital signature. The signature is appended to the certificate. Again, calculating the signing key from the certificate contents and the signature is impractical. More to the point, the certificate signature and hence the certificate contents can be easily verified by using a public value, which was derived from the signing key.

A certificate can be self-signed, in which case the signature of the certificate can be verified by the certificate's public key, or it can be signed by a different entity. When a different entity signs the certificate, the public key value that is used to verify the certificate is also distributed as a public key certificate. This second certificate will be signed by a [certificate authority \(CA\)](#page-286-0) which is trusted, or by an intermediary. The intermediary is ultimately trusted by the signing entity, that is, the root CA or [trust anchor.](#page-292-0)

These public key certificate components, plus the procedures and structures that implement them are often referred to as a public key infrastructure [\(PKI](#page-290-0)). The scope of an organization's PKI can vary. A simple PKI could consist of a CA that signs a few certificates for local use. A more extensive PKI would use a globally recognized trust anchor as the authoritative CA.

## **Using Public Key Certificates in IKE**

This section describes the overall steps to create and use public key certificates in IKE. For the specific procedures, see ["Configuring IKEv2 With Preshared Keys" on page 186](#page-185-0) and ["Configuring IKEv1 With Preshared Keys" on page 216](#page-215-0).

- 1. To use either a self-signed certificate or a certificate from a certificate authority (CA), you first generate a public/private key pair.
	- For a self-signed certificate, IKE peers then exchange these certificates, verify out of band that the certificates are genuine, and then import the peers' certificates into the local keystore. The keystore then contains the original self-signed certificate plus the imported certificates.
	- For certificates from a CA, you perform several more steps. When you generate the public/private key pair, you also generate a certificate signing request (CSR). A CSR contains the public key and *identifiers*. A typical identifier is a [distinguished name](#page-287-2) [\(DN\)](#page-287-2), for example:

DN=O=Example\, Inc, OU=qa, L=Silicon Valley, ST=CA, CN=enigma

**Tip -** Create a DN or other identifier that is as specific as possible to reduce the possibility of matching another certificate's identifier.

2. Send the CSR to the CA for signature.

In a typical process, you paste the CSR into a web form and submit the form to the CA. The CA might send more than one signed certificate to you.

3. Get the signed certificates from the CA, then import them into your IKEv2 keystore or IKEv1 database.

You must import all the certificates that the CA sends. These certificates comprise a "chain of trust" from the trust anchor, or root CA, to your individually identified signed certificate.

- 4. Repeat the process on an IKE peer.
- 5. Use the certificates in IKE rules.

You specify the certificate by an identifier, such as a DN. For CA-signed certificates, you can configure IKE to accept any certificate that is signed by a particular CA.

## **Handling Revoked Certificates**

A signed certificate is trusted as valid because the signing authority assures its validity. If a certificate is compromised or otherwise determined as invalid, the CA will revoke it.

CAs maintain a list of revoked certificates, often called the [certificate revocation list \(CRL\)](#page-286-1). You can use the Online Certificate Status Protocol (OCSP) to dynamically check the status of a certificate. Some public key certificates have URIs embedded in them. They identify a web location where you can check the CRL or the web location of an OCSP server.

For more information, see Section 3.3 of [Internet X.509 Public Key Infrastructure Certificate](https://www.rfc-editor.org/info/rfc2459) [and CRL Profile, RFC 2459](https://www.rfc-editor.org/info/rfc2459) and the RFC [X.509 Internet Public Key Infrastructure Online](https://www.rfc-editor.org/info/rfc2560) [Certificate Status Protocol - OCSP, RFC 2560.](https://www.rfc-editor.org/info/rfc2560)

## **Coordinating Time on Systems That Use Public Certificates**

Public key certificates contain the date and time of issue and the time that they remain valid. Therefore, the clocks on systems that generate and use certificates must be accurate. The Network Time Protocol (NTP) software can be used to synchronize the clocks on systems. NTP public domain software from the University of Delaware is included in the Oracle Solaris release. Documentation is available from the [NTP Documentation](http://www.ntp.org/documentation.html) web site. You can also install the service/network/ptp package to configure the Precision Time Protocol (PTP) service. See [IEEE 1588 Standard for a Precision Clock Synchronization Protocol for Networked](https://www.nist.gov/el/intelligent-systems-division-73500/ieee-1588) Measurement and Control Systems ([https://www.nist.gov/el/intelligent-systems](https://www.nist.gov/el/intelligent-systems-division-73500/ieee-1588)[division-73500/ieee-1588](https://www.nist.gov/el/intelligent-systems-division-73500/ieee-1588)).

## **Specifying an IKE Version**

You can require the use of a specific IKE protocol version on a per-rule basis, which enables you to change only the IPsec rule while not changing its corresponding IKE configuration rule. Specifying the IKEv2 protocol in an IPsec rule is a useful step when transitioning systems in an orderly fashion from the legacy IKEv1 protocol. For an example, see [Example 33, "Configuring](#page-151-2) [IPsec Policy to Use the IKEv2 Protocol Only," on page 152](#page-151-2).

# <span id="page-177-0"></span>**Comparison of IKEv2 and IKEv1**

The following table compares the implementation of the IKEv2 and IKEv1 versions on an Oracle Solaris system.

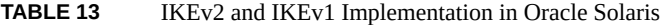

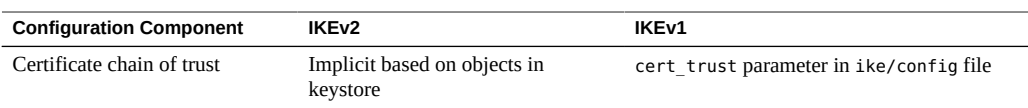

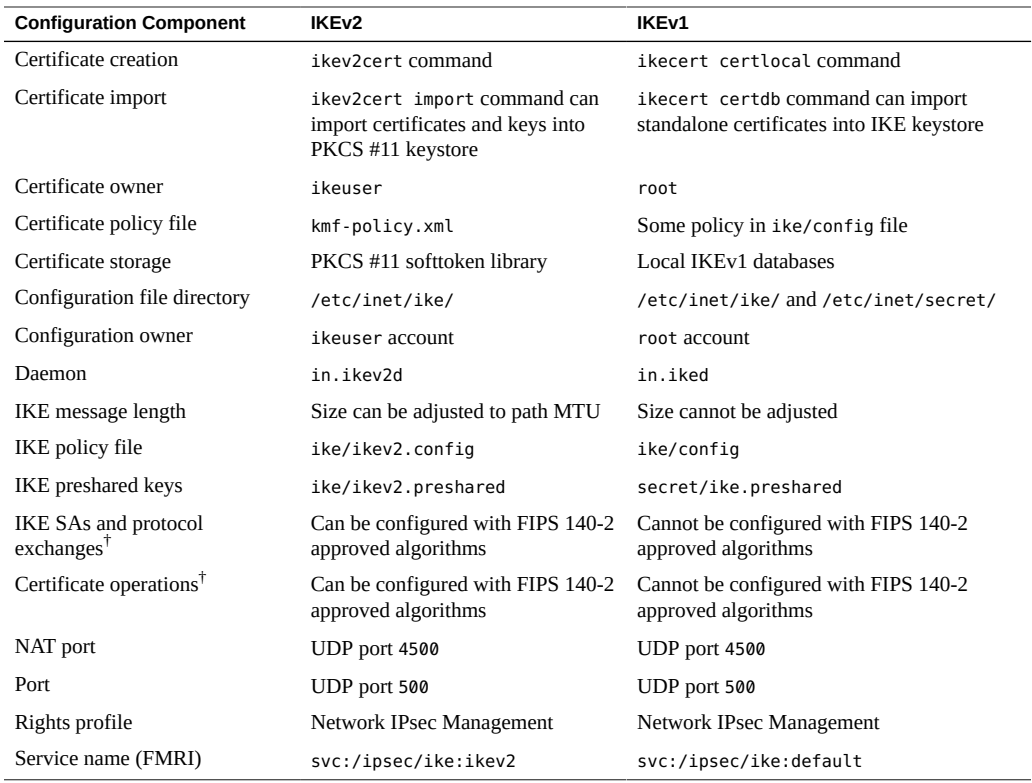

† The Cryptographic Framework feature of Oracle Solaris 11.3 SRU 5.6 is validated for FIPS 140-2 Level 1. If FIPS 140-2 mode is enabled and the Cryptographic Framework is being used, then FIPS 140-2 approved algorithms are available. By default, FIPS 140-2 mode is not enabled.

# <span id="page-178-0"></span>**IKEv2 Protocol**

This section covers the implementation of IKEv2. For IKEv1 information, see ["IKEv1 Protocol" on page 181](#page-180-0). For a comparison, see ["Comparison of IKEv2 and](#page-177-0) [IKEv1" on page 178](#page-177-0). For information that applies to both protocols, see ["Introduction to](#page-172-0) [IKE" on page 173](#page-172-0). Oracle Solaris supports both versions of the IKE protocol simultaneously.

The IKEv2 daemon, in.ikev2d, negotiates and authenticates keying material for IPsec SAs. See the in. ikev2d(1M) man page.

# **IKEv2 Configuration Choices**

The /etc/inet/ike/ikev2.config configuration file contains the configuration for the in.ikev2d daemon. The configuration consists of a number of rules. Each entry contains parameters such as algorithms and authentication data that this system can use with a similarly configured IKEv2 peer.

The in.ikev2d daemon supports preshared keys (PSK) and public key certificates for identity.

The [ikev2.config](http://www.oracle.com/pls/topic/lookup?ctx=E86824-01&id=REFMAN4ikev2.config-4)(4) man page provides sample rules. Each rule must have a unique label. The following is a list of the descriptive labels of sample rules from the man page:

- IP identities and PSK auth
- IP address prefixes and PSK auth
- IPv6 address prefixes and PSK auth
- Certificate auth with DN identities
- Certificate auth with many peer ID types
- Certificate auth with wildcard peer IDs
- Override transforms
- Mixed auth types
- Wildcard with required signer

**Note -** A preshared key can be used with any one of many peer ID types, including IP addresses, DNs, FQDNs, and email addresses.

## **IKEv2 Policy for Public Certificates**

The kmf-policy.xml file contains the certificate validation policy for IKEv2. The kmfcfg dbfile=/etc/inet/ike/kmf-policy.xml policy=default command is used to modify certificate validation policy. Typical modifications include the use of OCSP and CRLs, and the duration of network timeouts during certificate verification. Additionally, the policy enables an administrator to modify various aspects of certificate validation, such as validity date enforcement and key usage requirements. Loosening the default requirements for certificate validation is not recommended.
## **IKEv2 and FIPS 140-2**

On a FIPS 140-2 enabled system, you are responsible for choosing only FIPS 140-2 approved algorithms when creating certificates and configuring IKEv2. The procedures and examples in this guide use FIPS 140-2 approved algorithms except when the algorithm "any" is specified.

The following encryption algorithm mechanisms are available to use in the IKEv2 configuration and preshared keys files and approved for use in Oracle Solaris in FIPS 140-2 mode:

- AES in CBC mode in 128-bit to 256-bit key lengths
- 3DES

The following authentication algorithm mechanisms are available to use in IKEv2 configuration and preshared keys files and approved for use in Oracle Solaris in FIPS 140-2 mode:

- SHA<sub>1</sub>
- SHA256
- SHA384
- SHA512

The following mechanisms are available to use in IKEv2 certificates and approved for use in Oracle Solaris in FIPS 140-2 mode:

- RSA in 2048-bit to 3072-bit key lengths
- ECDSA that uses ECC with three possible curves and their associated hashes –

The arguments to the ikev2cert gencert and ikev2cert gencsr commands are the following:

- keytype=ec curve=secp256r1 hash=sha256
- keytype=ec curve= secp384r1 hash=sha384
- keytype=ec curve=secp521r1 hash=sha512

For more information, see the ikey2cert $(1M)$  man page.

For the definitive list of FIPS 140-2 approved algorithms for Oracle Solaris, follow the links in ["FIPS 140-2 Level 1 Guidance Documents for Oracle Solaris Systems" in](http://www.oracle.com/pls/topic/lookup?ctx=E53394-01&id=OSFIPfips-certrefs-1) *Using a FIPS 140-2 [Enabled System in Oracle Solaris 11.3](http://www.oracle.com/pls/topic/lookup?ctx=E53394-01&id=OSFIPfips-certrefs-1)*.

### **IKEv1 Protocol**

The following sections provide an overview of IKEv1. IKEv1 is superseded by IKEv2, which offers faster, secured key management. For information about IKEv2, see

["IKEv2 Protocol" on page 179](#page-178-0). For a comparison, see ["Comparison of IKEv2 and](#page-177-0) [IKEv1" on page 178](#page-177-0). For information that is common to both protocols, see ["Introduction to](#page-172-0) [IKE" on page 173](#page-172-0). IKEv1 and IKEv2 can run simultaneously and negotiate with their peer protocol on other systems.

## **IKEv1 Key Negotiation**

The IKEv1 daemon, in.iked, negotiates keys and authenticates IPsec SAs in a secure manner. IKEv1 provides perfect forward secrecy (PFS). In PFS, the keys that protect data transmission are not used to derive additional keys. Also, seeds used to create data transmission keys are not reused. See the  $in.i$ ked $(1M)$  man page.

#### **IKEv1 Phase 1 Exchange**

The IKEv1 protocol has two phases. Oracle Solaris supports the *Main Mode* Phase 1 exchange. The Main Mode exchange negotiates acceptable parameters to create an ISAKMP security association (SA) between the two peers. This ISAKMP SA uses asymmetrical encryption to exchange its keying material and authenticates its peer using a preshared key or a public key certificate. Unlike IPsec SAs, the ISAKMP SAs are bidirectional, so only one security association is needed.

How IKEv1 negotiates ISAKAMP SAs in the Phase 1 exchange is configurable. IKEv1 reads the configuration information from the /etc/inet/ike/config file. Configuration information includes the following:

- Global parameters, such as the names of public key certificates
- Whether perfect forward secrecy (PFS) is required
- This system's IKE peers
- The algorithms that protect Phase 1 exchanges
- The authentication method

The two authentication methods are preshared keys and public key certificates. The public key certificates can be self-signed or issued by a [certificate authority \(CA\).](#page-286-0)

For more information, see the  $\pm$ ke.config(4) man page.

### **IKEv1 Phase 2 Exchange**

The Phase 2 exchange is known as *Quick Mode*. The Quick Mode exchange negotiates the IPsec algorithms and keying material that is needed to create IPsec SAs. This exchange is protected (encrypted) by the ISAKMP SA that is negotiated in Phase 1.

The algorithms and security protocols in the Quick Mode exchange come from the IPsec policy file, /etc/inet/ipsecinit.conf.

The IPsec SAs are rekeyed when they expire. The lifetime of the SA is set by the in.iked daemon when it creates the IPsec SA. This value is configurable.

For more information, see the [ipsecconf](http://www.oracle.com/pls/topic/lookup?ctx=E86824-01&id=REFMAN1Mipsecconf-1m)(1M) and in. iked(1M) man pages.

## **IKEv1 Configuration Choices**

The /etc/inet/ike/config configuration file contains the configuration for the in.iked daemon. The configuration consists of a number of rules. Each entry contains parameters such as algorithms and authentication data that this system can use with a similarly configured IKEv1 peer. The in.iked daemon supports preshared keys and public key certificates for identity.

The entry auth method preshared indicates that preshared keys are used. Values for auth method other than preshared indicate that public key certificates are to be used.

In IKEv1, preshared keys are tied to a particular IP address or range of addresses. The keys are placed in the /etc/inet/secret/ike.preshared file on each system.

For more information, see ["How IKE Works" on page 175](#page-174-0) and the [ike.config](http://www.oracle.com/pls/topic/lookup?ctx=E86824-01&id=REFMAN4ike.config-4)(4) and [ike.](http://www.oracle.com/pls/topic/lookup?ctx=E86824-01&id=REFMAN4ike.preshared-4) [preshared](http://www.oracle.com/pls/topic/lookup?ctx=E86824-01&id=REFMAN4ike.preshared-4)(4) man pages.

# <span id="page-184-1"></span>\*\*\* CHAPTER 11

# Configuring IKEv2

This chapter describes how to configure the Internet Key Exchange version 2 (IKEv2) for your systems. After IKEv2 is configured and enabled, it automatically generates keying material for the IPsec endpoints that it specifies. This chapter contains the following information:

- ["Configuring IKEv2" on page 185](#page-184-0)
- ["Configuring IKEv2 With Preshared Keys" on page 186](#page-185-0)
- ["Initializing the Keystore to Store Public Key Certificates for IKEv2" on page 193](#page-192-0)
- ["Configuring IKEv2 With Public Key Certificates" on page 196](#page-195-0)

For overview information about IKE, see [Chapter 10, "About Internet Key Exchange".](#page-172-1) For reference information about IKE, see [Chapter 14, "IPsec and Key Management Reference"](#page-268-0). For more procedures, see the examples in the [ikeadm](http://www.oracle.com/pls/topic/lookup?ctx=E86824-01&id=REFMAN1Mikeadm-1m)(1M), [pktool](http://www.oracle.com/pls/topic/lookup?ctx=E86824-01&id=REFMAN1pktool-1)(1), [ikev2cert](http://www.oracle.com/pls/topic/lookup?ctx=E86824-01&id=REFMAN1Mikev2cert-1m)(1M), [ikev2.](http://www.oracle.com/pls/topic/lookup?ctx=E86824-01&id=REFMAN4ikev2.config-4) [config](http://www.oracle.com/pls/topic/lookup?ctx=E86824-01&id=REFMAN4ikev2.config-4)(4), [in.ikev2d](http://www.oracle.com/pls/topic/lookup?ctx=E86824-01&id=REFMAN1Min.ikev2d-1m)(1M), and  $kmfcfg(1)$  $kmfcfg(1)$  man pages.

## <span id="page-184-0"></span>**Configuring IKEv2**

You can use preshared keys, self-signed certificates, and certificates from a certificate authority (CA) to authenticate IKE. Rules link a particular authentication method with the end points that are being protected. Therefore, you can use one or all authentication methods on a system. You can also run IKEv1 on an IKEv2 system. Typically, you run IKEv1 to protect communications with systems that do not support IKEv2. IKEv2 can also use a PKCS #11 hardware token for key and certificate storage.

**Note -** These tasks assume that the systems are assigned static IP addresses and are running the network configuration profile DefaultFixed. If the netadm list command returns Automatic, see the [netcfg](http://www.oracle.com/pls/topic/lookup?ctx=E86824-01&id=REFMAN1Mnetcfg-1m) $(1M)$  man page for more information.

After configuring IKEv2, complete the IPsec procedures in [Chapter 9, "Configuring IPsec"](#page-146-0) that use these IKEv2 rules to manage their keys. The following sections focus on specific IKEv2 configurations.

## <span id="page-185-0"></span>**Configuring IKEv2 With Preshared Keys**

If you are configuring peer systems or subnets to use IKEv2, and you are the administrator of these subnets, using preshared keys can be a good choice. Preshared keys might also be used when testing. For more information, see ["IKE With Preshared Key](#page-174-1) [Authentication" on page 175.](#page-174-1)

## **How to Configure IKEv2 With Preshared Keys**

Substitute the names of your systems for the names host1 and host2 in this procedure. You configure both IKE endpoints.

**Before You Begin** You must become an administrator who is assigned the Network IPsec Management rights profile. You must be typing in a profile shell. For more information, see ["Using Your Assigned](http://www.oracle.com/pls/topic/lookup?ctx=E53394-01&id=OSSUPrbactask-28) Administrative Rights" in *[Securing Users and Processes in Oracle Solaris 11.3](http://www.oracle.com/pls/topic/lookup?ctx=E53394-01&id=OSSUPrbactask-28)*.

> If you administer remotely, see [Example 31, "Configuring IPsec Policy Remotely by Using an](#page-151-0) ssh [Connection," on page 152](#page-151-0) and ["How to Remotely Administer ZFS With Secure Shell" in](http://www.oracle.com/pls/topic/lookup?ctx=E53394-01&id=OSMSSsshuser-9) *[Managing Secure Shell Access in Oracle Solaris 11.3](http://www.oracle.com/pls/topic/lookup?ctx=E53394-01&id=OSMSSsshuser-9)* for secure remote login instructions.

#### **1. On each system, edit the /etc/inet/ike/ikev2.config file.**

# **pfedit /etc/inet/ike/ikev2.config**

**2. In the file, create a rule that uses preshared keys.**

**Note -** You will create the keys in [Step 5.](#page-187-0)

The rules and global parameters in this file must manage the keys in the IPsec policy in the system's ipsecinit.conf file. The following IKEv2 configuration examples manage the keys of the ipsecinit.conf examples in ["How to Secure Network Traffic Between Two Servers](#page-148-0) [With IPsec" on page 149](#page-148-0).

#### **a. For example, modify the ikev2.config file on the host1 system:**

**Note -** This example shows two transforms in the global parameters section. A peer can be configured with either of these transforms. To require a particular transform, include that transform in the rule.

```
### ikev2.config file on host1, 192.0.2.16
## Global parameters
# This default value will apply to all transforms that follow
#
ikesa_lifetime_secs 3600
#
# Global transform definitions. The algorithm choices are
# based on RFC 4921.
#
## Two transforms are acceptable to this system, Group 20 and Group 19.
## A peer can be configured with 19 or 20.
## To ensure that a particular peer uses a specific transform,
## include the transform in the rule.
## 
# Group 20 is 384-bit ECP - Elliptic Curve over Prime
ikesa_xform { encr_alg aes(256..256) auth_alg sha384 dh_group 20 }
# Group 19 is 256-bit ECP
ikesa_xform { encr_alg aes(128..128) auth_alg sha256 dh_group 19 }
#
## The rule to communicate with host2
## Label must be unique
{ label "host1-host2"
   auth_method preshared
  local_addr 192.0.2.16
   remote_addr 192.0.2.213
}
```
#### **b. Modify the ikev2.config file on the host2 system:**

```
## ikev2.config file on host2, 192.0.2.213
## Global Parameters
#
...
ikesa_xform { encr_alg aes(256..256) auth_alg sha384 dh_group 20 }
ikesa_xform { encr_alg aes(128..128) auth_alg sha256 dh_group 19 }
...
## The rule to communicate with host1
## Label must be unique
{ label "host2-host1"
  auth_method preshared
  local_addr 192.0.2.213
  remote_addr 192.0.2.16
}
```
**3. On each system, verify the syntax of the file.**

# **/usr/lib/inet/in.ikev2d -c**

#### **4. Create a preshared key for IKEv2 to use.**

An AES key of at least 256 bits is a good choice.

- For a full description of how to create a key, see ["How to Generate a Symmetric Key by](http://www.oracle.com/pls/topic/lookup?ctx=E53394-01&id=OSCMEkmf-20) Using the pktool Command" in *[Managing Encryption and Certificates in Oracle Solaris](http://www.oracle.com/pls/topic/lookup?ctx=E53394-01&id=OSCMEkmf-20) [11.3](http://www.oracle.com/pls/topic/lookup?ctx=E53394-01&id=OSCMEkmf-20)*.
- For examples of key generation, see [Example 40, "Generating a Preshared Key for IKEv2,"](#page-188-0) [on page 189](#page-188-0) and [Example 41, "Using Different Local and Remote IKEv2 Preshared](#page-188-1) [Keys," on page 189.](#page-188-1)

#### **5. Put the preshared key in the /etc/inet/ike/ikev2.preshared file on each system.**

<span id="page-187-0"></span>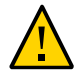

**Caution -** This file has special permissions and is owned by ikeuser. Never delete or replace this file. Instead, use the pfedit -s command to edit its contents so that the file retains its original properties and the contents do not appear in the audit log.

**a. For example, on the host1 system, the ikev2.preshared file would appear similar to the following:**

```
# pfedit -s /etc/inet/ike/ikev2.preshared
## ikev2.preshared on host1, 192.0.2.16
# ...
## label must match the rule that uses this key
{ label "host1-host2"
    key "1011e1f2d1fd..."
}
```
For information about the options to the [pfedit](http://www.oracle.com/pls/topic/lookup?ctx=E86824-01&id=REFMAN1Mpfedit-1m) command, see the  $p$  fedit(1M) man page.

**b. On the host2 system, the ikev2.preshared file is similar except for its unique label:**

```
## ikev2.preshared on host2, 192.0.2.213
# ...
## label must match the label of the rule that uses this key
{ label "host2-host1"
    key "1011e1f2d1fd..."
}
```
#### **6. Enable the IKEv2 service instance.**

```
# svcadm enable ipsec/ike:ikev2
```
When replacing the preshared key, edit the preshared key files on the peer systems and restart the ikev2 service.

# **svcadm restart ikev2**

<span id="page-188-0"></span>**Example 40** Generating a Preshared Key for IKEv2

In the following example, the administrator manually creates the keying material for two systems that are protected by IKE, local1 and remote1. The label of the preshared key entry matches the label in a rule in the ikev2.config file. Then, the administrator copies the key to the /etc/ike/ikev2.preshared file and destroys the original key file.

1. First, the administrator creates and displays the preshared key.

local1\$ **pktool genkey keystore=file outkey=ike2psk keytype=aes keylen=256 print=y** Key Value ="2b823670b5aa1a..."

2. The administrator adds the key to the ikev2.preshared file on local1.

```
{ label "local1-remote1"
    key "2b823670b5aa1a..."
}
```
- 3. The administrator destroys the original key file.
	- \$ **rm ike2psk**
- 4. The administrator copies the ikev2.preshared file to the communicating system by using the ssh command or another secure mechanism.
- 5. On remote1, the administrator appends the ikev2.preshared file to an existing /etc/inet/ ike/ikev2.preshared file, or creates a new file.

Then, the administrator changes the label to match the rule in the ikev2.config file.

```
{ label "remote1-local1"
    key "2b823670b5aa1a..."
}
```
<span id="page-188-1"></span>**Example 41** Using Different Local and Remote IKEv2 Preshared Keys

In this example, the IKEv2 administrators create a preshared key per system, exchange them, and add each key to the /etc/inet/ike/ikev2.preshared file. The label of the preshared key entry matches the label in a rule in the ikev2. config file. Then, they restart the in. ikev2d daemons.

1. On host1, the administrator generates two keys.

```
$ pktool genkey keystore=file outkey=ikemykey keytype=aes keylen=256 print=y
Key Value ="e6fc5402efd08..."
$ pktool genkey keystore=file outkey=ikeotherkey keytype=aes keylen=256 print=y
Key Value ="01ca0f4d32923..."
```
2. The administrator places the keys in the ikev2.preshared file.

```
##...
{ label "host1-host2"
## local and remote preshared keys 
   local_key "e6fc5402efd08..."
   remote_key "01ca0f4d32923..."
}
```
3. The administrator destroys the original keys files.

#### \$ **rm ikemykey ikeotherkey**

- 4. The administrator copies the ikev2.preshared file to host2 by using the ssh command or another secure mechanism.
- 5. After receiving the other system's preshared key, the administrator edits the ikev2. preshared file. The file on host2 is the following:

```
##...
{ label "host2-host1"
## local and remote preshared keys 
  local_key "01ca0f4d32923..."
   remote_key "e6fc5402efd08..."
}
```
6. The administrators restart the IKEv2 service instance on each system.

#### # **svcadm restart ikev2**

**Next Steps** If you have not completed establishing IPsec policy, return to the IPsec procedure to enable or refresh IPsec policy. For examples of IPsec policy protecting VPNs, see ["Protecting a VPN](#page-155-0) [With IPsec" on page 156](#page-155-0). For other examples of IPsec policy, see ["How to Secure Network](#page-148-0) [Traffic Between Two Servers With IPsec" on page 149](#page-148-0).

For more examples, see the [ikev2.config](http://www.oracle.com/pls/topic/lookup?ctx=E86824-01&id=REFMAN4ikev2.config-4)(4) and [ikev2.preshared](http://www.oracle.com/pls/topic/lookup?ctx=E86824-01&id=REFMAN4ikev2.preshared-4)(4) man pages.

# **How to Add a New Peer When Using Preshared Keys in IKEv2**

If you add IPsec policy entries to a working configuration between the same peers, you need to refresh the IPsec policy service. You do not need to reconfigure or restart IKE.

If you add a new peer to the IPsec policy, in addition to the IPsec changes, you must modify the IKEv2 configuration.

**Before You Begin** You have updated the ipsecinit.conf file and refreshed IPsec policy for the peer systems.

You must become an administrator who is assigned the Network IPsec Management rights profile. You must be typing in a profile shell. For more information, see ["Using Your Assigned](http://www.oracle.com/pls/topic/lookup?ctx=E53394-01&id=OSSUPrbactask-28) Administrative Rights" in *[Securing Users and Processes in Oracle Solaris 11.3](http://www.oracle.com/pls/topic/lookup?ctx=E53394-01&id=OSSUPrbactask-28)*.

If you administer remotely, see [Example 31, "Configuring IPsec Policy Remotely by Using an](#page-151-0) ssh [Connection," on page 152](#page-151-0) and ["How to Remotely Administer ZFS With Secure Shell" in](http://www.oracle.com/pls/topic/lookup?ctx=E53394-01&id=OSMSSsshuser-9) *[Managing Secure Shell Access in Oracle Solaris 11.3](http://www.oracle.com/pls/topic/lookup?ctx=E53394-01&id=OSMSSsshuser-9)* for secure remote login instructions.

#### **1. Create a rule for IKEv2 to manage the keys for the new system that is using IPsec.**

**a. For example, on the host1 system, add the following rule to the /etc/inet/ ike/ikev2.config file:**

```
# pfedit ikev2.config
## ikev2.config file on host1, 192.0.2.16
...
## The rule to communicate with host3
## Label must be unique
{label "host1-host3"
  auth_method preshared
 local_addr 192.0.2.16
  remote_addr 192.0.2.7
}
```
For information about the options to the pfedit command, see the [pfedit](http://www.oracle.com/pls/topic/lookup?ctx=E86824-01&id=REFMAN1Mpfedit-1m)(1M) man page.

#### **b. On the host3 system, add the following rule:**

```
## ikev2.config file on host3, 192.0.2.7
...
## The rule to communicate with host1
{label "host3-host1"
```

```
 auth_method preshared
 local_addr 192.0.2.7
 remote_addr 192.0.2.16
}
```
- **2. (Optional) On each system, verify the syntax of the file.**
	- # **/usr/lib/inet/in.ikev2d -c -f /etc/inet/ike/ikev2.config**
- **3. Create an IKEv2 preshared key for the peer systems.**
	- **a. Generate the key on host1.**

\$ **pktool genkey keystore=file outkey=ikemykey keytype=aes keylen=256 print=y** Key Value ="2b823670b5aa1a..."

**b. On the host1 system, add the following information to the /etc/inet/ike/ ikev2.preshared file:**

```
# pfedit -s /etc/inet/ike/ikev2.preshared
## ikev2.preshared on host1 for the host3 interface
...
## The rule to communicate with host3 
## Label must match the label of the rule
{ label "host1-host3"
   # host1 and host3's shared key
     key "2b823670b5aa1a..."
}
```
For information about the options to the [pfedit](http://www.oracle.com/pls/topic/lookup?ctx=E86824-01&id=REFMAN1Mpfedit-1m) command, see the  $p$  fedit(1M) man page.

- **c. Remove the key file from host1 and send the ikev2.preshared file to host3 by a secure mechanism.**
- **d. On the host3 system, add the following information to the ikev2.preshared file:**

```
## ikev2.preshared on host3 for the host1 interface
# ...
{ label "host3-host1"
   # host3 and host1's shared key
     key "2b823670b5aa1a..."
}
```
**4. On each system, read the changes into the kernel.**

■ **If the service is enabled, refresh it.**

# **svcadm refresh ikev2**

- If the service is not enabled, enable it.
	- # **svcadm enable ikev2**
- **Next Steps** If you have not completed establishing IPsec policy, return to the IPsec procedure to enable or refresh IPsec policy. For examples of IPsec policy protecting VPNs, see ["Protecting a VPN](#page-155-0) [With IPsec" on page 156.](#page-155-0) For other examples of IPsec policy, see ["How to Secure Network](#page-148-0) [Traffic Between Two Servers With IPsec" on page 149](#page-148-0).

# <span id="page-192-0"></span>**Initializing the Keystore to Store Public Key Certificates for IKEv2**

To use public certificates with IKEv2, you must create a PKCS #11 keystore. The most commonly used keystore uses pkcs11\_softtoken, which is provided by the Cryptographic Framework feature of Oracle Solaris.

The pkcs11 softtoken keystore for IKEv2 is in a directory that is owned by a special user, ikeuser. The default directory is /var/user/ikeuser. The user ID ikeuser is delivered with the system, but you must create the keystore. When you create the keystore, you create a PIN for the keystore. The IKEv2 service requires this PIN to log in to the keystore.

The pkcs11\_softtoken keystore holds the private keys, public keys, and public certificates that are used by IKEv2. These keys and certificates are managed with the ikev2cert command, which is a wrapper for the pktool command. The wrapper ensures that all keys and certificate operations are applied to the pkcs11\_softtoken keystore that is owned by ikeuser.

If you have not added the PIN as a property value of the ikev2 service, the following message displays in the /var/log/ikev2/in.ikev2d.log file:

*date*: (*n*) No PKCS#11 token "pin" property defined for the smf(5) service: ike:ikev2

If you are not using public key certificates, you can ignore this message.

# <span id="page-193-1"></span>**How to Create and Use a Keystore for IKEv2 Public Key Certificates**

You must create a keystore if you plan to use public certificates with IKEv2. To use the keystore, you must log in to it. When the in. ikev2d daemon starts, you or an automatic process supplies the PIN to the daemon. If site security permits automatic login, you must configure it. The default is an interactive login to use the keystore.

<span id="page-193-0"></span>**Before You Begin** You must become an administrator who is assigned the Network IPsec Management rights profile. You must be typing in a profile shell. For more information, see ["Using Your Assigned](http://www.oracle.com/pls/topic/lookup?ctx=E53394-01&id=OSSUPrbactask-28) Administrative Rights" in *[Securing Users and Processes in Oracle Solaris 11.3](http://www.oracle.com/pls/topic/lookup?ctx=E53394-01&id=OSSUPrbactask-28)*.

#### **1. Set the PIN for the IKEv2 keystore.**

You use the ikev2cert setpin command to create the IKEv2 keystore. This command sets the owner of the PKCS #11 keystore to be ikeuser.

Do not use spaces in the PIN. For example, the value WhatShouldIWrite is valid, but the value "What Should" is not.

```
% pfbash
# /usr/sbin/ikev2cert setpin
Enter token passphrase: changeme
Create new passphrase: Type strong passphrase
Re-enter new passphrase: xxxxxxxx
Passphrase changed.
```
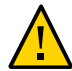

**Caution -** Store this passphrase in a safe location. You need it to use the keystore.

#### **2. Log in to the keystore automatically or interactively.**

Automatic login is preferred. If site security policy does not permit automatic login, you must interactively log in to the keystore when the in.ikev2d daemon is restarted.

- Configure the keystore to enable automatic login.
	- **a. Add the PIN as the value for the pkcs11\_softtoken/pin service property.**
		- # **svccfg -s ike:ikev2 editprop**

A temporary edit window opens.

**b. Uncomment the setprop pkcs11\_token/pin = line.**

```
# setprop pkcs11_token/pin = astring: () Original entry
setprop pkcs11_token/pin = astring: () Uncommented entry
```
#### **c. Replace the parentheses with the PIN from [Step 1](#page-193-0).**

**setprop pkcs11\_token/pin = astring:** *PIN-from-Step-1*

Leave a space between the colon and the PIN.

**d. Uncomment the refresh line at the bottom of the file, then save your changes.**

# refresh **refresh**

#### **e. (Optional) Verify the value of the pkcs11\_token/pin property.**

The pkcs11 token/pin property holds the value that is checked when accessing the keystore owned by ikeuser.

```
# svccfg -s ike:ikev2 listprop pkcs11_token/pin
pkcs11_token/pin astring PIN
```
When automatic keystore login is not configured, log in to the keystore **manually.**

Run this command each time the in.ikev2d daemon starts.

```
# pfbash
# ikeadm -v2 token login "Sun Metaslot"
Enter PIN for PKCS#11 token 'Sun Metaslot': Type the PIN from Step 1
ikeadm: PKCS#11 operation successful
```
#### **3. (Optional) Verify that a PIN has been set in the keystore.**

#### # **ikev2cert tokens** Flags: L=Login required I=Initialized X=User PIN expired S=SO PIN expired Slot ID Slot Name Token Name Tome To Flags ------- --------- ---------- ----- 1 Sun Crypto Softtoken Sun Software PKCS#11 softtoken LI

The LI in the Flags column indicates that the PIN is set.

#### **4. To manually log out of the pkcs11\_softtoken, use the ikeadm command.**

```
# ikeadm -v2 token logout "Sun Metaslot"
ikeadm: PKCS#11 operation successful
```
You might log out to limit communication between two sites to a finite period of time. By logging out, the private key becomes unavailable, so new IKEv2 sessions cannot be initiated. The existing IKEv2 session continues unless you delete the session keys with the ikeadm delete ikesa command. Preshared key rules continue to work. See the [ikeadm](http://www.oracle.com/pls/topic/lookup?ctx=E86824-01&id=REFMAN1Mikeadm-1m) $(1M)$  man page.

## <span id="page-195-0"></span>**Configuring IKEv2 With Public Key Certificates**

Public certificates can be a good choice for large deployments. For more information, see ["IKE](#page-175-0) [With Public Key Certificates" on page 176.](#page-175-0)

Public key certificates are stored in a softtoken keystore by the Cryptographic Framework. On systems with attached hardware, the certificates can also be generated and stored in the hardware. For the procedure, see ["How to Generate and Store Public Key Certificates for](#page-209-0) [IKEv2 in Hardware" on page 210](#page-209-0).

For background information, see ["How IKE Works" on page 175](#page-174-0).

The following task map lists procedures for creating public key certificates for IKEv2. The procedures include how to store the certificates in a hardware keystore if your system has an attached Sun Crypto Accelerator 6000 board.

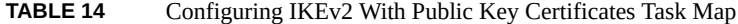

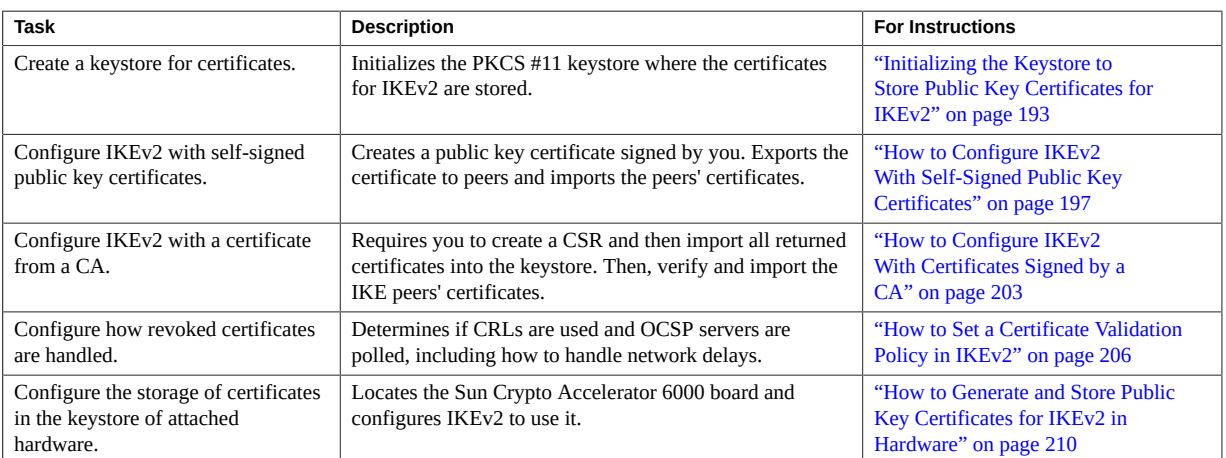

# <span id="page-196-0"></span>**How to Configure IKEv2 With Self-Signed Public Key Certificates**

In this procedure, you create and sign a public key certificate. The private key and certificate are stored in the PKCS #11 softtoken keystore for IKEv2. You send the public key certificate to IKE peers, who in turn, send you their public certificate.

You perform this procedure on all IKE systems that use self-signed certificates.

**Before You Begin** To use the certificates, you must have completed ["How to Create and Use a Keystore for IKEv2](#page-193-1) [Public Key Certificates" on page 194.](#page-193-1)

> You must become an administrator who is assigned the Network IPsec Management rights profile. You must be using a profile shell. For more information, see ["Using Your Assigned](http://www.oracle.com/pls/topic/lookup?ctx=E53394-01&id=OSSUPrbactask-28) Administrative Rights" in *[Securing Users and Processes in Oracle Solaris 11.3](http://www.oracle.com/pls/topic/lookup?ctx=E53394-01&id=OSSUPrbactask-28)*.

If you administer remotely, see [Example 31, "Configuring IPsec Policy Remotely by Using an](#page-151-0) ssh [Connection," on page 152](#page-151-0) and ["How to Remotely Administer ZFS With Secure Shell" in](http://www.oracle.com/pls/topic/lookup?ctx=E53394-01&id=OSMSSsshuser-9) *[Managing Secure Shell Access in Oracle Solaris 11.3](http://www.oracle.com/pls/topic/lookup?ctx=E53394-01&id=OSMSSsshuser-9)* for secure remote login instructions.

#### **1. Create a self-signed certificate in the keystore.**

For a description of the arguments to the ikev2cert gencertcommand, review the pktool gencert keystore=pkcs11 subcommand in the  $p$ ktool(1) man page.

For the format of the subject argument, see ["Using Public Key Certificates in](#page-176-0) [IKE" on page 177](#page-176-0).

**Note -** Give the certificate a label. The label identifies the certificate and its corresponding keys in the local keystore.

**a. For example, the command on the host2 system would appear similar to the following:**

```
# pfbash
  # ikev2cert gencert \
 label="IThost2" \
 subject="O=exampleco, OU=IT, C=US, CN=host2" \
 serial=0x87654321
     keytype=rsa
     keylen=2048
  Enter PIN for Sun Software PKCS#11 softtoken: xxxxxxxx
```
The following error messages indicate a mistyped PIN or an uninitialized keystore:

```
Error creating certificate and keypair:
 keystore error: CKR_PIN_INCORRECT
 libkmf error: KMF_ERR_AUTH_FAILED
 Error creating certificate and keypair:
 keystore error: CKR_PIN_EXPIRED: PIN expired and must be changed
  libkmf error: KMF_ERR_BAD_PARAMETER: invalid parameter
```
**Tip -** A display of pktool command syntax indicates that part of your certificate entry is mistyped. Examine the command for the use of a disallowed algorithm, missing double quotes and equals signs, and other typographical errors. One strategy to locate the invalid argument is to retrieve the command, then remove the arguments one at a time.

#### **b. The command on the host1 system would appear similar to the following:**

```
# ikev2cert gencert \
label=IThost1 \
subject="O=exampleco, OU=IT, C=US, CN=host1" \
serial=0x86428642
     keytype=rsa
     keylen=2048
 Enter PIN for Sun Software PKCS#11 softtoken: xxxxxxxx
```
#### <span id="page-197-0"></span>**2. (Optional) List the keys and certificate.**

```
host1 # /usr/sbin/ikev2cert list objtype=both
 Enter PIN for Sun Software PKCS#11 softtoken: xxxxxxxx
No. Key Type Key Len. Key Label
 ----------------------------------------------------
 Asymmetric private keys:
 1) RSA IThost1
 Asymmetric public keys:
 1) RSA IThost1
 Certificates:
 1) X.509 certificate
  Label: IThost1
  Subject: C=US, O=exampleco, OU=IT, CN=host1
  Issuer: C=US, O=exampleco, OU=IT, CN=host1
  Not Before: April 10 21:49:00 2014 GMT
  Not After: April 10 21:49:00 2015 GMT
  Serial: 0x86426420
  Signature Algorithm: sha1WithRSAEncryption
  X509v3 Subject Key Identifier:
   34:7a:3b:36:c7:7d:4f:60:ed:ec:4a:96:33:67:f2:ac:87:ce:35:cc
  SHA1 Certificate Fingerprint:
   68:07:48:65:a2:4a:bf:18:f5:5b:95:a5:01:42:c0:26:e3:3b:a5:30
```
**Tip -** The default hash algorithm is SHA1. To create a certificate with a stronger signature algorithm, use the keytype option and a different hash algorithm, such as keytype=rsa hash=sha384. For the options, see the  $\nu$ ktool(1) man page.

#### **3. Deliver the certificate to the other system.**

#### **a. On each system, export only the certificate to a file.**

The outformat=pem option ensures that the public certificate is placed in the file in a format that is suitable for direct import. The label identifies the certificate in the keystore.

```
# cd /tmp
```

```
 # ikev2cert export objtype=cert outformat=pem outfile=filename label=label
 Enter PIN for Sun Software PKCS#11 softtoken:xxxxxxxx
```
#### **b. Send the certificate to the other system by email, sftp, or ssh.**

For example, if you administer both systems, use the sftp command to bring over the certificate from the other system.

host1 # **sftp jdoe@host2:/tmp/IThost2.pem /tmp/IThost2.pem.cert** host2 # **sftp jdoe@host1:tmp/IThost1.pem /tmp/IThost1.pem.cert**

You are prompted for your password. In this example, jdoe must provide a password.

#### **4. Verify that the certificates are identical.**

You want to ensure that you have received the proper certificate *before* you load it into your keystore.

#### **a. Create a digest of the exported file on each system.**

For example, the host2 administrator emails the digest of the file that contains host2's certificate to the other administrator. The host1 administrator emails the digest of the host1 certificate file.

```
host2 # digest -a sha1 /tmp/IThost2.pem
  c6dbef4136c0141ae62110246f288e5546a59d86
  host1 # digest -a sha1 IThost1.pem
  6b288a6a6129d53a45057065bd02b35d7d299b3a
```
**b. On the other system, run the digest command on the file that contains the certificate from the first system.**

host1 # **digest -a sha1 /tmp/IThost2.pem.cert** c6dbef4136c0141ae62110246f288e5546a59d86

```
 host2 # digest -a sha1 /tmp/IThost1.pem.cert
 6b288a6a6129d53a45057065bd02b35d7d299b3a
```
The digests must match. If they do not match, do not import the file to the keystore. For another way of verifying certificate validity, see [Example 43, "Verifying a Public Key](#page-201-0) [Certificate by Its Fingerprint," on page 202.](#page-201-0)

#### **5. After verification, import the other system's certificate to your keystore.**

When you import the certificate into your keystore, you must assign a label to it that uniquely identifies the certificate on your system. The label links the public key with its public key certificate.

host1 # **ikev2cert import label=IThost2 infile=/tmp/IThost2.pem.cert**

host2 # **ikev2cert import label=IThost1 infile=/tmp/IThost1.pem.cert**

#### **6. (Optional) List the objects in your keystore.**

Compare the listing with the list in [Step 2](#page-197-0). For example, in the host1 keystore, the host2 certificate is added.

```
host1 # /usr/sbin/ikev2cert list objtype=both
 Enter PIN for Sun Software PKCS#11 softtoken: xxxxxxxx
No. Key Type Key Len. Key Label
 ----------------------------------------------------
 Asymmetric private keys:
 1) RSA IThost1
 Asymmetric public keys:
 1) RSA IThost1
 Certificates:
 1) X.509 certificate
  Label: IThost1
  Subject: C=US, O=exampleco, OU=IT, CN=host1
  Issuer: C=US, O=exampleco, OU=IT, CN=host1
  Not Before: April 10 21:49:00 2014 GMT
  Not After: April 10 21:49:00 2015 GMT
  Serial: 0x86426420
  Signature Algorithm: sha1WithRSAEncryption
  X509v3 Subject Key Identifier:
   34:7a:3b:36:c7:7d:4f:60:ed:ec:4a:96:33:67:f2:ac:87:ce:35:cc
  SHA1 Certificate Fingerprint:
   68:07:48:65:a2:4a:bf:18:f5:5b:95:a5:01:42:c0:26:e3:3b:a5:30
```
2) X.509 certificate

```
 Label: IThost2
 Subject: C=US, O=exampleco, OU=IT, CN=host2
 Issuer: C=US, O=exampleco, OU=IT, CN=host2
 Not Before: April 10 21:40:00 2014 GMT
 Not After: April 10 21:40:00 2015 GMT
 Serial: 0x87654321
 Signature Algorithm: sha1WithRSAEncryption
 X509v3 Subject Key Identifier:
 ae:d9:c8:a4:19:68:fe:2d:6c:c2:9a:b6:06:55:b5:b5:d9:d9:45:c6
 SHA1 Certificate Fingerprint:
  83:26:44:29:b4:1f:af:4a:69:0d:87:c2:dc:f4:a5:1b:4f:0d:36:3b
```
#### **7. On each system, use the certificates in an IKEv2 rule.**

Use the pfedit command to edit the /etc/inet/ike/ikev2.config file.

**a. For example, on the host2 system, the rule in the ikev2.config file would appear similar to the following:**

```
## ... Global transform that applies to any rule without a declared transform
 ikesa_xform { dh_group 21 auth_alg sha512 encr_alg aes }
  ## ... Any self-signed
  ## end-entity certificates must be present in the keystore or
  ## they will not be trusted.
 {
  label "host2-host1"
  auth_method cert
  local_id DN = "O=exampleco, OU=IT, C=US, CN=host2"
  remote_id DN = "O=exampleco, OU=IT, C=US, CN=host1"
  }
  ...
```
#### **b. On the host1 system, use the DN of the host1 certificate for the value of local\_id in the ikev2.config file.**

For the remote parameter, use the host2 certificate's DN as the value. Ensure that the value for the label keyword is unique on the local system.

```
 ikesa_xform { dh_group 21 auth_alg sha512 encr_alg aes }
 …
{
  label "host1-host2"
  auth_method cert
  local_id DN = "O=exampleco, OU=IT, C=US, CN=host1"
  remote_id DN = "O=exampleco, OU=IT, C=US, CN=host2"
 }
  ...
```
…

**8. (Optional) On each system, check the validity of the ikev2.config files.**

# **/usr/lib/inet/inikev2.d -c**

Fix any typographical errors or inaccuracies before continuing.

**9. On each system, check the state of the IKEv2 service instance.**

# **svcs ikev2** STATE STIME FMRI disabled Sep\_07 svc:/network/ipsec/ike:ikev2

**10. On each system, enable the IKEv2 service instance.**

host2 # **svcadm enable ipsec/ike:ikev2**

host1 # **svcadm enable ipsec/ike:ikev2**

#### **Example 42** Creating a Self-Signed Certificate With a Limited Lifetime

In this example, the administrator specifies that the certificate is valid for two years.

```
# ikev2cert gencert \
  > label=DBAuditV \
  > serial=0x12893467235412 \
  > subject="O=exampleco, OU=DB, C=US, CN=AuditVault" \
  > altname=EMAIL=auditV@example.com \
  > keytype=rsa hash=sha512 keylen=3072 \
```

```
 > lifetime=2-year
```
<span id="page-201-0"></span>**Example 43** Verifying a Public Key Certificate by Its Fingerprint

In this example, the administrator uses the certificate fingerprint to verify the certificate. The disadvantage of this method is that the administrator must import the peer's certificate into the keystore before viewing the fingerprint.

The administrator imports the certificate, lists it with the ikev2cert list objtype=cert command, then copies the certificate fingerprint from the output and sends it to the other system administrator.

```
SHA1 Certificate Fingerprint:
              83:26:44:29:b4:1f:af:4a:69:0d:87:c2:dc:f4:a5:1b:4f:0d:36:3b
```
If the verification fails, the administrator who imported the certificate must remove it and its public key from the keystore.

# **ikev2cert delete label=***label-name*

 Enter PIN for Sun Software PKCS#11 softtoken: **xxxxxxxx** 1 public key(s) found, do you want to delete them (y/N) ? **y** 1 certificate(s) found, do you want to delete them (y/N) ? **y**

<span id="page-202-0"></span>**Next Steps** If you have not completed establishing IPsec policy, return to the IPsec procedure to enable or refresh IPsec policy. For examples of IPsec policy protecting VPNs, see ["Protecting a VPN](#page-155-0) [With IPsec" on page 156.](#page-155-0) For other examples of IPsec policy, see ["How to Secure Network](#page-148-0) [Traffic Between Two Servers With IPsec" on page 149](#page-148-0).

# **How to Configure IKEv2 With Certificates Signed by a CA**

Organizations that protect a large number of communicating systems typically use public certificates from a certificate authority (CA). For background information, see ["IKE With](#page-175-0) [Public Key Certificates" on page 176.](#page-175-0)

You perform this procedure on all IKE systems that use certificates from a CA.

**Before You Begin** To use the certificates, you must have completed ["How to Create and Use a Keystore for IKEv2](#page-193-1) [Public Key Certificates" on page 194.](#page-193-1)

> You must become an administrator who is assigned the Network IPsec Management rights profile. You must be typing in a profile shell. For more information, see ["Using Your Assigned](http://www.oracle.com/pls/topic/lookup?ctx=E53394-01&id=OSSUPrbactask-28) Administrative Rights" in *[Securing Users and Processes in Oracle Solaris 11.3](http://www.oracle.com/pls/topic/lookup?ctx=E53394-01&id=OSSUPrbactask-28)*.

> If you administer remotely, see [Example 31, "Configuring IPsec Policy Remotely by Using an](#page-151-0) ssh [Connection," on page 152](#page-151-0) and ["How to Remotely Administer ZFS With Secure Shell" in](http://www.oracle.com/pls/topic/lookup?ctx=E53394-01&id=OSMSSsshuser-9) *[Managing Secure Shell Access in Oracle Solaris 11.3](http://www.oracle.com/pls/topic/lookup?ctx=E53394-01&id=OSMSSsshuser-9)* for secure remote login instructions.

#### **1. Change to a writable directory.**

The following error message can indicate that the CSR file cannot be written to disk:

Warning: error accessing "*CSR-file*"

For example, use the /tmp directory.

# **cd /tmp**

#### **2. Create a certificate signing request.**

You use the ikev2cert gencsr command to create a certificate signing request (CSR). For a description of the arguments to the command, review the pktool gencsr keystore=pkcs11 subcommand in the  $\nu$ ktool $(1)$  man page.

For example, the following command creates a file that contains the CSR on the host2 system:

```
# pfbash
# /usr/sbin/ikev2cert gencsr \
keytype=rsa
keylen=2048
label=Example2m \
outcsr=/tmp/Example2mcsr1 \
subject="C=US, O=Example2Co\, Inc., OU=US-Example1m, CN=Example1m"
Enter PIN for Sun Software PKCS#11 softtoken: xxxxxxxx
```
#### **3. (Optional) Copy the contents of the CSR for pasting into the CA's web form.**

#### # **cat /tmp/Example2mcsr1**

```
-----BEGIN CERTIFICATE REQUEST-----
MIICkDCCAXoCAQAwTzELMAkGA1UEBhMCVVMxGzAZBgNVBAoTElBhcnR5Q29tcGFu
eSwgSW5jLjESMBAGA1UECxMJVVMtUGFydHltMQ8wDQYDVQQDEwZQYXJ0eW0wggEi
MA0GCSqGSIb3DQEBAQUAA4IBDwAwggEKAoIBAQCMbINmgZ4XWUv2q1fshZUN/SLb
WNLXZxdKwt5e71o0owjyby69eL7HE0QBUij73nTkXE3n4gxojBZE+hvJ6GOCbREA
jgSquP2US7Bn9XEcXRrsOc7MCFPrsA+hVIcNHpKNseUOU/rg+wzoo5hA1ixtWuXH
bYDeEWQi5tlZgDZoCWGrdHEjwVyHfvz+a0WBjyZBYOueBhXaa68QqSOSnRVDX56Q
3p4H/AR4h0dcSja72XmMKPU5p3RVb8n/hrfKjiDjiGYXD4D+WZxQ65xxCcnALvVH
nZHUlAtP7QHX4RXlQVNNwEsY6C95RX9297rNWLsYvp/86xWrQkTlNqVAeUKhAgMB
AAEwCwYJKoZIhvcNAQEFA4IBAQB3R6rmZdqcgN8Tomyjp2CFTdyAWixkIATXpLM1
GL5ghrnDvadD61M+vS1yhFlIcSNM8fLRrCHIKtAmB8ITnggJ//rzbHq3jdla/iQt
kgGoTXfz8j6B57Ud6l+MBLiBSBy0QK4GIg8Ojlb9Kk5HsZ48mIoI/Qb7FFW4p9dB
JEUn0eYhkaGtwJ21YNNvKgOeOcnSZy+xP9Wa9WpfdsBO4TicLDw0Yq7koNnfL0IB
Fj2bt/wI7iZ1DcpwphsiwnW9K9YynAJZzHd1ULVpn5Kd7vSRz9youLLzSb+9ilgO
E43DW0hRk6P/Uq0N4e1Zca4otezNxyEqlPZI7pJ5uOo0sbiw
-----END CERTIFICATE REQUEST-----
```
#### **4. Submit the CSR to a certificate authority (CA).**

The CA can tell you how to submit the CSR. Most organizations have a web site with a submission form. The form requires proof that the submission is legitimate. Typically, you paste your CSR into the form.

**Tip -** Some web forms have an Advanced button where you can paste your certificate. The CSR is generated in PKCS#10 format. Therefore, find the portion of the web form that mentions PKCS#10.

#### **5. Import each certificate that you receive from the CA into your keystore.**

The ikev2cert import imports the certificate into the keystore.

**a. Import the public key and certificate that you received from the CA.**

# **ikev2cert import objtype=cert label=Example1m1 infile=/tmp/Example1m1Cert**

**Tip -** For administrative convenience, assign the same label to the imported certificate as the label of the original CSR.

#### **b. Import the root certificate from the CA.**

# **ikev2cert import objtype=cert infile=/tmp/Example1m1CAcert**

#### **c. Import any intermediate CA certificates into the keystore.**

**Tip -** For administrative convenience, assign the same label to the imported intermediate certificates as the label of the original CSR.

If the CA has sent separate files for each intermediate certificate, then import them as you imported the preceding certificates. However, if the CA delivers its certificate chain as a PKCS#7 file, you must extract the individual certificates from the file, then import each certificate as you imported the preceding certificates:

**Note -** You must assume the root role to run the [openssl](http://www.oracle.com/pls/topic/lookup?ctx=E86824-01&id=REFMAN5openssl-5) command. See the openssl(5) man page.

- # **openssl pkcs7 -in** *pkcs7-file* **-print\_certs**
- # **ikev2cert import objtype=cert label=Example1m1 infile=***individual-cert*

#### **6. Set the certificate validation policy.**

If the certificate contains sections for CRLs or OCSP, you must configure the certificate validation policy according to your site requirements. For instructions, see ["How to Set a](#page-205-0) [Certificate Validation Policy in IKEv2" on page 206.](#page-205-0)

#### **7. After you complete the procedure on all IKE systems which use your certificate, enable the ikev2 service on all systems.**

The peer systems need the root certificate and a configured ikev2.config file.

**Next Steps** If you have not completed establishing IPsec policy, return to the IPsec procedure to enable or refresh IPsec policy. For examples of IPsec policy protecting VPNs, see ["Protecting a VPN](#page-155-0) [With IPsec" on page 156.](#page-155-0) For other examples of IPsec policy, see ["How to Secure Network](#page-148-0) [Traffic Between Two Servers With IPsec" on page 149](#page-148-0).

## <span id="page-205-0"></span>**How to Set a Certificate Validation Policy in IKEv2**

You can configure several aspects of how certificates are handled for your IKEv2 system.

**Before You Begin** You must become an administrator who is assigned the Network IPsec Management rights profile. You must be typing in a profile shell. For more information, see ["Using Your Assigned](http://www.oracle.com/pls/topic/lookup?ctx=E53394-01&id=OSSUPrbactask-28) Administrative Rights" in *[Securing Users and Processes in Oracle Solaris 11.3](http://www.oracle.com/pls/topic/lookup?ctx=E53394-01&id=OSSUPrbactask-28)*.

> If you administer remotely, see [Example 31, "Configuring IPsec Policy Remotely by Using an](#page-151-0) ssh [Connection," on page 152](#page-151-0) and ["How to Remotely Administer ZFS With Secure Shell" in](http://www.oracle.com/pls/topic/lookup?ctx=E53394-01&id=OSMSSsshuser-9) *[Managing Secure Shell Access in Oracle Solaris 11.3](http://www.oracle.com/pls/topic/lookup?ctx=E53394-01&id=OSMSSsshuser-9)* for secure remote login instructions.

#### **1. Review the default certificate validation policy.**

Certificate policy is set at installation in the /etc/inet/ike/kmf-policy.xml file. The file is owned by ikeuser and is modified by using the kmfcfg command. The default certificate validation policy is to download CRLs to the /var/user/ikeuser/crls directory. The use of OCSP is also enabled by default. If your site requires a proxy to reach the Internet, you must configure the proxy. See ["How to Handle Revoked Certificates in IKEv2" on page 207](#page-206-0).

```
# pfbash
# kmfcfg list dbfile=/etc/inet/ike/kmf-policy.xml policy=default
Policy Name: default
Ignore Certificate Validity Dates: false Unknown purposes or applications for the certificate
Ignore Unknown EKUs: false
Ignore Trust Anchor in Certificate Validation: false
Trust Intermediate CAs as trust anchors: false
Maximum Certificate Path Length: 32
Certificate Validity Period Adjusted Time leeway: [not set]
Trust Anchor Certificate: Search by Issuer
Key Usage Bits: 0 Identifies critical parts of certificate
Extended Key Usage Values: [not set] Purposes or applications for the certificate
HTTP Proxy (Global Scope): [not set]
Validation Policy Information:
     Maximum Certificate Revocation Responder Timeout: 10
     Ignore Certificate Revocation Responder Timeout: true
     OCSP:
         Responder URI: [not set]
         OCSP specific proxy override: [not set]
         Use ResponderURI from Certificate: true
         Response lifetime: [not set]
         Ignore Response signature: false
         Responder Certificate: [not set]
     CRL:
         Base filename: [not set]
         Directory: /var/user/ikeuser/crls
```

```
 Download and cache CRL: true
         CRL specific proxy override: [not set]
         Ignore CRL signature: false
         Ignore CRL validity date: false
IPsec policy bypass on outgoing connections: true
Certificate to name mapper name: [not set]
Certificate to name mapper pathname: [not set]
Certificate to name mapper directory: [not set]
Certificate to name mapper options: [not set]
```
- **2. Review the certificate for features that indicate the validation options to modify.** For example, a certificate that includes a CRL or OCSP URI can use a validation policy that specifies the URI to use to check certificate revocation status. You might also configure timeouts.
- **3. Review the [kmfcfg](http://www.oracle.com/pls/topic/lookup?ctx=E86824-01&id=REFMAN1kmfcfg-1)(1) man page for configurable options.**
- <span id="page-206-0"></span>**4. Configure the certificate validation policy.** For a sample policy, see ["How to Handle Revoked Certificates in IKEv2" on page 207.](#page-206-0)

## **How to Handle Revoked Certificates in IKEv2**

Revoked certificates are certificates that are compromised for some reason. A revoked certificate that is in use is a security risk. You have options when verifying certificate revocation. You can use a static list or you can verify revocations dynamically over the HTTP protocol.

**Before You Begin** You have received and installed certificates from a CA.

You are familiar with the CRL and OCSP methods of checking for revoked certificates. For information and pointers, see ["IKE With Public Key Certificates" on page 176.](#page-175-0)

You must become an administrator who is assigned the Network IPsec Management rights profile, and use a profile shell. For more information, see ["Using Your Assigned Administrative](http://www.oracle.com/pls/topic/lookup?ctx=E53394-01&id=OSSUPrbactask-28) Rights" in *[Securing Users and Processes in Oracle Solaris 11.3](http://www.oracle.com/pls/topic/lookup?ctx=E53394-01&id=OSSUPrbactask-28)*.

#### **1. Locate the CRL and OCSP sections in the certificate that you received from the CA.**

You can identify the certificate from the label of your CSR.

```
# pfbash
# ikev2cert list objtype=cert | grep Label:
Enter PIN for Sun Software PKCS#11 softtoken:
```
Label: Example1m1

For example, the following truncated output highlights the CRL and OCSP URIs in a certificate.

```
# ikev2cert list objtype=cert label=Example1m1
X509v3 extensions:
 ...
     X509v3 CRL Distribution Points:
          Full Name:
        URI:http://onsitecrl.PKI.example.com/OCCIPsec/LatestCRL.crl
     X509v3 Authority Key Identifier:
          ...
     Authority Information Access:
         OCSP - URI:http://ocsp.PKI.example.com/revokes/
     X509v3 Certificate Policies:
          Policy: 2.16.840.1.113733.1.7.23.2
```
Under the CRL Distribution Points entry, the URI value indicates that this organization's CRL is available in a file on the web. The OCSP entry indicates that the status of individual certificates can be determined dynamically from an OCSP server.

#### **2. Enable the use of CRLs or an OCSP server by specifying a proxy.**

```
# kmfcfg modify \
dbfile=/etc/inet/ike/kmf-policy.xml \
policy=default \
http-proxy=www-proxy.ja.example.com:80
```
At sites where a proxy is optional, you do not need to specify one.

#### **3. Verify that the certificate validation policy is updated.**

For example, verify that the OCSP was updated.

```
# kmfcfg list \
dbfile=/etc/inet/ike/kmf-policy.xml \
policy=default
...
     OCSP:
         Responder URI: [not set]
         Proxy: www-proxy.ja.example.com:80
         Use ResponderURI from Certificate: true
         Response lifetime: [not set]
         Ignore Response signature: false
         Responder Certificate: [not set]
```
#### **4. Restart the IKEv2 service.**

```
# svcadm restart ikev2
```
- **5. (Optional) Stop using CRLs or OCSP.**
	- **To stop using CRLs, type:**

```
# pfexec kmfcfg modify \
dbfile=/etc/inet/ike/kmf-policy.xml policy=default \
crl-none=true
```
The crl-none=true argument forces the system to use downloaded CRLs from the local cache.

■ **To stop using OCSP, type:**

```
# pfexec kmfcfg modify \
dbfile=/etc/inet/ike/kmf-policy.xml policy=default \
ocsp-none=true
```
**Example 44** Changing the Time That a System Waits For IKEv2 Certificate Verification

In this example, the administrator limits the wait to twenty seconds for a certificate to be verified.

#### # **kmfcfg modify dbfile=/etc/inet/ike/kmf-policy.xml policy=default \ cert-revoke-responder-timeout=20**

By default, when a response times out, the authentication of the peer succeeds. Here, the administrator configures a policy where the connection is refused when authentication fails. In this configuration, certificate validation fails when an OCSP or CRL server becomes unresponsive.

```
# kmfcfg modify dbfile=/etc/inet/ike/kmf-policy.xml policy=default \
     ignore-cert-revoke-responder-timeout=false
```
To activate the policy, the administrator restarts the IKEv2 service.

```
# svcadm restart ikev2
```
# <span id="page-209-0"></span>**How to Generate and Store Public Key Certificates for IKEv2 in Hardware**

Public key certificates can also be stored on attached hardware. The Sun Crypto Accelerator 6000 board provides storage and enables public key operations to be offloaded from the system to the board.

Generating and storing public key certificates on hardware is similar to generating and storing public key certificates on your system. On hardware, the ikev2cert gencert token=*hwkeystore* command is used to identify the hardware keystore.

**Before You Begin** This procedure assumes that a Sun Crypto Accelerator 6000 board is attached to the system. The procedure also assumes that the software for the board has been installed and that the hardware keystore has been configured. For instructions, see the [Sun Crypto Accelerator 6000](https://docs.oracle.com/cd/E19321-01/index.html) Board Product Library Documentation ([https://docs.oracle.com/cd/E19321-01/index.](https://docs.oracle.com/cd/E19321-01/index.html) [html](https://docs.oracle.com/cd/E19321-01/index.html)). These instructions include setting up the keystore.

> You must become an administrator who is assigned the Network IPsec Management rights profile. For more information, see ["Using Your Assigned Administrative Rights" in](http://www.oracle.com/pls/topic/lookup?ctx=E53394-01&id=OSSUPrbactask-28) *Securing [Users and Processes in Oracle Solaris 11.3](http://www.oracle.com/pls/topic/lookup?ctx=E53394-01&id=OSSUPrbactask-28)*.

If you administer remotely, see [Example 31, "Configuring IPsec Policy Remotely by Using an](#page-151-0) ssh [Connection," on page 152](#page-151-0) and ["How to Remotely Administer ZFS With Secure Shell" in](http://www.oracle.com/pls/topic/lookup?ctx=E53394-01&id=OSMSSsshuser-9) *[Managing Secure Shell Access in Oracle Solaris 11.3](http://www.oracle.com/pls/topic/lookup?ctx=E53394-01&id=OSMSSsshuser-9)* for secure remote login instructions.

#### **1. Confirm that you have a token ID for the attached Sun Crypto Accelerator 6000 board.**

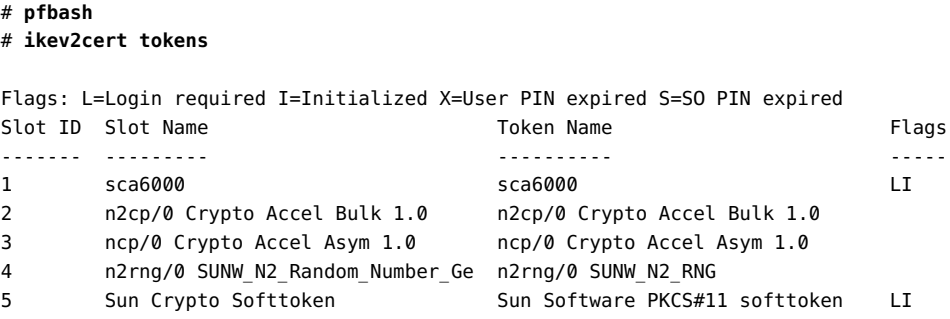

#### **2. Generate a self-signed certificate or a CSR, and specify the token ID.**

**Note -** The Sun Crypto Accelerator 6000 board supports keys up to 2048 bits for RSA. For DSA, this board supports keys up to 1024 bits.

Choose one of the following options:

For a self-signed certificate, use this syntax:

```
# ikev2cert gencert token=sca6000 keytype=rsa \
hash=sha256 keylen=2048 \
subject="CN=FortKnox, C=US" serial=0x6278281232 label=goldrepo
Enter PIN for sca6000: See Step 3
```
For a certificate signing request, use this syntax:

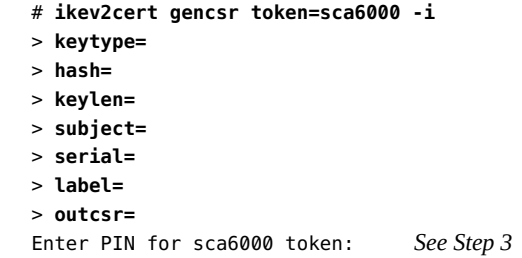

For a description of the arguments to the ikev2cert command, see the  $pktool(1)$  $pktool(1)$  man page.

#### <span id="page-210-0"></span>**3. At the prompt for a PIN, type the Sun Crypto Accelerator 6000 user name, a colon, and the user's password.**

**Note -** You must know the user name and the password for the keystore.

If the Sun Crypto Accelerator 6000 board is configured with a user admin whose password is inThe%4ov, you would type the following:

```
Enter PIN for sca6000 token: admin:inThe%4ov
-----BEGIN X509 CERTIFICATE-----
MIIBuDCCASECAQAwSTELMAkGA1UEBhMCVVMxFTATBgNVBAoTDFBhcnR5Q29tcGFu
…
oKUDBbZ9O/pLWYGr
-----END X509 CERTIFICATE-----
```
#### **4. Send your certificate for use by the other party.**

Choose one of the following options:

- Send the self-signed certificate to the remote system. You can paste the certificate into an email message.
- **Send the certificate signing request to the CA.** Follow the instructions of the CA to submit the CSR. For a more detailed discussion, see ["Using Public Key Certificates in IKE" on page 177](#page-176-0).
- **5. Import the certificates into the hardware keystore.** Import the certificates that you received from the CA and provide the user and PIN from [Step 3](#page-210-0).

# **ikev2cert import token=sca6000 infile=/tmp/DCA.ACCEL.CERT1** Enter PIN for sca6000 token: *Type user:password* # **ikev2cert import token=sca6000 infile=/tmp/DCA.ACCEL.CA.CERT** Enter PIN for sca6000 token: *Type user:password*

- **6. Enable the hardware keystore to be used automatically or interactively.** Automatic login is preferred. If site security policy does not permit automatic login, you must
	- interactively log in to the keystore when the in.ikev2d daemon is restarted.
	- Configure automatic login to the keystore.
		- **a. Add the PIN as the value for the pkcs11\_token/uri service property.** For a description of this property, see ["IKEv2 Service" on page 276.](#page-275-0)

# **svccfg -s ike:ikev2 editprop**

A temporary edit window opens.

**b. Uncomment the setprop pkcs11\_token/uri = line and replace the parentheses with the name of the token in the following format:**

# setprop pkcs11\_token/uri = () *Original entry* setprop pkcs11\_token/uri = **pkcs11:token=sca6000**

**c. Uncomment the setprop pkcs11\_token/pin = line and replace the parentheses with the** *username:PIN* **from [Step 3.](#page-210-0)**

# setprop pkcs11\_token/pin = () *Original entry* setprop pkcs11\_token/pin = **admin:***PIN-from-Step-3*

**d. Uncomment the refresh line at the bottom of the file, then save your changes.**

```
# refresh
refresh
```
**e. (Optional) Verify the value of the pkcs11\_token properties.**

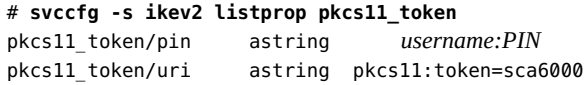

■ **If automatic login is not configured, log in to the hardware keystore manually.**

Run this command each time the in.ikev2d daemon starts.

# **pfexec ikeadm -v2 token login sca6000** Enter PIN for sca6000 token: **admin:***PIN-from-Step-3* ikeadm: sca6000 operation successful

**Next Steps** If you have not completed establishing IPsec policy, return to the IPsec procedure to enable or refresh IPsec policy. For examples of IPsec policy protecting VPNs, see ["Protecting a VPN](#page-155-0) [With IPsec" on page 156.](#page-155-0) For other examples of IPsec policy, see ["How to Secure Network](#page-148-0) [Traffic Between Two Servers With IPsec" on page 149](#page-148-0).

# **\*\*\*** CHAPTER 12

# Configuring IKEv1

This chapter describes how to configure the Internet Key Exchange version 1 (IKEv1) for your systems. After IKEv1 is configured, it automatically generates keying material for IPsec on your network. This chapter contains the following information:

- ["Configuring IKEv1 With Preshared Keys" on page 216](#page-215-0)
- ["Configuring IKEv1 With Public Key Certificates" on page 221](#page-220-0)
- ["Configuring IKEv1 for Mobile Systems" on page 239](#page-238-0)
- ["Configuring IKEv1 to Find Attached Hardware" on page 247](#page-246-0)

**Note -** If you plan to implement IKEv2 only, proceed to [Chapter 11, "Configuring IKEv2"](#page-184-1).

For overview information about IKE, see [Chapter 10, "About Internet Key Exchange".](#page-172-1) For reference information about IKE, see [Chapter 14, "IPsec and Key Management Reference"](#page-268-0). For more procedures, see the Examples sections of the  $i$ keadm(1M),  $i$ kecert(1M), and  $i$ ke. [config](http://www.oracle.com/pls/topic/lookup?ctx=E86824-01&id=REFMAN4ike.config-4)(4) man pages.

**Note -** These tasks assume that the systems are assigned static IP addresses and are running the network configuration profile DefaultFixed. If the netadm list command returns Automatic, see the [netcfg](http://www.oracle.com/pls/topic/lookup?ctx=E86824-01&id=REFMAN1Mnetcfg-1m) $(1M)$  man page for more information.

# **Configuring IKEv1**

You can use preshared keys, self-signed certificates, and certificates from a certificate authority (CA) to authenticate IKE. A rule in the ike/config file links the particular IKEv1 authentication method with the IKEv1 peer. Therefore, you can use one or all IKE authentication methods on a system. A pointer to a PKCS #11 library enables IKEv1 to use an attached hardware accelerator.

After configuring IKEv1, complete the IPsec task in [Chapter 9, "Configuring IPsec"](#page-146-0) that uses the IKEv1 configuration.

## <span id="page-215-0"></span>**Configuring IKEv1 With Preshared Keys**

If you are configuring peer systems or subnets to use IKEv1 and you are the administrator of these subnets, using preshared keys can be a good choice. Preshared keys might also be used when testing. For more information, see ["IKE With Preshared Key](#page-174-1) [Authentication" on page 175.](#page-174-1)

# **How to Configure IKEv1 With Preshared Keys**

The IKE implementation offers algorithms whose keys vary in length. The key length that you choose is determined by site security. In general, longer keys provide more security than shorter keys.

In this procedure, you generate keys in ASCII format.

These procedures use the system names host1 and host2. Substitute the names of your systems for the names host1 and host2.

**Note -** To use IPsec with labels on a Trusted Extensions system, see the extension of this procedure in ["How to Apply IPsec Protections in a Multilevel Trusted Extensions Network" in](http://www.oracle.com/pls/topic/lookup?ctx=E53394-01&id=TEADMmanagetnet-42) *[Trusted Extensions Configuration and Administration](http://www.oracle.com/pls/topic/lookup?ctx=E53394-01&id=TEADMmanagetnet-42)*.

**Before You Begin** You must become an administrator who is assigned the Network IPsec Management rights profile. For more information, see ["Using Your Assigned Administrative Rights" in](http://www.oracle.com/pls/topic/lookup?ctx=E53394-01&id=OSSUPrbactask-28) *Securing [Users and Processes in Oracle Solaris 11.3](http://www.oracle.com/pls/topic/lookup?ctx=E53394-01&id=OSSUPrbactask-28)*.

> If you administer remotely, see [Example 31, "Configuring IPsec Policy Remotely by Using an](#page-151-0) ssh [Connection," on page 152](#page-151-0) and ["How to Remotely Administer ZFS With Secure Shell" in](http://www.oracle.com/pls/topic/lookup?ctx=E53394-01&id=OSMSSsshuser-9) *[Managing Secure Shell Access in Oracle Solaris 11.3](http://www.oracle.com/pls/topic/lookup?ctx=E53394-01&id=OSMSSsshuser-9)* for secure remote login instructions.

#### **1. On each system, create an /etc/inet/ike/config file.**

You can use the /etc/inet/ike/config.sample as a template.

#### **2. Enter rules and global parameters in the ike/config file on each system.**

The rules and global parameters in this file should permit the IPsec policy in the system's ipsecinit.conf file to succeed. The following IKEv1 configuration examples work with the ipsecinit.conf examples in ["How to Secure Network Traffic Between Two Servers With](#page-148-0) [IPsec" on page 149](#page-148-0).
#### **a. For example, modify the /etc/inet/ike/config file on the host1 system:**

```
### ike/config file on host1, 192.0.2.16
## Global parameters
#
## Defaults that individual rules can override.
p1_xform
   { auth_method preshared oakley_group 14 auth_alg sha encr_alg 3des }
p2_pfs 14
#
## The rule to communicate with host2
# Label must be unique
{ label "host1-host2"
  local_addr 192.0.2.16
  remote_addr 192.0.2.213
  p1_xform
    { auth_method preshared oakley_group 14 auth_alg sha256 encr_alg aes }
  p2_pfs 14
}
```
#### **b. Modify the /etc/inet/ike/config file on the host2 system:**

```
### ike/config file on host2, 192.0.2.213
## Global Parameters
#
p1_xform
  { auth_method preshared oakley_group 14 auth_alg sha encr_alg 3des }
p2_pfs 14
## The rule to communicate with host1
# Label must be unique
{ label "host2-host1"
  local_addr 192.0.2.213
  remote_addr 192.0.2.16
p1_xform
 { auth_method preshared oakley_group 14 auth_alg sha256 encr_alg aes }
p2_pfs 14
}
```
#### **3. On each system, verify the syntax of the file.**

```
# /usr/lib/inet/in.iked -c -f /etc/inet/ike/config
```
**4. Create a preshared key for IKEv1 to use.**

An AES key of at least 256 bits is a good choice. For a full description of how to create a key, see ["How to Generate a Symmetric Key by Using the pktool Command" in](http://www.oracle.com/pls/topic/lookup?ctx=E53394-01&id=OSCMEkmf-20) *Managing [Encryption and Certificates in Oracle Solaris 11.3](http://www.oracle.com/pls/topic/lookup?ctx=E53394-01&id=OSCMEkmf-20)*. For examples of key generation, see [Example 40, "Generating a Preshared Key for IKEv2," on page 189](#page-188-0) and [Example 41, "Using](#page-188-1) [Different Local and Remote IKEv2 Preshared Keys," on page 189](#page-188-1).

- **5. Put the preshared key in the /etc/inet/secret/ike.preshared file on each system.**
	- **a. For example, on the host1 system, the ike.preshared file would appear similar to the following:**

```
## ike.preshared on host1, 192.0.2.16
#...
{ localidtype IP
 localid 192.0.2.16
  remoteidtype IP
  remoteid 192.0.2.213
  # The two subnet's shared hex key
    key "1011e1f2d1fd..."
}
```
**b. On the host2 system, the ike.preshared file would appear similar to the following:**

```
## ike.preshared on host2, 192.0.2.213
#...
{ localidtype IP
 localid 192.0.2.213
 remoteidtype IP
 remoteid 192.0.2.16
 # The two subnet's shared hex key
    key "1011e1f2d1fd..."
  }
```
**6. Enable the IKEv1 service.**

# **svcadm enable ipsec/ike:default**

**Example 45** Refreshing an IKEv1 Preshared Key

When IKEv1 administrators want to refresh the preshared key, they edit the files on the peer systems and restart the in.iked daemon.

First, on every system in the two subnets that uses the preshared key, the administrator changes the preshared key entry.

```
# pfedit -s /etc/inet/secret/ike.preshared
...
{ localidtype IP
 localid 192.0.2.0/27
  remoteidtype IP
  remoteid 192.0.2.32/27
 # The two subnet's shared hex key 
       key "f8be7576851573..."
 }
```
Then, the administrator restarts the IKEv1 service on every system.

For information about the options to the [pfedit](http://www.oracle.com/pls/topic/lookup?ctx=E86824-01&id=REFMAN1Mpfedit-1m) command, see the pfedit $(1M)$  man page.

```
# svcadm enable ipsec/ike:default
```

```
Next Steps If you have not completed establishing IPsec policy, return to the IPsec procedure to enable
           or refresh IPsec policy. For examples of IPsec policy protecting VPNs, see "Protecting a VPN
           With IPsec" on page 156. For other examples of IPsec policy, see "How to Secure Network
           Traffic Between Two Servers With IPsec" on page 149.
```
### **How to Update IKEv1 for a New Peer System**

If you add IPsec policy entries to a working configuration between the same peers, you need to refresh the IPsec policy service. You do not need to reconfigure or restart IKEv1.

If you add a new peer to the IPsec policy, in addition to the IPsec changes, you must modify the IKEv1 configuration.

**Before You Begin** You have updated the ipsecinit.conf file and refreshed IPsec policy for the peer systems.

You must become an administrator who is assigned the Network IPsec Management rights profile. For more information, see ["Using Your Assigned Administrative Rights" in](http://www.oracle.com/pls/topic/lookup?ctx=E53394-01&id=OSSUPrbactask-28) *Securing [Users and Processes in Oracle Solaris 11.3](http://www.oracle.com/pls/topic/lookup?ctx=E53394-01&id=OSSUPrbactask-28)*.

If you administer remotely, see [Example 31, "Configuring IPsec Policy Remotely by Using an](#page-151-0) ssh [Connection," on page 152](#page-151-0) and ["How to Remotely Administer ZFS With Secure Shell" in](http://www.oracle.com/pls/topic/lookup?ctx=E53394-01&id=OSMSSsshuser-9) *[Managing Secure Shell Access in Oracle Solaris 11.3](http://www.oracle.com/pls/topic/lookup?ctx=E53394-01&id=OSMSSsshuser-9)* for secure remote login instructions.

#### **1. Create a rule for IKEv1 to manage the keys for the new system that is using IPsec.**

**a. For example, on the host1 system, add the following rule to the /etc/inet/ ike/config file:**

```
### ike/config file on host1, 192.0.2.16
...
## The rule to communicate with host3
{label "host1-to-host3"
 local_addr 192.0.2.16
 remote_addr 192.0.2.7
 p1_xform
  {auth_method preshared oakley_group 14 auth_alg sha256 encr_alg aes}
  p2_pfs 14
  }
```
**b. On the host3 system, add the following rule:**

```
### ike/config file on host3, 192.0.2.7
## The rule to communicate with host1
{label "host3-to-host1"
 local_addr 192.0.2.7
 remote_addr 192.0.2.16
 p1_xform
 {auth_method preshared oakley_group 14 auth_alg sha256 encr_alg aes}
 p2_pfs 14
}
```
- **2. Create an IKEv1 preshared key for the peer systems.**
	- **a. On the host1 system, add the following information to the /etc/inet/secret/ ike.preshared file:**

```
## ike.preshared on host1 for the host3 interface
##
{ localidtype IP
  localid 192.0.2.16
  remoteidtype IP
  remoteid 192.0.2.7
   # host1 and host3's shared hex key
     key "2b823670b5aa1a..."
}
```
**b. On the host3 system, add the following information to the ike.preshared file:**

```
## ike.preshared on host3 for the host1 interface
##
{ localidtype IP
```

```
 localid 192.0.2.7
   remoteidtype IP
   remoteid 192.0.2.16
   # host3 and host1's shared hex key
     key "2b823670b5aa1a..."
}
```
#### **3. On each system, refresh the ike service.**

#### # **svcadm refresh ike:default**

**Next Steps** If you have not completed establishing IPsec policy, return to the IPsec procedure to enable or refresh IPsec policy. For examples of IPsec policy protecting VPNs, see ["Protecting a VPN](#page-155-0) [With IPsec" on page 156.](#page-155-0) For other examples of IPsec policy, see ["How to Secure Network](#page-148-0) [Traffic Between Two Servers With IPsec" on page 149](#page-148-0).

### **Configuring IKEv1 With Public Key Certificates**

Public key certificates eliminate the need for communicating systems to share secret keying material out of band. Public certificates from a certificate authority (CA) typically require negotiation with an outside organization. The certificates very easily scale to protect a large number of communicating systems.

Public key certificates can also be generated and stored in attached hardware. For the procedure, see ["Configuring IKEv1 to Find Attached Hardware" on page 247](#page-246-0).

All certificates have a unique name in the form of an X.509 distinguished name (DN). Additionally, a certificate might have one or more subject alternative names, such as an email address, a DNS name, an IP address, and so on. You can identify the certificate in the IKEv1 configuration by its full DN or by one of its subject alternative names. The format of these alternative names is *tag=value*, where the format of the value corresponds to its tag type. For example, the format of the email tag is *name*@*domain.suffix*.

The following task map lists procedures for creating public key certificates for IKEv1. The procedures include how to accelerate and store the certificates on attached hardware..

**TABLE 15** Configuring IKEv1 With Public Key Certificates Task Map

| Task |                                                              | <b>Description</b>                                              | <b>For Instructions</b>                                                              |
|------|--------------------------------------------------------------|-----------------------------------------------------------------|--------------------------------------------------------------------------------------|
|      | Configure IKEv1 with self-signed<br>public key certificates. | Creates and places keys and two certificates on each<br>system: | "How to Configure IKEv1"<br>With Self-Signed Public Key<br>Certificates" on page 222 |
|      |                                                              | A self-signed certificate and its keys                          |                                                                                      |
|      |                                                              | The public key certificate from the peer system                 |                                                                                      |

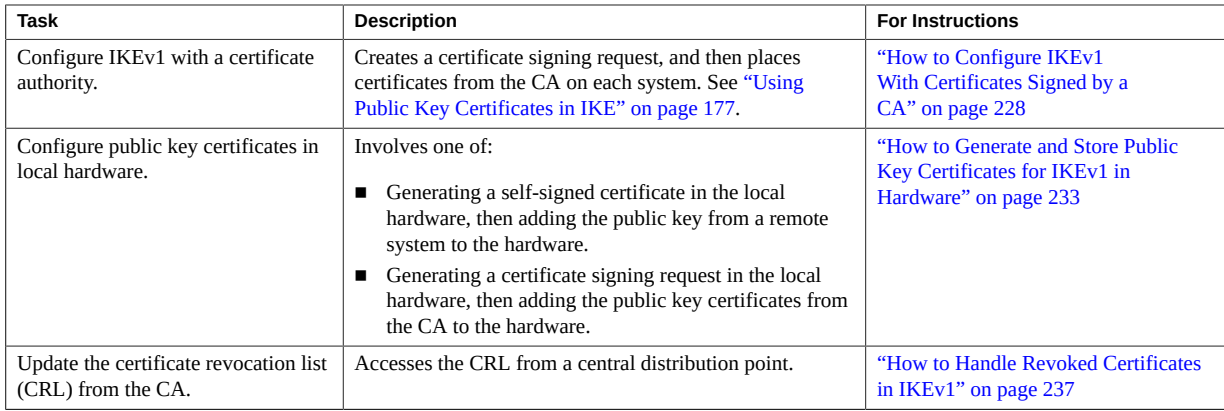

**Note -** To label packets and IKE negotiations on a Trusted Extensions system, follow the procedures in "Configuring Labeled IPsec" in *[Trusted Extensions Configuration and](http://www.oracle.com/pls/topic/lookup?ctx=E53394-01&id=TEADMmanagetnet-40) [Administration](http://www.oracle.com/pls/topic/lookup?ctx=E53394-01&id=TEADMmanagetnet-40)*.

Public key certificates are managed in the global zone on Trusted Extensions systems. Trusted Extensions does not change how certificates are managed and stored.

# <span id="page-221-0"></span>**How to Configure IKEv1 With Self-Signed Public Key Certificates**

In this procedure, you create a public/private key and a certificate, called a certificate pair. The private key is stored on disk in the local certificate database and can be referenced by using the ikecert certlocal command. The public key and certificate is stored in the public certificate database. It can be referenced by using the ikecert certdb command. You exchange the public certificate with a peer system. The two certificates are used to authenticate the  $IKEv1$ transmissions.

Self-signed certificates require less overhead than public certificates from a CA, but do not scale very easily. Unlike certificates that are issued by a CA, self-signed certificates must be verified by the two administrators who exchanged the certificates.

**Before You Begin** You must become an administrator who is assigned the Network IPsec Management rights profile. For more information, see ["Using Your Assigned Administrative Rights" in](http://www.oracle.com/pls/topic/lookup?ctx=E53394-01&id=OSSUPrbactask-28) *Securing [Users and Processes in Oracle Solaris 11.3](http://www.oracle.com/pls/topic/lookup?ctx=E53394-01&id=OSSUPrbactask-28)*.

If you administer remotely, see [Example 31, "Configuring IPsec Policy Remotely by Using an](#page-151-0) ssh [Connection," on page 152](#page-151-0) and ["How to Remotely Administer ZFS With Secure Shell" in](http://www.oracle.com/pls/topic/lookup?ctx=E53394-01&id=OSMSSsshuser-9) *[Managing Secure Shell Access in Oracle Solaris 11.3](http://www.oracle.com/pls/topic/lookup?ctx=E53394-01&id=OSMSSsshuser-9)* for secure remote login instructions.

#### <span id="page-222-0"></span>**1. On each IKEv1 system, create a self-signed certificate in the ike.privatekeys database.**

For arguments to the ikecert certlocal command, see the [ikecert](http://www.oracle.com/pls/topic/lookup?ctx=E86824-01&id=REFMAN1Mikecert-1m)(1M) man page.

**a. For example, the command on the host2 system would appear similar to the following:**

```
# ikecert certlocal -ks -m 2048 -t rsa-sha512 \
-D "O=exampleco, OU=IT, C=US, CN=host2" \
-A IP=192.0.2.213
Creating private key.
Certificate added to database.
-----BEGIN X509 CERTIFICATE-----
MIIC1TCCAb2gAwIBAgIEfdZgKjANBgkqhkiG9w0BAQUFADAaMRgwFgYDVQQDEw9T
a...+
zBGi4QkNdI3f
-----END X509 CERTIFICATE-----
where
-ks Creates a self-signed certificate.
-m keysize Specifies the size of the key.
-t keytype Specifies the type of algorithm to use.
-D dname Specifies the X.509 distinguished name (DN) for the certificate
                    subject. For an example, see "Using Public Key Certificates in
                    IKE" on page 177.
-A altname Specifies the alternate name or nickname for the certificate. The
                    altname is in the form of tag=value. Valid tags are IP, DNS, email,
                    and DN.
```
**Note -** The values of the -D and -A options are names that identify the certificate only, not any system, such as 192.0.2.213. In fact, because these values are certificate nicknames, you must verify out of band that the correct certificate is installed on the peer systems.

**b. The command on the host1 system would appear similar to the following:**

```
# ikecert certlocal -ks -m 2048 -t rsa-sha512 \
-D "O=exampleco, OU=IT, C=US, CN=host1" \
-A IP=192.0.2.16
Creating private key.
Certificate added to database.
-----BEGIN X509 CERTIFICATE-----
MIIC1TCCAb2gAwIBAgIEBl5JnjANBgkqhkiG9w0BAQUFADAaMRgwFgYDVQQDEw9T
...
y85m6LHJYtC6
-----END X509 CERTIFICATE-----
```
#### **2. Save the certificate and send it to the remote system.**

The output is an encoded version of the public portion of the certificate. You can safely paste this certificate into an email message. The receiving party must verify out of band that they installed the correct certificate, as shown in [Step 4.](#page-224-0)

**a. For example, you would send the public portion of the host2 certificate to the host1 administrator.**

```
To: admin@host1.ja.example.com
From: admin@host2.us.example.com
Message: -----BEGIN X509 CERTIFICATE-----
MIIC1TCCAb2gAwIBAgIEfdZgKjANBgkqhkiG9w0BAQUFADAaMRgwFgYDVQQDEw9T
a...+
zBGi4QkNdI3f
-----END X509 CERTIFICATE------
```
**b. The host1 administrator would send you the public portion of the host1 certificate.**

```
To: admin@host2.us.example.com
From: admin@example.ja.example.com
Message: ----BEGIN X509 CERTIFICATE-----
MIIC1TCCAb2gAwIBAgIEBl5JnjANBgkqhkiG9w0BAQUFADAaMRgwFgYDVQQDEw9T
...
y85m6LHJYtC6
-----END X509 CERTIFICATE-----
```
- **3. On each system, add the certificate that you received to the public key database.**
	- **a. Save the administrator's email to a file that is read by root.**

### **b. Redirect the file to the ikecert command.**

```
# ikecert certdb -a < /tmp/certificate.eml
```
The command imports the text between the BEGIN and END tags.

#### <span id="page-224-0"></span>**4. Verify with the other administrator that the certificate is from that administrator.**

For example, you can telephone the other administrator to verify that the hash of their public certificate, which you have, matches the hash of their private certificate, which only they have.

#### **a. List the stored certificate on host2.**

In the following example, Note 1 indicates the distinguished name (DN) of the certificate in slot 0. The private certificate in slot 0 has the same hash (see Note 3), so these certificates are the same certificate pair. For the public certificates to work, you must have a matching pair. The certdb subcommand lists the public portion, while the certlocal subcommand lists the private portion.

```
host2 # ikecert certdb -l
Certificate Slot Name: 0 Key Type: rsa
  (Private key in certlocal slot 0)
  Subject Name: <O=exampleco, OU=IT, C=US, CN=host2> Note 1
  Key Size: 2048
  Public key hash: 80829EC52FC5BA910F4764076C20FDCF
Certificate Slot Name: 1 Key Type: rsa
  (Private key in certlocal slot 1)
  Subject Name: <O=exampleco, OU=IT, C=US, CN=Ada>
  Key Size: 2048
  Public key hash: FEA65C5387BBF3B2C8F16C019FEBC388
host2 # ikecert certlocal -l
Local ID Slot Name: 0 Key Type: rsa
 Key Size: 2048
  Public key hash: 80829EC52FC5BA910F4764076C20FDCF Note 3
Local ID Slot Name: 1 Key Type: rsa-sha512
         Key Size: 2048
         Public key hash: FEA65C5387BBF3B2C8F16C019FEBC388
Local ID Slot Name: 2 Key Type: rsa
  Key Size: 2048
  Public key hash: 2239A6A127F88EE0CB40F7C24A65B818
```
This check has verified that the host2 system has a valid certificate pair.

```
You can read the public key hash over the telephone.
Compare the hashes from Note 3 on host2 in the preceding step with Note 4 on host1.
host1 # ikecert certdb -l
Certificate Slot Name: 0 Key Type: rsa
         (Private key in certlocal slot 0)
        Subject Name: <O=exampleco, OU=IT, C=US, CN=Ada>
        Key Size: 2048
        Public key hash: 2239A6A127F88EE0CB40F7C24A65B818
Certificate Slot Name: 1 Key Type: rsa
         (Private key in certlocal slot 1)
        Subject Name: <O=exampleco, OU=IT, C=US, CN=host1>
        Key Size: 2048
        Public key hash: FEA65C5387BBF3B2C8F16C019FEBC388
Certificate Slot Name: 2 Key Type: rsa
         (Private key in certlocal slot 2)
        Subject Name: <O=exampleco, OU=IT, C=US, CN=host2>
        Key Size: 2048
        Public key hash: 80829EC52FC5BA910F4764076C20FDCF Note 4
```
**b. Verify that the host1 system has host2's public certificate.**

The public key hash and subject name of the last certificate stored in host1's public certificate database match the private certificate for host2 from the preceding step.

#### **5. On each system, trust both certificates.**

Edit the /etc/inet/ike/config file to recognize the certificates. The administrator of the remote system provides the values for the cert trust, remote addr, and remote id parameters.

#### **a. For example, on the host2 system, the ike/config file would appear similar to the following:**

# Explicitly trust the self-signed certs # that we verified out of band. The local certificate # is implicitly trusted because we have access to the private key. **cert\_trust "O=exampleco, OU=IT, C=US, CN=host1"** # We could also use the Alternate name of the certificate, # if it was created with one. In this example, the Alternate Name # is in the format of an IP address:

# cert\_trust "192.0.2.16"

```
## Parameters that may also show up in rules.
p1_xform 
  { auth_method preshared oakley_group 14 auth_alg sha256 encr_alg 3des }
p2_pfs 14
{
  label "US-host2 to JA-host1;"
 local_id_type dn
 local_id "O=exampleco, OU=IT, C=US, CN=host2"
remote_id "O=exampleco, OU=IT, C=US, CN=host1"
 local_addr 192.0.2.213 
# We could explicitly enter the peer's IP address here, but we don't need
# to do this with certificates, so use a wildcard address. The wildcard
# allows the remote device to be mobile or behind a NAT box
remote_addr 0.0.0.0/0
  p1_xform
   {auth_method rsa_sig oakley_group 2 auth_alg sha256 encr_alg aes}
```
#### **b. On the host1 system, add host1 values for local parameters in the ike/config file.**

For the remote parameters, use host2 values. Ensure that the value for the label keyword is unique on the local system.

```
...
{
 label "JA-host1 to US-host2"
 local_id_type dn
  local_id "O=exampleco, OU=IT, C=US, CN=host1"
  remote_id "O=exampleco, OU=IT, C=US, CN=host2"
  local_addr 192.0.2.16
  remote_addr 0.0.0.0/0
  p1_xform
  {auth_method rsa_sig oakley_group 2 auth_alg sha256 encr_alg aes}
}
```
#### **6. On the peer systems, enable IKEv1.**

}

```
host2 # svcadm enable ipsec/ike:default
host1 # svcadm enable ipsec/ike
```
<span id="page-227-0"></span>**Next Steps** If you have not completed establishing IPsec policy, return to the IPsec procedure to enable or refresh IPsec policy. For examples of IPsec policy protecting VPNs, see ["Protecting a VPN](#page-155-0) [With IPsec" on page 156](#page-155-0). For other examples of IPsec policy, see ["How to Secure Network](#page-148-0) [Traffic Between Two Servers With IPsec" on page 149](#page-148-0).

# **How to Configure IKEv1 With Certificates Signed by a CA**

**Before You Begin** You must become an administrator who is assigned the Network IPsec Management rights profile. For more information, see ["Using Your Assigned Administrative Rights" in](http://www.oracle.com/pls/topic/lookup?ctx=E53394-01&id=OSSUPrbactask-28) *Securing [Users and Processes in Oracle Solaris 11.3](http://www.oracle.com/pls/topic/lookup?ctx=E53394-01&id=OSSUPrbactask-28)*.

> If you administer remotely, see [Example 31, "Configuring IPsec Policy Remotely by Using an](#page-151-0) ssh [Connection," on page 152](#page-151-0) and ["How to Remotely Administer ZFS With Secure Shell" in](http://www.oracle.com/pls/topic/lookup?ctx=E53394-01&id=OSMSSsshuser-9) *[Managing Secure Shell Access in Oracle Solaris 11.3](http://www.oracle.com/pls/topic/lookup?ctx=E53394-01&id=OSMSSsshuser-9)* for secure remote login instructions.

**1. Use the ikecert certlocal -kc command to create a certificate signing request (CSR).**

For a description of the arguments to the command, see [Step 1](#page-222-0) in ["How to Configure IKEv1](#page-221-0) [With Self-Signed Public Key Certificates" on page 222.](#page-221-0)

# ikecert certlocal -kc -m *keysize* -t *keytype* \ -D *dname* -A *altname*

**a. For example, the following command creates a CSR on the host2 system:**

```
# ikecert certlocal -kc -m 2048 -t rsa-sha384 \
> -D "C=US, O=Example2Co\, Inc., OU=US-Example2m, CN=Example2m" \
> -A "DN=C=US, O=Example2Co\, Inc., OU=US-Example2m"
Creating software private keys.
  Writing private key to file /etc/inet/secret/ike.privatekeys/2.
Enabling external key providers - done.
Certificate Request: 
  Proceeding with the signing operation.
  Certificate request generated successfully (.../publickeys/0)
Finished successfully.
-----BEGIN CERTIFICATE REQUEST-----
MIIByjCCATMCAQAwUzELMAkGA1UEBhMCVVMxHTAbBgNVBAoTFEV4YW1wbGVDb21w
...
lcM+tw0ThRrfuJX9t/Qa1R/KxRlMA3zckO80mO9X
-----END CERTIFICATE REQUEST-----
```
#### **b. The following command creates a CSR on the host1 system:**

```
# ikecert certlocal -kc -m 2048 -t rsa-sha384 \
> -D "C=JA, O=Example1Co\, Inc., OU=JA-Example1x, CN=Example1x" \
> -A "DN=C=JA, O=Example1Co\, Inc., OU=JA-Example1x"
Creating software private keys.
...
Finished successfully.
-----BEGIN CERTIFICATE REQUEST-----
MIIBuDCCASECAQAwSTELMAkGA1UEBhMCVVMxFTATBgNVBAoTDFBhcnR5Q29tcGFu
...
8qlqdjaStLGfhDOO
-----END CERTIFICATE REQUEST-----
```
#### <span id="page-228-0"></span>**2. Submit the CSR to a CA.**

The CA can tell you how to submit the CSR. Most organizations have a web site with a submission form. The form requires proof that the submission is legitimate. Typically, you paste your CSR into the form. When your request has been checked by the organization, the organization issues you signed certificates. For more information, see ["Using Public Key](#page-176-0) [Certificates in IKE" on page 177](#page-176-0).

#### **3. Add each certificate to your system.**

The -a option to the ikecert certdb -a adds the pasted object to the appropriate certificate database on your system. For more information, see ["IKE With Public Key](#page-175-0) [Certificates" on page 176.](#page-175-0)

#### **a. Become an administrator.**

For more information, see ["Using Your Assigned Administrative Rights" in](http://www.oracle.com/pls/topic/lookup?ctx=E53394-01&id=OSSUPrbactask-28) *Securing [Users and Processes in Oracle Solaris 11.3](http://www.oracle.com/pls/topic/lookup?ctx=E53394-01&id=OSSUPrbactask-28)*. If you administer remotely, see [Example 31,](#page-151-0) ["Configuring IPsec Policy Remotely by Using an](#page-151-0) ssh Connection," on page 152 and ["How](http://www.oracle.com/pls/topic/lookup?ctx=E53394-01&id=OSMSSsshuser-9) [to Remotely Administer ZFS With Secure Shell" in](http://www.oracle.com/pls/topic/lookup?ctx=E53394-01&id=OSMSSsshuser-9) *Managing Secure Shell Access in [Oracle Solaris 11.3](http://www.oracle.com/pls/topic/lookup?ctx=E53394-01&id=OSMSSsshuser-9)* for secure remote login instructions.

#### **b. Add the public key and its certificate that you received from the CA.**

# **ikecert certdb -a < /tmp/PKIcert.eml**

#### **c. Add the CA's public certificate.**

You might also need to add intermediate certificates.

# **ikecert certdb -a < /tmp/PKIca.eml**

**d. If the CA has sent a list of revoked certificates, add the CRL to the certrldb database:**

```
# ikecert certrldb -a
Press the Return key
Paste the CRL
-----BEGIN CRL-----
...
-----END CRL----
Press the Return key
Press Control-D
```
**4. Use the cert\_root keyword in the /etc/inet/ike/config file to identify the CA that issued the certificate.**

Use the Distinguished Name (DN) of the CA's certificate.

**a. For example, the ike/config file on the host2 system might appear similar to the following:**

```
# Trusted root cert
# This certificate is from Example CA
# This is the X.509 distinguished name for the CA's cert 
cert_root "C=US, O=ExampleCA\, Inc., OU=CA-Example, CN=Example CA"
## Parameters that may also show up in rules.
p1_xform 
 { auth_method rsa_sig oakley_group 14 auth_alg sha384 encr_alg aes}
p2_pfs 14
{
  label "US-host2 to JA-host1 - Example CA"
  local_id_type dn
  local_id "C=US, O=Example2Co, OU=US-Example2m, CN=Example2m"
  remote_id "C=JA, O=Example1Co, OU=JA-Example1x, CN=Example1x"
  local_addr 192.0.2.213
  remote_addr 192.0.2.16
 p1_xform
   {auth_method rsa_sig oakley_group 2 auth_alg sha256 encr_alg aes}
}
```
Note - All arguments to the auth method parameter must be on the same line.

#### **b. On the host1 system, create a similar file.**

Specifically, the host1 ike/config file must do the following:

- Include the same cert root value.
- Use host1 values for local parameters.
- Use host2 values for remote parameters.
- Create a unique value for the label keyword. This value must be different from the remote system's label value.

```
...
cert_root "C=US, O=ExampleCA\, Inc., OU=CA-Example, CN=Example CA"
...
{
 label "JA-host1 to US-host2 - Example CA"
 local_id_type dn
  local_id "C=JA, O=Example1Co, OU=JA-Example1x, CN=Example1x"
  remote_id "C=US, O=Example2Co, OU=US-Example2m, CN=Example2m"
  local_addr 192.0.2.16
  remote_addr 192.0.2.213
...
```
#### <span id="page-230-0"></span>**5. Set the IKEv1 policies for handling revoked certificates.**

Choose the appropriate option:

#### ■ **No OCSP available**

If the public key certificate provides a URI to reach the OCSP server but your system cannot connect to the Internet, add the keyword ignore\_ocsp to the ike/config file.

```
# Trusted root cert
...
cert root "C=US, O=ExampleCA\, Inc., OU=CA-Example,...
ignore_ocsp
...
```
The ignore ocsp keyword tells IKEv1 to assume that the certificate is valid.

#### ■ **No CRL available**

If the CA does not provide a reliable source for CRLs or your system cannot connect to the Internet to retrieve CRLs, add the keyword ignore\_crls to the ike/config file.

```
# Trusted root cert
...
```

```
cert_root "C=US, O=ExampleCA\, Inc., OU=CA-Example,...
ignore_crls
...
```
#### **URI for CRLs or OCSP available**

If the CA provides a central distribution point for revoked certificates, you can modify the ike/config file to use the URI.

See ["How to Handle Revoked Certificates in IKEv1" on page 237](#page-236-0) for examples.

**Example 46** Using rsa\_encrypt When Configuring IKEv1

When you use auth method rsa encrypt in the ike/config file, you must add the peer's certificate to the publickeys database.

1. Send the certificate to the remote system's administrator.

You can paste the certificate into an email message.

For example, the host2 administrator would send the following message:

```
To: admin@host1.ja.example.com
From: admin@host2.us.example.com
Message: -----BEGIN X509 CERTIFICATE-----
MII...
----END X509 CERTIFICATE-----
```
The host1 administrator would send the following message:

```
To: admin@host2.us.example.com
From: admin@host1.ja.example.com
Message: -----BEGIN X509 CERTIFICATE-----
MTT
...
-----END X509 CERTIFICATE-----
```
2. On each system, add the emailed certificate to the local publickeys database.

```
# ikecert certdb -a < /tmp/saved.cert.eml
```
The authentication method for RSA encryption hides identities in IKE from eavesdroppers. Because the rsa\_encrypt method hides the peer's identity, IKEv1 cannot retrieve the peer's certificate. As a result, the rsa\_encrypt method requires that the IKEv1 peers know each other's public keys.

Therefore, when you use an auth method of rsa\_encrypt in the /etc/inet/ike/config file, you must add the peer's certificate to the publickeys database. The publickeys database then holds at least three certificates for each communicating pair of systems:

- Your public key certificate
- The CA's certificate chain
- The peer's public key certificate

**Troubleshooting –** The IKEv1 payload, which includes at least three certificates, can become too large for rsa\_encrypt to encrypt. Errors such as "authorization failed" and "malformed payload" can indicate that the rsa\_encrypt method cannot encrypt the total payload. Reduce the size of the payload by using a method, such as rsa\_sig, that requires only two certificates.

<span id="page-232-0"></span>**Next Steps** If you have not completed establishing IPsec policy, return to the IPsec procedure to enable or refresh IPsec policy. For examples of IPsec policy protecting VPNs, see ["Protecting a VPN](#page-155-0) [With IPsec" on page 156.](#page-155-0) For other examples of IPsec policy, see ["How to Secure Network](#page-148-0) [Traffic Between Two Servers With IPsec" on page 149](#page-148-0).

# **How to Generate and Store Public Key Certificates for IKEv1 in Hardware**

Generating and storing public key certificates on hardware is similar to generating and storing public key certificates on your system. On hardware, the ikecert certlocal and ikecert certdb commands must identify the hardware. The -T option with the token ID identifies the hardware to the commands.

- **Before You Begin** The hardware must be configured.
	- The hardware uses the /usr/lib/libpkcs11.so library unless the pkcs11 path keyword in the /etc/inet/ike/config file points to a different library. The library must be implemented according to the following standard: RSA Security Inc. PKCS #11 Cryptographic Token Interface (Cryptoki), that is, a PKCS #11 library.

See ["How to Configure IKEv1 to Find the Sun Crypto Accelerator 6000](#page-247-0) [Board" on page 248](#page-247-0) for setup instructions.

You must become an administrator who is assigned the Network IPsec Management rights profile. For more information, see ["Using Your Assigned Administrative Rights" in](http://www.oracle.com/pls/topic/lookup?ctx=E53394-01&id=OSSUPrbactask-28) *Securing [Users and Processes in Oracle Solaris 11.3](http://www.oracle.com/pls/topic/lookup?ctx=E53394-01&id=OSSUPrbactask-28)*.

If you administer remotely, see [Example 31, "Configuring IPsec Policy Remotely by Using an](#page-151-0) ssh [Connection," on page 152](#page-151-0) and ["How to Remotely Administer ZFS With Secure Shell" in](http://www.oracle.com/pls/topic/lookup?ctx=E53394-01&id=OSMSSsshuser-9) *[Managing Secure Shell Access in Oracle Solaris 11.3](http://www.oracle.com/pls/topic/lookup?ctx=E53394-01&id=OSMSSsshuser-9)* for secure remote login instructions.

#### **1. Generate a self-signed certificate or a CSR, and specify the token ID.**

**Note -** The Sun Crypto Accelerator 6000 board supports keys up to 2048 bits for RSA. For DSA, this board supports keys up to 1024 bits.

Choose one of the following options:

#### For a self-signed certificate, use this syntax:

# **ikecert certlocal -ks -m 2048 -t rsa-sha512 \** > **-D "C=US, O=PartyCompany, OU=US-Partym, CN=Partym" \** > **-a -T dca0-accel-stor IP=192.0.2.16** Creating hardware private keys. Enter PIN for PKCS#11 token: *Type user:passphrase*

The argument to the -T option is the token ID from the attached Sun Crypto Accelerator 6000 board.

#### For a CSR, use this syntax:

# **ikecert certlocal -kc -m 2048 -t rsa-sha512 \** > **-D "C=US, O=PartyCompany, OU=US-Partym, CN=Partym" \** > **-a -T dca0-accel-stor IP=192.0.2.16** Creating hardware private keys. Enter PIN for PKCS#11 token: *Type user:passphrase*

For a description of the arguments to the [ikecert](http://www.oracle.com/pls/topic/lookup?ctx=E86824-01&id=REFMAN1Mikecert-1m) command, see the ikecert $(1M)$  man page.

#### <span id="page-233-0"></span>**2. At the prompt for a PIN, type the Sun Crypto Accelerator 6000 username, a colon, and the user's password.**

If the Sun Crypto Accelerator 6000 board has a user ikemgr whose password is rgm4tigt, you would type the following:

Enter PIN for PKCS#11 token: **ikemgr:rgm4tigt**

**Note -** If you type the ikecert commands with the -p option, the PKCS #11 token is stored on disk *as clear text* and is protected by root permissions. If you do not store the PIN on disk, you must unlock the token by using the ikeadm command after the in. iked command is running.

After you type the password, the certificate prints the following output:

```
Enter PIN for PKCS#11 token: ikemgr:rgm4tigt
-----BEGIN X509 CERTIFICATE-----
MIIBuDCCASECAQAwSTELMAkGA1UEBhMCVVMxFTATBgNVBAoTDFBhcnR5Q29tcGFu
...
oKUDBbZ9O/pLWYGr
-----END X509 CERTIFICATE-----
```
#### **3. Send your certificate to the other party.**

Choose one of the following options:

■ Send the self-signed certificate to the remote system.

You can paste the certificate into an email message.

#### ■ **Send the CSR to a [certificate authority \(CA\).](#page-286-0)**

Follow the instructions of the CA to submit the certificate request. For a more detailed discussion, see [Step 2](#page-228-0) of ["How to Configure IKEv1 With Certificates Signed by a](#page-227-0) [CA" on page 228.](#page-227-0)

**4. On your system, edit the /etc/inet/ike/config file to recognize the certificates.**

Choose one of the following options.

#### ■ **Self-signed certificate**

Use the values that the administrator of the remote system provides for the cert\_trust, remote\_id, and remote\_addr parameters. For example, on the host1 system, the ike/ config file would appear similar to the following:

```
# Explicitly trust the following self-signed certs
# Use the Subject Alternate Name to identify the cert
cert_trust "192.0.2.16" Local system's certificate Subject Alt Name
cert_trust "192.0.2.213" Remote system's certificate Subject Alt name
...
{
 label "JA-host1 to US-host2"
  local_id_type dn
  local_id "C=JA, O=EnigmaCo, OU=JA-Enigmax, CN=Enigmax"
  remote_id "C=US, O=PartyCompany, OU=US-Partym, CN=Partym"
  local_addr 192.0.2.16;
  remote_addr 192.0.2.213
```

```
 p1_xform
   {auth_method rsa_sig oakley_group 2 auth_alg sha256 encr_alg aes}
}
```
#### ■ **Certificate request**

Type the name that the CA provides as the value for the cert\_root keyword. For example, the ike/config file on the host1 system might appear similar to the following:

```
# Trusted root cert
# This certificate is from Example CA
# This is the X.509 distinguished name for the CA that it issues.
cert_root "C=US, O=ExampleCA\, Inc., OU=CA-Example, CN=Example CA"
...
{
 label "JA-host1 to US-host2 - Example CA"
 local_id_type dn
local id "C=JA, O=EnigmaCo, OU=JA-Enigmax, CN=Enigmax"
 remote id "C=US, O=PartyCompany, OU=US-Partym, CN=Partym"
 local_addr 192.0.2.16
  remote_addr 192.0.2.213
 p1_xform
   {auth_method rsa_sig oakley_group 2 auth_alg sha256 encr_alg aes}
}
```
#### **5. Place the certificates from the other party in the hardware.**

Respond to the PIN request as you responded in [Step 2.](#page-233-0)

**Note -** You *must* add the public key certificates to the same attached hardware that generated your private key.

#### **Self-signed certificate.**

Add the remote system's self-signed certificate. In this example, the certificate is stored in the file, DCA.ACCEL.STOR.CERT.

```
# ikecert certdb -a -T dca0-accel-stor < DCA.ACCEL.STOR.CERT
Enter PIN for PKCS#11 token: Type user:passphrase
```
If the self-signed certificate used rsa\_encrypt as the value for the auth\_method parameter, add the peer's certificate to the hardware store.

#### ■ **Certificates from a CA.**

Add the certificate that the CA generated from your certificate request and organization's certificate.

You might also need to add intermediate certificates.

# **ikecert certdb -a -T dca0-accel-stor < DCA.ACCEL.STOR.CERT** Enter PIN for PKCS#11 token: *Type user:passphrase*

# **ikecert certdb -a -T dca0-accel-stor < DCA.ACCEL.STOR.CA.CERT** Enter PIN for PKCS#11 token: *Type user:passphrase*

To add a certificate revocation list (CRL) from the CA, see ["How to Handle Revoked](#page-236-0) [Certificates in IKEv1" on page 237](#page-236-0).

<span id="page-236-0"></span>**Next Steps** If you have not completed establishing IPsec policy, return to the IPsec procedure to enable or refresh IPsec policy. For examples of IPsec policy protecting VPNs, see ["Protecting a VPN](#page-155-0) [With IPsec" on page 156.](#page-155-0) For other examples of IPsec policy, see ["How to Secure Network](#page-148-0) [Traffic Between Two Servers With IPsec" on page 149](#page-148-0).

## **How to Handle Revoked Certificates in IKEv1**

Revoked certificates are certificates that are compromised for some reason. A revoked certificate that is in use is a security risk. You have options when verifying certificate revocation. You can use a static list or you can verify revocations dynamically over the HTTP protocol. You have four ways to handle revoked certificates.

- You can instruct IKEv1 to ignore CRLs or OCSP whose uniform resource indicator (URI) is embedded in the certificate. This option is shown in [Step 5](#page-230-0).
- You can instruct IKEv1 to access the CRLs or OCSP from a URI whose address is embedded in the public key certificate from the CA.
- You can instruct IKEv1 to access the CRLs from an LDAP server whose DN (directory name) entry is embedded in the public key certificate from the CA.
- You can provide the CRL as an argument to the ikecert certrldb command. For an example, see [Example 47, "Pasting a CRL Into the Local](#page-238-0) certrldb Database for IKEv1," [on page 239.](#page-238-0)
- **Before You Begin** You must become an administrator who is assigned the Network IPsec Management rights profile. For more information, see ["Using Your Assigned Administrative Rights" in](http://www.oracle.com/pls/topic/lookup?ctx=E53394-01&id=OSSUPrbactask-28) *Securing [Users and Processes in Oracle Solaris 11.3](http://www.oracle.com/pls/topic/lookup?ctx=E53394-01&id=OSSUPrbactask-28)*.

#### **1. Display the certificate that you received from the CA.**

For information about the arguments to the ikecert certdb command, see the [ikecert](http://www.oracle.com/pls/topic/lookup?ctx=E86824-01&id=REFMAN1Mikecert-1m)(1M) man page.

For example, the following certificate was issued by a company's PKI. Details have been altered.

```
# ikecert certdb -lv cert-protect.example.com
Certificate Slot Name: 0 Type: dsa-sha256
   (Private key in certlocal slot )
 Subject Name: <O=Example, CN=cert-protect.example.com>
  Issuer Name: <CN=ExampleCo CO (Cl B), O=Example>
  SerialNumber: 14000D93
   Validity:
      Not Valid Before: 2013 Sep 19th, 21:11:11 GMT
      Not Valid After: 2017 Sep 18th, 21:11:11 GMT
   Public Key Info:
      Public Modulus (n) (2048 bits): C575A...A5
      Public Exponent (e) ( 24 bits): 010001
   Extensions:
      Subject Alternative Names:
               DNS = cert-protect.example.com
      Key Usage: DigitalSignature KeyEncipherment
       [CRITICAL]
    CRL Distribution Points:
      Full Name:
         URI = #Ihttp://www.example.com/pki/pkismica.crl#i
          DN = <CN=ExampleCo CO (Cl B), O=Example>
      CRL Issuer: 
      Authority Key ID:
      Key ID: 4F ... 6B
      SubjectKeyID: A5 ... FD
      Certificate Policies
      Authority Information Access
```
Notice the CRL Distribution Points entry.

- The URI entry indicates that this organization's CRL is available on the web.
- The DN entry indicates that the CRL is available on an LDAP server. Once accessed by IKE, the CRL is cached for further use.

To access the CRL, you need to reach a distribution point.

- **2. Choose one of the following methods to access the CRL from a central distribution point.**
	- Use the URI.

Add the keyword use http to the host's /etc/inet/ike/config file. For example, the ike/config file would appear similar to the following:

# Use CRL or OCSP from organization's URI **use\_http** ...

#### Use a web proxy.

Add the keyword proxy to the ike/config file. The proxy keyword takes a URL as an argument, as in the following:

```
# Use web proxy to reach CRLs or OCSP
proxy "http://proxy1:8080"
```
#### Use an LDAP server.

Name the LDAP server as an argument to the ldap-list keyword in the host's /etc/ inet/ike/config file. Your organization provides the name of the LDAP server. The entry in the ike/config file would appear similar to the following:

```
# Use CRL from organization's LDAP
ldap-list "ldap1.example.com:389,ldap2.example.com"
...
```
IKE retrieves the CRL and caches the CRL until the certificate expires.

<span id="page-238-0"></span>**Example 47** Pasting a CRL Into the Local certridb Database for IKEv1

If the CA's CRL is not available from a central distribution point, you can add the CRL manually to the local certrldb database. Follow the CA's instructions for extracting the CRL into a file, then add the CRL to the database with the ikecert certrldb -a command.

```
# ikecert certrldb -a < ExampleCo.Cert.CRL
```
## **Configuring IKEv1 for Mobile Systems**

IPsec and IKE require a unique ID to identify source and destination. For off-site or mobile systems that do not have a unique IP address, you must use another ID type. ID types such as DNS, DN, or email can be used to uniquely identify a system.

Off-site or mobile systems that have unique IP addresses are still best configured with a different ID type. For example, if the systems attempt to connect to a central site from behind a NAT box, their unique addresses are not used. A NAT box assigns an arbitrary IP address, which the central system would not recognize.

Preshared keys also do not work well as an authentication mechanism for mobile systems, because preshared keys require fixed IP addresses. Self-signed certificates, or certificates from a CA enable mobile systems to communicate with the central site.

The following task map lists procedures to configure IKEv1 to handle systems that log in remotely to a central site.

**TABLE 16** Configuring IKEv1 for Mobile Systems Task Map

| <b>Task</b>                                                                                                 | <b>Description</b>                                                                                            | <b>For Instructions</b>                                                                                                    |
|----------------------------------------------------------------------------------------------------|----------------------------------------------------------------------------------------------------|----------------------------------------------------------------------------------------------------|
| Communicate with a central site from off-<br>site.                                                          | Enables off-site systems to communicate with a<br>central site. The off-site systems might be mobile.         | "How to Configure IKEv1 for Off-<br>Site Systems" on page 240                                                                                        |
| Use a CA's public certificate and IKEv1 on<br>a central system that accepts traffic from<br>mobile systems. | Configures a gateway system to accept IPsec traffic<br>from a system that does not have a fixed IP address.   | Example 48, "Configuring a<br><b>Central Computer That Uses</b><br><b>IKEv1</b> to Accept Protected Traffic<br>From a Mobile System," on page<br>243 |
| Use a CA's public certificate and IKEv1 on a<br>system that does not have a fixed IP address.               | Configures a mobile system to protect its traffic to a<br>central site, such as company headquarters.         | Example 49, "Configuring a<br>System Behind a NAT With IPsec<br>and IKEv1," on page 244                                                              |
| Use self-signed certificates and IKEv1 on<br>a central system that accepts traffic from<br>mobile systems.  | Configures a gateway system with self-signed<br>certificates to accept IPsec traffic from a mobile<br>system. | Example 50, "Accepting Self-<br><b>Signed Certificates From a Mobile</b><br>System," on page 245                                                     |
| Use self-signed certificates and IKEv1 on a<br>system that does not have a fixed IP address.                | Configures a mobile system with self-signed<br>certificates to protect its traffic to a central site.         | Example 51, "Using Self-Signed<br><b>Certificates to Contact a Central</b><br>System," on page 246                                                   |

## <span id="page-239-0"></span>**How to Configure IKEv1 for Off-Site Systems**

**Before You Begin** You must assume the root role. For more information, see ["Using Your Assigned](http://www.oracle.com/pls/topic/lookup?ctx=E53394-01&id=OSSUPrbactask-28) Administrative Rights" in *[Securing Users and Processes in Oracle Solaris 11.3](http://www.oracle.com/pls/topic/lookup?ctx=E53394-01&id=OSSUPrbactask-28)*. If you administer remotely, see [Example 31, "Configuring IPsec Policy Remotely by Using an](#page-151-0) ssh [Connection," on page 152](#page-151-0) and ["How to Remotely Administer ZFS With Secure Shell" in](http://www.oracle.com/pls/topic/lookup?ctx=E53394-01&id=OSMSSsshuser-9) *[Managing Secure Shell Access in Oracle Solaris 11.3](http://www.oracle.com/pls/topic/lookup?ctx=E53394-01&id=OSMSSsshuser-9)* for secure remote login instructions.

#### **1. Configure the central system to recognize mobile systems.**

#### **a. Configure the ipsecinit.conf file.**

The central system needs a policy that allows a wide range of IP addresses. Later, certificates in the IKE policy ensure that the connecting systems are legitimate.

```
# /etc/inet/ipsecinit.conf on central
# Keep everyone out unless they use this IPsec policy:
```

```
{} ipsec {encr_algs aes encr_auth_algs sha256 sa shared}
```
#### **b. Configure the IKEv1 configuration file.**

DNS identifies the central system. Certificates are used to authenticate the system.

```
## /etc/inet/ike/ike.config on central
# Global parameters
#
# Find CRLs by URI, URL, or LDAP
# Use CRL from organization's URI
use_http
#
# Use web proxy
proxy "http://somecache.domain:port/"
#
# Use LDAP server
ldap_server "ldap-server1.example.org,ldap2.example.org:port"
#
# List CA-signed certificates
cert_root "C=US, O=Domain Org, CN=Domain STATE"
#
# List self-signed certificates - trust server and enumerated others
#cert_trust "DNS=central.example.org"
#cert_trust "DNS=mobile.example.org"
#cert_trust "DN=CN=Domain Org STATE (CLASS), O=Domain Org
#cert_trust "email=root@central.example.org"
#cert_trust "email=user1@mobile.example.org"
#
# Rule for mobile systems with certificate
{
  label "Mobile systems with certificate"
  local_id_type DNS
# CA's public certificate ensures trust,
# so allow any remote_id and any remote IP address.
   remote_id ""
   remote_addr 0.0.0.0/0
p2_pfs 14
p1_xform
{auth method rsa sig oakley group 14 encr alg aes auth alg sha256 }
}
```
#### **2. Log in to each mobile system, and configure the system to find the central system.**

#### **a. Configure the /etc/hosts file.**

The /etc/hosts file does not need an address for the mobile system, but can provide one. The file must contain a public IP address for the central system, *central*.

# /etc/hosts on *mobile central* 192.*xxx.xxx.x*

#### **b. Configure the ipsecinit.conf file.**

The mobile system needs to find the central system by its public IP address. The systems must configure the same IPsec policy.

# /etc/inet/ipsecinit.conf on *mobile* # Find *central* {raddr 192.*xxx.xxx.x*} ipsec {encr\_algs aes encr\_auth\_algs sha256 sa shared}

#### **c. Configure the IKEv1 configuration file.**

The identifier cannot be an IP address. The following identifiers are valid for mobile systems:

- DN=*ldap-directory-name*
- DNS=*domain-name-server-address*
- email=*email-address*

Certificates are used to authenticate the mobile system, *mobile*.

```
## /etc/inet/ike/ike.config on mobile
# Global parameters
#
# Find CRLs by URI, URL, or LDAP
# Use CRL from organization's URI
use_http
#
# Use web proxy
proxy "http://somecache.domain:port/"
#
# Use LDAP server
ldap_server "ldap-server1.example.org,ldap2.example.org:port"
#
# List CA-signed certificates
cert_root "C=US, O=Domain Org, CN=Domain STATE"
#
# Self-signed certificates - trust me and enumerated others
```

```
#cert_trust "DNS=mobile.example.org"
#cert_trust "DNS=central.example.org"
#cert_trust "DN=CN=Domain Org STATE (CLASS), O=Domain Org
#cert_trust "email=user1@example.org"
#cert_trust "email=root@central.example.org"
#
# Rule for off-site systems with root certificate
{
  label "Off-site mobile with certificate"
  local_id_type DNS
# NAT-T can translate local_addr into any public IP address
# central knows me by my DNS
  local_id "mobile.example.org"
  local_addr 0.0.0.0/0
# Find central and trust the root certificate
  remote_id "central.example.org"
  remote_addr 192.xxx.xxx.x
p2_pfs 14
p1_xform
{auth method rsa sig oakley group 14 encr alg aes auth alg sha256 }
}
```
#### **3. Enable the ike:default service.**

- # **svcadm enable svc:/network/ipsec/ike:default**
- <span id="page-242-0"></span>**Example 48** Configuring a Central Computer That Uses IKEv1 to Accept Protected Traffic From a Mobile System

IKE can initiate negotiations from behind a NAT box. However, the ideal setup for IKE is without an intervening NAT box. In the following example, the CA's public certificate has been placed on the mobile system and the central system. A central system accepts IPsec negotiations from a system behind a NAT box. main1 is the company system that can accept connections from off-site systems. To set up the off-site systems, see [Example 49, "Configuring a System](#page-243-0) [Behind a NAT With IPsec and IKEv1," on page 244](#page-243-0).

## /etc/hosts on main1 main1 192.0.2.100

## /etc/inet/ipsecinit.conf on main1 # Keep everyone out unless they use this IPsec policy: {} ipsec {encr\_algs aes encr\_auth\_algs sha256 sa shared}

```
## /etc/inet/ike/ike.config on main1
# Global parameters
#
# Find CRLs by URI, URL, or LDAP
# Use CRL from organization's URI
use_http
#
# Use web proxy
proxy "http://cache1.example.org:8080/"
#
# Use LDAP server
ldap_server "ldap1.example.org,ldap2.example.org:389"
#
# List CA-signed certificate
cert_root "C=US, O=ExampleCA Inc, OU=CA-Example, CN=Example CA"
#
# Rule for off-site systems with root certificate
{
   label "Off-site system with root certificate"
   local_id_type DNS
   local_id "main1.example.org"
   local_addr 192.0.2.100
# CA's public certificate ensures trust,
# so allow any remote id and any remote IP address.
   remote_id ""
   remote_addr 0.0.0.0/0
p2_pfs 14
p1_xform
{auth_method rsa_sig oakley_group 14 encr_alg aes auth_alg sha256}
p1_xform
{auth_method rsa_sig oakley_group 14 encr_alg aes auth_alg sha256}
p1_xform
{auth_method rsa_sig oakley_group 14 encr_alg aes auth_alg sha256}
p1_xform
{auth_method rsa_sig oakley_group 14 encr_alg aes auth_alg sha256}
}
```
#### <span id="page-243-0"></span>**Example 49** Configuring a System Behind a NAT With IPsec and IKEv1

In the following example, the CA's public certificate is placed on the mobile system and the central system. mobile1 is connecting to the company headquarters from home. The Internet service provider (ISP) network uses a NAT box to enable the ISP to assign mobile1 a private address. The NAT box then translates the private address into a public IP address that is shared with other ISP network nodes. Company headquarters is not behind a NAT. For setting up the

```
Uses IKEv1 to Accept Protected Traffic From a Mobile System," on page 243.
## /etc/hosts on mobile1
mobile1 192.0.2.3
main1 192.0.2.100
## /etc/inet/ipsecinit.conf on mobile1
# Find main1
{raddr 192.0.2.100} ipsec {encr_algs aes encr_auth_algs sha256 sa shared}
## /etc/inet/ike/ike.config on mobile1
# Global parameters
#
# Find CRLs by URI, URL, or LDAP
# Use CRL from organization's URI
use_http
#
# Use web proxy
proxy "http://cache1.example.org:8080/"
#
# Use LDAP server
ldap_server "ldap1.example.org,ldap2.example.org:389"
#
# List CA-signed certificate
cert_root "C=US, O=ExampleCA Inc, OU=CA-Example, CN=Example CA"
#
# Rule for off-site systems with root certificate
{
   label "Off-site mobile1 with root certificate"
   local_id_type DNS
   local_id "mobile1.example.org"
   local_addr 0.0.0.0/0
# Find main1 and trust the root certificate
   remote_id "main1.example.org"
   remote_addr 192.0.2.100
p2_pfs 14
p1_xform
{auth_method rsa_sig oakley_group 14 encr_alg aes auth_alg sha256 }
}
```
computer at company headquarters, see [Example 48, "Configuring a Central Computer That](#page-242-0)

#### <span id="page-244-0"></span>**Example 50** Accepting Self-Signed Certificates From a Mobile System

In the following example, self-signed certificates have been issued and are on the mobile and the central system. main1 is the company system that can accept connections from off-site

systems. To set up the off-site systems, see [Example 51, "Using Self-Signed Certificates to](#page-245-0) [Contact a Central System," on page 246.](#page-245-0)

```
## /etc/hosts on main1
main1 192.0.2.100
## /etc/inet/ipsecinit.conf on main1
# Keep everyone out unless they use this IPsec policy:
{} ipsec {encr_algs aes encr_auth_algs sha256 sa shared}
## /etc/inet/ike/ike.config on main1
# Global parameters
#
# Self-signed certificates - trust me and enumerated others
cert trust "DNS=main1.example.org"
cert trust "jdoe@example.org"
cert trust "user2@example.org"
cert_trust "user3@example.org"
#
# Rule for off-site systems with trusted certificate
{
   label "Off-site systems with trusted certificates"
   local_id_type DNS
   local_id "main1.example.org"
   local_addr 192.0.2.100
# Trust the self-signed certificates
# so allow any remote id and any remote IP address.
   remote_id ""
   remote_addr 0.0.0.0/0
p2_pfs 14
p1_xform
{auth_method rsa_sig oakley_group 14 encr_alg aes auth_alg sha256 }
}
```
#### <span id="page-245-0"></span>**Example 51** Using Self-Signed Certificates to Contact a Central System

In the following example, mobile1 is connecting to the company headquarters from home. The certificates have been issued and placed on the mobile and the central system. The ISP network uses a NAT box to enable the ISP to assign mobile1 a private address. The NAT box then translates the private address into a public IP address that is shared with other ISP network nodes. Company headquarters is not behind a NAT. To set up the computer at company headquarters, see [Example 50, "Accepting Self-Signed Certificates From a Mobile System," on](#page-244-0) [page 245](#page-244-0).

## /etc/hosts on mobile1

```
mobile1 192.0.2.3
main1 192.0.2.100
## /etc/inet/ipsecinit.conf on mobile1
# Find main1
{raddr 192.0.2.100} ipsec {encr_algs aes encr_auth_algs sha256 sa shared}
## /etc/inet/ike/ike.config on mobile1
# Global parameters
# Self-signed certificates - trust me and the central system
cert_trust "jdoe@example.org"
cert trust "DNS=main1.example.org"
#
# Rule for off-site systems with trusted certificate
{
   label "Off-site mobile1 with trusted certificate"
   local_id_type email
   local_id "jdoe@example.org"
   local_addr 0.0.0.0/0
# Find main1 and trust the certificate
   remote_id "main1.example.org"
   remote_addr 192.0.2.100
p2_pfs 14
p1_xform
{auth_method rsa_sig oakley_group 14 encr_alg aes auth_alg sha256 }
}
```
**Next Steps** If you have not completed establishing IPsec policy, return to the IPsec procedure to enable or refresh IPsec policy. For examples of IPsec policy protecting VPNs, see ["Protecting a VPN](#page-155-0) [With IPsec" on page 156.](#page-155-0) For other examples of IPsec policy, see ["How to Secure Network](#page-148-0) [Traffic Between Two Servers With IPsec" on page 149](#page-148-0).

### <span id="page-246-0"></span>**Configuring IKEv1 to Find Attached Hardware**

Public key certificates can also be stored on attached hardware. The Sun Crypto Accelerator 6000 board provides storage, and enables public key operations to be offloaded from the system to the board.

# <span id="page-247-0"></span>**How to Configure IKEv1 to Find the Sun Crypto Accelerator 6000 Board**

**Before You Begin** The following procedure assumes that a Sun Crypto Accelerator 6000 board is attached to the system. The procedure also assumes that the software for the board has been installed and that the software has been configured. For instructions, see [Sun Crypto Accelerator 6000 Board](https://docs.oracle.com/cd/E19321-01/index.html) Product Library Documentation (<https://docs.oracle.com/cd/E19321-01/index.html>).

> You must become an administrator who is assigned the Network IPsec Management rights profile. For more information, see ["Using Your Assigned Administrative Rights" in](http://www.oracle.com/pls/topic/lookup?ctx=E53394-01&id=OSSUPrbactask-28) *Securing [Users and Processes in Oracle Solaris 11.3](http://www.oracle.com/pls/topic/lookup?ctx=E53394-01&id=OSSUPrbactask-28)*.

If you administer remotely, see [Example 31, "Configuring IPsec Policy Remotely by Using an](#page-151-0) ssh [Connection," on page 152](#page-151-0) and ["How to Remotely Administer ZFS With Secure Shell" in](http://www.oracle.com/pls/topic/lookup?ctx=E53394-01&id=OSMSSsshuser-9) *[Managing Secure Shell Access in Oracle Solaris 11.3](http://www.oracle.com/pls/topic/lookup?ctx=E53394-01&id=OSMSSsshuser-9)* for secure remote login instructions.

### **1. Verify that the PKCS #11 library is linked.**

IKEv1 uses the library's routines to handle key generation and key storage on the Sun Crypto Accelerator 6000 board.

```
$ ikeadm get stats
...
PKCS#11 library linked in from /usr/lib/libpkcs11.so
$
```
#### **2. Find the token ID for the attached Sun Crypto Accelerator 6000 board.**

```
$ ikecert tokens
Available tokens with library "/usr/lib/libpkcs11.so":
```
"Sun Metaslot "

The library returns a token ID, also called a [keystore name](#page-289-0), of 32 characters. In this example, you could use the Sun Metaslot token with the ikecert commands to store and accelerate IKEv1 keys.

For instructions on how to use the token, see ["How to Generate and Store Public Key](#page-232-0) [Certificates for IKEv1 in Hardware" on page 233](#page-232-0).

The trailing spaces are automatically padded by the ikecert command.

#### **Example 52** Finding and Using Metaslot Tokens

Tokens can be stored on disk, on an attached board, or in the softtoken keystore that the Cryptographic Framework provides. The softtoken keystore token ID might resemble the following.

\$ **ikecert tokens** Available tokens with library "/usr/lib/libpkcs11.so":

```
"Sun Metaslot "
```
To create a passphrase for the softtoken keystore, see the  $\n *pktool(1)*$  $\n *pktool(1)*$  $\n *pktool(1)*$  man page.

A command that resembles the following would add a certificate to the softtoken keystore. Sun. Metaslot.cert is a file that contains the CA certificate.

# **ikecert certdb -a -T "Sun Metaslot" < Sun.Metaslot.cert** Enter PIN for PKCS#11 token: *Type user:passphrase*

**Next Steps** If you have not completed establishing IPsec policy, return to the IPsec procedure to enable or refresh IPsec policy. For examples of IPsec policy protecting VPNs, see ["Protecting a VPN](#page-155-0) [With IPsec" on page 156.](#page-155-0) For other examples of IPsec policy, see ["How to Secure Network](#page-148-0) [Traffic Between Two Servers With IPsec" on page 149](#page-148-0).

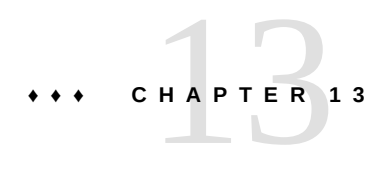

# Troubleshooting IPsec and Its Key Management **Services**

This chapter describes how to troubleshoot IPsec and its keys, how to view configuration information, and how to view information about active IPsec, IKE, and manual key services. The chapter contains the following information:

- ["Troubleshooting IPsec and Its Key Management Configuration" on page 251](#page-250-0)
- ["Viewing Information About IPsec and Its Keying Services" on page 260](#page-259-0)
- ["Managing IPsec and Its Keying Services" on page 265](#page-264-0)
- ["Managing the Running IKE Daemons" on page 267](#page-266-0)

# <span id="page-250-0"></span>**Troubleshooting IPsec and Its Key Management Configuration**

You can set up your system for troubleshooting before or during a problem that needs troubleshooting.

When troubleshooting, you can run many commands in a profile shell as an administrator with the Network IPsec Management rights profile. However, to read logs you must assume the root role.

The prompts in the troubleshooting sections indicate whether you must have rights to run a command.

- $\blacksquare$  # prompt A user with the appropriate administrative rights or a role with those rights can run the command.
- % prompt A regular user can run the command.

# **How to Prepare IPsec and IKE Systems for Troubleshooting**

Before you enable IPsec and its key management services, you can set up your system with logs and tools that aid in troubleshooting.

#### **1. Locate the logs for the IPsec and IKEv2 services.**

The -L option provides the full path to the logs. These logs contain information messages as well as error messages.

% **svcs -L policy** /var/svc/log/network-ipsec-policy:default.log

% **svcs -L ikev2** /var/svc/log/network-ipsec-ike:ikev2.log

#### **2. Configure a debug log file for IKEv2.**

The root role can read these logs.

% **svccfg -s ikev2 listprop | grep debug** config/debug\_level astring op config/debug\_logfile astring /var/log/ikev2/in.ikev2d.log

The levels of debugging are described in the  $i$ keadm $(1M)$  man page. The values verbose and all are useful when troubleshooting.

#### **3. (Optional) Configure the debug level.**

The following command sets the debug level permanently. To set the debug level temporarily, see [Example 55, "Setting a New Debug Level on a Running IKE Daemon," on page 258.](#page-257-0)

```
# svccfg -s ikev2 setprop config/debug_level = all
```
If the ikev2 service is enabled, it must be refreshed to use the new debug level.

# **svcadm refresh ikev2**

#### **4. (Optional) Install the wireshark package.**

The Wireshark application can read snoop output.

```
% pkg info -r wireshark
           Name: diagnostic/wireshark
        Summary: Graphical network protocol analyzer
      Category: Applications/Internet
          State: Not installed
```
```
 Publisher: solaris
...
           FMRI: pkg://solaris/diagnostic/wireshark@version
# pkg install diagnostic/wireshark
```
# <span id="page-252-0"></span>**How to Troubleshoot Systems Before IPsec and IKE Are Running**

You can check the syntax of the IPsec configuration file, the IPsec keys file, and the validity of certificates in the keystore before running the services.

#### **1. Verify the syntax of the IPsec configuration file.**

```
# ipsecconf -c /etc/inet/ipsecinit.conf
ipsecconf: Invalid pattern on line 5: ukp
ipsecconf: form_ipsec_conf error
ipsecconf: Malformed command (fatal):
{ ukp 58 type 133-137 dir out} pass {}
```
ipsecconf: 1 policy rule(s) contained errors. ipsecconf: Fatal error - exiting.

If the output shows an error, fix it and run the command until the verification succeeds.

#### **2. Verify the syntax of the ipseckeys file.**

```
# ipseckey -c /etc/inet/secret/ipseckeys
Config file /etc/inet/secret/ipseckeys has insecure permissions, 
will be rejected in permanent config.
```
If the output shows an error, fix the error then refresh the service.

# **svcadm refresh ipsec/policy**

**Note -** The IKE configuration files and IKE preshared key files are validated by a running IKE daemon.

#### **3. Verify the validity of the certificates.**

- To verify the validity of self-signed certificates in IKEv2, perform [Step 4](#page-198-0) in ["How to](#page-196-0) [Configure IKEv2 With Self-Signed Public Key Certificates" on page 197.](#page-196-0)
- To verify that a public key certificate is not revoked in IKEv2, follow the procedure ["How](#page-205-0) [to Set a Certificate Validation Policy in IKEv2" on page 206](#page-205-0).
- To verify the validity of self-signed certificates in IKEv1, perform [Step 4](#page-224-0) in ["How to](#page-221-0) [Configure IKEv1 With Self-Signed Public Key Certificates" on page 222.](#page-221-0)
- To verify that a public key certificate is not revoked in IKEv1, follow the procedure ["How](#page-236-0) [to Handle Revoked Certificates in IKEv1" on page 237.](#page-236-0)
- <span id="page-253-0"></span>**Next Steps** If your configuration does not work when you enable IPsec and its keying services, you must troubleshoot while the services are running.

# **How to Troubleshoot Systems When IPsec Is Running**

On running systems that are exchanging or attempting to exchange packets by using IKE, you can use the ikeadm command to view statistics, rules, preshared keys and other things. You can also use the log files and selected tools, such as the Wireshark application.

#### **1. Investigate the following items:**

■ **Verify that the policy and appropriate key management services are enabled.**

On the following test system, the manual-key service is being used for key management:

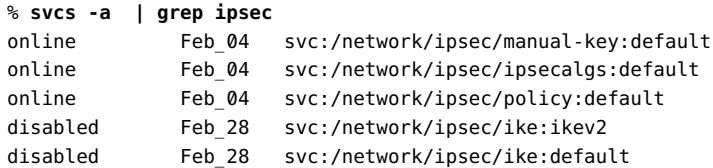

If the service is disabled, enable it.

You can use both IKE services concurrently. You can also use manual keys and IKE concurrently, but this configuration could result in oddities that are difficult to troubleshoot.

#### View the end of the log file for the IKEv2 service.

```
# svcs -xL ikev2
svc:/network/ipsec/ike:ikev2 (IKEv2 daemon)
 State: disabled since October 10, 2013 10:10:40 PM PDT
Reason: Disabled by an administrator.
    See: http://support.oracle.com/msg/SMF-8000-05
    See: in.ikev2d(1M)
```

```
 See: /var/svc/log/network-ipsec-ike:ikev2.log
Impact: This service is not running.
   Log:
Oct 01 13:20:20: (1) Property "debug_level" set to: "op"
Oct 01 13:20:20: (1) Errors and debug messages will be written to: 
                         /var/log/ikev2/in.ikev2d.log
[ Oct 10 10:10:10 Method "start" exited with status 0. ]
[ Oct 10 10:10:40 Stopping because service disabled. ]
[ Oct 10 10:10:40 Executing stop method (:kill). ]
```
Use: 'svcs -Lv svc:/network/ipsec/ike:ikev2' to view the complete log.

■ **(Optional) You can set a temporary value for the debug level of the running daemon.**

```
# ikeadm set debug verbose /var/log/ikev2/in.ikev2d.log
Successfully changed debug level from 0x80000000 to 0x6204
Debug categories enabled:
         Operational / Errors
         Config file processing
         Interaction with Audit
         Verbose Operational
```
**2. Verify that the output of the ipsecconf command matches the contents of the policy file.**

```
# ipsecconf
#INDEX 14 
...
{ laddr 192.0.2.12 raddr 192.0.2.17 }
 ipsec { encr algs aes(256) encr auth algs sha512 sa shared }
...
{ laddr 192.0.2.66 raddr 192.0.2.77 }
 ipsec { encr algs aes(256) encr auth algs sha512 sa shared }
# cat /etc/inet/ipsecinit.conf
...
   laddr 192.0.2.12 raddr 192.0.2.17 }
  ipsec { encr_algs aes(256) encr_auth_algs sha512 sa shared } 
{ laddr 192.0.2.66 raddr 192.0.2.77 }
  ipsec { encr_algs aes(256) encr_auth_algs sha512 sa shared }
```
**Note -** Wildcard addresses can obscure a match, so verify that any specific addresses in the ipsecinit.conf file are within the range of wildcard addresses in the output of ipsecconf. If no output prints for the ipsecconf command, verify that the policy service is enabled and refresh the service.

% **svcs policy** STATE STIME FMRI online Apr\_10 svc:/network/ipsec/policy:default

If the output shows an error, edit the ipsecinit.conf file to fix the error then refresh the service.

#### **3. Validate your IKEv2 configuration.**

For configuration output that might require fixing, see [Example 53, "Fixing an Invalid IKEv2](#page-256-0) [Configuration," on page 257](#page-256-0) and [Example 54, "Fixing a No Matching Rule Message," on](#page-256-1) [page 257](#page-256-1). The output in the following example indicates that the configuration is valid.

```
# /usr/lib/inet/in.ikev2d -c
```

```
Feb 04 12:08:25: (1) Reading service properties from smf(5) repository.<br>Feb 04 12:08:25: (1) Property "config_file" set to: "/etc/inet/ike/ikev
                          Property "config_file" set to: "/etc/inet/ike/ikev2.config"
Feb 04 12:08:25: (1) Property "debug_level" set to: "all"
Feb 04 12:08:25: (1) Warning: debug output being written to stdout.
Feb 04 12:08:25: (1) Checking IKE rule #1: "Test 104 to 113"
Feb 04 12:08:25: (1) Configuration file /etc/inet/ike/ikev2.config is valid.
Feb 04 12:08:25: (1) Pre-shared key file /etc/inet/ike/ikev2.preshared is valid.
```
**Note -** The warning about debug output does not change even after you specify a debug log file. If you specify a value for the debug logfile service property, the warning means that debug output is being delivered to that file. Otherwise, debug output is delivered to the console.

■ In the Checking IKE rule lines, verify that the IKE rules connect the appropriate IP addresses. For example, the following entries match. The laddr value from the ipsecinit. conf file matches the local\_addr value from the ikev2.config file, and the remote addresses match.

{ laddr 192.0.2.84 raddr 192.0.2.73 } /\*\* ipsecinit.conf \*\*/ ipsec {encr\_algs aes encr\_auth\_algs sha512 sa shared} local addr 192.0.2.84 /\*\* ikev2.config \*\*/ remote\_addr 192.0.2.73 /\*\* ikev2.config \*\*/

If the entries do not correspond, fix the configuration to identify the correct IP addresses.

**Note -** Rules can have wildcard addresses such as 192.0.2.64/27 that cover a range of addresses. Verify the range against specific addresses.

■ If the Pre-shared key file line indicates that the file is not valid, fix the file.

Check for typographical errors. Also, in IKEv2, check that the label value in the rule in ikev2.config matches the label value in the ikev2.preshared file. Then, if you are using two keys, verify that the local preshared key on one system matches the remote preshared key on its peer, and that the remote key matches the local key on the peer.

If your configuration still does not work, see ["Troubleshooting IPsec and IKE Semantic](#page-257-0) [Errors" on page 258.](#page-257-0)

#### <span id="page-256-0"></span>**Example 53** Fixing an Invalid IKEv2 Configuration

In the following output, the lifetime of the IKE SA is too short.

```
# /usr/lib/inet/in.ikev2d -c
...
May 08 08:52:49: (1) WARNING: Problem in rule "Test 104 to 113"
May 08 08:52:49: (1) HARD lifetime too small (60 < 100)
May 08 08:52:49: (1) -> Using 100 seconds (minimum)
May 08 08:52:49: (1) Checking IKE rule #1: "config 192.0.2.73 to 192.0.2.84"
...
```
This value has been explicitly set in the ikev2.config file. To remove the warning, change the lifetime value to at least 100 and refresh the service.

```
# pfedit /etc/inet/ike/ikev2.config
...
## childsa_lifetime_secs 60
childsa_lifetime_secs 100
...
# /usr/lib/inet/in.ikev2d -c
...
# svcadm refresh ikev2
```
<span id="page-256-1"></span>**Example 54** Fixing a No Matching Rule Message

In the following output, a preshared key is defined but is not used in a rule.

```
# /usr/lib/inet/in.ikev2d -c
Feb 4 12:58:31: (1) Reading service properties from smf(5) repository.
Feb 4 12:58:31: (1) Property "config file" set to: "/etc/inet/ike/ikev2.config"
Feb 4 12:58:31: (1) Property "debug_level" set to: "op"
```

```
Feb 4 12:58:31: (1) Warning: debug output being written to stdout.
Feb 4 12:58:31: (1) Checking IKE rule #1: "Test 104 to 113"
Feb 4 12:58:31: (1) Configuration file /etc/inet/ike/ikev2.config is valid.
Feb 4 12:58:31: (1) No matching IKEv2 rule for pre-shared key ending on line 12
Feb 4 12:58:31: (1) Pre-shared key file /etc/inet/ike/ikev2.preshared is valid.
```
The output indicates that only one rule exists.

- If the rule requires a preshared key, then the label of the preshared key does not match the label of the rule. Fix the ikev2.config rule label and the ikev2.preshared key label to match.
- If the rule uses a certificate, then you can remove or comment out the preshared key that ends on line 12 in the ikev2.preshared file to prevent the No matching message.

**Example 55** Setting a New Debug Level on a Running IKE Daemon

In the following output, debug output is set to all in the ikev2 service.

```
# /usr/lib/inet/in.ikev2d -c
Feb 4 12:58:31: (1) Reading service properties from smf(5) repository.
...
Feb 4 12:58:31: (1) Property "debug_level" set to: "all"
...
```
If you have completed [Step 2](#page-251-0) in ["How to Troubleshoot Systems Before IPsec and IKE Are](#page-252-0) [Running" on page 253](#page-252-0) and the debug output is still op rather than all, use the ikeadm command to set the debug level on the running IKE daemon.

```
# ikeadm set debug_level all
```
# <span id="page-257-0"></span>**Troubleshooting IPsec and IKE Semantic Errors**

If the investigations in ["How to Troubleshoot Systems When IPsec Is Running" on page 254](#page-253-0) fail to handle the problem, then the semantics of your configuration is the likely problem, rather than the syntax of your files or the service configuration.

■ If both the ike:default and ike:ikev2 service instances are enabled, ensure that the IKEv2 and IKEv1 rules do not overlap. Rules that apply to the same network endpoints can result in redundant IPsec SAs and could cause a lack of connectivity in certain situations.

If you change an IKE rule, read the rule into the kernel.

# **ikeadm -v[1|2] read rule**

■ If you are running IKEv1, make sure that the algorithm mechanisms in your rules are available on the IKEv1 system that you are connecting to. To view the available algorithms, run the ikeadm dump *algorithms* command on the system that does not support IKEv2:

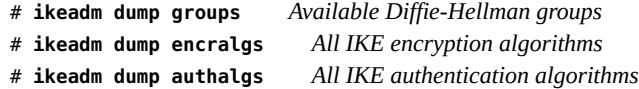

Correct both the IPsec and IKEv1 policy files to use algorithms that are available on both systems. Then, restart the IKEv1 service and refresh the IPsec service.

# **svcadm restart ike:default; svcadm refresh ipsec/policy**

- If you are using preshared keys with IKEv1, and the remote IKEv1 system is rebooted, run the ipseckey flush command on the local system.
- If you are using self-signed certificates, verify with the other administrator that a certificate with the same DN has not been re-created and that the hash values of your certificates match. For the verification steps, see [Step 4](#page-198-0) in ["How to Configure IKEv2 With Self-Signed](#page-196-0) [Public Key Certificates" on page 197.](#page-196-0)

If the certificate is updated, import the new certificate, then refresh and restart the IKEv2 service.

- Use the ikeadm -v2 dump | get command to view the current IKEv2 configuration. For a usage summary, see ["Viewing IKE Information" on page 261](#page-260-0).
- Use the kstat command to display IPsec-related statistics. For more information, see the [kstat](http://www.oracle.com/pls/topic/lookup?ctx=E86824-01&id=REFMAN1Mkstat-1m)(1M) man page.

```
# kstat -m ipsecesp
# kstat -m ipsecah
# kstat -m ip
```
The kstat output in the following example indicates no problems in the ipsecesp module.

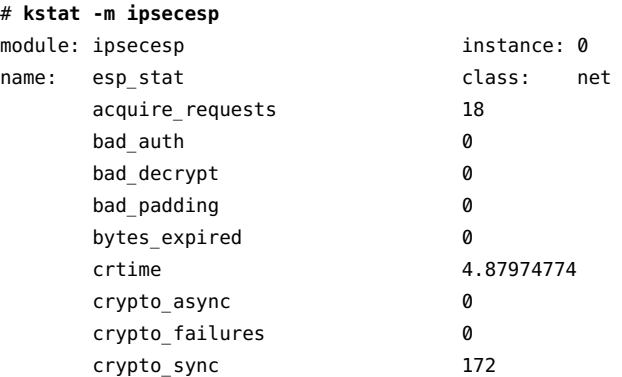

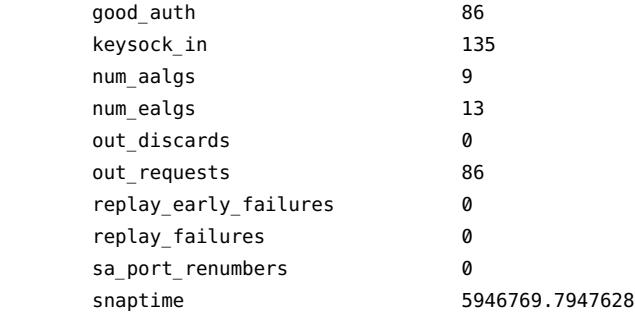

■ Use the snoop command to view the traffic that is not being protected. The Wireshark application can read snoop output. For an example of snoop output, see ["How to Verify](#page-170-0) [That Packets Are Protected With IPsec" on page 171.](#page-170-0)

### **Viewing Information About IPsec and Its Keying Services**

**Note -** For most commands, you must become an administrator who is assigned the Network IPsec Management rights profile. You must be typing in a profile shell. For more information, see ["Using Your Assigned Administrative Rights" in](http://www.oracle.com/pls/topic/lookup?ctx=E53394-01&id=OSSUPrbactask-28) *Securing Users and Processes in Oracle [Solaris 11.3](http://www.oracle.com/pls/topic/lookup?ctx=E53394-01&id=OSSUPrbactask-28)*.

# **Viewing IPsec and Manual Key Service Properties**

You can view the name of the IPsec policy file and the file that holds manual keys.

■ To show the name of the IPsec configuration file:

% **svccfg -s policy listprop config/config\_file** config/config\_file astring /etc/inet/ipsecinit.conf

■ To show the name of the file that holds manual keys for IPsec:

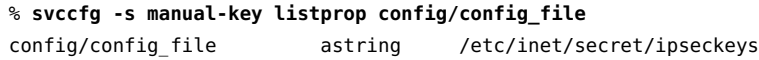

# <span id="page-260-0"></span>**Viewing IKE Information**

You can view the properties of the IKE service, aspects of the IKE state and IKE daemon object, and certificate validation policy. If you are running both IKE services, you can display information per service or for both services. These commands can be helpful during testing, troubleshooting, and monitoring.

Viewing the properties of the IKE service instances – The output displays the configurable properties of the IKEv2 service, including the names of the configuration files.

**Note -** Review the [ipsecconf](http://www.oracle.com/pls/topic/lookup?ctx=E86824-01&id=REFMAN1Mipsecconf-1m)(1M). [in.ikev2d](http://www.oracle.com/pls/topic/lookup?ctx=E86824-01&id=REFMAN1Min.ikev2d-1m)(1M), and [in.iked](http://www.oracle.com/pls/topic/lookup?ctx=E86824-01&id=REFMAN1Min.iked-1m)(1M) man pages to ensure that you can or should modify a property in the config group of the IPsec, IKEv2, or IKEv1 service. For example, IKEv2 configuration files are created with special permissions and owned by ikeuser. The permissions and file owner must not be changed.

```
% svccfg -s ipsec/ike:ikev2 listprop config
config application
config/allow keydump boolean false
config/config_file astring /etc/inet/ike/ikev2.config
config/ignore errors boolean false
config/kmf_policy astring /etc/inet/ike/kmf-policy.xml
config/max child sas integer 0
config/max threads integer 0
config/min threads integer 0
config/preshared_file astring /etc/inet/ike/ikev2.preshared
config/response wait time integer 30
config/value authorization astring solaris.smf.value.ipsec
config/debug_logfile astring
```
The output in the following example displays the configurable properties of the IKEv1 service. Do not specify the : default service instance.

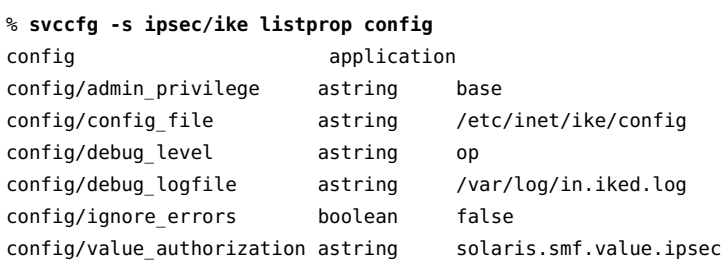

config/debug\_level astring op

■ Viewing the current state of the IKE daemon – The output in the following example displays the arguments to the ikeadm command. These arguments display the current state of the daemon.

**Note -** To use the ikeadm command, the IKE daemon must be running.

% **ikeadm help**

...

- get debug|priv|stats|p1|ikesa|rule|preshared|defaults [*identifier*]
- dump p1|ikesa|rule|preshared|certcache|groups|encralgs|authalgs
- read rule|preshared [*filename*]
- help [get|set|add|del|dump|flush|read|write|token|help]
- Showing the syntax of a specific argument to the ikeadm command  $-$  Use the help subcommands to show command argument syntax. For example:

#### % **ikeadm help read**

This command reads a new configuration file into in.iked, discarding the old configuration info.

Sets of data that may be read include:

 rule all phase 1/ikesa rules preshared all preshared keys

A filename may be provided to specify a source file other than the default.

Viewing preshared keys – You can view preshared keys for IKEv1 and IKEv2.

**Note -** If you are running only one IKE version, you can omit the -v option.

For IKEv2:

```
# ikeadm -v2 dump preshared
For IKEv1:
# ikeadm set priv keymat
# ikeadm -v1 dump preshared
PSKEY: Rule label: "Test PSK 197 to 56"
PSKEY: Local pre-shared key (80 bytes): 74206272696c6c696720...3/584
```
PSKEY: Remote pre-shared key (80 bytes): 74206272696c6c696720...3/584

Completed dump of preshared keys

■ Viewing IKE SAs – The output includes information about the SA, the transform, the local and remote systems, and other details. If communication has not been requested, no SAs exist, so no information exists to display.

#### # **ikeadm -v2 dump ikesa**

```
IKESA: SPIs: Local 0xd3db95689459cca4 Remote 0xb5878717f5cfa877
...
XFORM: Encryption alg: aes-cbc(256..256); Authentication alg: hmac-sha512
...
LOCIP: AF_INET: port 500, 192.0.2.68 (example-3).
...
REMIP: AF_INET: port 500, 192.0.2.67 (ex-2).
...
LIFTM: SA expires in 11459 seconds (3.18 hours)
...
STATS: 0 IKE SA rekeys since initial AUTH.
LOCID: Initiator identity, type FQDN
...
CHILD: ESP Inbound SPI: 0x94841ca3, Outbound SPI 0x074ae1e5
...
Completed dump of IKE SA info
```
Viewing active IKE rules  $-A$  listed IKE rule might not be in use, but it is available for use.

```
# ikeadm -v2 dump rule
```

```
GLOBL: Label 'Test Rule1 for PSK', key manager cookie 1
GLOBL: Local auth method=pre-shared key
GLOBL: Remote auth method=pre-shared key
```

```
GLOBL: childsa_pfs=false
GLOBL: authentication lifetime=86400 seconds (1.00 day)
GLOBL: childsa lifetime=120 seconds (2.00 minutes)
GLOBL: childsa softlife=108 seconds (1.80 minute)
GLOBL: childsa_idletime=60 seconds
GLOBL: childsa_lifetime_kb=122880 kilobytes (120.00 MB)
GLOBL: childsa softlife kb=110592 kilobytes (108.00 MB)
LOCIP: IP address range(s):
LOCIP: 192.0.2.66
REMIP: IP address range(s):
REMIP: 192.0.2.77
```

```
LOCID: Identity descriptors:
LOCID: Includes:
LOCID: fqdn="gloria@ms.mag"
REMID: Identity descriptors:
REMID: Includes:
REMID: fqdn="gloria@ms.mag"
XFRMS: Available Transforms:
```

```
XF 0: Encryption alg: aes-cbc(128..256); Authentication alg: hmac-sha512
XF 0: PRF: hmac-sha512 ; Diffie-Hellman Group: 2048-bit MODP (group 14)
XF 0: IKE SA lifetime before rekey: 14400 seconds (4.00 hours)
```
Completed dump of policy rules

- Viewing certificate validation policy in IKEv2 You must specify the dbfile value and the policy value.
	- Dynamically downloaded CRLs might require administrator intervention to adjust the responder timeout.

In the output in the following example, the CRLs are downloaded from the URI that is embedded in the certificate, then the lists are cached. When the cache contains an expired CRL, a new CRL is downloaded to replace the old one.

# **kmfcfg list dbfile=/etc/inet/ike/kmf-policy.xml policy=default**

```
Validation Policy Information:
    Maximum Certificate Revocation Responder Timeout: 10
     Ignore Certificate Revocation Responder Timeout: true
…
     CRL:
         Base filename: [not set]
         Directory: /var/user/ikeuser/crls
         Download and cache CRL: true
         CRL specific proxy override: www-proxy.cagate.example.com:80
         Ignore CRL signature: false
         Ignore CRL validity date: false
IPsec policy bypass on outgoing connections: true
…
```
Statically downloaded CRLs require frequent administrator attention.

When the administrator sets the CRL entries to the following values, the administrator is responsible for manually downloading the CRLs, populating the directory, and maintaining current CRLs:

…

…

 Directory: **/var/user/ikeuser/crls** Download and cache CRL: **false** Proxy: [not set]

# **Managing IPsec and Its Keying Services**

…

IPsec policy is enabled by default, but it lacks configuration information.

Key management is not enabled by default. You can configure IKE or manual key management, or both. Each IKE rule indicates which key management service is used. The ikeadm command can modify the running IKE daemon.

# **Configuring and Managing IPsec and Its Keying Services**

- Configuring and refreshing IPsec, then viewing policy:
	- # **pfedit /etc/inet/ipsecinit.conf**
	- # **ipsecconf -c /etc/inet/ipsecinit.conf**
	- # **svcadm refresh ipsec/policy**
	- # **ipsecconf -Ln**
- Configuring and enabling manual keys for IPsec:
	- # **pfedit -s /etc/inet/secret/ipseckeys**
	- # **svcadm enable ipsec/manual-key**
- Configuring and enabling IKEv2:
	- # **pfedit /etc/inet/ike/ikev2.config**
	- # **/usr/lib/inet/in.ikev2d -c**
	- # **svcadm enable ipsec/ike:ikev2**
- Configuring and enabling IKEv1:
	- # **pfedit /etc/inet/ike/config**
	- # **/usr/lib/inet/in.iked -c**
	- # **svcadm enable ipsec/ike:default**
- Verifying that IPsec and IKE are configured on a system where the services are enabled:
	- # **ipsecconf -Ln**
	- # **ikeadm -v2 dump rule**
- # **ikeadm set priv keymat**
- # **ikeadm -v1 dump rule**
- Modifying key management:

For IKEv2:

```
# pfedit /etc/inet/ike/ikev2.config
```
- # **/usr/lib/inet/in.ikev2d -c**
- # **svcadm restart ipsec/ike:ikev2**

For IKEv1:

```
# pfedit /etc/inet/ike/config
# /usr/lib/inet/in.iked -c
# svcadm restart ipsec/ike:default
```
For manual key management:

```
# pfedit -s /etc/inet/secret/ipseckeys
# ipseckey -c /etc/inet/secret/ipseckeys
```
- # **svcadm refresh ipsec/manual-key**
- Modifying IPsec and IKE configurable properties: IPsec service:

```
# svccfg -s ipsec/policy setprop config/property = value
# svcadm refresh ipsec/policy; svcadm restart ipsec/policy
```
IKEv2 service for sensitive keying material:

```
# svccfg -s ike:ikev2 editprop
# svcadm refresh ipsec/ike:ikev2; svcadm restart ipsec/ike:ikev2
```
IKEv2 service for other properties:

```
# svccfg -s ike:ikev2 setprop config/property = value
# svcadm refresh ipsec/ike:ikev2; svcadm restart ipsec/ike:ikev2
```
#### IKEv1 service:

```
# svccfg -s ipsec/ike setprop config/property = value
# svcadm refresh ipsec/ike:default; svcadm restart ipsec/ike:default
```
Manual keys service:

```
# svccfg -s ipsec/manual-key setprop config/property = value
# svcadm refresh ipsec/manual-key; svcadm restart ipsec/manual-key
```
- Configuring preshared keys for IKEv2:
	- # **pfedit -s /etc/inet/ike/ikev2.preshared**
	- # **/usr/lib/inet/in.ikev2d -c**
	- # **svcadm restart ikev2**
- Configuring preshared keys for IKEv1:
	- # **pfedit -s /etc/inet/secret/ike.preshared**
	- # **svcadm restart ike**

### <span id="page-266-0"></span>**Managing the Running IKE Daemons**

For more information, review the  $\frac{1}{\text{Readm}}(1M)$  man page. The commands in this section are available only when the IKEv2 or IKEv1 daemon is running.

■ Modifying the running IKE daemon:

The following output displays the arguments to the ikeadm command that can modify the current state of the daemon. Some arguments are specific to the IKEv2 or the IKEv1 daemon.

#### % **ikeadm help**

...

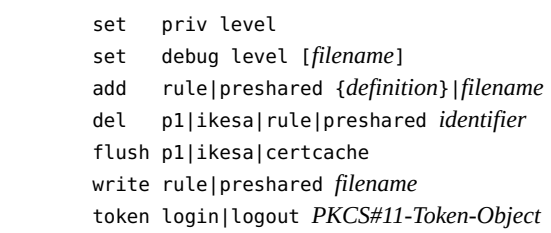

Showing the syntax of a specific argument to the ikeadm command:

#### % **ikeadm help add**

This command adds items to in.iked's tables.

Objects that may be set include: rule a phase 1 or IKE SA policy rule preshared a preshared key

```
Objects may be entered on the command-line, as a
series of keywords and tokens contained in curly
braces ('{''}', '{'}); or the name of a file containing
```
the object definition may be provided.

For security purposes, preshared keys may only be entered on the command-line if ikeadm is running in interactive mode.

- Modifying the IKEv2 daemon with the ikeadm command:
	- # **ikeadm add rule | preshared {definition} |** *filename*
	- # **ikeadm flush ikesa**
	- # **ikeadm del ikesa | rule | preshared** *identifier*
	- # **ikeadm set debug** *level*
	- # **ikeadm token login | logout** *PKCS#11-Token-Object*
	- # **ikeadm write rule | preshared** *filename*
- Modifying the IKEv1 daemon with the ikeadm command:
	- # **ikeadm set debug** *level*
	- # **ikeadm set** *privlevel*
	- # **ikeadm add rule | preshared {definition} | filename**
	- # **ikeadm del p1 | rule | preshared** *identifier*
	- # **ikeadm flush p1 | certcache**
	- # **ikeadm del rule | preshared** *id*
	- # **ikeadm write rule | preshared** *filename*

$$
\begin{array}{c}\n \bullet \\
 \bullet \\
 \bullet \\
 \bullet\n \end{array}
$$

# IPsec and Key Management Reference

This chapter contains reference information about IPsec, IKEv2, and IKEv1.

- ["IPsec Reference" on page 269](#page-268-0)
- ["IKEv2 Reference" on page 275](#page-274-0)
- ["IKEv1 Reference" on page 279](#page-278-0)

For instructions on how to implement IPsec on your network, see [Chapter 9, "Configuring](#page-146-0) [IPsec"](#page-146-0). For an overview of IPsec, see [Chapter 8, "About IP Security Architecture"](#page-128-0).

For instructions on implementing IKE, see [Chapter 11, "Configuring IKEv2".](#page-184-0) For overview information, see [Chapter 10, "About Internet Key Exchange".](#page-172-0)

### <span id="page-268-0"></span>**IPsec Reference**

### **IPsec Services, Files, and Commands**

This section lists the IPsec services, selected IPsec RFCs, and the files and commands that are relevant to IPsec.

### **IPsec Services**

The Service Management Facility (SMF) provides the following services for IPsec:

■ svc:/network/ipsec/policy service – Manages IPsec policy. By default, this service is enabled. The value of the config file property determines the location of the ipsecinit.conf file. The initial value on a system that is running the DefaultFixed network configuration profile is /etc/inet/ipsecinit.conf. On systems that are not running this profile, the property value is empty.

- svc:/network/ipsec/ipsecalgs service Manages the algorithms that are available to IPsec. By default, this service is enabled.
- svc:/network/ipsec/manual-key service Activates manual key management. By default, this service is disabled. The value of the config\_file property determines the location of the ipseckeys configuration file. The initial value is /etc/inet/secret/ipseckeys.
- svc:/network/ipsec/ike service Manages IKE. By default, this service is disabled. For the configurable properties, see ["IKEv2 Service" on page 276](#page-275-0) and ["IKEv1](#page-279-0) [Service" on page 280.](#page-279-0)

For information about SMF, see [Chapter 1, "Introduction to the Service Management Facility"](http://www.oracle.com/pls/topic/lookup?ctx=E53394-01&id=SVSVFgmteb) in *[Managing System Services in Oracle Solaris 11.3](http://www.oracle.com/pls/topic/lookup?ctx=E53394-01&id=SVSVFgmteb)*. Also see the [smf](http://www.oracle.com/pls/topic/lookup?ctx=E86824-01&id=REFMAN5smf-5)(5), [svcadm](http://www.oracle.com/pls/topic/lookup?ctx=E86824-01&id=REFMAN1Msvcadm-1m)(1M), and svccfq $(1M)$  man pages.

### **ipsecconf Command**

You use the ipsecconf command to configure the IPsec policy for a host. When you run the command to configure the policy, the system creates the IPsec policy entries in the kernel. The system uses these entries to check the policy on all inbound and outbound IP packets. Packets that are not tunneled and forwarded are not subjected to policy checks that are added by using this command. The ipsecconf command also manages the IPsec entries in the [security policy](#page-291-0) [database \(SPD\).](#page-291-0) For IPsec policy options, see the  $i$ pseccon $f(1M)$  man page.

You must assume the root role to invoke the ipsecconf command. The command can configure entries that protect traffic in both directions. The command also can configure entries that protect traffic in only one direction.

Policy entries with a format of local address and remote address can protect traffic in both directions with a single policy entry. For example, entries that contain the patterns laddr host1 and raddr host2 protect traffic in both directions if no direction is specified for the named host. Thus, you need only one policy entry for each host.

Policy entries that are added by the ipsecconf command are not persistent over a system reboot. To ensure that the IPsec policy is active when the system boots, add the policy entries to the /etc/inet/ipsecinit.conf file, then refresh or enable the policy service. For examples, see ["Protecting Network Traffic With IPsec" on page 147.](#page-146-1)

### **ipsecinit.conf Configuration File**

To enable the IPsec security policy when you start Oracle Solaris, you create a configuration file to initialize IPsec with your specific IPsec policy entries. The default name for this file is /etc/inet/ipsecinit.conf. See the [ipsecconf](http://www.oracle.com/pls/topic/lookup?ctx=E86824-01&id=REFMAN1Mipsecconf-1m) $(1M)$  man page for details about policy entries and their format. After the policy is configured, you can refresh the policy with the svcadm refresh ipsec/policy command.

#### **Sample ipsecinit.conf File**

The Oracle Solaris software includes a sample IPsec policy file, ipsecinit.sample. You can use the file as a template to create your own ipsecinit.conf file. The ipsecinit.sample file contains the following examples:

```
...
# In the following simple example, outbound network traffic between the local
# host and a remote host will be encrypted. Inbound network traffic between
# these addresses is required to be encrypted as well.
#
# This example assumes that 192.0.2.11 is the IPv4 address of this host (laddr)
# and 192.0.2.12 is the IPv4 address of the remote host (raddr).
#
{laddr 192.0.2.11 raddr 192.0.2.12} ipsec
  {encr_algs aes encr_auth_algs sha256 sa shared}
# The policy syntax supports IPv4 and IPv6 addresses as well as symbolic names.
# Refer to the ipsecconf(1M) man page for warnings on using symbolic names and
# many more examples, configuration options and supported algorithms.
#
# This example assumes that 192.0.2.11 is the IPv4 address of this host (laddr)
# and 192.0.2.12 is the IPv4 address of the remote host (raddr).
#
# The remote host will also need an IPsec (and IKE) configuration that mirrors
# this one.
#
# The following line will allow ssh(1) traffic to pass without IPsec protection:
{lport 22 dir both} bypass {}
#
# {laddr 192.0.2.11 dir in} drop {}
#
# Uncommenting the above line will drop all network traffic to this host unless
# it matches the rules above. Leaving this rule commented out will allow
# network packets that do not match the above rules to pass up the IP
# network stack. ...
```
#### <span id="page-271-0"></span>**Security Considerations for ipsecinit.conf and ipsecconf**

IPsec policy cannot be changed for established connections. A socket whose policy cannot be changed is called a *latched socket*. New policy entries do not protect sockets that are already latched. For more information, see the connect[\(3SOCKET\)](http://www.oracle.com/pls/topic/lookup?ctx=E86824-01&id=REFMAN3Bconnect-3socket) and accept[\(3SOCKET\)](http://www.oracle.com/pls/topic/lookup?ctx=E86824-01&id=REFMAN3Baccept-3socket) man pages. If you are in doubt, restart the connection. For more information, see the SECURITY section of the ipseccon $f(1M)$  man page.

### **ipsecalgs Command**

The Cryptographic Framework provides authentication and encryption algorithms to IPsec. The ipsecalgs command can list the algorithms that each IPsec protocol supports. The ipsecalgs configuration is stored in the /etc/inet/ipsecalgs file. Typically, this file does not need to be modified and must never be edited directly. However, if you need to modify the file, use the ipsecalgs command. The supported algorithms are synchronized with the kernel at system boot by the svc:/network/ipsec/ipsecalgs:default service.

The valid IPsec protocols and algorithms are described by the ISAKMP [domain of](#page-287-0) [interpretation \(DOI\),](#page-287-0) which is covered by [The Internet IP Security Domain of Interpretation](https://www.rfc-editor.org/info/rfc2407) for ISAKMP (<https://www.rfc-editor.org/info/rfc2407>). Specifically, the ISAKMP DOI defines the naming and numbering conventions for the valid IPsec algorithms and for their protocols, PROTO\_IPSEC\_AH and PROTO\_IPSEC\_ESP. Each algorithm is associated with exactly one protocol. These ISAKMP DOI definitions are in the /etc/inet/ipsecalgs file. The algorithm and protocol numbers are defined by the Internet Assigned Numbers Authority (IANA). The ipsecalgs command makes the list of algorithms for IPsec extensible.

For more information about the algorithms, refer to the  $i$ psecalgs( $1M$ ) man page. For more information about the Cryptographic Framework, see [Chapter 1, "Cryptography in Oracle](http://www.oracle.com/pls/topic/lookup?ctx=E53394-01&id=OSCMEscf-1) Solaris" in *[Managing Encryption and Certificates in Oracle Solaris 11.3](http://www.oracle.com/pls/topic/lookup?ctx=E53394-01&id=OSCMEscf-1)*.

### **ipseckey Command**

The ipseckey command with various options manages keys for IPsec manually. For a description of the [ipseckey](http://www.oracle.com/pls/topic/lookup?ctx=E86824-01&id=REFMAN1Mipseckey-1m) command, see the ipseckey(1M) man page.

#### <span id="page-272-0"></span>**Security Considerations for ipseckey**

The ipseckey command enables a role with the Network Security or Network IPsec Management rights profile to enter sensitive cryptographic keying information. If an adversary gains access to this information, the adversary can compromise the security of IPsec traffic.

**Note -** Use IKE rather than manual keying, if possible.

For more information, see the SECURITY section of the [ipseckey](http://www.oracle.com/pls/topic/lookup?ctx=E86824-01&id=REFMAN1Mipseckey-1m)(1M) man page.

### **kstat Command**

The kstat command can display statistics about ESP, AH, and other IPsec data. The IPsecrelated options are listed in ["Troubleshooting IPsec and IKE Semantic Errors" on page 258.](#page-257-0) See also the  $kstat(1M)$  $kstat(1M)$  man page.

### **snoop Command and IPsec**

The snoop command can parse AH and ESP headers. Because ESP encrypts its data, the snoop command cannot see encrypted headers that are protected by ESP. AH does not encrypt data, so traffic that is protected by AH can be inspected with the snoop command. The -V option to the command shows when AH is in use on a packet. For more details, see the  $\mathsf{smooth}(1M)$  man page.

For a sample of verbose snoop output on a protected packet, see ["How to Verify That Packets](#page-170-0) [Are Protected With IPsec" on page 171](#page-170-0).

Third-party network analyzers are also available, such as the free open-source software [Wireshark](https://www.wireshark.org/about.html), which is bundled with this release.

### **IPsec RFCs**

The Internet Engineering Task Force (IETF) has published a number of Requests for Comment (RFCs) that describe the security architecture for the IP layer. For a link to the RFCs, see <https://www.rfc-editor.org>. The following list of RFCs covers the more general IP security references:

■ RFC 2411, "IP Security Document Roadmap," November 1998

- RFC 2401, "Security Architecture for the Internet Protocol," November 1998
- RFC 2402, "IP Authentication Header," November 1998
- RFC 2406, "IP Encapsulating Security Payload (ESP)," November 1998
- RFC 2408, "Internet Security Association and Key Management Protocol (ISAKMP)," November 1998
- RFC 2407, "The Internet IP Security Domain of Interpretation for ISAKMP," November 1998
- RFC 2409, "The Internet Key Exchange (IKEv1)," November 1998
- RFC 5996, "Internet Key Exchange Protocol Version 2 (IKEv2)," September 2010
- RFC 3554, "On the Use of Stream Control Transmission Protocol (SCTP) with IPsec," July 2003

### **Security Associations Database for IPsec**

Information on key material for IPsec security services is maintained in a security associations database [\(SADB\)](#page-291-1). Security associations (SAs) protect inbound packets and outbound packets.

The in. iked daemon and the ipseckey command use the PF\_KEY socket interface to maintain SADBs. For more information on how SADBs handle requests and messages, see the pf  $key(7P)$  man page.

# **Key Management in IPsec**

The Internet Key Exchange (IKE) protocol handles key management for IPsec automatically. IPsec SAs can also be managed manually with the ipseckey command, but IKE is recommended. For more information, see ["Key Management for IPsec Security](#page-133-0) [Associations" on page 134.](#page-133-0)

The Service Management Facility (SMF) feature of Oracle Solaris provides the following key management services for IPsec:

svc:/network/ipsec/ike service – The SMF service for automatic key management. The ike service has two instances. The ike:ikev2 service instance runs the in.ikev2d daemon (IKEv2) to provide automatic key management. The ike:default service runs the in.iked daemon (IKEv1). For a description of IKE, see [Chapter 10, "About Internet](#page-172-0) [Key Exchange".](#page-172-0) For more information about the daemons, see the [in.](http://www.oracle.com/pls/topic/lookup?ctx=E86824-01&id=REFMAN1Min.iked-1m) ikey2d(1M) and in. iked[\(1M\)](http://www.oracle.com/pls/topic/lookup?ctx=E86824-01&id=REFMAN1Min.iked-1m) man pages.

■ svc:/network/ipsec/manual-key:default service – The SMF service for manual key management. The manual-key service runs the ipseckey command with various options to manage keys manually. For a description of the [ipseckey](http://www.oracle.com/pls/topic/lookup?ctx=E86824-01&id=REFMAN1Mipseckey-1m) command, see the ipseckey $(1M)$ man page.

### <span id="page-274-0"></span>**IKEv2 Reference**

IKEv2 supersedes IKEv1. For a comparison, see ["Comparison of IKEv2 and](#page-177-0) [IKEv1" on page 178](#page-177-0).

# **IKEv2 Utilities and Files**

The following table summarizes the configuration files for IKEv2 policy, the storage locations for IKEv2 keys, and the various commands and services that implement IKEv2. For more about services, see [Chapter 1, "Introduction to the Service Management Facility" in](http://www.oracle.com/pls/topic/lookup?ctx=E53394-01&id=SVSVFgmteb) *Managing System [Services in Oracle Solaris 11.3](http://www.oracle.com/pls/topic/lookup?ctx=E53394-01&id=SVSVFgmteb)*.

| File, Location, Command, or Service | <b>Description</b>                                                                                                    | Man Page              |
|-------------------------------------|----------------------------------------------------------------------------------------------------|-----------------------|
| svc:/network/ipsec/ike:ikev2        | The SMF service that manages IKEv2.                                                                                                    | smf(5)                |
| /usr/lib/inet/in.ikev2d             | Internet Key Exchange (IKE) daemon. Activates automated key<br>in.ike $v2d(1M)$<br>management when the ike: ikev2 service is enabled.                                                                   |                       |
| /usr/sbin/ikeadm [-v 2]             | IKE administration command for viewing and temporarily<br>$i$ keadm $(1M)$<br>modifying the IKEv2 policy. Enables you to view IKEv2<br>administrative objects, such as available Diffie-Hellman groups. |                       |
| /usr/sbin/ikev2cert                 | Certificate database management command for creating and storing<br>public key certificates as the configuration owner, ikeuser. Calls<br>the pktool command.                                           | ikev2cert(1M)         |
|                                     |                                                                                                    | $pktool(1)$           |
| /etc/inet/ike/ikev2.config          | Default configuration file for the IKEv2 policy. Contains the site's<br>rules for matching inbound IKEv2 requests and preparing outbound<br>IKEv2 requests.                                             | $i$ kev2.config $(4)$ |
|                                     | If this file exists, the in. ikev2d daemon starts when the ike: ikev2<br>service is enabled. You can change the location of this file by using<br>the svccfg command.                                   |                       |
| /etc/inet/ike/ikev2.preshared       | Contains secret keys that two IKEv2 instances that are not using<br>certificate-based authentication can use to authenticate each other.                                                                | ikev2.preshared(4)    |
| softtoken keystore                  | Contains the private keys and public key certificates for IKEv2,<br>owned by ikeuser.                                                                                                    | pkcs11 softtoken(5)   |

**TABLE 17** IKEv2 Service Name, Commands, Configuration and Key Storage Locations, and Hardware Devices

### <span id="page-275-0"></span>**IKEv2 Service**

The Service Management Facility (SMF) provides the svc:/network/ipsec/ike:ikev2 service instance to manage IKEv2. By default, this service is disabled. Before enabling this service, you must create a valid IKEv2 configuration in the /etc/inet/ike/ikev2.config file.

The following ike:ikev2 service properties are configurable:

- config file **property** Specifies the location of the IKEv2 configuration file. The initial value is /etc/inet/ike/ikev2.config. This file has special permissions and must be owned by ikeuser. Do not use a different file.
- debug level **property** Sets the debugging level of the in.ikev2d daemon. The initial value is op, or operational. For possible values, see the table on debug levels under Object Types in the  $\text{ikeadm}(1M)$  $\text{ikeadm}(1M)$  $\text{ikeadm}(1M)$  man page.
- debug\_logfile **property** Specifies the location of the log file for debugging IKEv2. The initial value is /var/log/ikev2/in.ikev2d.log.
- kmf policy **property** Sets the location of the log file for certificate policy. The default value is /etc/inet/ike/kmf-policy.xml. This file has special permissions and must be owned by ikeuser. Do not use a different file.
- pkcs11\_token/pin **property** Sets the PIN to use to log in to the keystore when the IKEv2 daemon starts. This value must match the value that you set for the token with the ikev2cert setpin command.
- pkcs11\_token/uri **property** Sets the PKCS #11 URI to the keystore. To use the hardware storage on a crypto accelerator card, you must provide this value.

For information about SMF, see [Chapter 1, "Introduction to the Service Management Facility"](http://www.oracle.com/pls/topic/lookup?ctx=E53394-01&id=SVSVFgmteb) in *[Managing System Services in Oracle Solaris 11.3](http://www.oracle.com/pls/topic/lookup?ctx=E53394-01&id=SVSVFgmteb)*. Also see the [smf](http://www.oracle.com/pls/topic/lookup?ctx=E86824-01&id=REFMAN5smf-5)(5), [svcadm](http://www.oracle.com/pls/topic/lookup?ctx=E86824-01&id=REFMAN1Msvcadm-1m)(1M), and [svccfg](http://www.oracle.com/pls/topic/lookup?ctx=E86824-01&id=REFMAN1Msvccfg-1m)(1M) man pages.

### **IKEv2 Daemon**

The in.ikev2d daemon automates the management of cryptographic keys for IPsec on an Oracle Solaris system. The daemon negotiates with a remote system that is running the same protocol to provide authenticated keying materials for security associations (SAs) in a protected manner. The daemon must be running on all systems that plan to use IPsec to protect communications by using the IKEv2 protocol.

By default, the svc:/network/ipsec/ike:ikev2 service is not enabled. After you have configured the /etc/inet/ike/ikev2.config file and enabled the ike:ikev2 service instance, SMF starts the in.ikev2d daemon at system boot.

When the IKEv2 daemon runs, the system authenticates itself to its peer IKEv2 entity and establishes the session keys. At an interval specified in the configuration file, the IKE keys are replaced automatically. The in.ikev2d daemon listens for incoming IKE requests from the network and for requests for outbound traffic through the PF\_KEY socket. For more information, see the  $pf$  key(7P) man page.

Two commands support the IKEv2 daemon. The ikeadm command can be used to view the IKE policy. For more information, see "ikeadm [Command for IKEv2" on page 277.](#page-276-0) The ikev2cert command enables you to view and manage public and private key certificates. For more information, see "IKEv2 ikev2cert [Command" on page 278](#page-277-0).

# **IKEv2 Configuration File**

The IKEv2 configuration file, /etc/inet/ike/ikev2.config, manages the rules that are used to negotiate the keys for the specified network endpoints that are being protected in the IPsec policy file, /etc/inet/ipsecinit.conf.

Key management with IKE includes rules and global parameters. An IKE rule identifies the systems or networks that the keying material secures. The rule also specifies the authentication method. Global parameters include such items as the default amount of time before an IKEv2 SA is rekeyed, ikesa lifetime secs. For examples of IKEv2 configuration files, see ["Configuring IKEv2 With Preshared Keys" on page 186](#page-185-0). For examples and descriptions of IKEv2 policy entries, see the  $i$ kev2.config(4) man page.

The IPsec SAs that IKEv2 supports protect the IP packets according to the policies in the IPsec configuration file, /etc/inet/ipsecinit.conf.

The security considerations for the ike/ikev2.config file are similar to the considerations for the ipsecinit.conf file. For details, see ["Security Considerations for](#page-271-0) ipsecinit.conf and [ipsecconf](#page-271-0)" [on page 272](#page-271-0).

### <span id="page-276-0"></span>**ikeadm Command for IKEv2**

When the in.ikev2d daemon is running, you can use the ikeadm [-v2] command to do the following:

- View aspects of the IKEv2 state.
- Display IKEv2 daemon objects, such as policy rules, preshared keys, available Diffie-Hellman groups, encryption and authentication algorithms, and existing active IKEv2 SAs.

For examples and a full description of this command's options, see the [ikeadm](http://www.oracle.com/pls/topic/lookup?ctx=E86824-01&id=REFMAN1Mikeadm-1m)( $1M$ ) man page.

The security considerations for the ikeadm command are similar to the considerations for the ipseckey command. For details, see ["Security Considerations for](#page-272-0) ipseckey" [on page 273.](#page-272-0)

### **IKEv2 Preshared Keys File**

The /etc/inet/ike/ikev2.preshared file contains the preshared keys that are used by the IKEv2 service. The file is owned by ikeuser and protected at 0600.

You must customize the default ikev2.preshared file when you configure a rule in the ike/ ikev2.config file that requires preshared keys. Because IKEv2 uses these preshared keys to authenticate IKEv2 peers, this file must be valid before the in.ikev2d daemon reads any rules that require preshared keys.

### <span id="page-277-0"></span>**IKEv2 ikev2cert Command**

The ikev2cert command is used to generate, store, and manage public and private keys and certificates. You use this command when the ike/ikev2.config file requires public key certificates. Because IKEv2 uses these certificates to authenticate IKEv2 peers, the certificates must be in place before the in.ikev2d daemon reads rules that require the certificates.

The ikev2cert command calls the pktool command as ikeuser.

The following ikev2cert commands manage certificates for IKEv2. The commands must be run by the ikeuser account. The results are stored in the PKCS #11 softtoken keystore.

- ikev2cert setpin Generates a PIN for the ikeuser user. This PIN is required when you use certificates.
- ikev2cert gencert Generates a self-signed certificate.
- ikev2cert gencsr Generates a certificate signing request (CSR).
- ikev2cert list Lists certificates in the keystore.
- ikev2cert export Exports certificates to a file for export.
- ikev2cert import Imports a certificate or CRL.

For information about the syntax of the ikev2cert subcommands, see the  $\frac{pttool(1)}{l}$  man page. For examples, see the  $ikev2cert(1M)$  $ikev2cert(1M)$  man page. For information about the softtoken keystore, see the [cryptoadm](http://www.oracle.com/pls/topic/lookup?ctx=E86824-01&id=REFMAN1Mcryptoadm-1m)(1M) man page.

# <span id="page-278-0"></span>**IKEv1 Reference**

The following sections provide reference information about IKEv1. IKEv1 is superseded by IKEv2, which offers faster automated key management. For more information about IKEv2, see ["IKEv2 Reference" on page 275](#page-274-0). For a comparison, see ["Comparison of IKEv2 and](#page-177-0) [IKEv1" on page 178](#page-177-0).

# <span id="page-278-1"></span>**IKEv1 Utilities and Files**

The following table summarizes the configuration files for IKEv1 policy, the storage locations for IKEv1 keys, and the various commands and services that implement IKEv1. For more about services, see [Chapter 1, "Introduction to the Service Management Facility" in](http://www.oracle.com/pls/topic/lookup?ctx=E53394-01&id=SVSVFgmteb) *Managing System [Services in Oracle Solaris 11.3](http://www.oracle.com/pls/topic/lookup?ctx=E53394-01&id=SVSVFgmteb)*.

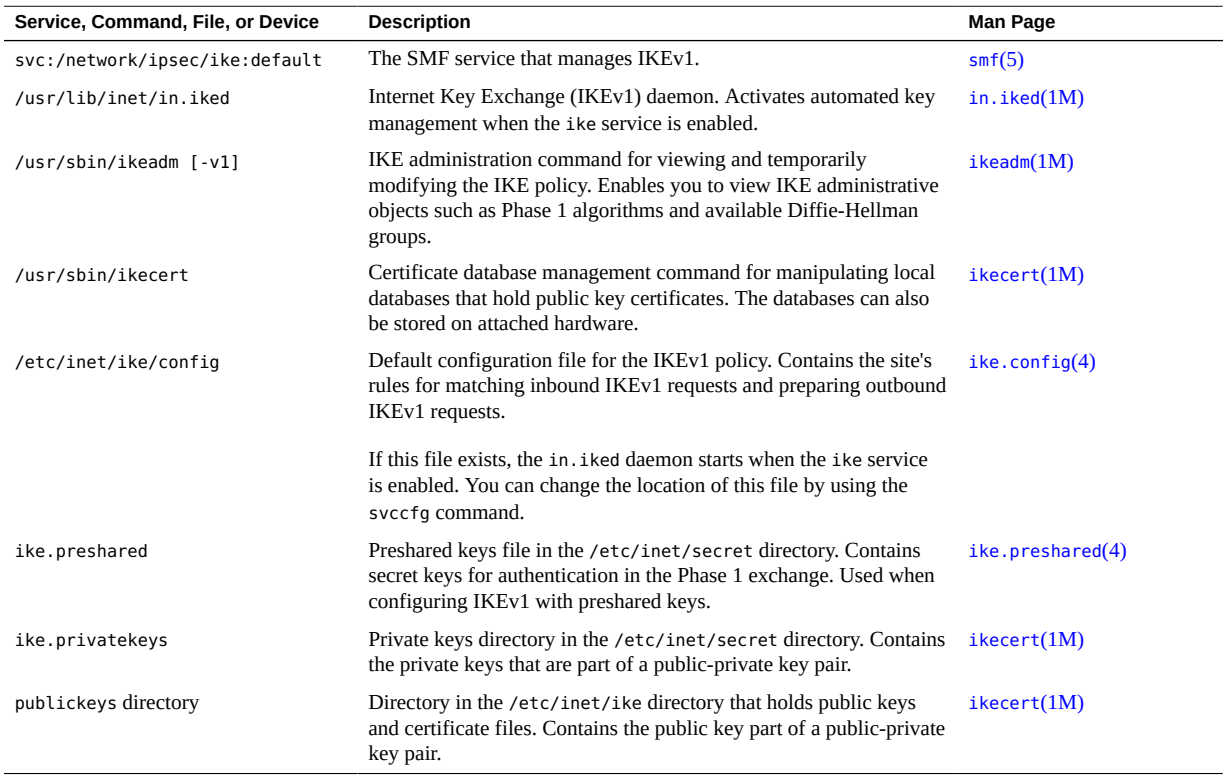

**TABLE 18** IKEv1 Service Name, Commands, Configuration and Key Storage Locations, and Hardware Devices

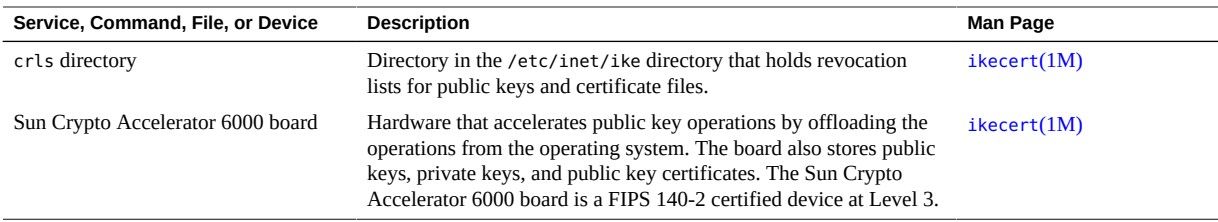

### <span id="page-279-0"></span>**IKEv1 Service**

The Service Management Facility (SMF) provides the svc:/network/ipsec/ike:default service to manage IKEv1. By default, this service is disabled. Before enabling this service, you must create an IKEv1 configuration file, /etc/inet/ike/config.

The following ike service properties are configurable:

- config\_file **property** Sets the location of the IKEv1 configuration file. The initial value is /etc/inet/ike/config.
- debug level **property** Sets the debugging level of the in.iked daemon. The initial value is op, or operational. For possible values, see the table on debug levels under Object Types in the [ikeadm](http://www.oracle.com/pls/topic/lookup?ctx=E86824-01&id=REFMAN1Mikeadm-1m) $(1M)$  man page.
- admin privilege **property** Sets the level of privilege of the in.iked daemon. The initial value is base. Other values are modkeys and keymat. For details, see ["IKEv1](#page-281-0) ikeadm [Command" on page 282](#page-281-0).

For information about SMF, see [Chapter 1, "Introduction to the Service Management Facility"](http://www.oracle.com/pls/topic/lookup?ctx=E53394-01&id=SVSVFgmteb) in *[Managing System Services in Oracle Solaris 11.3](http://www.oracle.com/pls/topic/lookup?ctx=E53394-01&id=SVSVFgmteb)*. Also see the [smf](http://www.oracle.com/pls/topic/lookup?ctx=E86824-01&id=REFMAN5smf-5)(5), [svcadm](http://www.oracle.com/pls/topic/lookup?ctx=E86824-01&id=REFMAN1Msvcadm-1m)(1M), and [svccfg](http://www.oracle.com/pls/topic/lookup?ctx=E86824-01&id=REFMAN1Msvccfg-1m) $(1M)$  man pages.

### **IKEv1 Daemon**

The in.iked daemon automates the management of IPsec SAs, which include the cryptographic keys that protect the packets that use IPsec. The daemon securely negotiates ISAKMP SAs and IPsec SAs with a peer system that is running the IKEv1 protocol.

By default, the svc:/network/ipsec/ike:default service is not enabled. After you have configured the /etc/inet/ike/config file and enabled the ike:default service, SMF starts the in.iked daemon at system boot. In addition to the /etc/inet/ike/config file, further configuration is stored in other files and databases, or as SMF properties. For more information, see ["IKEv1 Utilities and Files" on page 279,](#page-278-1) and the [ike.preshared](http://www.oracle.com/pls/topic/lookup?ctx=E86824-01&id=REFMAN4ike.preshared-4)(4), [ikecert](http://www.oracle.com/pls/topic/lookup?ctx=E86824-01&id=REFMAN1Mikecert-1m)(1M), and [in.iked](http://www.oracle.com/pls/topic/lookup?ctx=E86824-01&id=REFMAN1Min.iked-1m)(1M) man pages.

After the ike:default service is enabled, the in.iked daemon reads the configuration files and listens for external requests from an IKE peer and internal requests from IPsec for SAs.

For external requests from an IKEv1 peer, the configuration of the ike:default service determines how the daemon responds. Internal requests are routed through the PF\_KEY interface. This interface handles communication between the kernel part of IPsec, which stores the IPsec SAs and performs packet encryption and decryption, and the key management daemon, in. iked, which runs in userland. When the kernel needs an SA to protect a packet, it sends a message through the PF\_KEY interface to the in.iked daemon. For more information, see the [pf\\_key](http://www.oracle.com/pls/topic/lookup?ctx=E86824-01&id=REFMAN7pf-key-7p)(7P) man page.

Two commands support the IKEv1 daemon. The ikeadm command provides a command line interface to the running daemon. The ikecert command manages the certificate databases, ike.privatekeys and publickeys, on your disk and on hardware.

For more information about these commands, see the in. iked $(1M)$ , [ikeadm](http://www.oracle.com/pls/topic/lookup?ctx=E86824-01&id=REFMAN1Mikeadm-1m) $(1M)$ , and [ikecert](http://www.oracle.com/pls/topic/lookup?ctx=E86824-01&id=REFMAN1Mikecert-1m)(1M) man pages.

# **IKEv1 Configuration File**

The IKEv1 configuration file, /etc/inet/ike/config, manages the SAs for network packets that need IPsec protection according to the policies in the IPsec configuration file, /etc/inet/ ipsecinit.conf.

Key management with IKE includes rules and global parameters. An IKEv1 rule identifies systems that are running another IKEv1 daemon. The rule also specifies the authentication method. Global parameters include such items as the path to an attached hardware accelerator. For examples of IKEv1 policy files, see ["Configuring IKEv2 With Preshared](#page-185-0) [Keys" on page 186](#page-185-0). For examples and descriptions of IKEv1 policy entries, see the [ike.](http://www.oracle.com/pls/topic/lookup?ctx=E86824-01&id=REFMAN4ike.config-4) [config](http://www.oracle.com/pls/topic/lookup?ctx=E86824-01&id=REFMAN4ike.config-4) $(4)$  man page.

The /etc/inet/ike/config file can include the path to a library that is implemented according to the following standard: RSA Security Inc. PKCS #11 Cryptographic Token Interface (Cryptoki). IKEv1 uses this PKCS #11 library to access hardware for key acceleration and key storage.

The security considerations for the ike/config file are similar to the considerations for the ipsecinit.conf file. For details, see ["Security Considerations for](#page-271-0) ipsecinit.conf and [ipsecconf](#page-271-0)" [on page 272](#page-271-0).

### <span id="page-281-0"></span>**IKEv1 ikeadm Command**

You can use the ikeadm command to do the following:

- View aspects of the IKE state
- Change the properties of the IKE daemon
- Display statistics on SA creation during the Phase 1 exchange
- Debug IKE protocol exchanges
- Display IKE daemon objects, such as all Phase 1 SAs, policy rules, preshared keys, available Diffie-Hellman groups, Phase 1 encryption and authentication algorithms, and the certificate cache

For examples and a full description of this command's options, see the *[ikeadm](http://www.oracle.com/pls/topic/lookup?ctx=E86824-01&id=REFMAN1Mikeadm-1m)(1M)* man page.

The privilege level of the running IKE daemon determines which aspects of the IKE daemon can be viewed and modified. Three levels of privilege are possible:

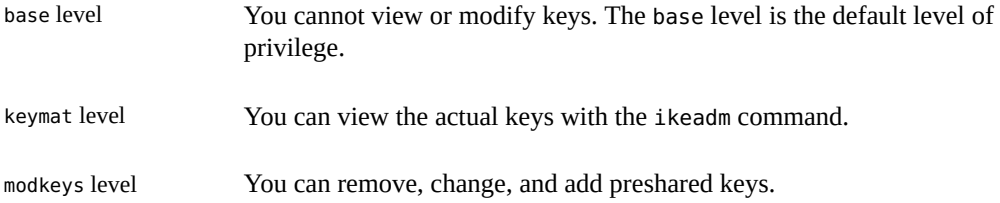

For a temporary privilege change, you can use the ikeadm command. For a permanent change, change the admin\_privilege property of the ike service. For the temporary privilege change, see ["Managing the Running IKE Daemons" on page 267.](#page-266-0)

The security considerations for the ikeadm command are similar to the considerations for the ipseckey command. See ["Security Considerations for](#page-272-0) ipseckey" [on page 273](#page-272-0). For details that are specific to the [ikeadm](http://www.oracle.com/pls/topic/lookup?ctx=E86824-01&id=REFMAN1Mikeadm-1m) command, see the ikeadm(1M) man page.

### **IKEv1 Preshared Keys Files**

When you create preshared keys manually, the keys are stored in files in the /etc/inet/secret directory. The ike.preshared file contains the preshared keys for the Phase 1 exchange when you configure a rule in the ike/config to use preshared keys. The ipseckeys file contains the preshared keys that are used to protect IP packets. The files are protected at 0600. The secret directory is protected at 0700.

Because the preshared keys are used to authenticate the Phase 1 exchange, the file must be valid before the in.iked daemon starts.

For examples of manually managing IPsec keys, see ["How to Manually Create IPsec](#page-164-0) [Keys" on page 165](#page-164-0).

# **IKEv1 Public Key Databases and Commands**

The ikecert command manages the local system's public/private keys, public certificates, and static CRLs databases. You use this command when the IKEv1 configuration file requires public key certificates. Because IKEv1 uses these databases to authenticate the Phase 1 exchange, the databases must be populated before activating the in.iked daemon. Three subcommands handle each of the three databases: certlocal, certdb, and certrldb.

If the system has an attached Sun Crypto Accelerator 6000 board, the ikecert command uses a PKCS #11 library to access the hardware key and certificate storage.

For more information, see the  $i$ kecert(1M) man page. For information about metaslot and the softtoken keystore, see the  $c$ ryptoadm $(1M)$  man page.

### **IKEv1 ikecert tokens Command**

The tokens argument lists the token IDs that are available. Token IDs enable the ikecert certlocal and ikecert certdb commands to generate public key certificates and CSRs. The keys and certificates can also be stored on an attached Sun Crypto Accelerator 6000 board. The ikecert command uses the PKCS #11 library to access the hardware keystore.

### **IKEv1 ikecert certlocal Command**

The certlocal subcommand manages the private key database. Options to this subcommand enable you to add, view, and remove private keys. This subcommand also creates either a selfsigned certificate or a CSR. The -ks option creates a self-signed certificate. The -kc option creates a CSR. Keys are stored on the system in the /etc/inet/secret/ike.privatekeys directory, or on attached hardware with the -T option.

When you create a private key, the options to the ikecert certlocal command must have related entries in the ike/config file. The correspondences between ikecert options and ike/ config entries are shown in the following table.

| ikecert Option                                            | ike/config Entry                  | <b>Description</b>                                                                                                    |
|-----------------------------------------------------------|-----------------------------------|----------------------------------------------------------------------------------------------------|
| -A subject-alternate-name                                 | cert trust subject-alternate-name | A nickname that uniquely identifies the certificate. Possible<br>values are an IP address, an email address, or a domain name.                                               |
| -D X.509-distinguished-name                               | X.509-distinguished-name          | The full name of the certificate authority that includes the<br>country (C), organization name (ON), organizational unit<br>(OU), and common name (CN).                      |
| -t dsa-shal   dsa-sha256                                  | auth method dsa sig               | An authentication method that is slightly slower than RSA.                                                                                                    |
| -t rsa-md5 and                                            | auth method rsa sig               | An authentication method that is slightly faster than DSA.                                                                                                    |
| -t rsa-shal  rsa-sha256  <br>$rsa - sha384$<br>rsa-sha512 |                                   | The RSA public key must be large enough to encrypt the<br>biggest payload. Typically, an identity payload, such as the X.<br>509 distinguished name, is the biggest payload. |
| -t rsa-md5 and                                            | auth method rsa encrypt           | RSA encryption hides identities in IKE from eavesdroppers<br>but requires that the IKE peers know each other's public keys.                                                  |
| -t rsa-shal  rsa-sha256  <br>rsa-sha384  <br>rsa-sha512   |                                   |                                                                                                    |

**TABLE 19** Correspondences Between ikecert Options and ike/config Entries in IKEv1

If you issue a CSR with the ikecert certlocal -kc command, you send the output of the command to a certificate authority (CA). If your company runs its own public key infrastructure (PKI), you send the output to your PKI administrator. The CA or your PKI administrator then creates certificates. The certificates that are returned to you are input to the certdb subcommand. The certificate revocation list (CRL) that the CA returns to you is input for the certrldb subcommand.

### **IKEv1 ikecert certdb Command**

The certdb subcommand manages the public key database. Options to this subcommand enable you to add, view, and remove certificates and public keys. The command accepts as input certificates that were generated by the ikecert certlocal -ks command on a remote system. For the procedure, see ["How to Configure IKEv1 With Self-Signed Public Key](#page-221-0) [Certificates" on page 222.](#page-221-0) This command also accepts the certificate that you receive from a CA as input. For the procedure, see ["How to Configure IKEv1 With Certificates Signed by a](#page-227-0) [CA" on page 228](#page-227-0).

The certificates and public keys are stored on the system in the /etc/inet/ike/publickeys directory. The -T option stores the certificates, private keys, and public keys on attached hardware.

### **IKEv1 ikecert certrldb Command**

The certrldb subcommand manages the certificate revocation list (CRL) database, /etc/inet/ ike/crls. The CRL database maintains the revocation lists for public keys. Certificates that are no longer valid are on this list. When CAs provide you with a CRL, you can install the CRL in the CRL database with the ikecert certrldb command. For the procedure, see ["How to](#page-236-0) [Handle Revoked Certificates in IKEv1" on page 237.](#page-236-0)

### **IKEv1 /etc/inet/ike/publickeys Directory**

The /etc/inet/ike/publickeys directory contains the public part of a public-private key pair and its certificate in files, or *slots*. The directory is protected at 0755. The ikecert certdb command populates the directory. The -T option stores the keys on the Sun Crypto Accelerator 6000 board rather than in the publickeys directory.

The slots contain, in encoded form, the X.509 distinguished name of a certificate that was generated on another system. If you are using self-signed certificates, you use the certificate that you receive from the administrator of the remote system as input to the command. If you are using certificates from a CA, you install two signed certificates from the CA into this database. You install a certificate that is based on the CSR that you sent to the CA. You also install a certificate of the CA.

### **IKEv1 /etc/inet/secret/ike.privatekeys Directory**

The /etc/inet/secret/ike.privatekeys directory holds private key files that are part of a public-private key pair. The directory is protected at 0700. The ikecert certlocal command populates the ike.privatekeys directory. Private keys are not effective until their public key counterparts, self-signed certificates or CAs, are installed. The public key counterparts are stored in the /etc/inet/ike/publickeys directory or on supported hardware.

### **IKEv1 /etc/inet/ike/crls Directory**

The /etc/inet/ike/crls directory contains certificate revocation list (CRL) files. Each file corresponds to a public certificate file in the /etc/inet/ike/publickeys directory. CAs provide the CRLs for their certificates. You can use the ikecert certrldb command to populate the database.

# Network Security Glossary

<span id="page-286-0"></span>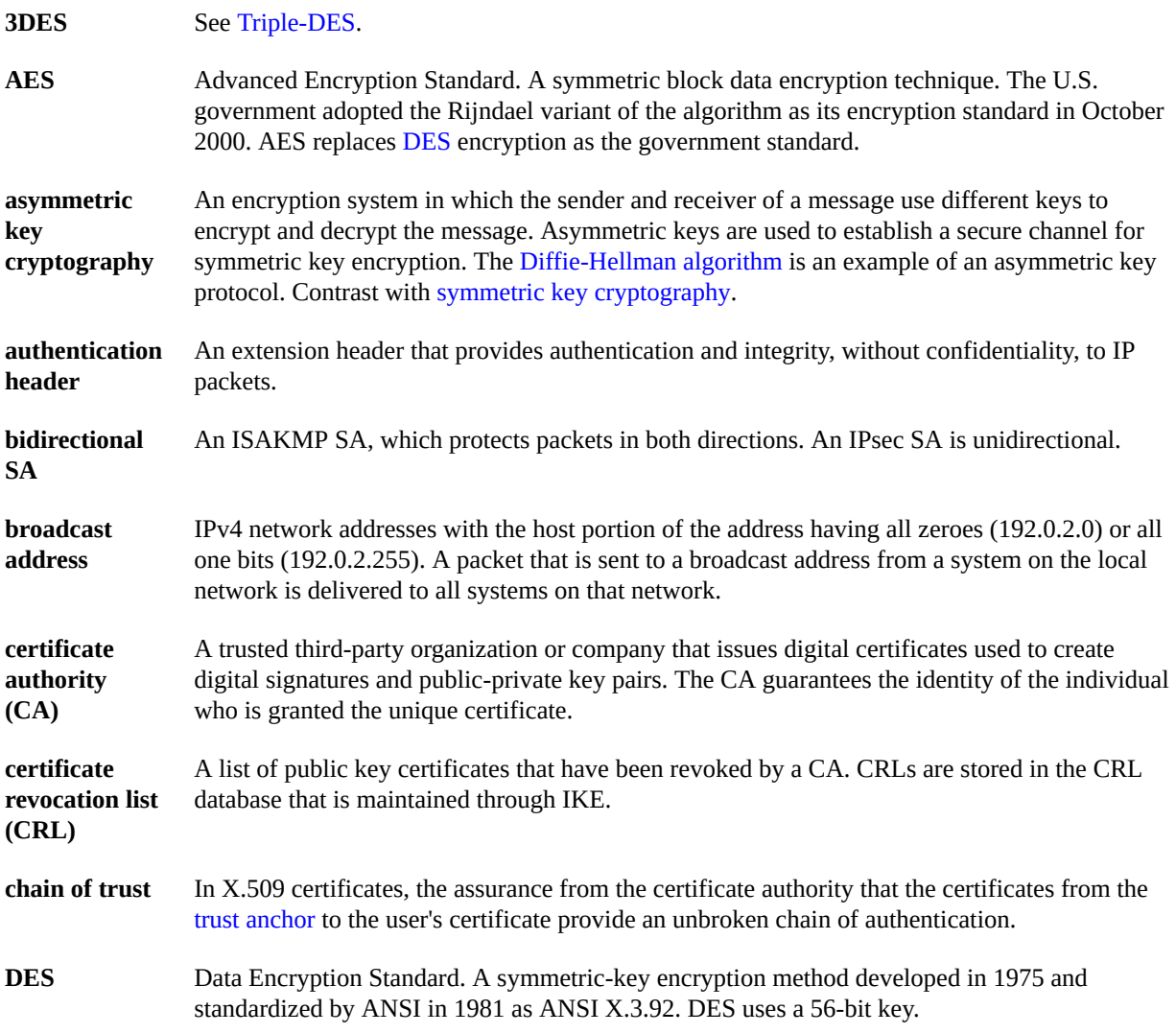

<span id="page-287-2"></span><span id="page-287-1"></span><span id="page-287-0"></span>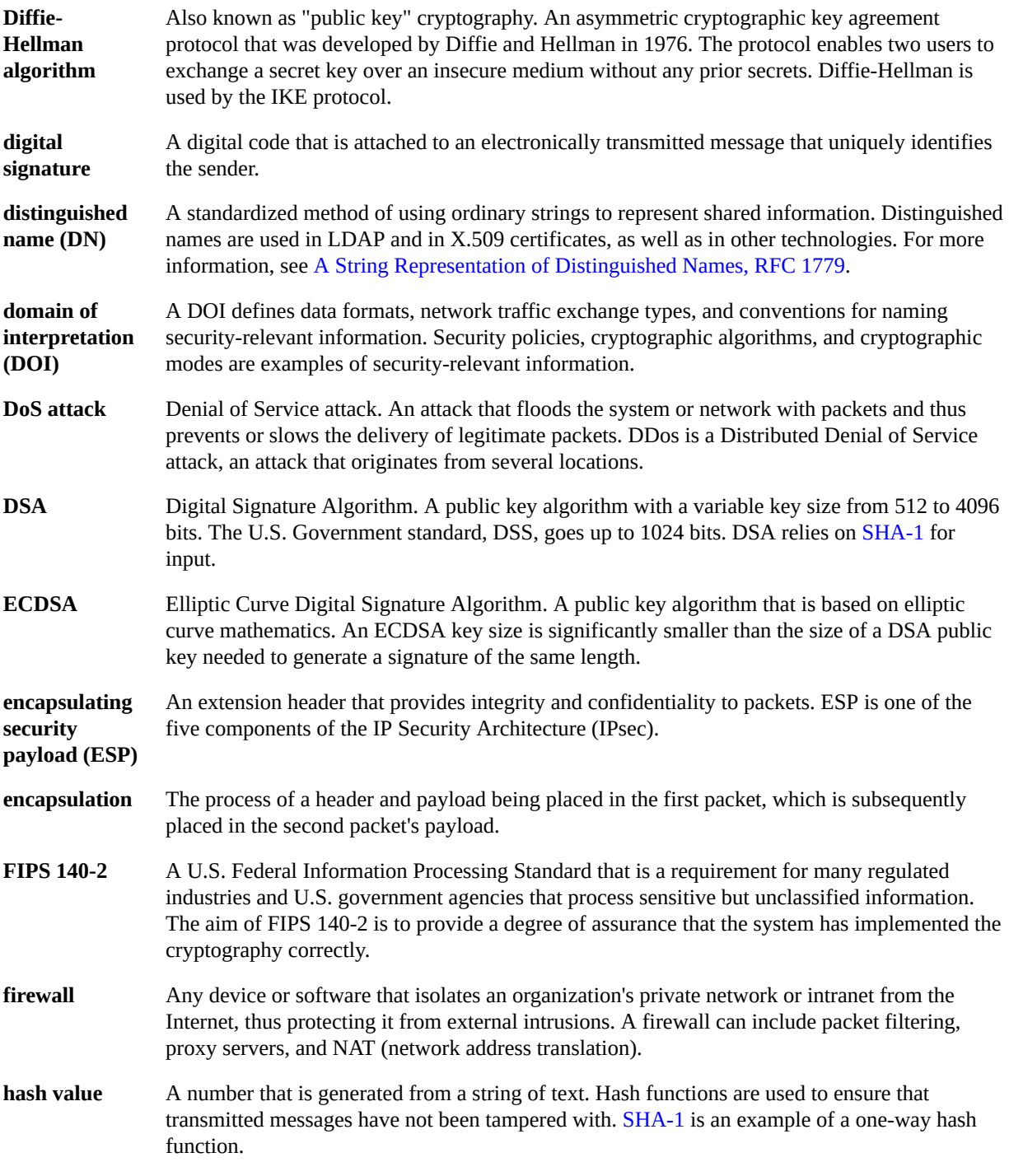
<span id="page-288-3"></span><span id="page-288-2"></span><span id="page-288-1"></span><span id="page-288-0"></span>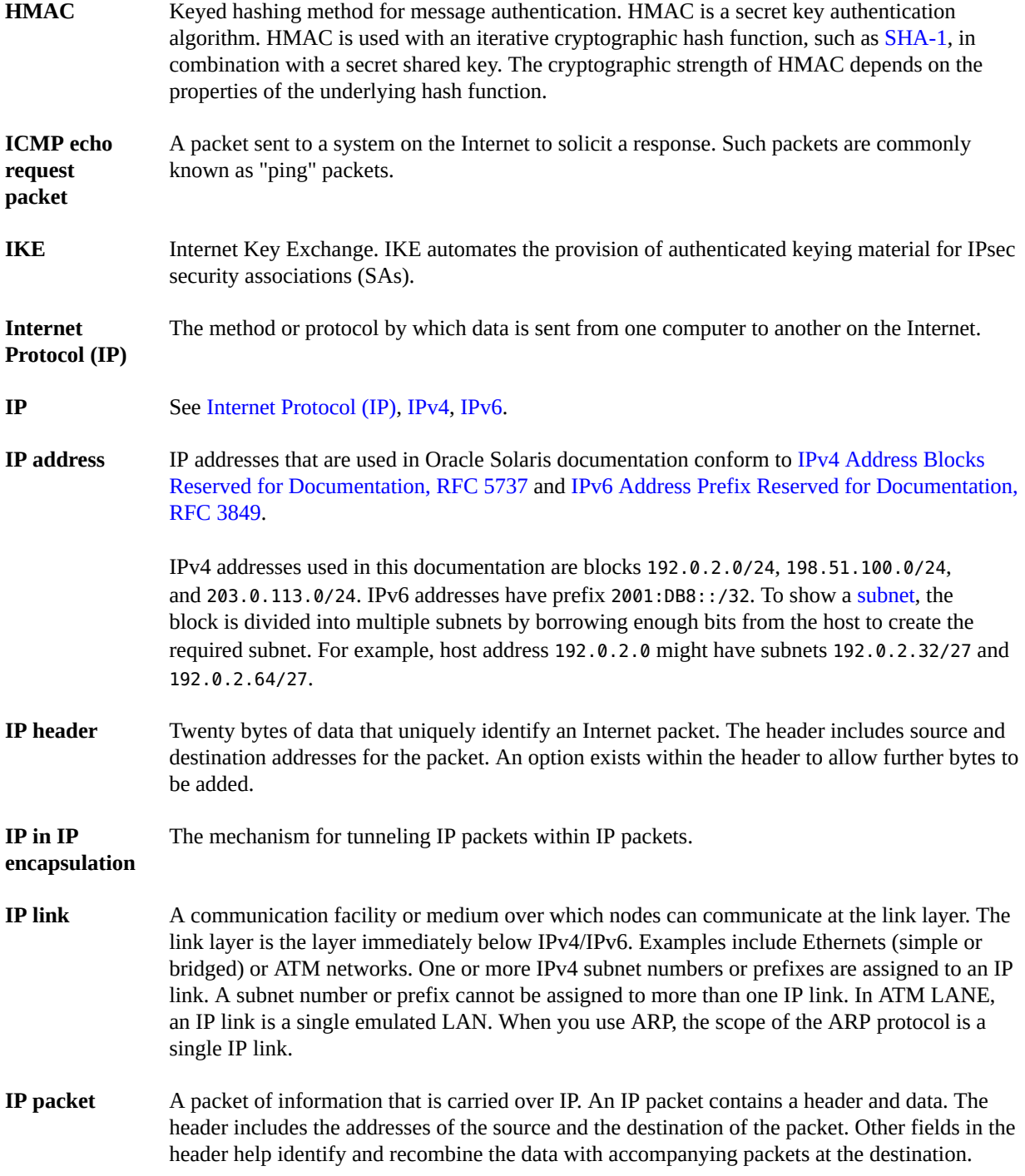

<span id="page-289-1"></span><span id="page-289-0"></span>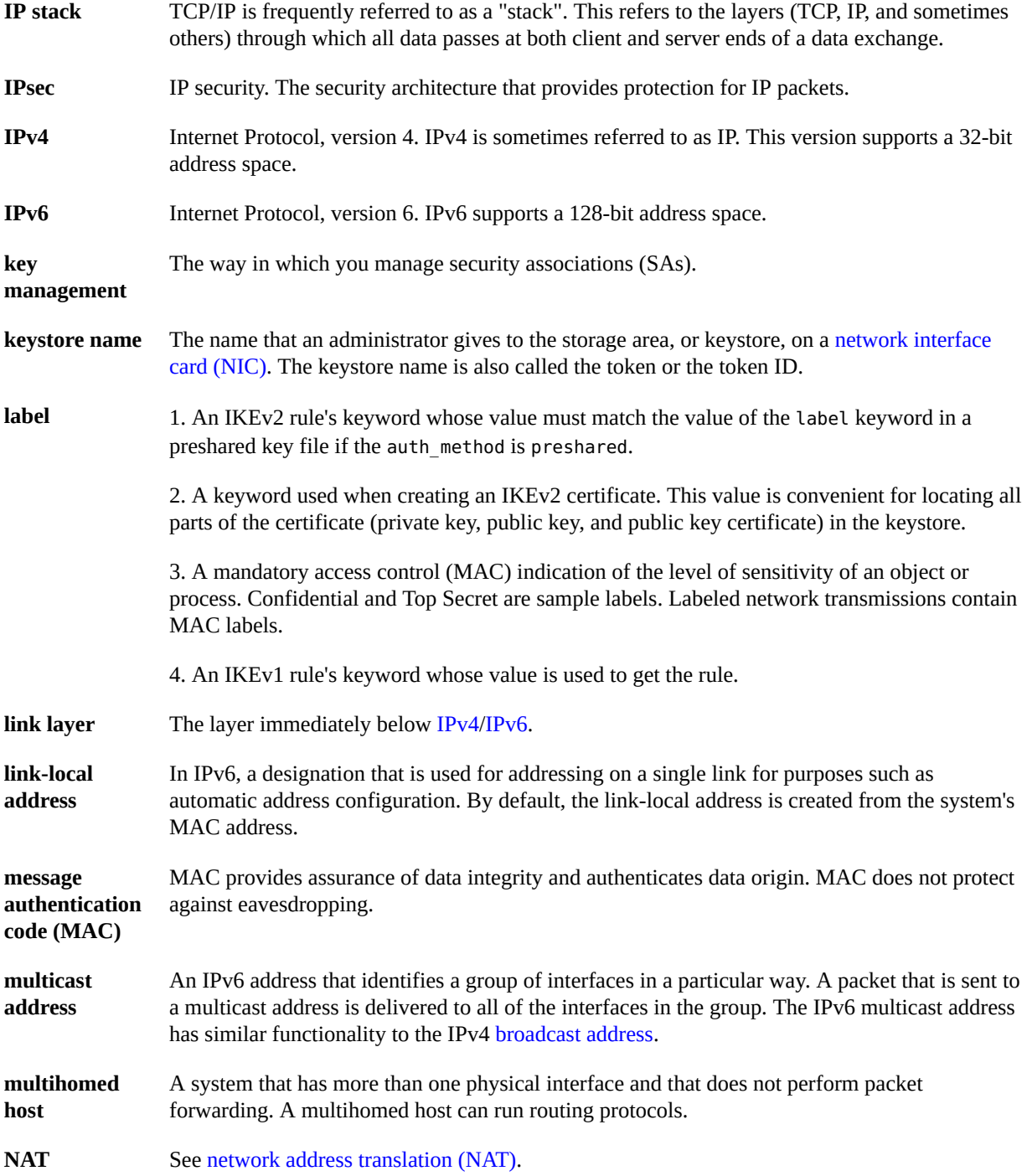

<span id="page-290-4"></span><span id="page-290-3"></span><span id="page-290-2"></span><span id="page-290-1"></span><span id="page-290-0"></span>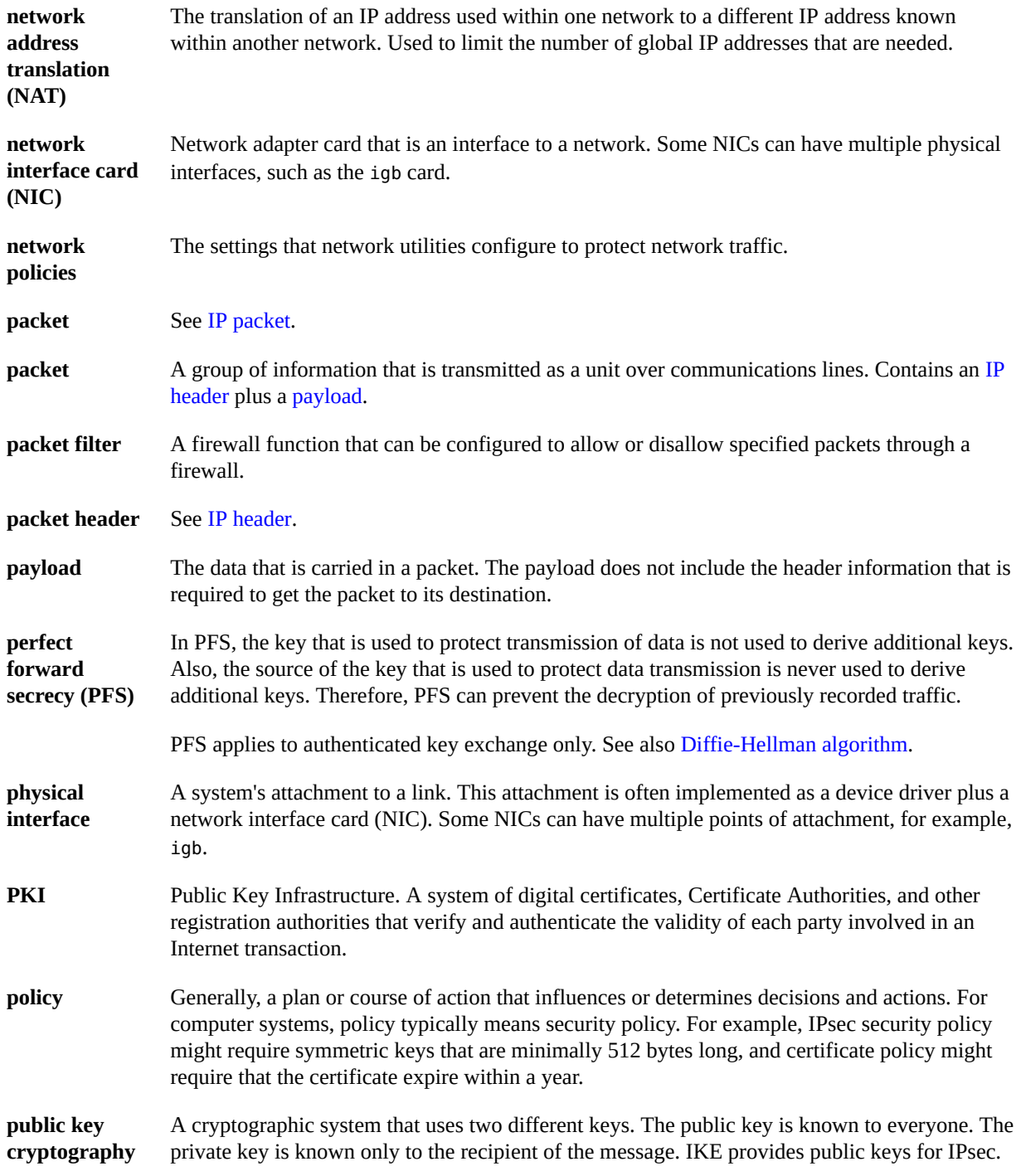

<span id="page-291-0"></span>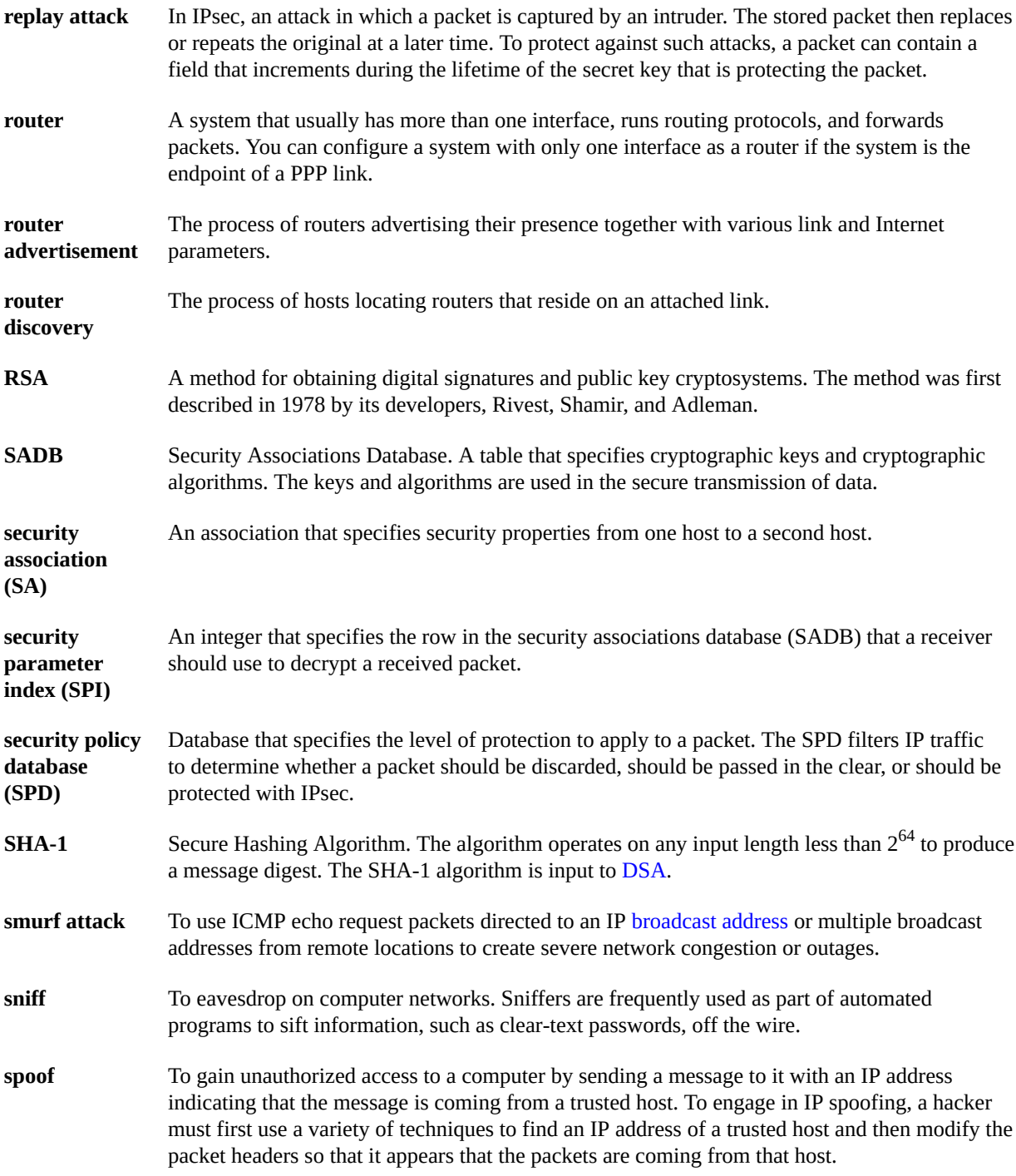

<span id="page-292-0"></span>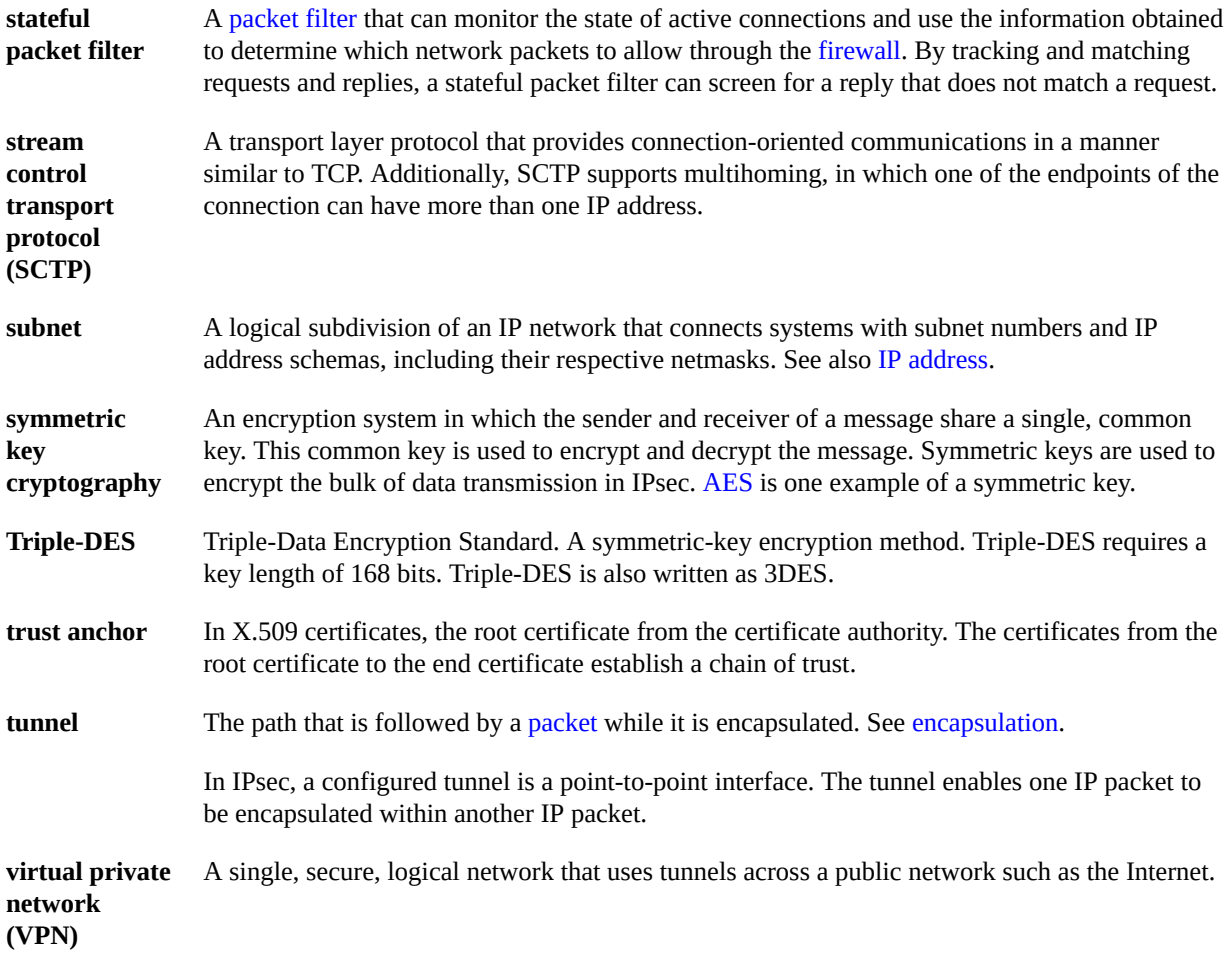

### **A**

accelerating IKEv1 computations, [247](#page-246-0) rule processing in IP Filter, [88](#page-87-0) web server communications, [37](#page-36-0) actions optional in Packet Filter (PF) rules, [60](#page-59-0) rule sets in Packet Filter (PF), in, [58](#page-57-0) actions in Packet Filter (PF) NAT, [56](#page-55-0) routing, [56](#page-55-1) activating a different rule set packet filtering, [105](#page-104-0) active rule sets *See* IP Filter adding CA certificates (IKEv1), [228](#page-227-0) CA certificates (IKEv2), [203](#page-202-0) firewall, [49](#page-48-0) IPsec SAs, [150,](#page-149-0) [165](#page-164-0) keys manually (IPsec), [165](#page-164-0) network management role, [168](#page-167-0) Packet Filter firewall, [76](#page-75-0) preshared keys (IKEv1), [219](#page-218-0) preshared keys (IKEv2), [191](#page-190-0) public key certificates (IKEv1), [228](#page-227-0) public key certificates (IKEv2), [203](#page-202-0) public key certificates (SSL), [43](#page-42-0) self-signed certificates (IKEv1), [223](#page-222-0) self-signed certificates (IKEv2), [197](#page-196-0) address pools appending, [114](#page-113-0) configuration file in IP Filter, [93](#page-92-0) configuring in IP Filter, [93](#page-92-1) in IP Filter, [93](#page-92-0)

removing, [113](#page-112-0) viewing, [113](#page-112-1) viewing statistics, [118](#page-117-0) AH *See* authentication header (AH) allow-opts action Packet Filter (PF), [60](#page-59-1) anchor action Packet Filter (PF), [58](#page-57-1) anchors display, [71](#page-70-0) Apache web servers accelerating SSL packets, [37](#page-36-0) configuring with SSL kernel proxy, [40](#page-39-0) configuring with SSL protection in a zone, [47](#page-46-0) fallback SSL protection, [43](#page-42-0) SSL kernel proxy and, [40](#page-39-0) SSL kernel proxy and fallback, [43](#page-42-0) authentication algorithms IKEv1 certificates, [284](#page-283-0) IKEv2 certificates, [201](#page-200-0) authentication header (AH) compared with ESP, [135,](#page-134-0) [135](#page-134-0) IPsec protection protocol, [135](#page-134-0) protecting IP packets, [129,](#page-128-0) [136](#page-135-0) security considerations, [137](#page-136-0)

### **B**

block action example, [65](#page-64-0), [67](#page-66-0) Packet Filter (PF), [58](#page-57-2) BPDU protection link protection, [20](#page-19-0)

bypass option IPsec configuration, [139](#page-138-0) bypassing IPsec on LAN, [161](#page-160-0) IPsec policy, [139](#page-138-1)

# **C**

capture datalinks Packet Filter (PF), [69](#page-68-0) Packet Filter logs, [68](#page-67-0) cert\_root keyword IKEv1 configuration file, [230,](#page-229-0) [236](#page-235-0) cert\_trust keyword ikecert command and, [284](#page-283-1) IKEv1 configuration file, [226,](#page-225-0) [235](#page-234-0) certificate authority (CA), [129](#page-128-1) *See also* certificates, CSRs IKE certificates, [176](#page-175-0) certificate revocation lists *See* CRLs certificate signing requests *See* CSRs certificate validation policy configuring in IKEv2, [206](#page-205-0) certificates description, [204](#page-203-0) determining if revoked (IKEv2), [207](#page-206-0) dynamic retrieval of revoked, [208](#page-207-0) IKE overview of, [176](#page-175-0) IKEv1 adding to database, [229](#page-228-0) CA on hardware, [237](#page-236-0) creating self-signed, [223](#page-222-0) from CA, [229](#page-228-0) ignoring CRLs, [231](#page-230-0) in ike/config file, [235](#page-234-1) listing, [225](#page-224-0) requesting from CA, [228](#page-227-1) requesting on hardware, [234](#page-233-0) revoked, [237](#page-236-1) storing, [284](#page-283-2) storing on computer, [221](#page-220-0) storing on hardware, [247](#page-246-0) validating, [225](#page-224-1)

verifying, [225](#page-224-1) IKEv2 adding to keystore, [204](#page-203-1) configuring, [206](#page-205-1) creating self-signed, [197](#page-196-0) exporting, [199](#page-198-0) from CA, [204](#page-203-1) importing, [204](#page-203-1) in ikev2.config file , [212](#page-211-0) listing, [199](#page-198-1) policy, [180](#page-179-0) requesting from CA, [203](#page-202-1) requesting on hardware, [211](#page-210-0) revoked, [207](#page-206-0) storing, [196](#page-195-0) storing on hardware, [210](#page-209-0) validating, [199](#page-198-1) validating certificate policy, [206](#page-205-0) verifying, [199](#page-198-1) revoking in IKE, [177](#page-176-0) SSL use, [40](#page-39-1) static CRL, [208](#page-207-0) troubleshooting in IKE, [253](#page-252-0) using in IKE, [177](#page-176-1) verifying in IKE, [253](#page-252-0) changing running IKE daemon, [267](#page-266-0) ciphers *See* encryption algorithms commands IKEv1 description, [283](#page-282-0) ikeadm command, [281](#page-280-0), [282](#page-281-0) ikecert command, [279,](#page-278-0) [281,](#page-280-0) [283](#page-282-1) in.iked daemon, [280](#page-279-0) IKEv2 description, [278](#page-277-0) ikeadm command, [275](#page-274-0), [277](#page-276-0), [277](#page-276-1), [279](#page-278-1) ikev2cert command, [275,](#page-274-1) [277,](#page-276-0) [278](#page-277-0) in.ikev2d daemon, [276](#page-275-0) IPsec in.iked command, [274](#page-273-0) ipsecalgs command, [272](#page-271-0) ipsecconf command, [145,](#page-144-0) [270](#page-269-0)

ipseckey command, [134](#page-133-0), [146](#page-145-0), [272](#page-271-1) kstat command, [273](#page-272-0) list of, [145](#page-144-1) security considerations, [273](#page-272-1) snoop command, [273](#page-272-2) Packet Filter pfctl, [71](#page-70-1) Packet Filter (PF) pfctl, [78](#page-77-0) pflogd, [74](#page-73-0) comparing IP Filter and Packet Filter, [71](#page-70-2) IP Filter and Packet Filter (PF), [50](#page-49-0) loopback rule sets in IP Filter and Packet Filter, [63](#page-62-0) Oracle Solaris and OpenBSD PF, [51](#page-50-0) rule sets of IP Filter and Packet Filter (PF), [63,](#page-62-1) [79](#page-78-0) state matching rules in PF and IP Filter, [64](#page-63-0) computations accelerating IKEv1 in hardware, [248](#page-247-0) config\_file property IKEv2, [276](#page-275-1) configuration files /etc/firewall/pf.conf, [57](#page-56-0) /etc/inet/secret/ike.preshared, [183](#page-182-0), [218](#page-217-0), [220](#page-219-0) /etc/inet/secret/ipseckeys, [135](#page-134-1), [166](#page-165-0), [270](#page-269-1) ike.preshared, [267](#page-266-1) ike/config file, [279,](#page-278-2) [281](#page-280-1) ike/ikev2.config file, [275,](#page-274-2) [277](#page-276-2) ike/ikev2.preshared file, [275](#page-274-3) IP Filter, [88](#page-87-1) IP Filter samples, [123](#page-122-0) Packet Filter samples, [79](#page-78-1) configuring address pools in IP Filter, [93](#page-92-1) Apache 2.2 web server with fallback SSL, [43](#page-42-0) Apache 2.2 web server with SSL kernel proxy, [40](#page-39-0) Apache 2.2 web server with SSL protection, [47](#page-46-0) firewall, [71](#page-70-3) IKEv1 CA certificates, [228](#page-227-0) certificates on hardware, [233](#page-232-0) mobile systems, [239](#page-238-0)

public key certificates, [221](#page-220-1) self-signed certificates, [222](#page-221-0) IKEv2 CA certificates, [203](#page-202-0) certificate validation policy, [206](#page-205-0) certificates on hardware, [210](#page-209-0) keystore for public certificates, [193](#page-192-0) preshared keys, [186](#page-185-0) public key certificates, [196](#page-195-0) self-signed certificates, [197](#page-196-0) IPsec, [147](#page-146-0) ipsecinit.conf file, [270](#page-269-2) link protection, [21](#page-20-0), [27](#page-26-0) logging for Packet Filter, [73](#page-72-0) NAT rules in IP Filter, [91](#page-90-0) network security with a role, [167](#page-166-0) Oracle iPlanet Web Server with SSL kernel proxy, [42](#page-41-0) Packet Filter (PF), [71,](#page-70-3) [75](#page-74-0) packet filtering rules, [88](#page-87-2) rules in Packet Filter (PF), [57](#page-56-1) VPN protected by IPsec, [160](#page-159-0) web servers with SSL kernel proxy, [37](#page-36-0) Configuring IKEv1 for Mobile Systems (Task Map), [240](#page-239-0) Configuring IKEv1 With Public Key Certificates (Task Map), [221](#page-220-1) Configuring IKEv2 With Public Key Certificates (Task Map), [196](#page-195-1) converting IP Filter to PF configuration, [63,](#page-62-1) [79](#page-78-0) rule sets from IP Filter to Packet Filter, [71](#page-70-2) rule sets from IP Filter to Packet Filter (PF), [63,](#page-62-1) [79](#page-78-0) creating, [129](#page-128-1) *See also* adding certificate signing requests (CSRs), [203,](#page-202-1) [228](#page-227-1) IKEv2 keystore, [194](#page-193-0) IP Filter configuration files, [99](#page-98-0) IPsec SAs, [150](#page-149-0), [165](#page-164-0) ipsecinit.conf file, [150](#page-149-1) macros in Packet Filter, [62](#page-61-0) security-related role, [167](#page-166-0) self-signed certificates (IKEv1), [223](#page-222-0)

self-signed certificates (IKEv2), [197](#page-196-0) tables in Packet Filter, [62](#page-61-1) whitelists in Packet Filter, [62](#page-61-1) CRLs (certificate revocation lists) accessing from central location, [237](#page-236-2) configuring in IKEv2, [206](#page-205-1) description, [177](#page-176-0) ignoring, [231](#page-230-0) ike/crls database, [285](#page-284-0) ikecert certrldb command, [285](#page-284-1) listing, [208,](#page-207-1) [238](#page-237-0) Cryptographic Framework IPsec and, [272](#page-271-0) CSRs (certificate signing requests) IKEv1 from CA, [228](#page-227-1) on hardware, [234](#page-233-0) submitting, [229](#page-228-1) use, [284](#page-283-3) IKEv2 from CA, [203](#page-202-1) on hardware, [211](#page-210-0) SSL use, [43](#page-42-0)

# **D**

daemons in.iked daemon, [179,](#page-178-0) [182,](#page-181-0) [279,](#page-278-3) [280](#page-279-0) in.ikev2d, [194](#page-193-0) in.ikev2d daemon, [187](#page-186-0), [275](#page-274-4), [276](#page-275-0) in.routed daemon, [28](#page-27-0) pflogd, [68,](#page-67-0) [74](#page-73-0) webservd daemon, [43](#page-42-0) databases dbfile argument to kmfcfg command, [180](#page-179-0) ike.privatekeys database, [283,](#page-282-2) [285](#page-284-2) ike/crls database, [285](#page-284-1), [285](#page-284-0) ike/publickeys database, [284](#page-283-4), [285](#page-284-3) IKEv1, [283](#page-282-0) security associations database (SADB), [274](#page-273-1) security policy database (SPD), [130](#page-129-0) debug\_level property

IKEv2, [252](#page-251-0), [276](#page-275-2) debug\_logfile property IKEv2, [276](#page-275-3) debugging *See* troubleshooting default CA policy kmf-policy.xml file, [206](#page-205-1) DefaultFixed network protocol IPsec, [147](#page-146-1), [185](#page-184-0), [215](#page-214-0) DHCP protection link protection, [20](#page-19-0) dhcp-nospoof link protection types, [21](#page-20-1) digital signatures in certificates, [284](#page-283-0) directives in Packet Filter (PF), [56](#page-55-2), [57](#page-56-2) directories /etc/apache2/2.2, [45](#page-44-0) certificates (IKEv1), [284](#page-283-2) /etc/firewall, [57](#page-56-0) /etc/inet, [279](#page-278-2) /etc/inet/ike, [275,](#page-274-2) [275,](#page-274-3) [279](#page-278-4) /etc/inet/publickeys, [284](#page-283-2) /etc/inet/secret, [279](#page-278-5) /etc/inet/secret/ike.privatekeys, [283](#page-282-2) preshared keys, [278](#page-277-1), [282](#page-281-1) private keys (IKEv1), [283](#page-282-2) public keys (IKEv1), [284](#page-283-2) /var/log/firewall/pflog/, [77](#page-76-0) /var/user/ikeuser, [193](#page-192-0) directory name (DN) for accessing CRLs, [237](#page-236-3) disabling firewall service, [77](#page-76-1) Packet Filter (PF), [77](#page-76-1) displaying DNS lookups in Packet Filter, [72](#page-71-0) rule parser problems in Packet Filter, [72](#page-71-1) rule sets in Packet Filter, [71](#page-70-4) verbose output in Packet Filter, [72](#page-71-2) displaying defaults IP Filter, [98](#page-97-0) distinguished name (DN) definition, [221](#page-220-2)

example, [177,](#page-176-2) [223](#page-222-1) use, [285](#page-284-4) dladm command IPsec tunnel protection, [160](#page-159-0) link protection, [21](#page-20-0) DNS lookups in Packet Filter (PF), [72](#page-71-0) DSS authentication algorithm, [284](#page-283-0)

#### **E**

encapsulating security payload (ESP) compared with AH, [135](#page-134-0) description, [136](#page-135-1) IPsec protection protocol, [135](#page-134-0) protecting IP packets, [129](#page-128-0) security considerations, [137](#page-136-0) encryption algorithms SSL kernel proxy, [39](#page-38-0) ESP *See* encapsulating security payload (ESP) /etc/firewall/pf.conf *See* pf.conf file /etc/inet/hosts file, [150](#page-149-2) /etc/inet/ike/config file cert\_root keyword, [230,](#page-229-0) [236](#page-235-0) cert\_trust keyword, [226,](#page-225-0) [235](#page-234-0) description, [183](#page-182-1), [281](#page-280-1) ignore\_crls keyword, [231](#page-230-0) ikecert command and, [283](#page-282-3) ldap-list keyword, [239](#page-238-1) pkcs11\_path keyword, [233](#page-232-1), [283](#page-282-4) PKCS #11 library entry, [283](#page-282-4) preshared keys, [216](#page-215-0) proxy keyword, [239](#page-238-2) public key certificates, [230](#page-229-0), [236](#page-235-0) putting certificates on hardware, [235](#page-234-1) sample, [216](#page-215-1) security considerations, [281](#page-280-2) self-signed certificates, [226](#page-225-1) summary, [279](#page-278-2) use\_http keyword, [238](#page-237-1) /etc/inet/ike/crls directory, [285](#page-284-0) /etc/inet/ike/ikev2.config file description, [180](#page-179-1), [277](#page-276-2)

preshared keys, [186](#page-185-1) putting certificates on hardware, [212](#page-211-0) security considerations, [277](#page-276-3) self-signed certificates, [197](#page-196-0) summary, [275](#page-274-2) /etc/inet/ike/ikev2.preshared file description, [278](#page-277-1) sample, [192](#page-191-0) summary, [275](#page-274-3) troubleshooting, [258](#page-257-0) use, [188,](#page-187-0) [190](#page-189-0) /etc/inet/ike/kmf-policy.xml file default CA policy, [206](#page-205-1) definition, [180](#page-179-0) use, [206,](#page-205-0) [264](#page-263-0) /etc/inet/ike/publickeys directory, [285](#page-284-3) /etc/inet/ipsecinit.conf file, [270](#page-269-2) bypassing LAN, [161](#page-160-0) description, [145](#page-144-2) location and scope, [144](#page-143-0) protecting web server, [154](#page-153-0) purpose, [139](#page-138-2) sample, [271](#page-270-0) security considerations, [272](#page-271-2) specifying IKE version, [152](#page-151-0) specifying or pass option, [153](#page-152-0) tunnel syntax, [156](#page-155-0) verifying syntax, [151,](#page-150-0) [162](#page-161-0) /etc/inet/secret/ file, [282](#page-281-1) /etc/inet/secret/ike.preshared file definition, [183](#page-182-0) sample, [220](#page-219-0) use, [218,](#page-217-0) [267](#page-266-1) /etc/inet/secret/ike.privatekeys directory, [285](#page-284-2) /etc/inet/secret/ipseckeys file default path, [270](#page-269-1) definition, [135](#page-134-1) storing IPsec keys, [146](#page-145-1) use, [166,](#page-165-0) [265](#page-264-0) verifying syntax, [167](#page-166-1) export subcommand ikev2cert command, [199](#page-198-0) exporting

certificates in IKEv2, [199](#page-198-0)

# **F**

files default configuration for Packet Filter (PF), [72](#page-71-3) httpd.conf, [45](#page-44-1) IKEv1 crls directory, [280,](#page-279-1) [285](#page-284-0) ike.preshared file, [279](#page-278-5), [282](#page-281-1) ike.privatekeys directory, [279,](#page-278-6) [285](#page-284-2) ike/config file, [146,](#page-145-2) [183,](#page-182-1) [279,](#page-278-2) [281](#page-280-1) publickeys directory, [279,](#page-278-4) [285](#page-284-3) IKEv2 ike/ikev2.config file, [146,](#page-145-3) [180,](#page-179-1) [275,](#page-274-2) [277](#page-276-2) ike/ikev2.preshared file, [275,](#page-274-3) [278](#page-277-1) IPsec ipsecinit.conf file, [145,](#page-144-2) [145,](#page-144-2) [270](#page-269-2) ipseckeys file, [146](#page-145-1) kmf-policy.xml, [180](#page-179-0), [206](#page-205-0) Packet Filter pf.conf file, [69](#page-68-1) pfctl man page, [69](#page-68-1) Packet Filter (PF) pf man page, [69](#page-68-1) pf.conf file, [57](#page-56-0) pf.os file, [69](#page-68-1) pflog0.pkt file, [77](#page-76-0) PF configuration from IP Filter configuration, [63](#page-62-1), [79](#page-78-0) rsyslog.conf, [119](#page-118-0) ssl.conf, [43](#page-42-0) syslog.conf, [119](#page-118-0) FIPS 140-2 IKE, [20](#page-19-1), [174](#page-173-0), [179](#page-178-1) IKEv2 configuration and, [181](#page-180-0) IPsec and, [147](#page-146-2) IPsec configuration and, [142](#page-141-0) Sun Crypto Accelerator 6000 board, [280](#page-279-2) web server 2048-bit key and, [44](#page-43-0) firewall *See* Packet Filter (PF) firewall package, [76](#page-75-0)

firewall service, [51,](#page-50-1) [57](#page-56-0) firewall-pflog package, [73](#page-72-0) firewall/rules property Packet Filter (PF), [78](#page-77-1) firewall:default service defaults, [77](#page-76-2) flags parameter match action, [59](#page-58-0) flushing *See* deleting from parameter match action, [59](#page-58-1)

#### **G**

gencert subcommand ikev2cert command, [210](#page-209-1) gencsr subcommand ikev2cert command, [203](#page-202-1) group parameter match action, [60](#page-59-2)

#### **H**

hardware accelerating IKEv1 computations, [247](#page-246-0) finding attached, [210](#page-209-0), [247](#page-246-0) public key certificates, [233](#page-232-0) storing IKEv1 keys, [248](#page-247-0) storing IKEv2 keys, [210](#page-209-0) host configuration from IP Filter policy, [63](#page-62-1), [79](#page-78-0) Packet Filter (PF) and, [79](#page-78-1) hosts file, [150](#page-149-2) HTTP access to CRLs use\_http keyword, [238](#page-237-1) httpd.conf file, [45](#page-44-1)

### **I**

icmp-type parameter match action, [60](#page-59-3) ignore\_crls keyword IKEv1 configuration file, [231](#page-230-0)

displaying IKE information, [261](#page-260-0) FIPS 140-2 mode, [20,](#page-19-1) [174,](#page-173-0) [179](#page-178-1) NAT and, [245](#page-244-0) preshared keys, [175](#page-174-0) protocol versions, [173](#page-172-0) reference, [269](#page-268-0) RFCs, [273](#page-272-3) transition to IKEv2, [178](#page-177-0) ike service description, [270](#page-269-3), [274](#page-273-0) IKE versions selecting one to use, [178](#page-177-0) ike.preshared file *See* /etc/inet/secret/ ike.preshared file ike.privatekeys database, [285](#page-284-2) ike/config file *See* /etc/inet/ike/config file ike/ikev2.config file *See* /etc/inet/ike/ ikev2.config file ike version option use in IPsec, [152](#page-151-0) ikeadm command description, [277](#page-276-0), [277](#page-276-1), [281](#page-280-0), [282](#page-281-0) usage summary, [262,](#page-261-0) [267](#page-266-0) ikecert certlocal command -kc option, [228](#page-227-1) -ks option, [223](#page-222-0) ikecert command -a option, [234](#page-233-1) -A option, [284](#page-283-5) certdb subcommand, [224,](#page-223-0) [229](#page-228-0) certrldb subcommand, [239](#page-238-3) description, [277](#page-276-0), [281](#page-280-0), [283](#page-282-1) -t option, [284](#page-283-6) tokens subcommand, [248](#page-247-1) using on hardware, [234](#page-233-1) ikeuser account, [193](#page-192-0) ikeuser directory, [193](#page-192-0) IKEv1 adding self-signed certificates, [223](#page-222-0) changing privilege level, [282](#page-281-2)

IKE, [129](#page-128-1)

*See also* IKEv1, IKEv2 certificates, [176](#page-175-0)

checking if valid configuration, [217](#page-216-0) command descriptions, [279](#page-278-7) compared with IKEv2 on Oracle Solaris systems, [178](#page-177-1) configuration files, [279](#page-278-7) configuring for mobile systems, [239](#page-238-0) on hardware, [247](#page-246-0) overview, [215](#page-214-1) with CA certificates, [228](#page-227-0) with preshared keys, [216](#page-215-2) with public key certificates, [221](#page-220-1) creating self-signed certificates, [223](#page-222-0) crls database, [285](#page-284-0) daemon, [280](#page-279-0) databases, [283](#page-282-0) generating CSRs, [228](#page-227-1) ike.preshared file, [282](#page-281-1) ike.privatekeys database, [285](#page-284-2) ikeadm command, [282](#page-281-0) ikecert certdb command, [229](#page-228-0) ikecert certrldb command, [239](#page-238-3) ikecert command, [283](#page-282-1) ikecertcommand, [248](#page-247-1) implementing, [215](#page-214-1) in.iked daemon, [280](#page-279-0) ISAKMP SAs , [182](#page-181-1) key management, [182](#page-181-0) mobile systems and, [239](#page-238-0) NAT and, [243](#page-242-0) perfect forward secrecy (PFS), [182](#page-181-0) Phase 1 exchange, [182](#page-181-1) Phase 2 exchange, [183](#page-182-2) preshared keys, [183](#page-182-0), [183](#page-182-0), [218](#page-217-0), [220](#page-219-0) privilege level changing, [282](#page-281-2) description, [282](#page-281-3) publickeys database, [285](#page-284-3) security associations, [280](#page-279-0) service from SMF, [280](#page-279-3) SMF service description, [279](#page-278-7) storage locations for keys, [279](#page-278-7) using a Sun Crypto Accelerator board, [283,](#page-282-5) [285](#page-284-3)

using Sun Crypto Accelerator 6000 board, [248](#page-247-0) IKEv2 adding self-signed certificates, [197](#page-196-0) checking if valid configuration, [187](#page-186-0) command descriptions, [275](#page-274-5) compared with IKEv1 on Oracle Solaris systems, [178](#page-177-1) configuration files, [275](#page-274-5) configuring CA certificates, [203](#page-202-0) keystore for public certificates, [193](#page-192-0) overview, [185](#page-184-1) with preshared keys, [186](#page-185-0) with public key certificates, [196](#page-195-0) creating self-signed certificates, [197](#page-196-0) daemon, [276](#page-275-0) FIPS 140-2 and, [181](#page-180-0) generating certificate signing requests, [203](#page-202-1) ikeadm command, [277](#page-276-1) ikev2.preshared file, [278](#page-277-1) ikev2cert command creating self-signed certificate, [197](#page-196-1) description, [278](#page-277-0) importing a certificate, [204](#page-203-1) tokens subcommand, [210](#page-209-2) using on hardware, [210,](#page-209-0) [211](#page-210-1) implementing, [185](#page-184-2) in.ikev2d daemon, [276](#page-275-0) ISAKMP SAs, [182](#page-181-2) key exchange, [179](#page-178-0) key management, [179](#page-178-0) key storage, [278](#page-277-0) listing hardware tokens, [210](#page-209-2) only protocol used for IPsec connections, [152](#page-151-0) policy for public certificates, [206](#page-205-0) security associations, [276](#page-275-0) selecting instead of IKEv1, [178](#page-177-0) SMF service description, [275](#page-274-5), [276](#page-275-4) storage location for keys, [275](#page-274-5) storing public key certificates, [196](#page-195-0) transitioning from IKEv1, [178](#page-177-0) using Sun Crypto Accelerator 6000 board, [210](#page-209-0) validating configuration, [256](#page-255-0)

verifying hardware PIN, [195](#page-194-0) ikev2 service ikeuser account, [193](#page-192-0) use, [151](#page-150-1) ikev2.preshared file *See* /etc/inet/ike/ ikev2.preshared file ikev2cert command description, [278](#page-277-0) gencert subcommand, [210](#page-209-1) gencsr subcommand, [203](#page-202-1) import subcommand, [200](#page-199-0) list subcommand, [198](#page-197-0), [202](#page-201-0) setpin subcommand, [194](#page-193-1) ikev2cert gencert command using on hardware, [211](#page-210-1) ikev2cert import command adding a certificate, [204](#page-203-1) adding key to keystore, [200](#page-199-0) applying a label, [200](#page-199-1) CA certificate, [205](#page-204-0) ikev2cert list command using, [207](#page-206-1) ikev2cert tokens command, [195](#page-194-0) import subcommand ikev2cert command, [200](#page-199-0) in parameter match action, [59](#page-58-2) in.iked daemon activating, [280](#page-279-0) -c option, [217](#page-216-0) description, [182](#page-181-0) -f option, [217](#page-216-0) in.ikev2d daemon activating, [276](#page-275-0) -c option, [187](#page-186-0) description, [179](#page-178-0) -f option, [187](#page-186-0) in.routed daemon, [28](#page-27-0) inactive rule sets *See* IP Filter INCLUDE files in Packet Filter (PF), [76](#page-75-1) installing firewall package, [76](#page-75-0)

firewall-pflog package, [77](#page-76-0) Packet Filter package, [76](#page-75-0) Internet Security Association and Key Management Protocol (ISAKMP) SAs description, [182](#page-181-2) storage location, [278,](#page-277-1) [282](#page-281-1) IP Filter address pools appending, [114](#page-113-0) managing, [113](#page-112-2) removing, [113](#page-112-0) viewing, [113](#page-112-1) address pools and, [93](#page-92-0) address pools configuration file, [93](#page-92-0) comparing with Packet Filter, [71](#page-70-2) comparing with Packet Filter (PF), [50](#page-49-0) configuration files, [88](#page-87-1) configuration tasks, [97](#page-96-0) creating log files, [119](#page-118-0) creating configuration files, [99](#page-98-0) disabling, [103](#page-102-0) disabling packet reassembly, [101](#page-100-0) displaying defaults, [98](#page-97-0) displaying statistics, [115](#page-114-0) enabling, [100](#page-99-0) flushing log buffer, [121](#page-120-0) guidelines for using, [86](#page-85-0) ipf command -6 option, [94](#page-93-0) ipfilter service, [86](#page-85-0) ipfstat command -6 option, [94](#page-93-0) ipmon command IPv6 and, [94](#page-93-0) ippool command, [113](#page-112-1) IPv6 and, [94](#page-93-0) IPv6, [94](#page-93-0) IPv6 configuration files, [94](#page-93-0) log files, [119](#page-118-1) loopback filtering, [102](#page-101-0) man page summaries, [94](#page-93-1) managing packet filtering rule sets, [104](#page-103-0)

NAT and, [91](#page-90-1) NAT configuration file, [91](#page-90-1) NAT rules appending, [112](#page-111-0) viewing, [111](#page-110-0) overview, [83](#page-82-0) packet filtering overview, [88](#page-87-1) packet processing sequence, [84](#page-83-0) removing NAT rules, [111](#page-110-1) rule sets activating different, [105](#page-104-0) active, [104](#page-103-1) appending to active, [107](#page-106-0) appending to inactive, [108,](#page-107-0) [108](#page-107-0) inactive, [105](#page-104-1) overview, [87](#page-86-0) removing, [106](#page-105-0) removing inactive, [110](#page-109-0) switching between, [109](#page-108-0) sample configuration files, [123](#page-122-0) saving logged packets to a file, [122](#page-121-0) statistics, [115](#page-114-0) viewing address pool statistics, [118](#page-117-0) log files, [120](#page-119-0) state statistics, [117](#page-116-0) state tables, [116](#page-115-0) tunable parameters, [117](#page-116-1) working with rule sets, [103](#page-102-1) IP Filter service defaults, [98](#page-97-0) IP forwarding in IPv4 VPNs, [160](#page-159-1) in VPNs, [142](#page-141-1) IP packets, [129](#page-128-1) *See also* packets protecting with IPsec, [129](#page-128-0) IP protection firewall by using Packet Filter (PF), [49](#page-48-0) link protection, [20](#page-19-0) IP security architecture *See* IPsec ip-nospoof

link protection types, [21](#page-20-2) ipadm command hostmodel parameter, [161](#page-160-1) strict multihoming, [161](#page-160-1) ipf command, [83](#page-82-1) *See also* IP Filter -6 option, [94](#page-93-0) append rules from command line, [107](#page-106-0) -F option, [106](#page-105-0) -f option, [108](#page-107-0) -I option, [108](#page-107-0) options, [105](#page-104-0) ipfilter service, [86](#page-85-0) ipfilter:default service, [98](#page-97-1) ipfstat command, [83](#page-82-1), [116](#page-115-0) *See also* IP Filter -6 option, [94](#page-93-0) -i option, [104](#page-103-1) -o option, [104](#page-103-1) options, [105](#page-104-1) ipmon command IPv6 and, [94](#page-93-0) viewing IP Filter logs, [120](#page-119-0) ipnat command, [83](#page-82-1) *See also* IP Filter append rules from command line, [112](#page-111-0) -l option, [111](#page-110-0) ippool command, [83](#page-82-1) *See also* IP Filter append rules from command line, [114](#page-113-0) -F option, [113](#page-112-0) IPv6 and, [94](#page-93-0) -l option, [113](#page-112-1) IPsec activating, [145](#page-144-2) adding security associations (SAs), [150,](#page-149-0) [162](#page-161-1) algorithm source, [272](#page-271-0) applying rules, [138](#page-137-0) bypass option, [139](#page-138-0) bypassing, [139,](#page-138-1) [154](#page-153-0) commands, list of, [145](#page-144-1) components, [130](#page-129-1)

configuration files, [145](#page-144-1) configuring, [270](#page-269-0) configuring by trusted users, [169](#page-168-0) creating SAs manually, [165](#page-164-0) Cryptographic Framework and, [272](#page-271-0) displaying IPsec information, [260](#page-259-0) encapsulating data, [136](#page-135-2) encapsulating security payload (ESP), [135,](#page-134-0) [136](#page-135-1) /etc/hosts file, [150](#page-149-2) extensions to utilities snoop command, [273](#page-272-2) FIPS 140-2 and, [142](#page-141-0), [147](#page-146-2) flow chart, [131](#page-130-0) implementing, [148](#page-147-0) in.iked daemon, [274](#page-273-0) in.ikev2d daemon, [274](#page-273-0) inbound packet process, [131](#page-130-1) ipsecalgs command, [272](#page-271-0) ipsecconf command, [139,](#page-138-2) [270](#page-269-0) ipsecinit.conf file bypassing LAN, [161](#page-160-0) configuring, [150](#page-149-3) description, [270](#page-269-2) policy file, [139](#page-138-2) protecting web server, [154](#page-153-0) tunnel syntax examples, [156](#page-155-0) ipseckey command, [134,](#page-133-0) [272](#page-271-1) IPv4 VPNs, and, [160](#page-159-0) key management IKEv1, [182](#page-181-0) IKEv2, [179](#page-178-0) ipseckey command, [134](#page-133-0) reference, [274](#page-273-2) kstat command, [273](#page-272-0) labeled packets and, [148](#page-147-1) manual key command, [272](#page-271-1) manual key management, [270](#page-269-1) manual keys, [135,](#page-134-1) [166](#page-165-0) NAT and, [143](#page-142-0) or pass option, [139](#page-138-3) outbound packet process, [131](#page-130-0) overview, [129](#page-128-0) policy command

ipsecconf, [270](#page-269-0) policy files, [270](#page-269-2) protecting mobile systems, [239](#page-238-0) packets, [129](#page-128-0) VPNs, [160](#page-159-0) web servers, [154](#page-153-1) protecting a VPN, [156](#page-155-1) protection policy, [138](#page-137-1) protection protocols, [135](#page-134-0) RBAC and, [148](#page-147-2) RFCs, [273](#page-272-3) route command, [164](#page-163-0) running with FIPS 140-2 approved algorithms, [152](#page-151-1) SCTP protocol and, [144,](#page-143-1) [148](#page-147-3) securing traffic, [149](#page-148-0) security associations (SAs), [130](#page-129-2), [134](#page-133-1) security associations database (SADB), [130](#page-129-3), [274](#page-273-1) security parameter index (SPI), [134](#page-133-1) security policy database (SPD), [130](#page-129-0), [270](#page-269-4) security protocols, [130](#page-129-4), [134](#page-133-1) security roles, [167](#page-166-0) services ipsecalgs, [146](#page-145-4) list of, [145](#page-144-1) manual-key, [146](#page-145-1) policy, [145](#page-144-2) summary, [269](#page-268-1) setting policy permanently, [270](#page-269-2) temporarily, [270](#page-269-0) snoop command, [273](#page-272-2) specifying IKE version, [152](#page-151-0) specifying or pass option, [153](#page-152-0) statistics command, [273](#page-272-0) transport mode, [139](#page-138-4) Trusted Extensions labels and, [148](#page-147-1)

tunnel mode, [139](#page-138-4) tunnels, [141](#page-140-0)

using only IKEv2, [152](#page-151-0)

using ssh for secure remote login, [152](#page-151-2) verifying packet protection, [171](#page-170-0) virtual machines and, [145](#page-144-3)

virtual private networks (VPNs), [142](#page-141-1), [160](#page-159-0) zones and, [144](#page-143-0), [147](#page-146-3) ipsecalgs service, [270](#page-269-5) ipsecconf command configuring IPsec policy, [270](#page-269-0) description, [145](#page-144-0) displaying IPsec policy, [154](#page-153-1) purpose, [139](#page-138-2) security considerations, [272](#page-271-2) setting tunnels, [140](#page-139-0) viewing IPsec policy, [270](#page-269-2) ipsecinit.conf file *See* /etc/inet/ipsecinit.conf file ipseckey command description, [134,](#page-133-0) [146](#page-145-0) purpose, [272](#page-271-1) security considerations, [273](#page-272-1) ipseckeys file *See* /etc/inet/secret/ipseckeys file IPv6 and IP Filter, [94](#page-93-0) IPv6 in IP Filter configuration files, [94](#page-93-0)

### **K**

keep action Packet Filter (PF), [61](#page-60-0) kernel accelerating SSL packets, [37](#page-36-0) SSL kernel proxy for web servers, [37](#page-36-0) key management automatic, [179,](#page-178-0) [179,](#page-178-0) [182](#page-181-0) ike:default service, [274](#page-273-0) IKEv1, [182](#page-181-0) IKEv2, [179](#page-178-0) ikev2 service, [276](#page-275-4) IPsec, [274](#page-273-2) ipseckey command, [272](#page-271-1) manual, [134](#page-133-0) manual-key service, [275](#page-274-6) zones and, [147](#page-146-3) key storage IKEv1

ISAKMP SAs, [282](#page-281-1) softtoken keystore, [249](#page-248-0), [283](#page-282-4) token IDs from metaslot, [249](#page-248-0) IKEv2 softtoken keystore, [275](#page-274-7), [278](#page-277-0) IPsec SAs, [146](#page-145-5) SSL kernel proxy, [40](#page-39-2) keys automatic management, [179,](#page-178-0) [182](#page-181-0) creating for IPsec SAs, [165](#page-164-0) ike.privatekeys database, [285](#page-284-2) ike/publickeys database, [285](#page-284-3) managing IPsec, [274](#page-273-2) manual management in IPsec, [134](#page-133-0), [165](#page-164-0) preshared (IKE), [175](#page-174-0) preshared (IKEv1), [183](#page-182-0) storing (IKEv1) certificates, [284](#page-283-2) private, [283](#page-282-2) public keys, [284](#page-283-2) keystore creating IKEv2, [194](#page-193-0) initializing for IKEv2, [193](#page-192-0) storing IKEv2 certificates, [197](#page-196-0) using in IKE, [177](#page-176-1) keystore name *See* token ID kmf-policy.xml file *See* /etc/inet/ike/kmfpolicy.xml file kmf\_policy property IKEv2, [276](#page-275-5) kmfcfg command, [206](#page-205-0) ksslcfg command, [40](#page-39-0), [43](#page-42-0) kstat command, [46](#page-45-0) and IPsec, [273](#page-272-0)

### **L**

L2 frame protection link protection, [20](#page-19-0) label keyword ikev2.config file, [186](#page-185-2) ikev2.preshared file, [190](#page-189-0)

ikev2cert gencert command, [197](#page-196-1), [202](#page-201-1) ikev2cert import command, [200](#page-199-1), [205](#page-204-0) ikev2cert list command, [207](#page-206-1) matching rule to preshared key in IKEv2, [257,](#page-256-0) [257](#page-256-0) ldap-list keyword IKEv1 configuration file, [239](#page-238-1) LDOMs *See* virtual machines libpcap utilities, [78](#page-77-2) link protection, [19](#page-18-0) configuring, [21](#page-20-0), [27](#page-26-0) dladm command, [21](#page-20-0) overview, [20](#page-19-2) verifying, [23](#page-22-0) link protection types against spoofing, [20](#page-19-0) description, [20](#page-19-3) list subcommand ikev2cert command, [198,](#page-197-0) [202](#page-201-0) listing algorithms (IPsec), [137](#page-136-1) certificates, [199](#page-198-1), [207](#page-206-2), [225](#page-224-0), [238](#page-237-2) CRL (IKEv1), [238](#page-237-0) CRLs, [208](#page-207-1) hardware (IKEv1), [248](#page-247-1) hardware tokens, [210](#page-209-2), [210](#page-209-2), [248](#page-247-1), [249](#page-248-0) IKE daemon information, [262](#page-261-0) rule sets in Packet Filter, [71](#page-70-4) rules in Packet Filter, [78](#page-77-0) local files name service /etc/inet/hosts file, [150](#page-149-2) local preshared key, [257](#page-256-0) log action Packet Filter (PF), [61](#page-60-1), [69](#page-68-2) log buffer flushing in IP Filter, [121](#page-120-0) log files creating for IP Filter, [119](#page-118-0) creating for Packet Filter (PF), [77](#page-76-0) in IP Filter, [119](#page-118-1) in Packet Filter (PF), [77](#page-76-0) pflog0.pkt, [77](#page-76-0) viewing for IP Filter, [120](#page-119-0) viewing for Packet Filter (PF), [77](#page-76-0)

logged packets saving to a file, [122](#page-121-0) logging firewall, [68](#page-67-0) Packet Filter, [73](#page-72-0) Packet Filter (PF), [68](#page-67-0) logical domains *See* virtual machines loopback filtering enabling in IP Filter, [102](#page-101-0) Packet Filter (PF) and, [63](#page-62-0)

### **M**

MAC protection link protection, [20](#page-19-0) mac-nospoof link protection types, [21](#page-20-3) macros in Packet Filter (PF), [62](#page-61-2) manual key management creating, [165](#page-164-0) IPsec, [135,](#page-134-1) [166,](#page-165-0) [270](#page-269-1) manual-key service description, [270](#page-269-1), [275](#page-274-6) use, [167](#page-166-2) match action example, [67](#page-66-0) Packet Filter (PF), [58](#page-57-3) match parameters rule sets in Packet Filter (PF), in, [59,](#page-58-3) [67](#page-66-1) metaslot key storage, [249](#page-248-0) mobile systems configuring IKEv1 for, [239](#page-238-0) monitoring Packet Filter (PF), [77](#page-76-3)

## **N**

**NAT** configuration file, [91](#page-90-1) configuring IP Filter rules for, [91](#page-90-0) limitations with IPsec, [143](#page-142-0) NAT rules

appending, [112](#page-111-0) viewing, [111](#page-110-0) overview in IP Filter, [91](#page-90-1) overview in Packet Filter (PF), [51](#page-50-1) removing NAT rules, [111](#page-110-1) RFCs, [144](#page-143-2) rule example in Packet Filter (PF), [62](#page-61-3), [66](#page-65-0) using IPsec and IKE, [243](#page-242-0), [245](#page-244-0) viewing statistics, [118](#page-117-1) nat-to action example, [66](#page-65-1) Packet Filter, [61](#page-60-2) network policy for firewall, [53](#page-52-0) Network Address Translation (NAT) *See* NAT Network Firewall Management rights profile, [51](#page-50-1), [71](#page-70-1), [76](#page-75-0) Network IPsec Management rights profile, [168](#page-167-1) Network Management rights profile, [168](#page-167-2) Network Overall Management role, [168](#page-167-0) network protocols Automatic, [147,](#page-146-1) [185,](#page-184-0) [215](#page-214-0) DefaultFixed IPsec, [147](#page-146-1), [185](#page-184-0), [215](#page-214-0) Network Security rights profile, [167](#page-166-0) network/firewall service, [51](#page-50-1), [57](#page-56-0)

# **O**

**OCSP** description, [177](#page-176-0) policy, [206,](#page-205-1) [239](#page-238-4) on parameter match action, [59](#page-58-4) OpenBSD Packet Filter, [49](#page-48-0) *See* Packet Filter (PF) *See also* Packet Filter (PF) comparing with Oracle Solaris PF, [51](#page-50-0) openssl command, [43](#page-42-0) options to actions in Packet Filter (PF), [60](#page-59-0) or pass option use in IPsec, [139,](#page-138-3) [153](#page-152-0) Oracle iPlanet Web Server accelerating SSL packets, [37](#page-36-0)

configuring with SSL protection, [42](#page-41-0) SSL kernel proxy and, [42](#page-41-0) out parameter match action, [59](#page-58-5)

#### **P**

packages firewall, [76](#page-75-0) firewall-pflog, [73](#page-72-0) Packet Filter (PF) anchors, [71](#page-70-5) blocking spam, [62](#page-61-4) comparing with IP Filter, [50,](#page-49-0) [71](#page-70-2) comparing with OpenBSD PF, [51](#page-50-0) configuration example from IP Filter configuration, [63,](#page-62-1) [79](#page-78-0) configuration files, [57](#page-56-0) configuration tasks, [75](#page-74-0) configuring, [71](#page-70-3) default configuration file, [72](#page-71-3) directives, [56,](#page-55-2) [57](#page-56-2) disabling, [77](#page-76-1) DNS lookups, [72](#page-71-0) firewall service, [51](#page-50-1) guidelines for using, [51](#page-50-1) installing, [76](#page-75-0) log files, [77](#page-76-0) logging, [68](#page-67-0) loopback filtering choices, [63](#page-62-0) man page summaries, [69](#page-68-1) match parameters, [59](#page-58-3) monitoring tasks, [77](#page-76-3) NAT and, [51](#page-50-1) NAT rule example, [62,](#page-61-3) [66](#page-65-0) OpenBSD features not in Oracle Solaris, [49](#page-48-1) overview, [49](#page-48-1) packet forwarding, [52](#page-51-0) packet integrity check, [56](#page-55-2) packet processing, [54](#page-53-0) packet processing sequence, [52](#page-51-1) pfctl, [78](#page-77-0) policy, [53](#page-52-0)

preparing for configuration, [72](#page-71-4) redirect example, [66](#page-65-0), [67](#page-66-1) references, [69](#page-68-1) rule actions, [58](#page-57-0) rule equivalents using match and pass, [67](#page-66-1) rule options, [60](#page-59-0) rule processing, [68](#page-67-1) rule set files, optional, [76](#page-75-1) rule sets in Packet Filter (PF) updating, [76](#page-75-2) rule syntax, [57](#page-56-1) rule syntax aids, [62](#page-61-2) sample configuration files, [79](#page-78-1) state matching rule syntax, [64](#page-63-0) updating rules, [76](#page-75-2) version in Oracle Solaris, [49](#page-48-1), [77](#page-76-4) viewing log files, [77](#page-76-0) viewing rule sets, [78](#page-77-0) zones and, [49](#page-48-1) packet filtering *See* Packet Filter (PF) activating a different rule set, [105](#page-104-0) appending rules to active set, [107](#page-106-0) configuring, [88](#page-87-2) IP Filter, [83](#page-82-1) managing rule sets, [104](#page-103-0) reloading after updating current rule set, [105](#page-104-0) removing active rule set, [106](#page-105-0) inactive rule set, [110](#page-109-0) switching between rule sets, [109](#page-108-0) packets disabling reassembly in IP Filter, [101](#page-100-0) filtering in Packet Filter (PF), [49](#page-48-0) flowing in Packet Filter (PF), [54](#page-53-0) forwarding in Packet Filter, [52](#page-51-0) inbound process flowchart, [132](#page-131-0) integrity check in Packet Filter, [56](#page-55-2) IP, [129](#page-128-0) outbound process flowchart, [133](#page-132-0) processing in Packet Filter, [54](#page-53-0) processing sequence in Packet Filter (PF), [52](#page-51-1) protecting

inbound packets, [131](#page-130-1) outbound packets, [131](#page-130-0) with IKEv1, [182](#page-181-1) with IPsec, [131,](#page-130-0) [135](#page-134-0) states in Packet Filter, [56](#page-55-2) verifying protection, [171](#page-170-0) pass action example, [65,](#page-64-0) [66](#page-65-1) Packet Filter (PF), [58](#page-57-4) pass option IPsec configuration, [152](#page-151-0) peer adding to IKEv2 configuration, [191](#page-190-0) creating IKEv2 configuration, [186](#page-185-1) perfect forward secrecy (PFS), [182](#page-181-0) pf.conf file default rule set, [72](#page-71-3) description, [69](#page-68-1) installation of default configuration, [76](#page-75-0) Packet Filter (PF) configuration file, [57](#page-56-0) pf.os file description, [69](#page-68-1) PF\_KEY socket interface, [134](#page-133-2), [146](#page-145-6) pfctl command description, [69](#page-68-1) listing current rules, [78](#page-77-0) options for testing rules, [71](#page-70-1) pflog0.pkt log, [77](#page-76-0) pflog:default service instance, [73](#page-72-0) pflogd log daemon for Packet Filter (PF), [68](#page-67-0) PFS *See* perfect forward secrecy (PFS) pkcs11\_path keyword description, [283](#page-282-4) using, [233](#page-232-1) pkcs11\_token/pin property definition, [276](#page-275-6) listing, [195](#page-194-1) use, [194](#page-193-2), [212](#page-211-1) pkcs11\_token/uri property definition, [276](#page-275-7) use, [212](#page-211-1) PKCS #11 library

in ike/config file, [283](#page-282-4) PKI *See* certificate authority (CA) policy certificate validation, [180,](#page-179-0) [206,](#page-205-0) [264](#page-263-0) firewall, [53](#page-52-0) IPsec, [138](#page-137-1) Packet Filter, [53](#page-52-0) policy files ike/config file, [146](#page-145-2) ike/ikev2.config file, [146](#page-145-3) ipsecinit.conf file, [270](#page-269-2) kmf-policy.xml, [180](#page-179-0) pf.conf, [57](#page-56-0) security considerations, [272](#page-271-2) policy service description, [269](#page-268-2) use, [151,](#page-150-2) [162](#page-161-2) preshared keys (IKE), [175](#page-174-0) preshared keys (IKEv1) definition, [183](#page-182-0) description, [183](#page-182-0) replacing, [218](#page-217-1) sample, [220](#page-219-0) storing, [282](#page-281-1) use, [218](#page-217-0) preshared keys (IKEv2) configuring, [186](#page-185-0) matching with rule, [257](#page-256-0) replacing, [189](#page-188-0) storing, [278](#page-277-1) private keys storing (IKEv1), [283](#page-282-2) protecting IPsec traffic, [129](#page-128-0) mobile systems with IPsec, [239](#page-238-0) network traffic with IPsec, [147](#page-146-4) packets between two systems, [149](#page-148-0) VPN with IPsec in tunnel mode, [160](#page-159-0) web server with IPsec, [154](#page-153-1) Protecting Network Traffic With IPsec (Task Map), [148](#page-147-0) protection protocols IPsec, [135](#page-134-0)

proto parameter match action, [60](#page-59-4) proxy keyword IKEv1 configuration file, [239](#page-238-2) public key certificates *See* certificates public keys storing (IKEv1), [284](#page-283-2) publickeys database, [285](#page-284-3)

## **Q**

quick action Packet Filter (PF), [61](#page-60-3)

### **R**

RBAC IPsec and, [148](#page-147-2) Packet Filter (PF) and, [71](#page-70-1) rdr-to action example, [66](#page-65-2) Packet Filter (PF), [61](#page-60-4) refreshing ikev2 service, [195](#page-194-2) pflog:default service, [75](#page-74-1) policy service, [162](#page-161-2) preshared keys, [189](#page-188-0), [218](#page-217-1) system-log service, [120](#page-119-1) reloading after updating current rule set packet filtering, [105](#page-104-0) remote preshared key, [257](#page-256-0) replacing preshared keys, [189](#page-188-0), [218](#page-217-1) Requests for Comments (RFCs) IPv6 Jumbograms, [94](#page-93-2) restricted link protection types, [21](#page-20-4) revoked certificates *See* CRLs, OCSP rights profiles Network Firewall Management, [71](#page-70-1), [76](#page-75-0) Network IPsec Management, [168](#page-167-1) Network Management, [168](#page-167-2) Network Security, [42](#page-41-0)

Software Installation, [76](#page-75-0) roles creating network security role, [167](#page-166-0) network management role, [168](#page-167-0) route command use in IPsec, [164](#page-163-0) route-to action Packet Filter (PF), [61](#page-60-5) routeadm command IP forwarding, [160](#page-159-1), [161](#page-160-2) RSA encryption algorithm, [284](#page-283-7) rsyslog.conf entry creating for IP Filter, [119](#page-118-0) rule sets, [83](#page-82-1) *See also* IP Filter IP Filter, [103](#page-102-1) NAT in IP Filter, [91](#page-90-0) packet filtering, [87](#page-86-0) rule sets in Packet Filter (PF) actions, [58](#page-57-0) comparing PF and IP Filter, [50](#page-49-0) converting from IP Filter to Packet Filter, [71](#page-70-2) differences from IP Filter, [63,](#page-62-1) [79](#page-78-0) equivalents using match and pass, [67](#page-66-1) INCLUDE files, [76](#page-75-1) match parameters, [59](#page-58-3) NAT example, [62](#page-61-3) options to actions, [60](#page-59-0) processing, [68](#page-67-1) readability, [62](#page-61-2) spam blocking, [62](#page-61-4) syntax, [57](#page-56-1) testing, [71](#page-70-2) viewing, [78](#page-77-0) rule syntax *See* rule sets in Packet Filter (PF) rules property Packet Filter (PF), [78](#page-77-1) rules to inactive set appending in IP Filter, [108](#page-107-0)

### **S**

SADB *See* security associations database (SADB) SAs *See* security associations (SAs)

SCA6000 board *See* Sun Crypto Accelerator 6000 board SCTP protocol IPsec and, [148](#page-147-3) limitations with IPsec, [144](#page-143-1) Secure Sockets Layer (SSL) *See* SSL protocol security IKEv1, [280](#page-279-0) IKEv2, [276](#page-275-0) IPsec, [129](#page-128-0) security associations (SAs) adding IPsec, [150](#page-149-0), [162](#page-161-1) creating manually, [165](#page-164-0) definition, [130](#page-129-2) IKEv1, [280](#page-279-0) IKEv2, [276](#page-275-0) IPsec, [134,](#page-133-1) [150,](#page-149-0) [162](#page-161-1) IPsec database, [274](#page-273-1) ISAKMP, [182](#page-181-1) random number generation, [179](#page-178-0), [183](#page-182-2) security associations database (SADB), [130](#page-129-3), [274](#page-273-1) security considerations authentication header (AH), [137](#page-136-0) comparison of AH and ESP, [135](#page-134-0) encapsulating security payload (ESP), [137](#page-136-0) ike/config file, [281](#page-280-1) ike/ikev2.config file, [277](#page-276-2) ipsecconf command, [272](#page-271-2) ipsecinit.conf file, [272](#page-271-2) ipseckey command, [273](#page-272-1) ipseckeys file, [166](#page-165-1) latched sockets, [272](#page-271-3) preshared keys, [176](#page-175-1) security protocols, [137](#page-136-0) security parameter index (SPI), [134](#page-133-1) security policy ike/config file, [146](#page-145-2) ike/ikev2.config file, [146](#page-145-3) IPsec, [138](#page-137-1) ipsecinit.conf file, [270](#page-269-2) kmf-policy.xml file, [264](#page-263-0) pf.conf file, [71](#page-70-2) security policy database (SPD), [130](#page-129-0), [270](#page-269-4)

security protocols authentication header (AH), [136](#page-135-0) encapsulating security payload (ESP), [136](#page-135-1) IPsec protection protocols, [135](#page-134-2) overview, [130](#page-129-4) Secure Sockets Layer (SSL), [37](#page-36-0) security considerations, [137](#page-136-0) self-signed certificates configuring in IKEv1, [222](#page-221-0) configuring in IKEv2, [197](#page-196-0) IKE overview of, [176](#page-175-0) Service Management Facility (SMF) Apache web server service, [41](#page-40-0) IKE services, [274](#page-273-0) IKEv1 service configurable properties, [280](#page-279-4) description, [280](#page-279-3) enabling, [243](#page-242-1), [280](#page-279-5) ike service, [279](#page-278-8) IKEv2 service configurable properties, [276](#page-275-8) description, [276](#page-275-4) enabling, [151](#page-150-1), [276](#page-275-9) ike:ikev2 service, [275](#page-274-8) refreshing, [151](#page-150-1) IP Filter service checking, [98](#page-97-1) configuring, [99](#page-98-0) IPsec services, [269](#page-268-1) ipsecalgs service, [272](#page-271-4) list of, [145](#page-144-1) manual-key description, [275](#page-274-6) manual-key service, [146](#page-145-7) manual-key use, [167,](#page-166-2) [167](#page-166-2) policy service, [145](#page-144-4), [151](#page-150-2) Packet Filter (PF) service pflog:default, [73](#page-72-0) Packet Filter services checking, [77](#page-76-2) firewall, [51](#page-50-1), [57](#page-56-0) SSL kernel proxy service, [41](#page-40-1) system-log service, [120](#page-119-1) services *See* Service Management Facility (SMF)

set directive in Packet Filter (PF), [56](#page-55-2), [57](#page-56-2) setpin subcommand ikev2cert command, [194](#page-193-1) slots in hardware, [285](#page-284-4) snoop command verifying packet protection, [171](#page-170-0) viewing protected packets, [273](#page-272-2) sockets IPsec security, [272](#page-271-3) softtoken keystore IKEv2 key storage , [278](#page-277-0) key storage with metaslot, [249](#page-248-0), [283](#page-282-4) Software Installation rights profile, [76](#page-75-0) spam blocking in Packet Filter, [62](#page-61-4) spoofing protecting links, [20](#page-19-2) SSL kernel proxy Apache web servers and, [40](#page-39-0), [43](#page-42-0) fall back to Apache web server, [43](#page-42-0) key storage, [43](#page-42-0) passphrase files, [43](#page-42-0) protecting Apache web server in a zone, [47](#page-46-0) protecting Oracle iPlanet Web Server, [42](#page-41-0) SSL protocol, [37](#page-36-0) *See also* SSL kernel proxy accelerating web servers, [37](#page-36-0) managing with SMF, [41](#page-40-0) ssl.conf file, [43](#page-42-0) state statistics viewing in IP Filter, [117](#page-116-0) state tables viewing in IP Filter, [116](#page-115-0) storing certificates on disk, [198](#page-197-0) certificates on hardware, [210](#page-209-0) IKEv1 keys on disk, [284,](#page-283-2) [285](#page-284-3) keys on disk, [229](#page-228-0) keys on hardware, [248](#page-247-0) Sun Crypto Accelerator 6000 board FIPS 140-2-validated, [280](#page-279-2) using with IKEv1, [233,](#page-232-0) [248](#page-247-0)

using with IKEv2, [210](#page-209-0) syslog.conf entry creating for IP Filter, [119](#page-118-0) system-log service, [120](#page-119-1) systems network tunables, [27](#page-26-1) protecting communication, [149,](#page-148-0) [149](#page-148-0) protecting link level, [19](#page-18-0) protecting web servers, [37](#page-36-0) using a firewall, [71,](#page-70-3) [97](#page-96-1)

### **T**

tables in Packet Filter (PF) introduction, [62](#page-61-2) spam blocking, [62](#page-61-4) task maps Configuring IKEv1 for Mobile Systems (Task Map), [240](#page-239-0) Configuring IKEv1 With Public Key Certificates (Task Map), [221](#page-220-1) Configuring IKEv2 With Public Key Certificates (Task Map), [196](#page-195-1) Protecting Network Traffic With IPsec (Task Map), [148](#page-147-0) TCP/IP networks protecting with ESP, [136](#page-135-2) tcpdump command reading pflogd logs, [73,](#page-72-1) [78](#page-77-2) to parameter match action, [59](#page-58-1) token ID in hardware, [285](#page-284-4) tokens argument ikecert command, [283](#page-282-5) tokens subcommand ikecert command, [248](#page-247-1) ikev2cert command, [210](#page-209-2) tos parameter match action, [60](#page-59-5) transition from IKEv1 to IKEv2, [178](#page-177-0)

from IP Filter to Packet Filter (PF), [50](#page-49-0) transport mode IPsec, [139](#page-138-4) protected data with ESP, [140](#page-139-1) troubleshooting IKEv1 payload, [233](#page-232-2) IP Filter rule sets, [107,](#page-106-0) [109](#page-108-0) IPsec and IKE before systems are running, [253](#page-252-1) IPsec and its key management, [251](#page-250-0) maintaining current CRLs, [264](#page-263-1) Packet Filter (PF) log entries, missing, [78](#page-77-3) Packet Filter (PF) rules, [72](#page-71-5) preparing IPsec and IKE for, [252](#page-251-1) rights required in IPsec and IKE, [251](#page-250-1) running IPsec and IKE systems, [254](#page-253-0) semantic errors in IPsec and IKE, [258](#page-257-1) Trusted Extensions IPsec and, [148](#page-147-1) tshark application reading pflogd logs, [73](#page-72-1), [78](#page-77-2) ttl parameter match action, [60](#page-59-6) tunable parameters in IP Filter, [117](#page-116-1) tunnels IPsec, [141](#page-140-0) modes in IPsec, [139](#page-138-4) protecting entire inner IP packet, [141](#page-140-1) protecting packets, [141](#page-140-0) protecting VPN by using, [160](#page-159-0) transport mode, [140](#page-139-2) tunnel keyword in IPsec, [140,](#page-139-0) [157,](#page-156-0) [161](#page-160-0) tunnel mode in IPsec, [139](#page-138-4)

#### **U**

uniform resource indicator (URI) for accessing revoked certificate lists, [237](#page-236-4) updating rules in Packet Filter (PF), [76](#page-75-2) use\_http keyword IKEv1 configuration file, [238](#page-237-1) user

managing and configuring IPsec, [168](#page-167-0) user parameter match action, [60](#page-59-7)

#### **V**

/var/log/firewall/pflog/pflog0.pkt, [77](#page-76-0) /var/user/ikeuser, [193](#page-192-0) verifying certificate validity (IKEv2), [207](#page-206-0) hostmodel value, [30](#page-29-0) IKE certificate by its fingerprint, [202](#page-201-0) IKE certificates, [176](#page-175-0) ikev2.config syntax, [187](#page-186-0) ipsecinit.conf syntax, [151,](#page-150-0) [162,](#page-161-0) [162](#page-161-0) ipseckeys syntax, [167](#page-166-1) link protection, [23](#page-22-0) packet protection, [171](#page-170-0) pf.conf syntax, [72](#page-71-6) routing daemon disabled, [28](#page-27-1) rule syntax in Packet Filter (PF), [78](#page-77-4) self-signed certificate validity, [199](#page-198-1) viewing active IKE rules, [263](#page-262-0) address pool statistics in IP Filter, [118](#page-117-0) address pools in IP Filter, [113](#page-112-1) certificate validation policy, [264](#page-263-0) IKE information, [261](#page-260-0) IKE preshared keys, [262](#page-261-1) IKE property values, [261](#page-260-1) IKE SAs, [263](#page-262-1) IP Filter log files, [120](#page-119-0) IPsec configuration, [270](#page-269-2) IPsec information, [260](#page-259-1) manual keys for IPsec information, [260](#page-259-1) NAT statistics in IP Filter, [118](#page-117-1) Packet Filter log files, [77](#page-76-0) Packet Filter rules, [78](#page-77-0) pflogd logs, [73,](#page-72-1) [78](#page-77-2) state of IKE daemon, [262](#page-261-0) state statistics in IP Filter, [117](#page-116-0) state tables in IP Filter, [116](#page-115-0) tunable parameters in IP Filter, [117](#page-116-1)

virtual machines IPsec and, [145](#page-144-3) virtual private networks (VPNs) configuring with routeadm command, [160,](#page-159-1) [161](#page-160-2) constructed with IPsec, [142](#page-141-1) IPv4 example, [160](#page-159-0) protecting with IPsec, [160](#page-159-0) tunnel mode and, [156](#page-155-0) VPN *See* virtual private networks (VPNs)

### **W**

web servers accelerating SSL packets, [37](#page-36-0) protecting backend communications, [154](#page-153-1) using SSL kernel proxy, [37](#page-36-0) webservd daemon, [43](#page-42-0) whitelists *See* tables in Packet Filter Wireshark application installing, [252](#page-251-1) URL, [273](#page-272-4) using, [254](#page-253-0) using with snoop command, [172](#page-171-0)

# **Z**

zones configuring Apache web server with SSL protection, [47](#page-46-0) IPsec and, [144](#page-143-0), [147](#page-146-3) key management and, [147](#page-146-3) Packet Filter (PF) and, [49](#page-48-1) static IP address in IPsec, [144](#page-143-0)

Index